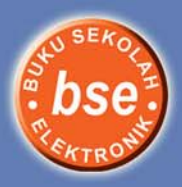

**Rohmat Nur Ibrahim Hendi Hudaya** 

# Terampil Berkomputer Teknologi Informasi dan Komunikasi

untuk Kelas VII Sekolah Menengah Pertama/Madrasah Tsanawiyah

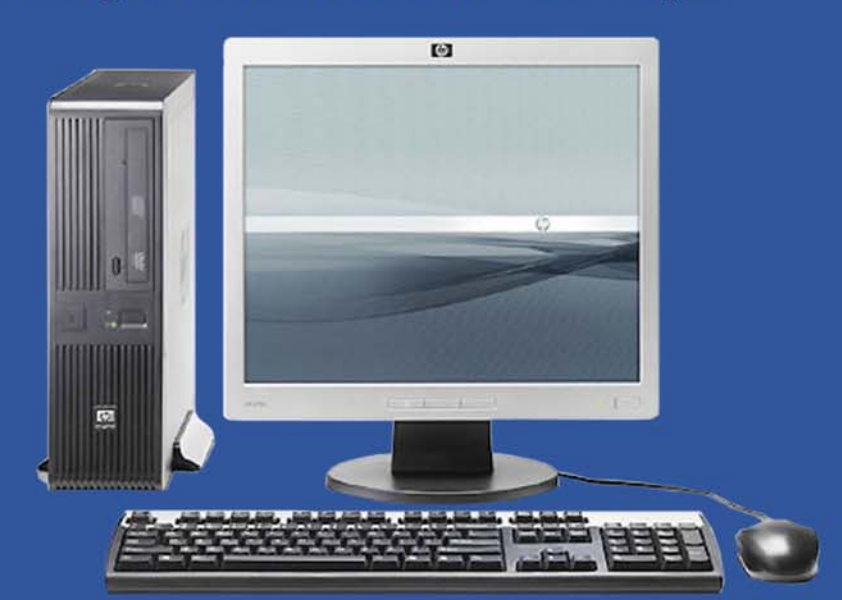

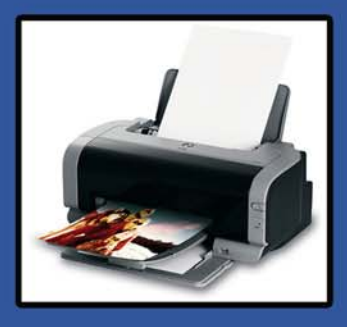

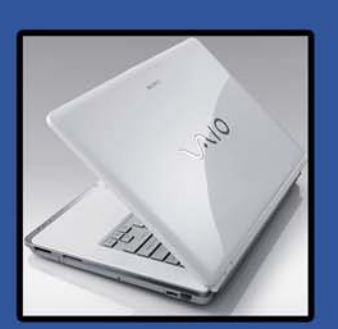

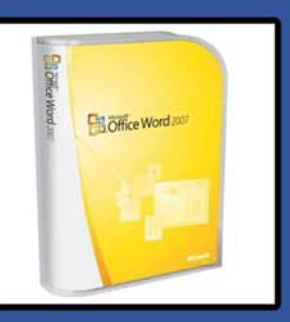

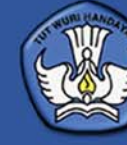

 $\circledcirc$ 

**Rohmat Nur Ibrahim Hendi Hudaya** 

# **Terampil** Berkomputer Teknologi Informasi dan Komunikasi

untuk Kelas VII Sekolah Menengah Pertama/Madrasah Tsanawiyah

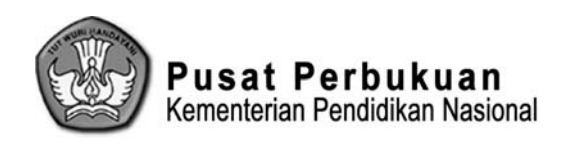

Hak Cipta buku ini pada Kementerian Pendidikan Nasional. Dilindungi Undang-undang.

## **Terampil Berkomputer** Teknologi Informasi dan Komunikasi

untuk Kelas VII Sekolah Menengah Pertama/Madrasah Tsanawiyah

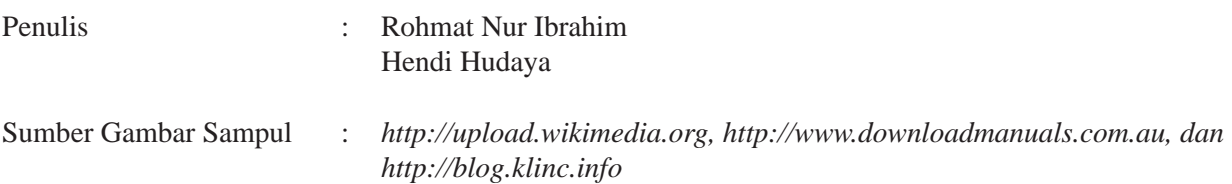

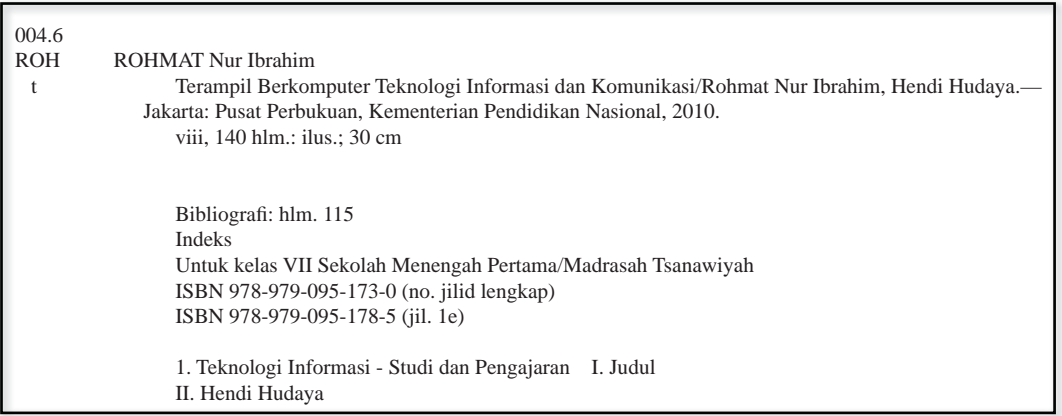

Diterbitkan oleh Pusat Perbukuan Kementerian Pendidikan Nasional Tahun 2010

Diperbanyak oleh ....

 Puji syukur kami panjatkan ke hadirat Allah SWT, berkat rahmat dan karunia-Nya, Pemerintah, dalam hal ini, Departemen Pendidikan Nasional, pada tahun 2009, telah membeli hak cipta buku teks pelajaran ini dari penulis/penerbit untuk disebarluaskan kepada masyarakat melalui situs internet (*website*) Jaringan Pendidikan Nasional.

 Buku teks pelajaran ini telah dinilai oleh Badan Standar Nasional Pendidikan dan telah ditetapkan sebagai buku teks pelajaran yang memenuhi syarat kelayakan untuk digunakan dalam proses pembelajaran melalui Peraturan Menteri Pendidikan Nasional Nomor 49 Tahun 2009 tanggal 12 Agustus 2009.

 Kami menyampaikan penghargaan yang setinggi-tingginya kepada para penulis/penerbit yang telah berkenan mengalihkan hak cipta karyanya kepada Kementerian Pendidikan Nasional untuk digunakan secara luas oleh para siswa dan guru di seluruh Indonesia.

 Buku-buku teks pelajaran yang telah dialihkan hak ciptanya ini, dapat diunduh (*down load*), digandakan, dicetak, dialihmediakan, atau difotokopi oleh masyarakat. Namun, untuk penggandaan yang bersifat komersial harga penjualannya harus memenuhi ketentuan yang ditetapkan oleh Pemerintah. Diharapkan buku teks pelajaran ini akan lebih mudah diakses oleh siswa dan guru di seluruh Indonesia maupun sekolah Indonesia yang berada di luar negeri sehingga dapat dimanfaatkan sebagai sumber belajar.

 Kami berharap, semua pihak dapat mendukung kebijakan ini. Kepada para siswa kami ucapkan selamat belajar dan manfaatkanlah buku ini sebaik-baiknya. Kami menyadari bahwa buku ini masih perlu ditingkatkan mutunya. Oleh karena itu, saran dan kritik sangat kami harapkan.

> Jakarta, …April 2010 Kepala Pusat Perbukuan

## **Kata Pengantar**

Pertama-tama, penulis mengucapkan puji syukur karena penulis dapat menyelesaikan buku Terampil Berkomputer TIK untuk Kelas VII ini.

Pada abad ke-21 ini, teknologi informasi dan komunikasi berkembang dengan sangat cepat. Hal ini diiringi dengan penemuan-penemuan canggih dalam bidang teknologi dan komunikasi. Secara langsung, perkembangan teknologi informasi dan komunikasi ini sangat berpengaruh terhadap kehidupan umat manusia. Perkembangan ini memiliki pengaruh positif atau manfaat yang sangat besar bagi manusia, sebagai alat bantu manusia untuk memperoleh informasi dan berkomunikasi.

Mata pelajaran Teknologi Informasi dan Komunikasi (TIK) bagi siswa sekolahpun menjadi sebuah pengaruh perkembangan TIK agar siswa sekolah dapat mempersiapkan diri terhadap perkembangan TIK tersebut. Oleh karena itu, disusunlah buku pelajaran TIK ini sebagai pelengkap kebutuhan belajar siswa dalam mempelajari Teknologi Informasi dan Komunikasi di sekolah menengah.

Materi di buku ini disusun secara sistematis agar siswa mudah mempelajari materi di dalamnya. Untuk mempermudah pembelajaran, buku ini dilengkapi dengan gambar-gambar atau foto-foto sebagai pelengkap isi materi. Selain itu, buku ini dilengkapi pula dengan tugas dan evaluasi yang bertujuan mengasah kemampuan siswa.

Akhir kata, penulis berharap bahwa buku ini dapat dijadikan pedoman dalam pembelajaran Teknologi Informasi dan Komunikasi di sekolah menengah.

Selamat Belajar

**Penulis**

## **Petunjuk Buku**

Apa saja bagian-bagian di dalam buku ini? Berikut akan dijelaskan bagian-bagian utama di dalam buku ini.

- 1. Gambar Awal Bab : berisi gambar yang mewakili isi materi sehingga menarik siswa untuk mempelajari materi lebih lanjut.
- 2. Judul Bab dan Subbab
- 3. Kata Kunci : berisi kata-kata inti yang dibahas di dalam materi dengan tujuan untuk mengenalkan istilah-istilah baru sebelum mempelajari materi.
- 4. Uji Materi Awal : berisi soal-soal untuk menguji sejauh mana pengetahuan siswa mengenai materi sebelum mempelajarinya.
- 5. Materi : disajikan secara sederhana, komunikatif, dan sistematis.
- 6. Gambar : disajikan untuk membantu pemahaman siswa terhadap materi yang sedang dipelajari.
- 7. Info Tik : berisi segala informasi dan tokoh yang berkaitan dengan Teknologi Informasi dan Komunikasi.
- 8. Tips : berisi saran praktis tentang materi yang sedang dipelajari.
- 9. Web : berisi alamat-alamat situs atau website yang berkaitan dengan materi.
- 10. Uji TIK : berisi soal-soal yang berkaitan dengan materi.
- 11. Peta Konsep : disajikan untuk mengingatkan kembali tentang konsep-konsep yang telah dipelajari.
- 12. Uji Kompetensi Bab: berisi soal-soal yang berfungsi menguji pemahaman siswa terhadap materi dalam satu bab.
- 
- 13. Tugas : berisi tugas-tugas yang dapat dilakukan di rumah atau di sekolah, perorangan atau kelompok, yang berkaitan dengan materi.
- 
- 14. Praktikum : berisi kegiatan-kegiatan praktik untuk mengaplikasikan materi yang telah dipelajari.

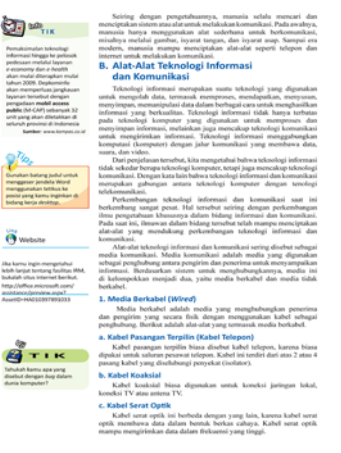

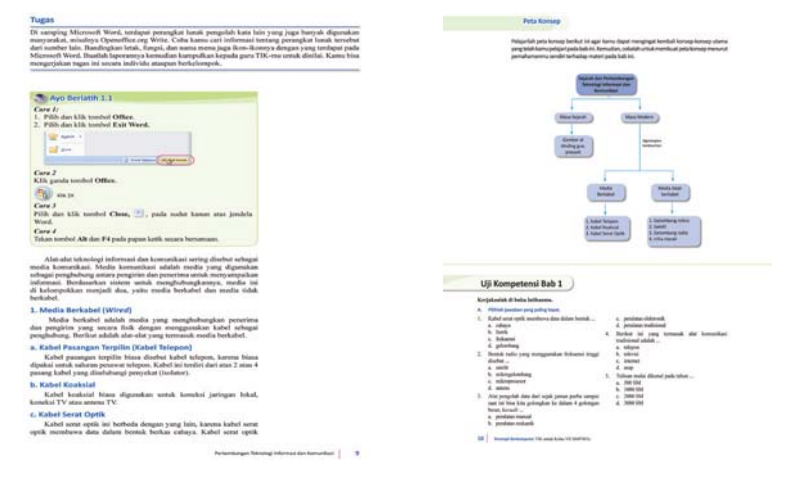

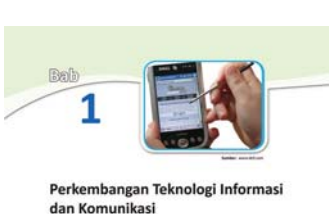

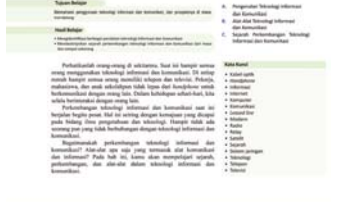

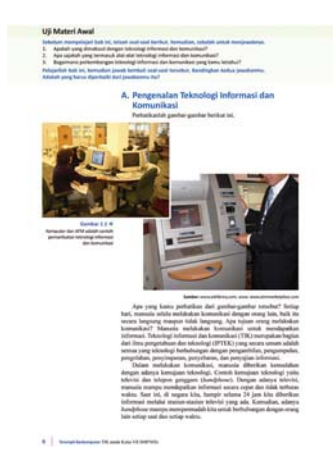

## **Daftar Isi**

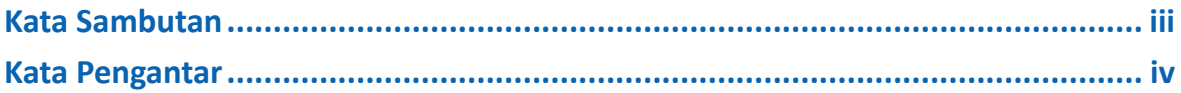

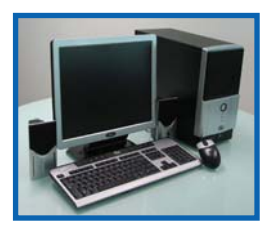

## **Ayo, Belajar Teknologi Informasi dan Komunikasi ............................... 1**

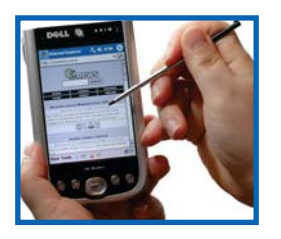

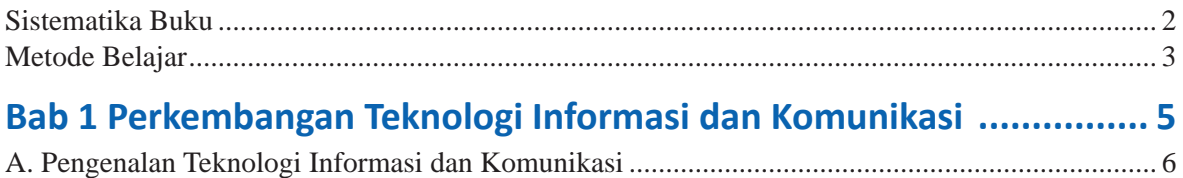

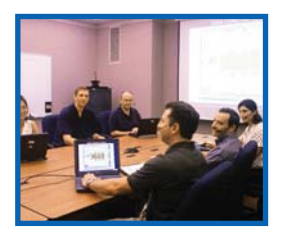

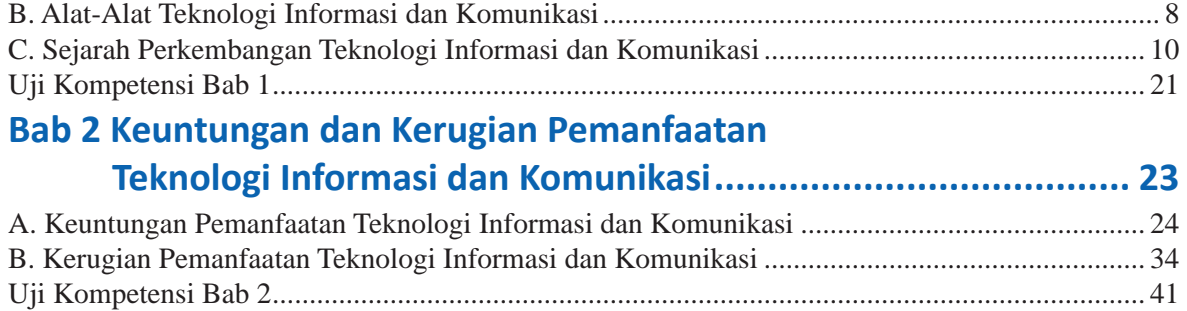

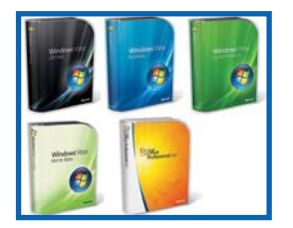

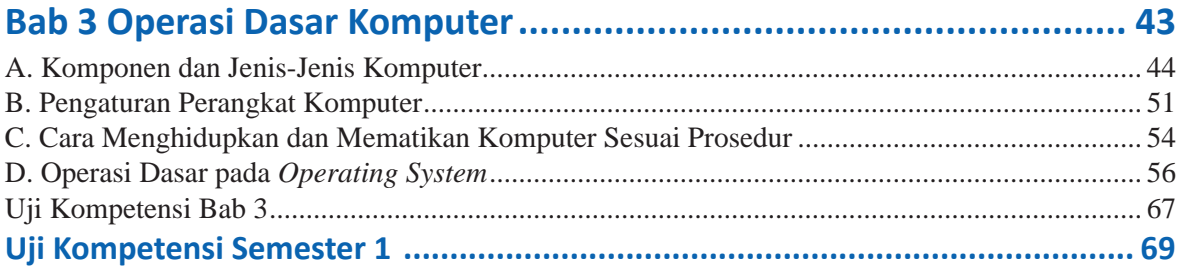

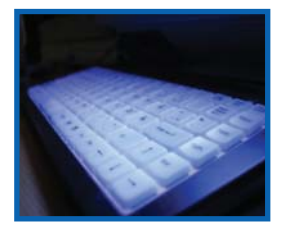

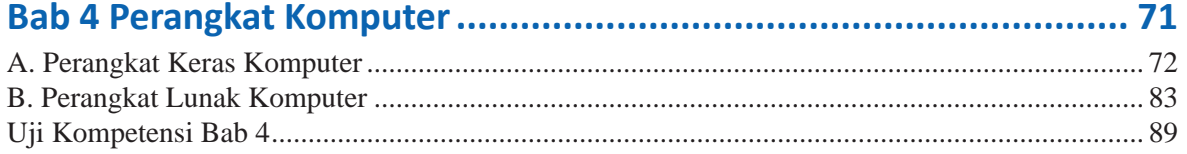

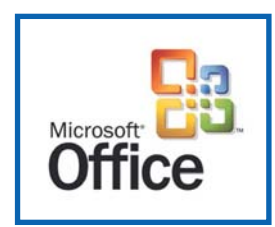

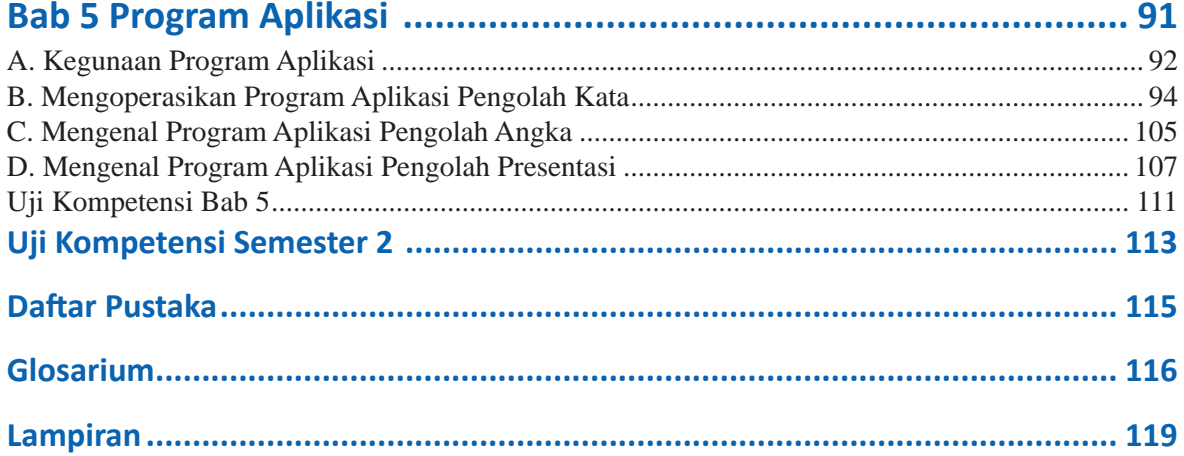

I

## **VIII**

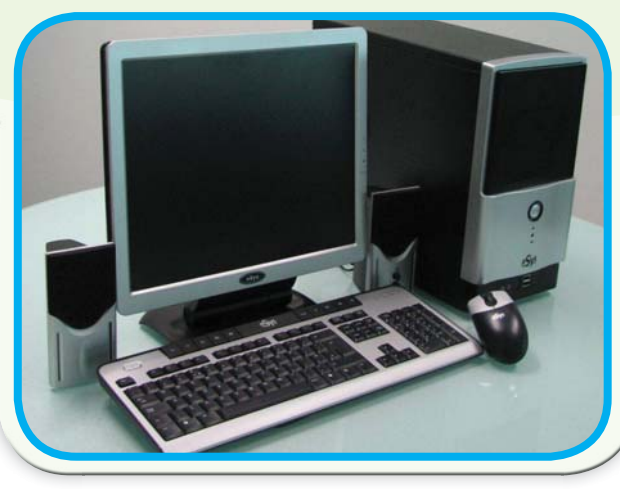

**Sumber:** *hƩp://www.img.alibaba.com*

## **Ayo, Belajar Teknologi Informasi dan Komunikasi**

Setiap hari, manusia selalu melakukan komunikasi dengan orang lain, baik itu secara langsung maupun tidak langsung. Apa tujuan orang melakukan komunikasi? Manusia melakukan komunikasi untuk mendapatkan informasi. Teknologi informasi dan komunikasi (TIK) merupakan bagian dari ilmu pengetahuan dan teknologi (IPTEK) yang secara umum adalah semua yang teknologi berhubungan dengan pengambilan, pengumpulan, pengolahan, penyimpanan, penyebaran, dan penyajian informasi.

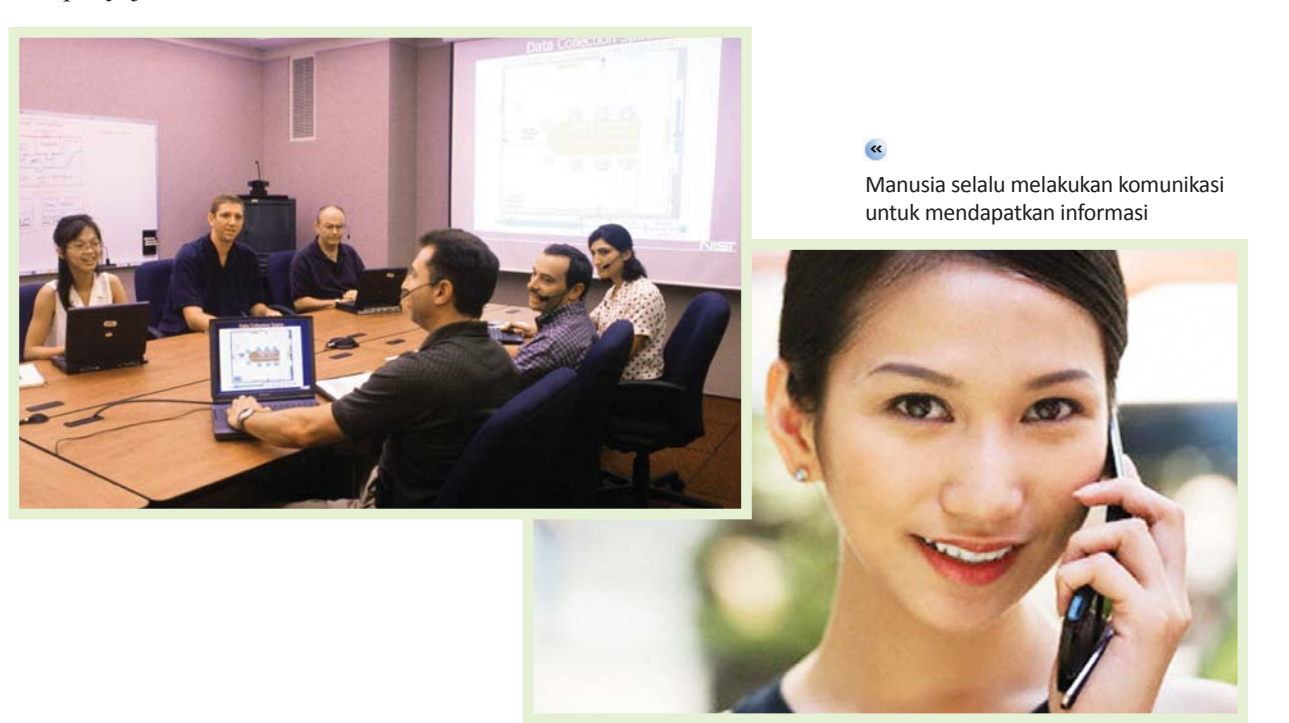

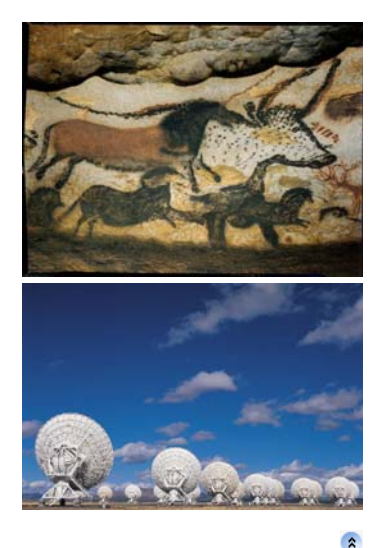

Perkembangan alat komunikasi manusia, dari gambar sampai satelit untuk internet

#### **Apakah kamu perlu belajar Teknologi Informasi dan Komunikasi?**

Seiring dengan pengetahuannya, manusia selalu mencari dan menciptakan sistem atau alat untuk melakukan komunikasi. Pada awalnya, manusia hanya menggunakan alat sederhana untuk berkomunikasi, misalnya melalui gambar, isyarat tangan, dan isyarat asap. Sampai era modern, manusia mampu menciptakan alat-alat seperti telepon dan internet untuk melakukan komunikasi.

Kemajuan teknologi informasi dan komunikasi memberikan begitu banyak manfaat bagi manusia. Salah satunya yaitu manusia menjadi lebih mudah untuk mendapatkan informasi dan berkomunikasi.

Teknologi informasi dan komunikasi merupakan elemen penting dalam kehidupan berbangsa dan bernegara. Peranan teknologi informasi pada aktivitas manusia pada saat ini memang begitu besar. Teknologi informasi dan komunikasi telah menjadi fasilitas utama bagi kegiatan berbagai bidang kehidupan seperti, pendidikan, trasportasi, kesehatan dan penelitian.

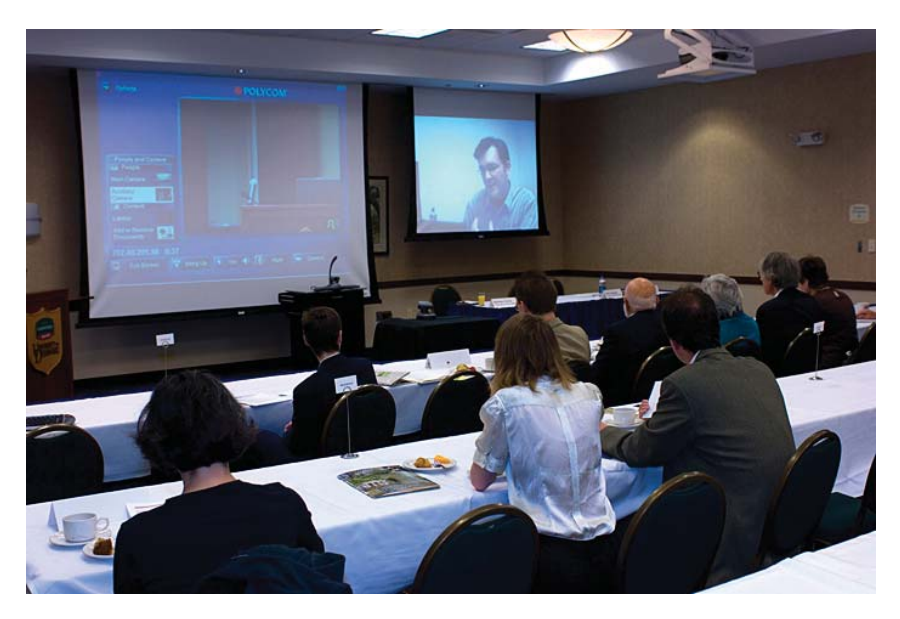

Teknologi Informasi dan Komunikasi memberikan begitu banyak manfaat bagi manusia, contohnya *e-learning*

### **SistemaƟka Buku**

Materi-materi yang terdapat dalam buku ini disusun berdasarkan Standar Isi 2006 untuk SMP/MTs kelas VII. Materi SMP kelas VII ini berupa pengenalan Teknologi Informasi dan Komunikasi, baik itu sejarah dan perkembangannya. Selain itu, dibahas pula mengenai operasi dasar komputer dan perangkatnya.

Adapun sistematika penulisan buku ini adalah sebagai berikut.

- 1. Buku ini terdiri atas 5 bab. Setiap awal bab disajikan uraian tentang materi apa saja yang akan kamu pelajari pada bab bersangkutan serta beberapa pertanyaan yang akan menguji wawasanmu terhadap materi tersebut.
- 2. Pada Bab 1, kamu akan mempelajari sejarah dan perkembangan Teknologi Informasi dan Komunikasi. Selain itu, pada bab ini kamu akan mengenal alat-alat Teknologi Informasi dan Komunikasi baik pada masa prasejarah dan masa modern.
- 3. Pada Bab 2, kamu akan mempelajari keuntungan dan kerugian Pemanfaatan Teknologi Informasi dan Komunikasi. Materi pada bab ini sangat berkaitan dengan bab sebelumnya.
- 4. Pada Bab 3, kamu akan mulai mengenal operasi dasar pada komputer. Sebagai pengetahuan, pada awal materi kamu akan mengenal komponen-komponen penyususn komputer dan jenis-jenis komputer. Baru, pada materi inti kamu akan mempelajari operasi dasar pada Operating System.
- 5. Pada Bab 4, kamu akan lebih rinci mempelajari mengenai perangkat komputer. Perangkat komputer yang akan kamu pelajari adalah perangkat keras dan perangkat lunak. Bab ini merupakan dasar bagi kamu untuk mempelajari materi pada bab berikutnya.
- 6. Pada bab 5, secara khusus akan dibahas mengenai salah satu program aplikasi yang sering digunakan. Program aplikasi yang dibahas di antaranya program pengolah kata (Microsoft Word), program pengolah angka (Microsoft Excel), dan program presentasi (Microsoft PowerPoint).

## **Metode Belajar**

Pengajaran TIK kelas VII SMP/MTs ini lebih berorientasi kepada pengenalan Teknologi Informasi dan Komunikasi. Pada bab-bab pengenalan (Bab 1 dan 2), materi mengkaji sejarah, perkembangan, dan dampak penggunaan Teknologi Informasi dan Komunikasi. Pada babbab ini disajikan berbagai informasi yang aktual di dalam negeri maupun luar negeri.

Barulah pada bab 3, 4, dan 5, kamu akan mulai materi yang lebih bersifat praktik. Oleh karena itu, pada bab-bab tersebut disajikan tuntunan latihan praktik prosedural bertajuk Ayo Berlatih. Setiap latihan menuntut keaktifan kamu untuk melakukan langkah-langkah yang perlu dijalankan. Adapun setiap hasil keluaran (output) yang diperoleh beberapa di antaranya dapat langsung dilihat dalam buku ini. Sementara untuk sisanya, kamu disarankan untuk langsung melihatnya di layar monitor komputer.

Pada beberapa kegiatan, disisipkan beberapa tips sebagai saran alternatif untuk lebih memudahkan kamu dalam melakukan beberapa operasi. Pada akhir bab, disajikan evaluasi belajar dalam bentuk soal teoritis, praktik, maupun tugas.

Perlu kamu ketahui, buku ini bukanlah satu-satunya sumber belajar pendamping kamu. Oleh karena itu, kamu dituntut untuk lebih berpikir kreatif serta mencoba beberapa perintah yang tidak secara tersirat dibahas pada buku ini. Selain itu, cobalah untuk selalu aktif mencari sumbersumber belajar lain, seperti majalah, surat kabar, dan internet. Jika ada suatu materi yang belum kamu pahami atau kuasai, janganlah segan untuk selalu bertanya kepada gurumu atau orang lain yang lebih tahu. Kemudian, biasakanlah mengadakan diskusi bertukar informasi bersama teman-temanmu.

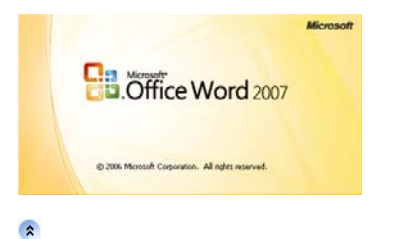

Microsoft Word adalah contoh perangkat lunak pengolah kata

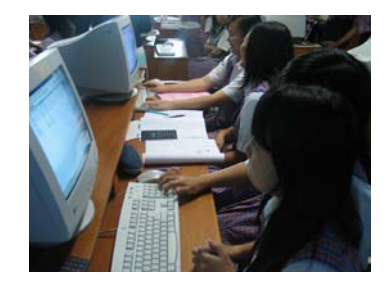

 $\bullet$ 

Metode belajar berkelompok dapat membantu meningkatkan pemahamanmu terhadap materi karena adanya diskusi

## **Tugas Proyek**

Agar kamu lebih memiliki kompetensi mata pelajaran Teknologi Informasi dan Komunikasi, kerjakanlah tugas proyek berikut. Tugas proyek ini terdiri atas tugas semester 1 dan semester 2

#### **Semester 1**

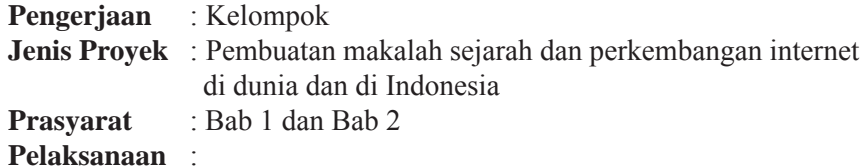

Internet merupakan salah satu produk teknologi informasi dan komunikasi yang paling maju saat ini. Teknologi internet berawal dari diciptakannya teknologi jaringan komputer. Dahulu, internet hanya dapat digunakan oleh kalangan tertentu saja. Namun, sekarang internet dapat diakses oleh semua orang.

Tugas proyek semester ini adalah mengumpulkan informasi mengenai sejarah dan perkembangan internet, baik di dunia maupun di Indonesia. Kamu dapat memperoleh informasinya dari berbagai media, seperti majalah, surat kabar, dan internet.

Buatlah informasi yang telah kamu kumpulkan menjadi sebuah makalah. Buatlah makalah tersebut dengan baik dan sesuai dengan tata cara pembuatan makalah. Kerjakanlah secara berkelompok dan tanyakan kepada gurumu jika terdapat hal-hal yang kamu tidak mengerti. Presentasikan hasilnya di depan kelas.

#### **Semester 2**

**Pengerjaan** : Kelompok

**Jenis Proyek** : Pembuatan tabel shortcut pada Microsoft Word 2007

**Prasyarat** : Bab 5

**Pelaksanaan** :

Pada Bab 5 kamu akan mempelajari cara menjalankan salah satu program aplikasi pengolah kata. Program pengolah kata yang dipelajari pada buku ini adalah Microsoft Word.

Tugas Proyek Semester 2 ini adalah pembuatan tabel shortcut yang terdapat pada Microsoft Word. Untuk mencarinya, kamu dapat menggunakan bantuan **Word Help** (**F1**) pada program tersebut.

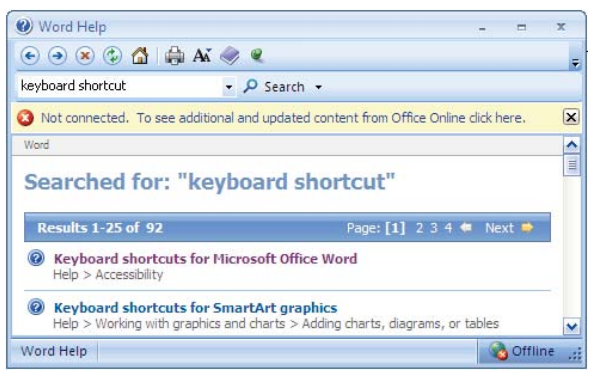

Buatlah Tabel Shortcut Microsoft Word tersebut dengan indah dan mudah digunakan. Kumpulkanlah hasilnya kepada gurumu untuk dinilai. Tugas ini akan dikembalikan sebagai panduan untukmu dalam menggunakan program pengolah kata Microsoft Word ini.

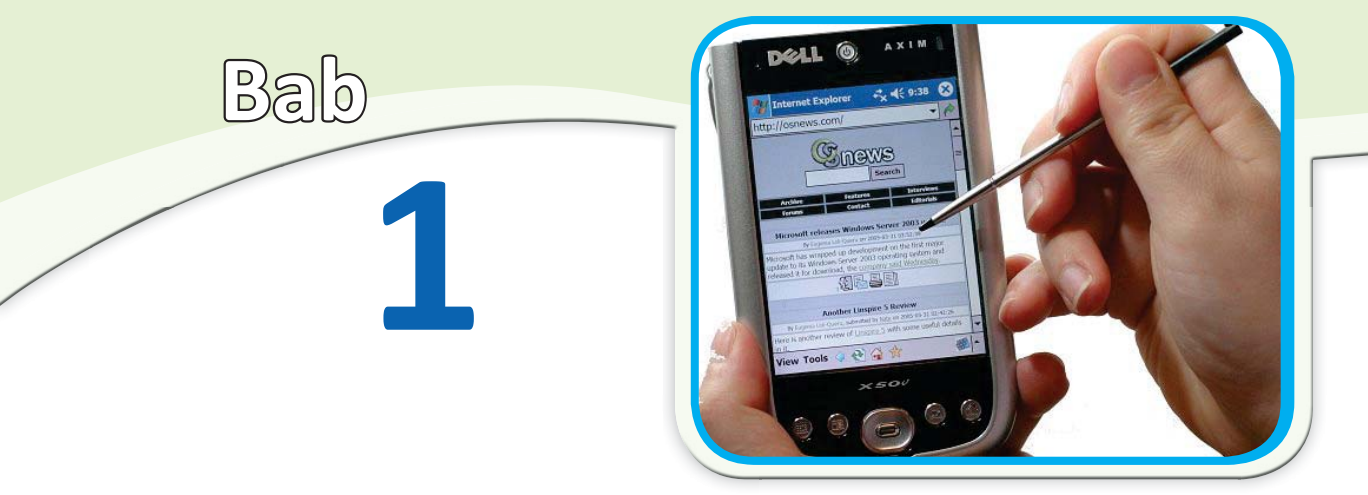

**Sumber:** *www.dell.com*

## **Perkembangan Teknologi Informasi dan Komunikasi**

#### **Tujuan Belajar**

Memahami penggunaan teknologi informasi dan komunikasi, dan prospeknya di masa mendatang

#### **Hasil Belajar**

- Mengidentifikasi berbagai peralatan teknologi informasi dan komunikasi dan komunikasi lain komunikasi dan komunikasi
- Mendeskripsikan sejarah perkembangan teknologi informasi dan komunikasi dari masa lalu sampai sekarang

Perhatikanlah orang-orang di sekitarmu. Saat ini hampir semua orang menggunakan teknologi informasi dan komunikasi. Di setiap rumah hampir semua orang memiliki telepon dan televisi. Pekerja, mahasiswa, dan anak sekolahpun tidak lepas dari *handphone* untuk berkomunikasi dengan orang lain. Dalam kehidupan sehari-hari, kita selalu berinteraksi dengan orang lain.

Perkembangan teknologi informasi dan komunikasi saat ini berjalan begitu pesat. Hal ini seiring dengan kemajuan yang dicapai pada bidang ilmu pengetahuan dan teknologi. Hampir tidak ada seorang pun yang tidak berhubungan dengan teknologi informasi dan komunikasi.

Bagaimanakah perkembangan teknologi informasi dan komunikasi? Alat-alat apa saja yang termasuk alat komunikasi dan informasi? Pada bab ini, kamu akan mempelajari sejarah, perkembangan, dan alat-alat dalam teknologi informasi dan komunikasi.

- **A**. Pengenalan Teknologi Informasi dan Komunikasi
- **B**. Alat-Alat Teknologi Informasi dan Komunikasi
- **C**. Sejarah Perkembangan Teknologi

#### **Kata Kunci**

- Kabel optik
- *Handphone*
- Informasi
- Internet
- Komputer
- Komunikasi
- *Leased line*
- Modern
- Radio
- Relay
- Satelit
- Sejarah
- Sistem jaringan
- Teknologi
- Telepon
- Televisi

#### **Uji Materi Awal**

**Sebelum mempelajari bab ini, telaah soal-soal berikut. Kemudian, cobalah untuk menjawabnya.** 

- 1. Apakah yang dimaksud dengan teknologi informasi dan komunikasi?
- 2. Apa sajakah yang termasuk alat-alat teknologi informasi dan komunikasi?
- 3. Bagaimana perkembangan teknologi informasi dan komunikasi yang kamu ketahui?

**Pelajarilah bab ini, kemudian jawab kembali soal-soal tersebut. Bandingkan kedua jawabanmu. Adakah yang harus diperbaiki dari jawabanmu itu?**

## **A. Pengenalan Teknologi Informasi dan Komunikasi**

Perhatikanlah gambar-gambar berikut ini.

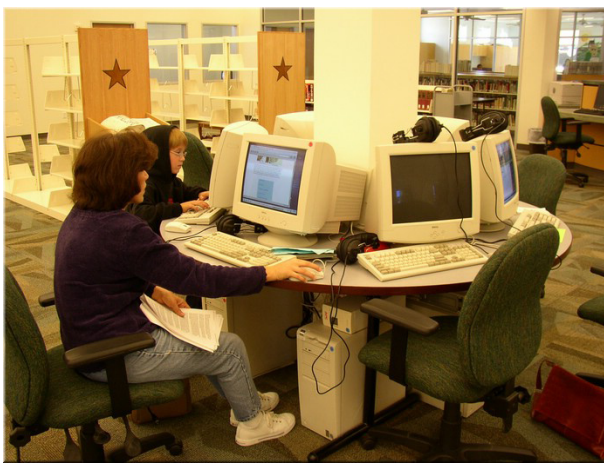

Komputer dan ATM adalah contoh pemanfaatan teknologi informasi dan komunikasi **Gambar 1.1**

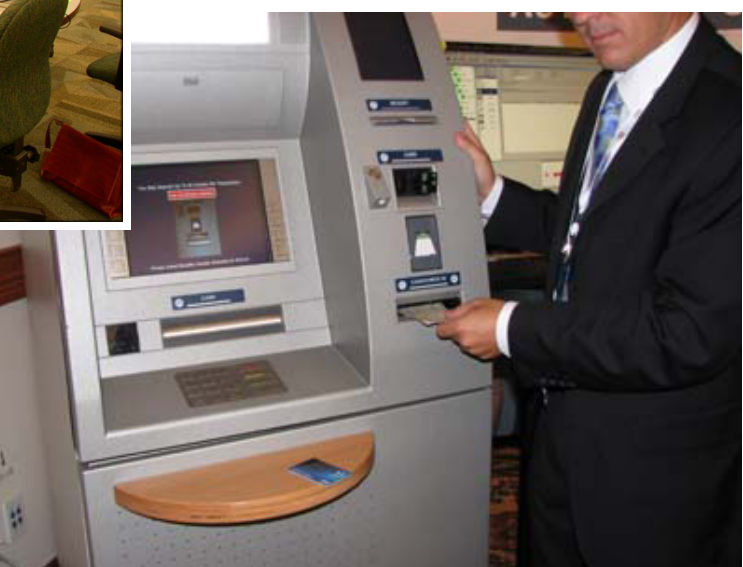

**Sumber:** *www.wblibrary.com, www. www.atmmarketplace.com*

Apa yang kamu perhatikan dari gambar-gambar tersebut? Setiap hari, manusia selalu melakukan komunikasi dengan orang lain, baik itu secara langsung maupun tidak langsung. Apa tujuan orang melakukan komunikasi? Manusia melakukan komunikasi untuk mendapatkan informasi. Teknologi informasi dan komunikasi (TIK) merupakan bagian dari ilmu pengetahuan dan teknologi (IPTEK) yang secara umum adalah semua yang teknologi berhubungan dengan pengambilan, pengumpulan, pengolahan, penyimpanan, penyebaran, dan penyajian informasi.

Dalam melakukan komunikasi, manusia diberikan kemudahan dengan adanya kemajuan teknologi. Contoh kemajuan teknologi yaitu televisi dan telepon genggam (*handphone*). Dengan adanya televisi, manusia mampu mendapatkan informasi secara cepat dan tidak terbatas waktu. Saat ini, di negara kita, hampir selama 24 jam kita diberikan informasi melalui stasiun-stasiun televisi yang ada. Kemudian, adanya *handphone* mampu mempermudah kita untuk berhubungan dengan orang lain setiap saat dan setiap waktu.

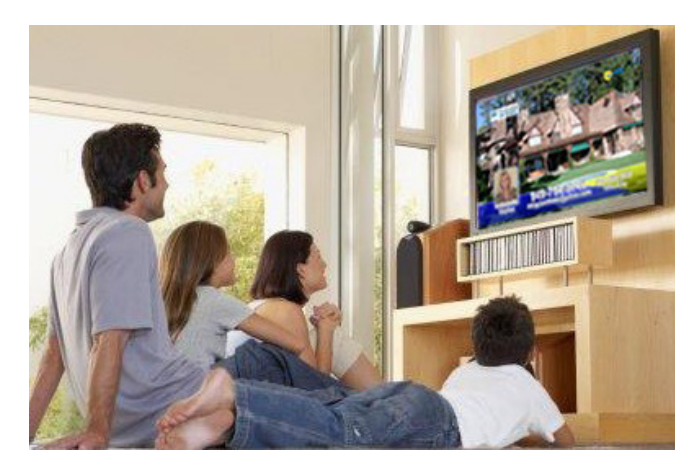

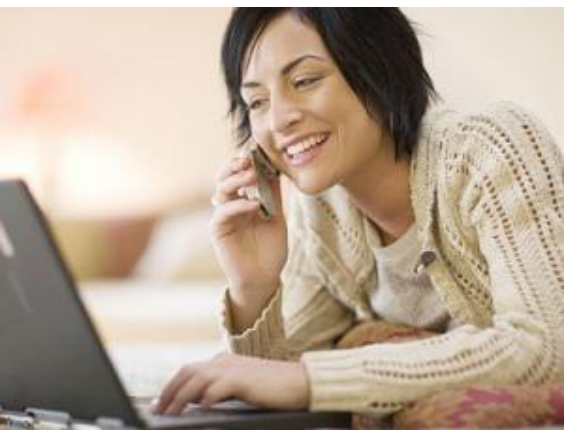

**Sumber:** *www.survey-bank.com, www.media-vivanews.com*

Seiring dengan pengetahuannya, manusia selalu mencari dan menciptakan sistem atau alat untuk melakukan komunikasi. Pada awalnya, manusia hanya menggunakan alat sederhana untuk berkomunikasi, misalnya melalui gambar, isyarat tangan, dan isyarat asap. Sampai era modern, manusia mampu menciptakan alat-alat seperti telepon dan internet untuk melakukan komunikasi.

#### **Gambar 1.2**

Televisi dan *handphone* memberikan kemudahan mendapatkan informasi dan komunikasi

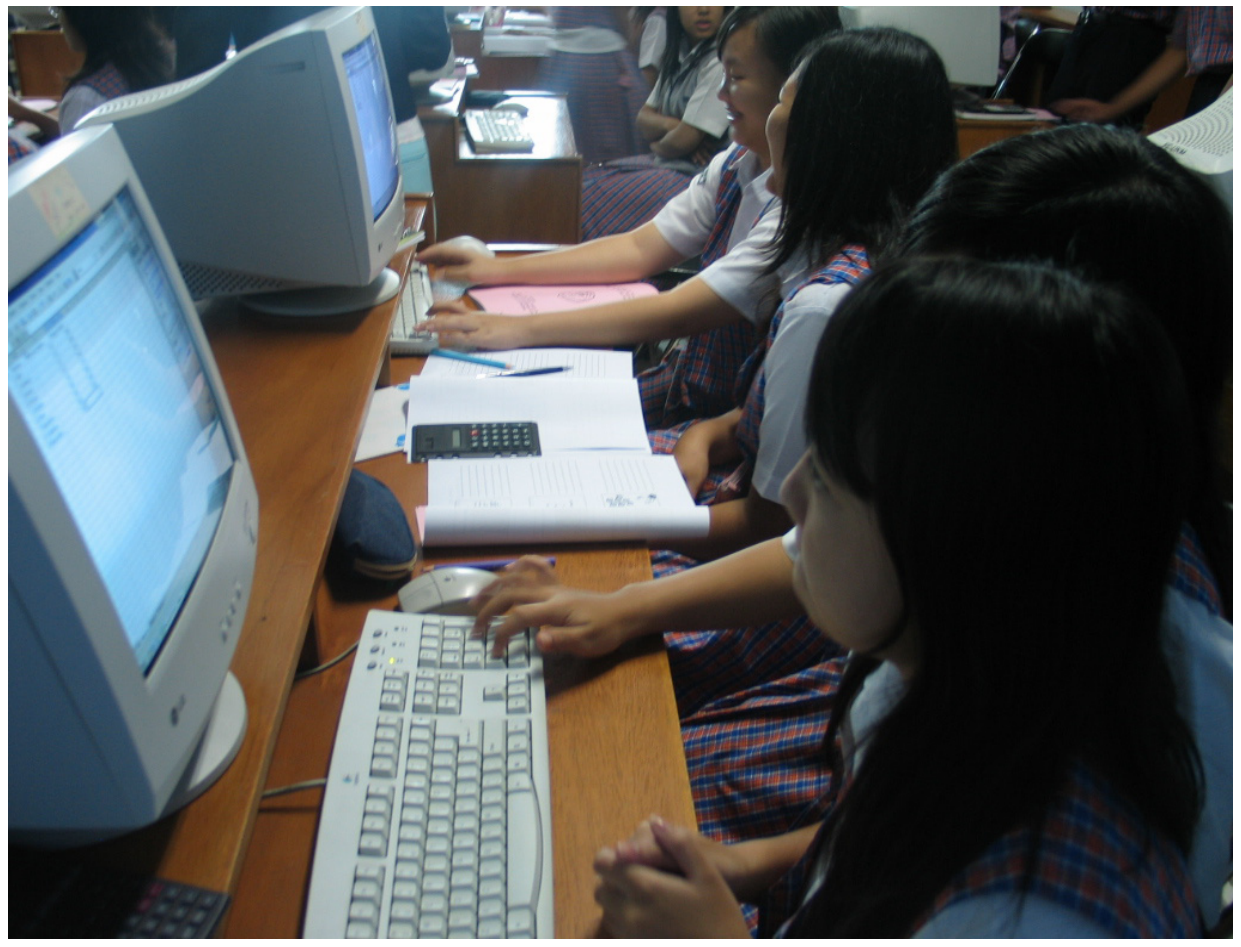

Internet merupakan contoh alat komunikasi di era modern **Gambar 1.3** 

**Sumber:** *www.klabguru.org*

## **TIK Info**

Pemaksimalan teknologi informasi hingga ke pelosok pedesaan melalui layanan *e-economy* dan *e-health* akan mulai diterapkan mulai tahun 2009. Depkominfo akan memperluas jangkauan layanan tersebut dengan pengadaan **mobil access public** (M-CAP) sebanyak 32 unit yang akan diletakkan di seluruh provinsi di Indonesia

**Sumber***: www.kompas.co.id*

## **B. Alat-Alat Teknologi Informasi dan Komunikasi**

Teknologi informasi merupakan suatu teknologi yang digunakan untuk mengolah data, termasuk memproses, mendapatkan, menyusun, menyimpan, memanipulasi data dalam berbagai cara untuk menghasilkan informasi yang berkualitas. Teknologi informasi tidak hanya terbatas pada teknologi komputer yang digunakan untuk memproses dan menyimpan informasi, melainkan juga mencakup teknologi komunikasi untuk mengirimkan informasi. Teknologi informasi menggabungkan komputasi (komputer) dengan jalur komunikasi yang membawa data, suara, dan video.

Dari penjelasan tersebut, kita mengetahui bahwa teknologi informasi tidak sekedar berupa teknologi komputer, tetapi juga mencakup teknologi komunikasi. Dengan kata lain bahwa teknologi informasi dan komunikasi merupakan gabungan antara teknologi komputer dengan tenologi telekomunikasi.

Perkembangan teknologi informasi dan komunikasi saat ini berkembang sangat pesat. Hal tersebut seiring dengan perkembangan ilmu pengetahuan khususnya dalam bidang informasi dan komunikasi. Pada saat ini, ilmuwan dalam bidang tersebut telah mampu menciptakan alat-alat yang mendukung perkembangan teknologi informasi dan komunikasi.

Alat-alat teknologi informasi dan komunikasi sering disebut sebagai media komunikasi. Media komunikasi adalah media yang digunakan sebagai penghubung antara pengirim dan penerima untuk menyampaikan informasi. Berdasarkan sistem untuk menghubungkannya, media ini di kelompokkan menjadi dua, yaitu media berkabel dan media tidak berkabel.

#### **1. Media Berkabel (***Wired***)**

 Media berkabel adalah media yang menghubungkan penerima dan pengirim yang secara fisik dengan menggunakan kabel sebagai penghubung. Berikut adalah alat-alat yang termasuk media berkabel.

#### **a. Kabel Pasangan Terpilin (Kabel Telepon)**

Kabel pasangan terpilin biasa disebut kabel telepon, karena biasa dipakai untuk saluran pesawat telepon. Kabel ini terdiri dari atas 2 atau 4 pasang kabel yang diselubungi penyekat (isolator).

#### **b. Kabel Koaksial**

Kabel koaksial biasa digunakan untuk koneksi jaringan lokal, koneksi TV atau antena TV.

#### **c. Kabel Serat OpƟk**

Kabel serat optik ini berbeda dengan yang lain, karena kabel serat optik membawa data dalam bentuk berkas cahaya. Kabel serat optik mampu mengirimkan data dalam frekuensi yang tinggi.

#### **2. Media Tidak Berkabel (wireless)**

Jaringan tanpa kabel merupakan suatu solusi terhadap komunikasi yang tidak bisa dilakukan dengan jaringan yang menghubungkan kabel.. Saat ini jaringan tanpa kabel sudah mulai marak digunakan dengan memanfaatkan jasa satelit karena mampu memberikan kecepatan akses yang lebih cepat dibandingkan dengan jaringan menggunakan kabel.

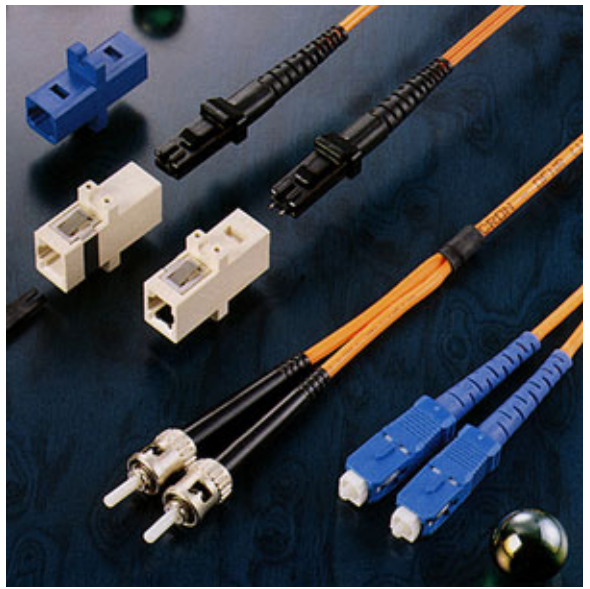

**Sumber:** *www.chinapans.com*

Kabel serta optik **Gambar 1.4** 

Alat-alat yang termasuk dalam media ini adalah sebagai berikut.

#### **a. Gelombang Mikro (***Microwave***)**

Gelombang mikro merupakan bentuk radio yang menggunakan frekuensi tinggi. Gelombang mikro banyak digunakan pada sistem jaringan MAN, warnet dan penyedia layanan internet (ISP).

#### **b. Satelit**

Satelit sebenarnya juga menggunakan gelombang mikro, hanya saja satelit digunakan sebagai stasiun *relay* (penerima dan meneruskan) yang berada di angkasa.

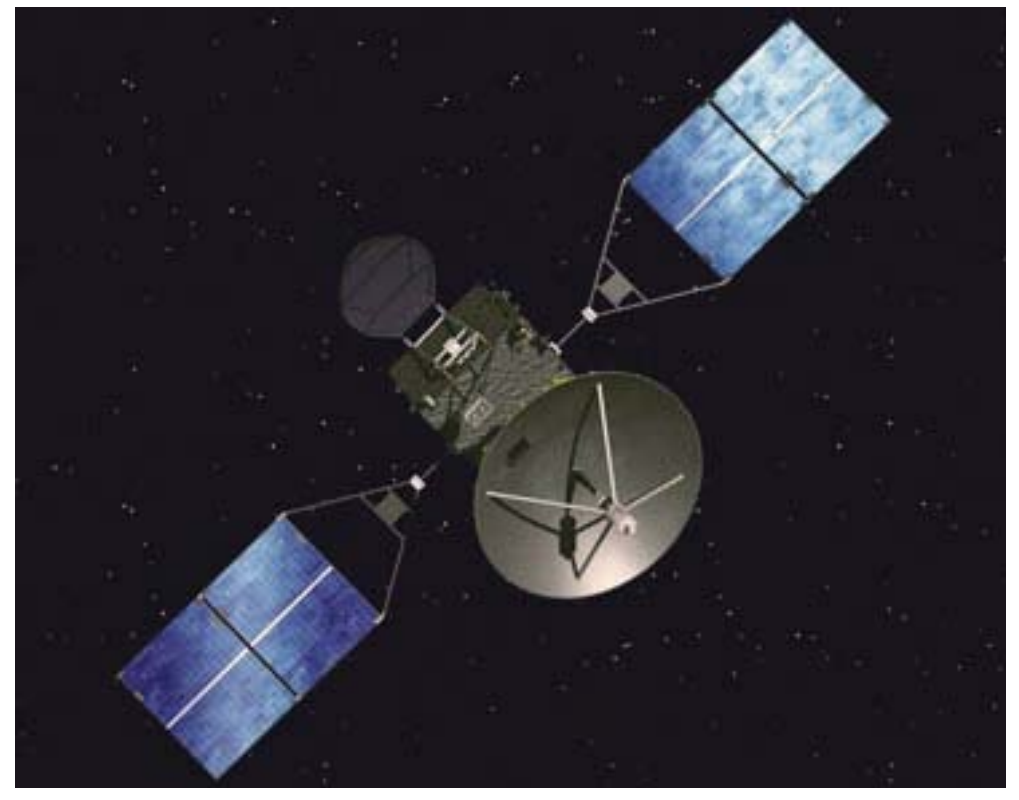

**Sumber: hƩp://bimaconcept.files.wordpress.com**

Satelit **Gambar 1.5** 

#### **c. Gelombang Radio**

Tranmisi dengan menggunakan gelombang radio dapat digunakan untuk mengirimkan suara ataupun data. Kelebihan tranmisi ini adalah mengirimkan data dapat dapat dilakukan dengan sembarang posisi dan bisa dimungkinkan dalam keadaan bergerak.

#### **d. Infra Merah**

Inframerah biasa digunakan untuk komunikasi jarak dekat. Misalnya, dalam penggunaanya untuk pengendalian jarak jauh misalnya (*remoute control*) pada televisi serta alat elektronik lain. Kini inframerah digunakan sebagai media transmisi pada jaringan, juga menghubungkan *mouse* pada komputer. Keuntungan penggunaan infra merah di antaranya mudah dibuat dan murah, pemasangannya mudah, dan mudah dipindah-pindah.

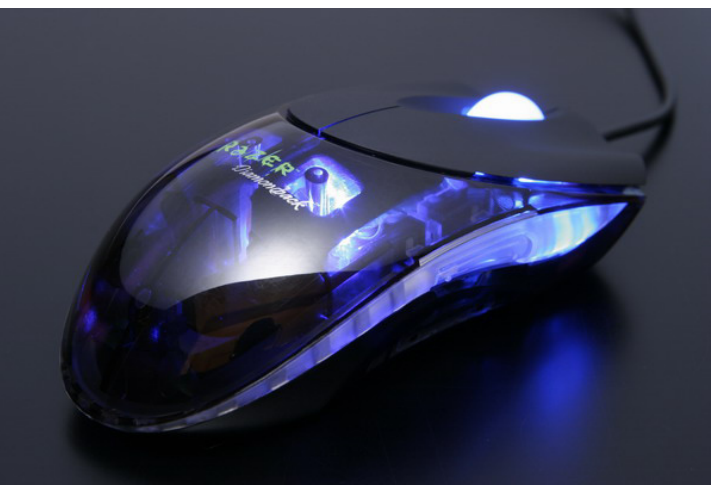

**Sumber:** *id307.securedata.com*

## **C. Sejarah Perkembangan Teknologi Informasi dan Komunikasi**

Seperti telah dibahas sebelumnya, pada awalnya manusia hanya menggunakan alat sederhana untuk berkomunikasi, misalnya melalui gambar. Seiring kemajuan peradaban, manusia mampu menciptakan alatalat modern, seperti telepon, untuk melakukan komunikasi.

Alat pengolah data dari sejak jaman purba sampai saat ini bisa kita golongkan ke dalam 4 golongan besar.

- 1. **Peralatan manual**: yaitu peralatan pengolahan data yang sangat sederhana, dan faktor terpenting dalam pemakaian alat adalah menggunakan tenaga tangan manusia.
- 2. **Peralatan mekanik**: yaitu peralatan yang sudah berbentuk mekanik yang digerakkan dengan tangan secara manual.
- 3. **Peralatan mekanik elektronik**: yaitu peralatan mekanik yang digerakkan secara otomatis oleh motor elektronik.
- 4. **Peralatan elektronik**: yaitu peralatan yang bekerjanya secara elektronik penuh.

#### **1. Masa Prasejarah**

Apakah orang purba melakukan komunikasi? Jika diperhatikan dari kemampuan bahasanya, sepertinya mereka tidak melakukan komunikasi. Namun, sebenarnya merekapun melakukan komunikasi. Hanya saja komunikasi orang purba berupa pengenalan bentuk saja. Orang purba dapat menggambarkan informasi yang mereka peroleh dengan cara menggambarkannya di dinding-dinding gua.

*Mouse* ini dilengkapi teknologi infra merah **Gambar 1.6**

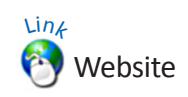

Jika kamu ingin mengetahui lebih lanjut perkembangan teknologi informasi dan komunikasi, bukalah situs internet berikut.

• www.informaƟka.lipi.go.id/ perkembangan-teknologiinformasi-di-indonesia

• en.wikipedia.org/ wiki/Information\_and Communication Technologies for\_Development

Selain menggunakan gambar di gua, orang pada zaman dahulu menggunakan asap untuk melakukan komunikasi. Hal ini biasa dilakukan oleh suku bangsa Indian di Amerika. Mereka menggunakan asap sebagai tanda peringatan, tanda bahaya, dan meminta bantuan.

Bagaimanakah perkembangan tulisan sebagai alat komunikasi? Tulisan mulai dikenal pada tahun 3.000 SM oleh bangsa Sumeria dengan menggunakan simbol. Di Indonesia sendiri, tulisan mulai dikenal pada zaman kerajaan-kerajaan kuno, seperti Kutai, Pajajaran, Majapahit, dan Sriwijaya. Pada masa kerajaan kuno, penggunaan tulisan sebagai alat komunikasi hanya terbatas sebagai kegiatan surat-menyurat antarkerajaan. Orang-orang kerajaan menggunakan berbagai bahan, seperti kulit kayu, daun lontar, serta batu prasasti sebagai media komunikasi. Pada saat itu, alat komunikasi hanya digunakan oleh kalangan-kalangan tertentu, seperti raja dan bangsawan.

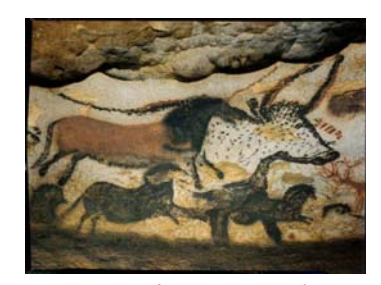

**Sumber:** *image.googles.com* Orang purba menggambarkan informasi di dinding gua **Gambar 1.7** 

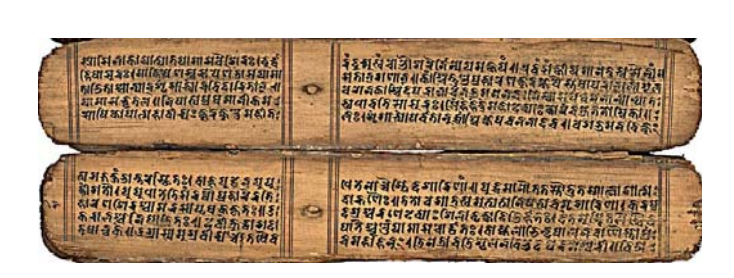

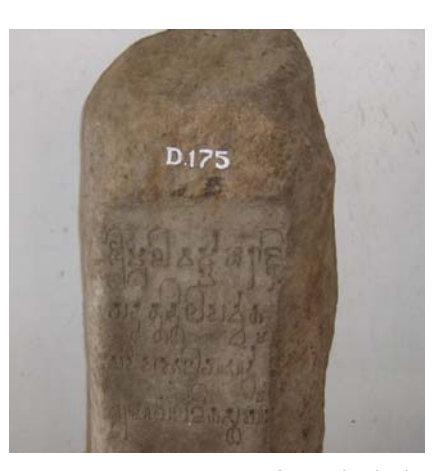

**Sumber:** *upload.wikimedia.org* **Gambar 1.8** 

Tulisan pada daun lontar dan batu prasasƟ adalah media komunikasi pada zaman kerajaan kuno

#### **2. Masa Modern**

Bagaimanakah perkembangan teknologi informasi dan komunikasi pada masa modern? Seiring perkembangan ilmu pengetahuan dan teknologi, masa modern merupakan masa keemasan bagi teknologi informasi dan teknologi. Pada masa modern, telah diciptakan alat-alat dan sistem canggih untuk mempermudah manusia melakukan komunikasi. Apa saja alat-alat komunikasi pada masa modern? Berikut akan dijelaskan tiga contoh media komunikasi modern yang sangat dikenal.

#### **a. Surat Kabar**

Surat kabar adalah media cetak yang berisi berbagai informasi. Surat kabar disebut juga dengan koran. Di dalam koran terdapat informasi dengan berbagai topik, seperti peristiwa politik, olah raga, hiburan, budaya, dan cuaca.

Jika dilihat dari isinya, koran dapat dibagi menjadi koran umum dan koran khusus. Koran umum biasanya terbit setiap hari dan memuat berbagai informasi umu. Adapun koran khusus ada yang terbit seminggu sekali atau sebulan sekali. Koran khusus biasanya berisi informasi dalam bidang-bidang tertentu, seperti informasi bidang pertanian, industri, olahraga, dan kesenian.

Seiring dengan perkembangan teknologi informasi dan komunikasi, sekarang koran tidak hanya berbentuk kertas saja. Sekarang koran disertai dengan versi *online*-nya di jaringan internet. Tahukah kamu koran di Indonesia yang memiliki versi *online*-nya?

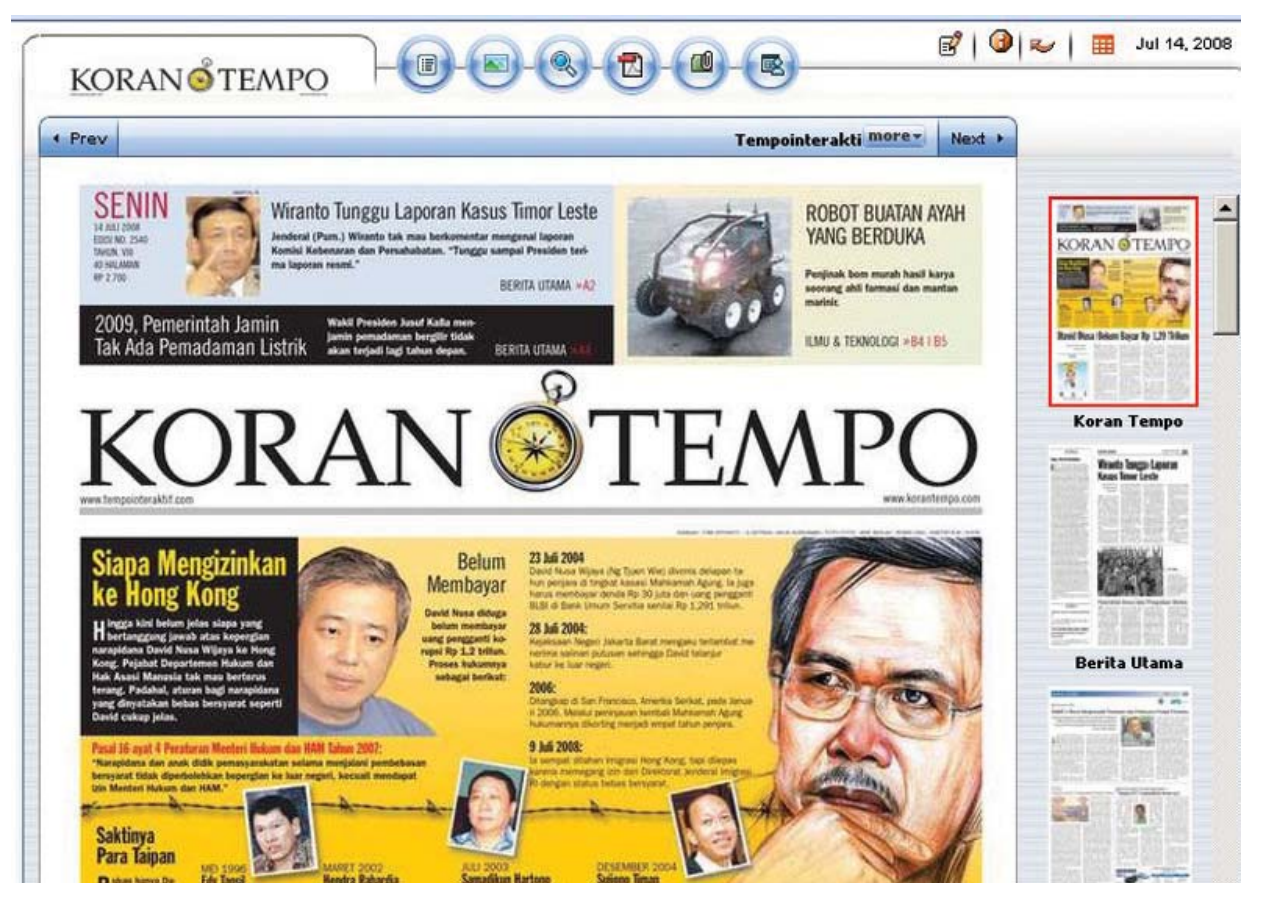

Surat kabar versi *online* **Gambar 1.9**

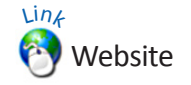

Jika kamu ingin mengetahui lebih lanjut tentang sejarah telepon, bukalah situs internet berikut.

en.wikipedia.org/wiki/History\_of\_ the telephone

#### **Gambar 1.10**

Perkembangan telepon dari pertama kali diciptakan sampai era modern

#### **b. Telepon**

Telepon pertama kali diciptakan oleh **Alexander Graham Bell**  pada tahun 1876. Telepon merupakan alat yang dapat mengirimkan pembicaraan melalui sinyal listrik. Dengan menggunakan telepon, kita dapat berkomunikasi secara lisan dengan seseorang yang berjarak jauh.

Telepon merupakan alat komunikasi yang sangat bermanfaat dan sangat praktis. Oleh karena itu, perkembangannya sangatlah pesat. Pada awalnya, telepon hanya terbatas pada telepon tetap (*fixed line telephone*). Namun sekarang, teknologi telepon telah berkembang menjadi telepon seluler (*handphone*). Telepon seluler sangat praktis digunakan karena dapat digunakan dimana saja. Hingga saat ini, teknologi *handphone* telah berkembang sangat pesat. *Handphone* sekarang bukan hanya sebagai alat untuk menelpon, namun dapat digunakan juga sebagai pemutar musik, video, dan kamera.

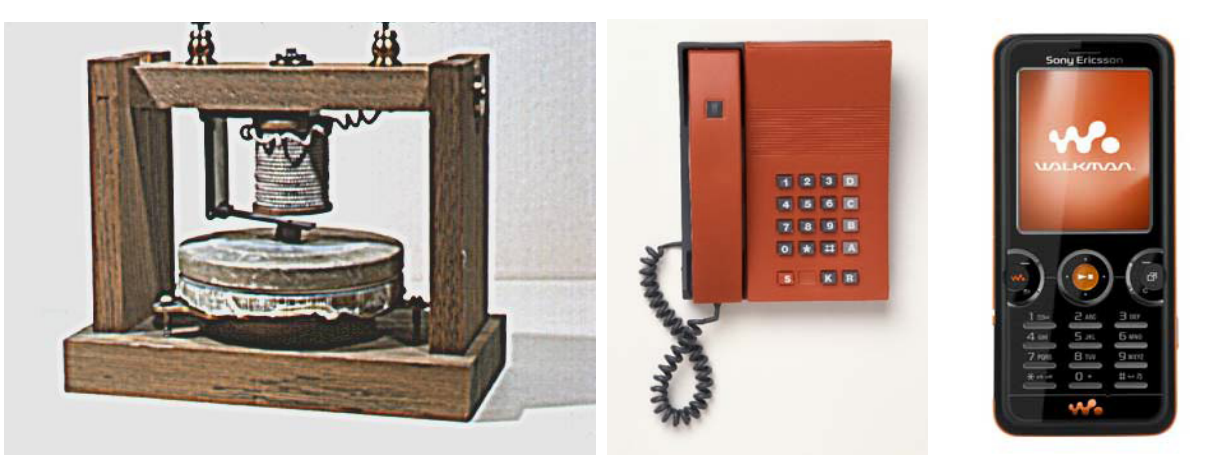

**Sumber:** hƩp://*images.encarta.msn.com* dan *www.dkimages.com*

#### **c. Televisi**

Televisi ditemukan pada tahun 1883 oleh *Paul Nipkow*. Penemuan televisi berawal dari ditemukannya cakram logam (metal) yang berputar dan memiliki banyak lubang. Televisi merupakan alat penangkap siaran bergambar. Saat ini, televisi memberikan begitu banyak manfaat dan informasi kepada kita. Dari siaran-siaran yang ditayangkan televisi, kita dapat memperoleh informasi mengenai berita, olahraga, dan hiburan. Televisi menjadi alat komunikasi yang penting bagi manusia. Sekarang, hampir di setiap rumah terdapat televisi.

Perkembangan teknologi televisi begitu pesat. Dulu, kita hanya bisa menikmati televisi hitam putih, namun sekarang kita bisa menikmati televisi berwarna. Dari segi layarnya pun dulu berbentuk cembung, sekarang terdapat televisi plasma dan berlayar datar.

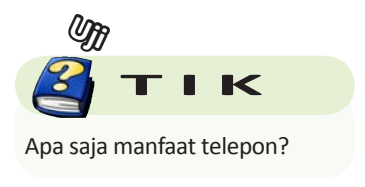

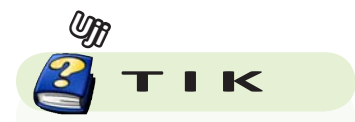

Informasi apa saja yang dapat kita peroleh dari televisi?

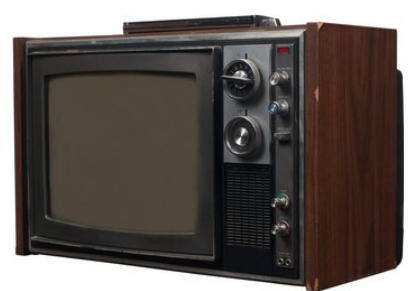

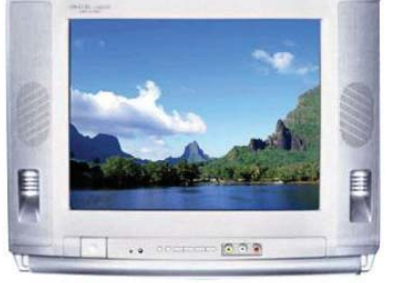

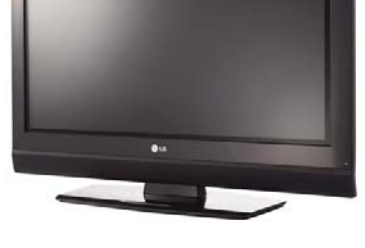

**Sumber:** *www.germes-online.com*

Televisi

**Gambar 1.11** 

#### **d. Komputer**

Saat ini, manusia sangat terbantu pekerjaannya oleh suatu alat yang disebut komputer. Semua pekerjaan menjadi lebih efisien dengan bantuan komputer. Hampir di setiap rumah dan perkantoran kita dapat menemukan komputer.

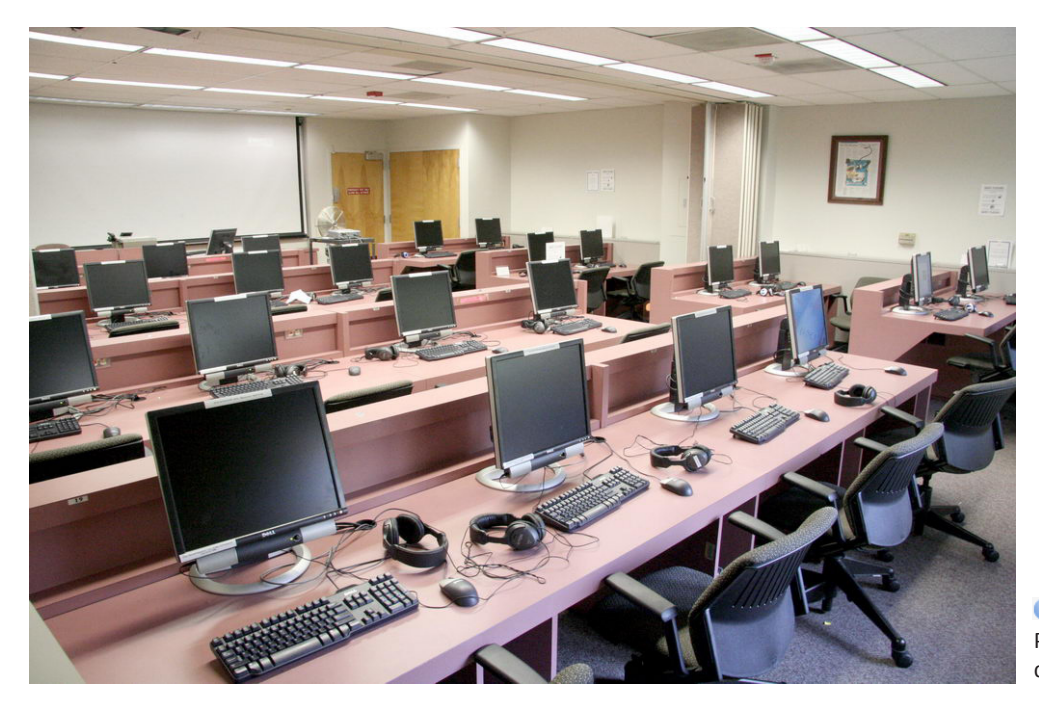

Penggunaan komputer di perkantoran **Gambar 1.12** 

**Sumber:** *www.lane.stanford.com*

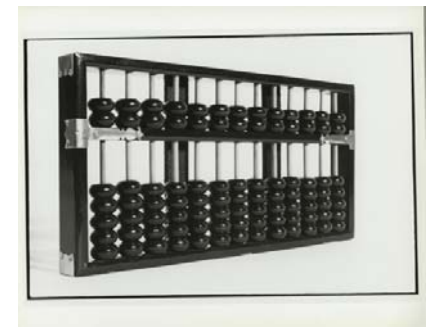

**Sumber:** *archive.computerhistory.com*

*Abacus* adalah cikal bakal komputer **Gambar 1.13**

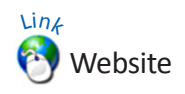

Jika kamu ingin mengetahui lebih lanjut tentang sejarah komputer, bukalah situs internet berikut.

- id.wikipedia.org/wiki/
- Kategori:Sejarah\_komputer

• www.computerhistory.org

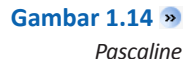

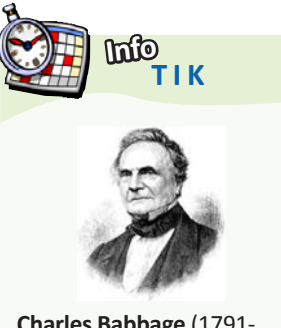

**Charles Babbage** (1791- 1871) adalah seorang matematikawan dari Inggris yang pertama kali mengemukakan gagasan tentang komputer yang dapat diprogram.Ia menciptakan suatu mesin untuk melakukan perhitungan persamaan differensial yang dinamakan Mesin Differensial

**Sumber***: www.id.wikipedia.org*

*AnalyƟcal Engine* ciptaan Babbage **Gambar 1.15**

Komputer berasal dari kata *to compute* yang berarti menghitung. Untuk mempelajari sejarah komputer, kita tidak bisa lepas dari sejarah perkembangan alat hitung. Hal ini disebabkan oleh dasar prinsip kerja komputer sebagai alat hitung.

Perkembangan komputer dimulai dengan adanya alat yang disebut **Abacus**, yang muncul sekitar 5000 tahun yang lalu. Alat ini memungkinkan penggunanya untuk melakukan perhitungan menggunakan biji-bijian geser yang diatur pada sebuah rak.

Pada tahun 1642, **Blaise Pascal**, menemukan kalkulator roda numerik (*numerical wheel calculator*). Alat ini kemudian dinamakan **Pascaline**. Pascaline menggunakan delapan roda putar bergerigi untuk menjumlahkan bilangan hingga delapan digit. Alat ini merupakan alat penghitung bilangan berbasis sepuluh. Kelemahan alat ini adalah hanya terbatas untuk melakukan penjumlahan.

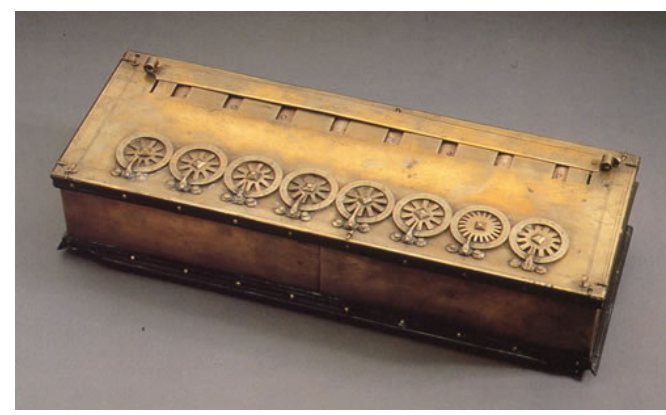

**Sumber:** *www.visionfutur.com*

Tahun 1694, seorang matematikawan dan filsuf Jerman, **Gottfred Wilhem von Leibniz** memperbaiki Pascaline dengan membuat mesin yang dapat mengalikan. Sama seperti pendahulunya, alat mekanik ini bekerja dengan menggunakan roda-roda gerigi.

Perkembangan selanjutnya dilakukan oleh seorang profesor matematika Inggris, **Charles Babbage**. Pada tahun 1822, ia menciptakan suatu mesin untuk melakukan perhitungan persamaan differensial. Mesin tersebut dinamakan **Mesin Differensial**. Mesin tersebut kemudian berkembang menjadi *Analytical Engine*. *Anlytical Engine* terdiri atas sekitar 50.000 komponen. Desain dasar dari *Analytical Engine*  menggunakan kartu-kartu perforasi (berlubang-lubang) yang berisi instruksi operasi bagi mesin tersebut.

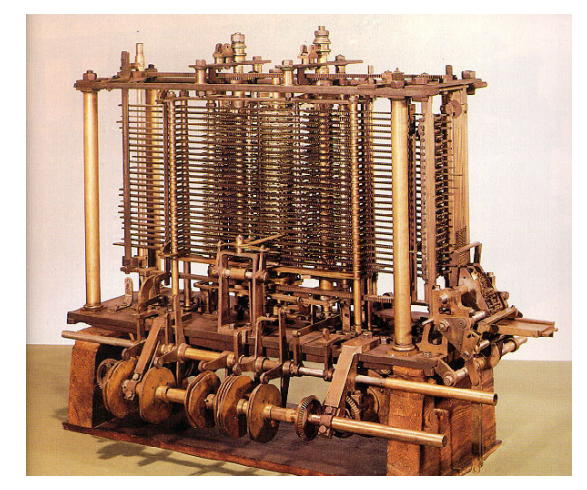

**Sumber:** *www.henrykautz.org*

*Anylitical Engine* menjadi pelopor perkembangan komputer pada tahun-tahun kedepannya. Berikut akan dijelaskan perkembangan komputer dari tahun ke tahun.

#### **1) Komputer generasi pertama**

Komputer generasi pertama ini menggunakan tabung vakum untuk memproses dan menyimpan data. Komputer generasi pertama dapat membantu para ahli dalam menyelesaikan masalah perhitungan dengan cepat dan tepat. Beberapa komputer generasi pertama, antara lain ENIAC (*Electronic Numerical Integrator And Calculator*), EDVAC Computer, EDSAC COMPUTER, dan UNIVAC 1 Computer.

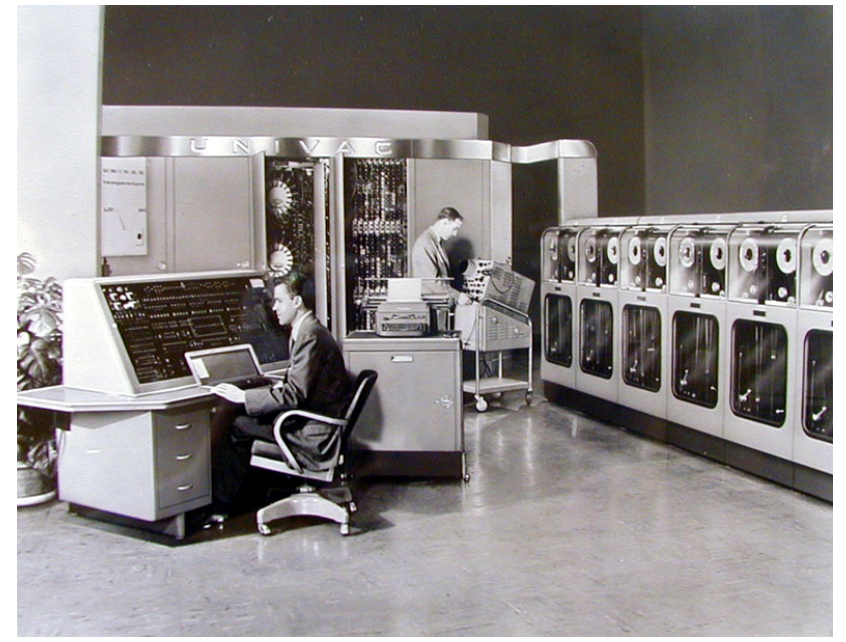

**Sumber:** *www.henrykautz.org*

#### **2) Komputer generasi kedua**

Pada tahun 1948, penemuan transistor sangat mempengaruhi perkembangan komputer. Transistor mulai digunakan di dalam komputer mulai pada tahun 1956. Penemuan lain yang berupa pengembangan memori inti-magnetik membantu pengembangan komputer generasi kedua yang lebih kecil, lebih cepat, lebih dapat diandalkan, dan lebih hemat energi dibanding para pendahulunya.

Komputer-komputer generasi kedua ini merupakan komputer yang sepenuhnya menggunakan transistor. Mereka juga memiliki komponenkomponen yang dapat diasosiasikan dengan komputer pada saat ini: printer, penyimpanan dalam disket, *memory*, sistem operasi, dan program.

Salah satu contoh penting komputer pada masa ini adalah **IBM 1401**  yang diterima secara luas di kalangan industri. Pada tahun 1965, hampir seluruh bisnis-bisnis besar menggunakan komputer generasi kedua untuk memproses informasi keuangan.

#### **3) Komputer generasi ketiga**

Perkembangan komputer generasi ketiga komputer menjadi semakin kecil karena komponen-komponen dapat dipadatkan dalam *chip*. Transistor yang digunakan di komputer generasi kedua digantikan dengan IC (*Integrated Circuit*). Kemajuan komputer generasi ketiga lainnya adalah penggunaan sistem operasi (*operating system*) yang memungkinkan mesin untuk menjalankan berbagai program yang berbeda secara serentak dengan sebuah program utama yang memonitor dan mengkoordinasi memori komputer.

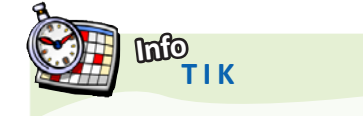

INTEL adalah perusahaan yang didirikan oleh Bob Noyce dan Gordon Moore. Mereka menamakan INTEL sebagai kependekan dari INTegrated ELectronics.

**Sumber***: www.ibibo.com*

**UNIVAC 1** merupakan salah satu komputer generasi pertama **Gambar 1.16** 

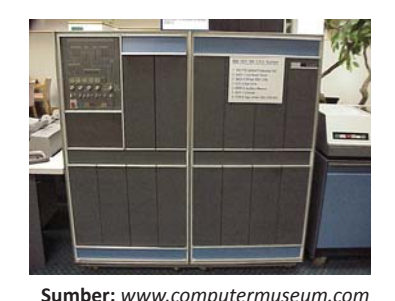

IBM 1401 termasuk komputer generasi kedua **Gambar 1.17** 

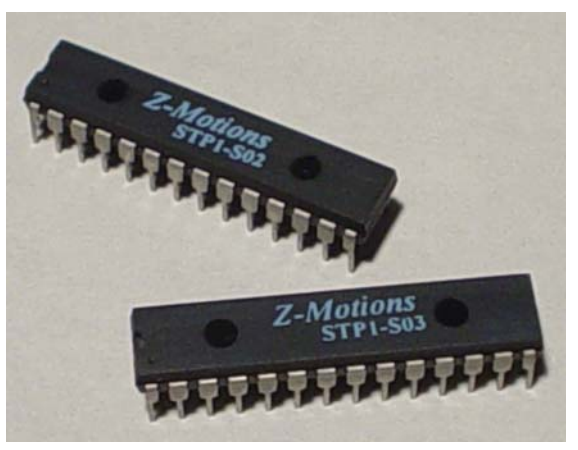

**Sumber:** *www.z-moƟons.com*

#### **4) Komputer generasi keempat**

Perkembangan komputer generasi keempat bertujuan mengecilkan ukuran sirkuit dan komponen-komponen elektrik. Pada komputer generasi keempat, dikembangkan teknologi *Large Scale Integration* (LSI) yang dapat memuat ratusan komponen dalam sebuah chip. Pada tahun 1980 an, *Very Large Scale Integratio*n (VLSI) memuat ribuan komponen dalam sebuah *chip* tunggal.

Pada tahun 1981, IBM memperkenalkan penggunaan *Personal Computer* (PC) untuk penggunaan di rumah, kantor, dan sekolah. IBM PC/486, Pentium, Pentium II, Pentium III, Pentium IV, AMD k6, dan Athlon, merupakan sebagin komputer yang masuk ke dalam golongan komputer generasi keempat.

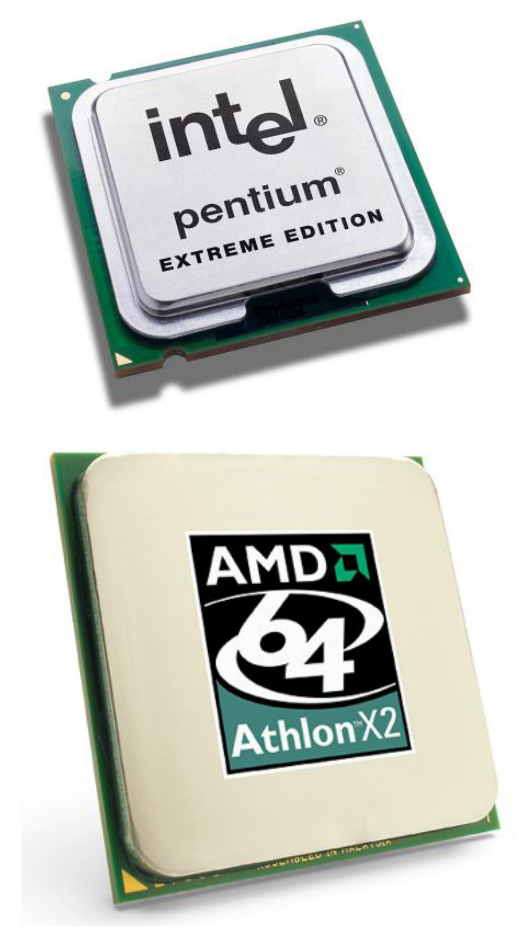

**Sumber:** *www.itreviews.co, www.penstarsys.com*

**Gambar 1.18**

IC menjadi tonggak perkembangan komputer generasi keƟga

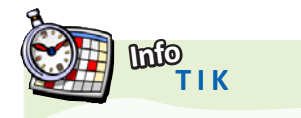

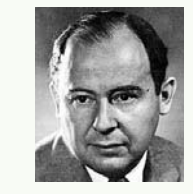

**John von Neumann** (1903–1957) adalah seorang matemaƟkawan dari Hungaria-Jerman yang memberikan kontribusi penting di bidang fisika kuantum, analisis fungsional, teori himpunan, ilmu komputer, ekonomi dan bidang lainnya yang berkaitan dengan matematika. Von Neumann adalah pionir komputer digital modern dan penerapan teori operator di bidang mekanika kuantum.

**Sumber***: www.id.wikipedia.org*

Prosesor Intel dan AMD mempelopori kelahiran komputer **Gambar 1.19**

generasi keempat

## **Mau tahuyang lainnya?**

#### **Mengenal Komunikasi Serat Optik**

Media komunikasi digital pada dasarnya hanya ada Ɵga, tembaga, udara, dan kaca. Tembaga kita kenal sebagai media komunikasi sejak lama, telah berevolusi dari hanya penghantar listrik menjadi penghantar elektromagnetik yang membawa pesan, suara, gambar dan data digital. Berkembangnya teknologi frekuensi radio menambah alternaƟf lain media komunikasi, kita sebut nirkabel atau *wireless*, sebuah komunikasi dengan udara sebagai penghantar. Tahun 1980-an kita mulai mengenal media komunikasi yang lain yang sekarang menjadi tulang punggung komunikasi dunia, yaitu serat optik, sebuah media yang memanfaatkan pulsa cahaya dalam sebuah ruang kaca berbentuk kabel, total *internal reflecƟon*.

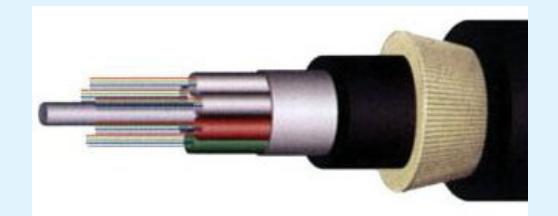

Sebuah kabel serat optik dibuat sekecil-kecilnya (mikroskopis) agar tak mudah patah/retak, tentunya dengan perlindungan khusus sehingga besaran wujud kabel akhirnya tetap mudah dipasang. Satu kabel serat opƟk disebut sebagai *core*. Untuk satu sambungan/link komunikasi serat opƟk dibutuhkan dua core, satu sebagai *transmiƩer* dan satu lagi sebagai *receiver*. Variasi kabel yang dijual sangat beragam sesuai kebutuhan, ada kabel 4 core, 6 core, 8 core, 12 core, 16 core, 24 core, 36 core hingga 48 core. Satu core serat optik yang terlihat oleh mata kita adalah masih berupa lapisan pelindungnya (*coated*), sedangkan kacanya sendiri yang menjadi inti transmisi data berukuran mikroskopis, tak terlihat oleh mata.

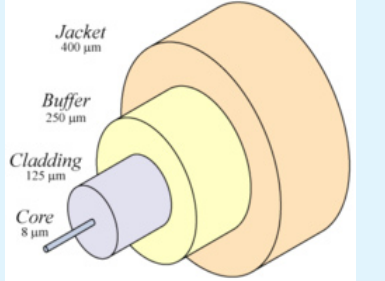

Bentuk kabel dikenal dua macam, kabel udara (KU) dan kabel tanah (KT). Kabel udara diperkuat oleh kabel baja untuk keperluan penarikan kabel di atas tiang. Baik KU maupun KT pada lapisan intinya paling tengah diperkuat oleh kabel khusus untuk menahan kabel tidak mudah bengkok (biasanya serat plastik yang keras). Di sekeliling inti tersebut dipasang beberapa selubung yang isinya adalah core serat opƟk, dilapisi gel (katanya berfungsi juga sebagai

racun tikus) dan serat nilon, dibungkus lagi dengan bahan metal tipis hingga ke lapisan terluar kabel berupa plastik tebal. Dari berbagai jenis jumlah core, besaran wujud akhir kabel tidaklah terlalu signifikan ukuran diameternya.

Memotong kabel serat optik sangat mudah, cukup menggunakan gergaji kecil. Sering terjadi maling-maling tembaga salah mencuri, niatnya mencuri kabel tembaga yang laku di pasar besi/loak malah menggergaji kabel serat optik. Yang sulit adalah mengupasnya, namun hal ini dipermudah dengan pabrikan kabel menyertakan serat nilon khusus di bawah lapisan terluar yang keras sehingga cukup dikupas sedikit dan nilon tersebut berfungsi membelah lapisan terluar hingga panjang yang diinginkan untuk dikupas.

Untuk apa dikupas? Tentunya untuk keperluan penyam bungan atau terminasi. Kita lihat dulu bagaimana pulsa cahaya bekerja di dalam serat kaca yang sangat sempit ini. Kabel serat optik yang paling umum dikenal dua macam, multi-mode dan single-mode. Transmitter cahaya berupa *Light Emiƫng Diode* (LED) atau *InjecƟon Laser Diode* (ILD) menembakkan pulsa cahaya ke dalam kabel serat optik. Dalam kabel multi-mode pulsa cahaya selain lurus searah panjang kabel juga berpantulan ke dinding core hingga sampai ke tujuan, sisi receiver. Pada kabel single-mode pulsa cahaya ditembakkan hanya lurus searah panjang kabel. Kabel single-mode memberi kelebihan kapasitas bandwidth dan jarak yang lebih tinggi, hingga puluhan kilometer dengan skala bandwidth gigabit.

Inti kaca kabel single-mode umumnya berdiameter 8,3-10 mikron (jauh lebih kecil dari diameter rambut), dan pada multi-mode berukuran 50-100 mikron. Pulsa cahaya yang ditembakkan pada single mode adalah cahaya dengan panjang gelombang 1310-1550nm, sedangkan pada multimode adalah 850-1300nm.

Ujung kabel serat opƟk berakhir di sebuah terminasi, untuk hal tersebut dibutuhkan penyambungan kabel serat opƟk dengan pigtail serat opƟk di *OpƟcal TerminaƟon Board* (OTB), bisa wallmount atau 1U rackmount. Dari OTB kabel serat optik tinggal disambung dengan patchcord serat opƟk ke perangkat *mulƟplexer*, *switch* atau *bridge* (*converter to ethernet* UTP).

Penyambungan kabel serat optik disebut sebagai *splicing*. Splicing menggunakan alat khusus yang memadukan dua ujung kabel seukuran rambut secara presisi, dibakar pada suhu tertentu sehingga kaca meleleh tersambung tanpa bagian coated-nya ikut meleleh. Setelah tersambung, bagian sambungan ditutup dengan selubung yang dipanaskan. Alat ini mudah dioperasikan, namun sangat mahal harganya. Inilah sebabnya meskipun harga kabel fiber optik sudah jauh lebih murah namun alat dan biaya lainnya masih mahal, terutama pada biaya pemasangan kabel, splicing dan terminasinya.

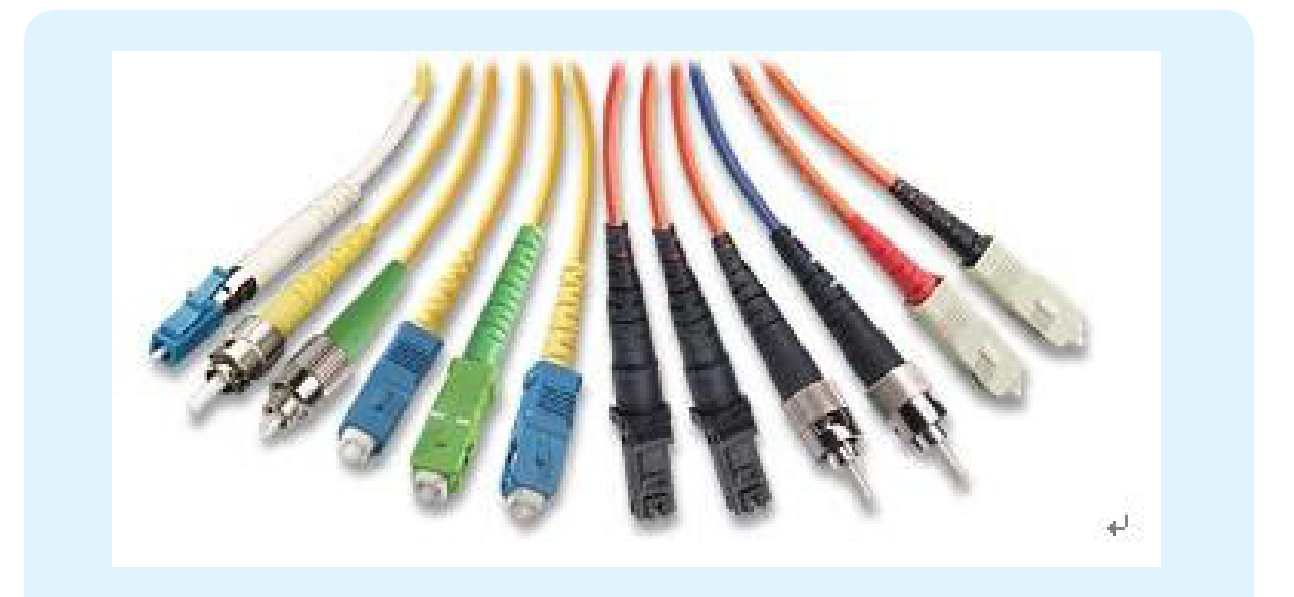

Pigtail yang disambungkan ke kabel optik bisa bermacam-macam konektornya, yang paling umum adalah konektor FC. Dari konektor FC di OTB ini kita Ɵnggal menggunakan patchcord yang sesuai untuk disambungkan ke perangkat. Umumnya perangkat optik seperti switch atau bridge menggunakan konektor SC atau LC. Cukup menyulitkan ketika menyebut jenis konektor yang kita kehendaki kepada penjual, FC, SC, ST, atau LC.

Setelah kabel optik terpasang di OTB dilakukan pengujian end-to-end dengan menggunakan Optical *Time Domain Reflectometer* (OTDR). Dengan OTDR akan didapatkan kualitas kabel, seberapa besar loss cahaya dan berapa panjang kabel totalnya. Harga perangkat OTDR ini sangat mahal, meskipun pengoperasiannya relatif mudah. OTDR ini digunakan pula pada saat terjadi gangguan putusnya kabel laut atau terestrial antar kota, sehingga bisa ditentukan di titik mana kabel harus diperbaiki dan disambung kembali.

Untuk keperluan sederhana misalnya sambungan fiber optik antar gedung pada jarak ratusan meter (hingga 15km) kini teknologi bridge/converter-nya sudah semakin murah dengan kapasitas 100Mbps, sedangkan untuk full gigabit harga switch/module-switch-nya masih mahal. Jadi, meskipun harga kabel serat optik sudah di kisaran Rp10.000/m namun total pemasangannya membengkak karena ada biaya SDM yang menarik dan memasang kabel, biaya splicing setiap core-nya, pemasangan OTB, pengujian OTDR, penyediaan patchcord dan perangkat optiknya sendiri (switch/bridge).

**Sumber***: hƩp://yulian.firdaus.or.id/2006/11/21/fiber-opƟc/*

## **Rangkuman**

- Seiring dengan pengetahuannya, manusia selalu mencari dan menciptakan sistem atau alat untuk melakukan komunikasi.
- Pada awalnya, manusia hanya menggunakan alat sederhana untuk berkomunikasi
- Sampai era modern, manusia mampu menciptakan alat-alat seperti telepon dan internet untuk melakukan komunikasi.
- Media komunikasi adalah media yang digunakan sebagai penghubung antara pengirim dan penerima untuk menyampaikan informasi.
- Berdasarkan sistem untuk menghubungkannya, media ini di kelompokkan menjadi dua, yaitu media berkabel dan media tidak berkabel.
- Alat pengolah data dari sejak jaman purba sampai saat ini bisa kita golongkan ke dalam 4 golongan besar,yaitu pralatan manual, peralatan mekanik, peralatan mekanik elektronik, dan peralatan elektronik.

#### **Refleksi**

Akhirnya kamu selesai mempelajari bab ini. Memahami bab ini sangat bermanfaat bagimu karena kamu dapat mengetahui sejarah dan perkembangan Teknologi Informasi dan Komunikasi.

 Setelah mempelajari bab ini, coba kamu tinjau istilah-istilah berikut. Berilah tanda centang pada istilah yang telah kamu pahami.

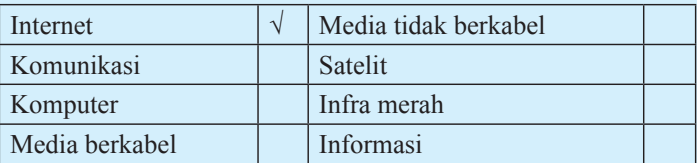

Jika ada istilah yang belum kamu pahami, coba diskusikan dengan guru atau temanmu untuk mendapatkan jawabannya..

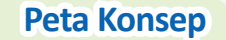

Pelajarilah peta konsep berikut ini agar kamu dapat mengingat kembali konsep-konsep utama yang telah kamu pelajari pada bab ini. Kemudian, cobalah untuk membuat peta konsep menurut pemahamanmu sendiri terhadap materi pada bab ini.

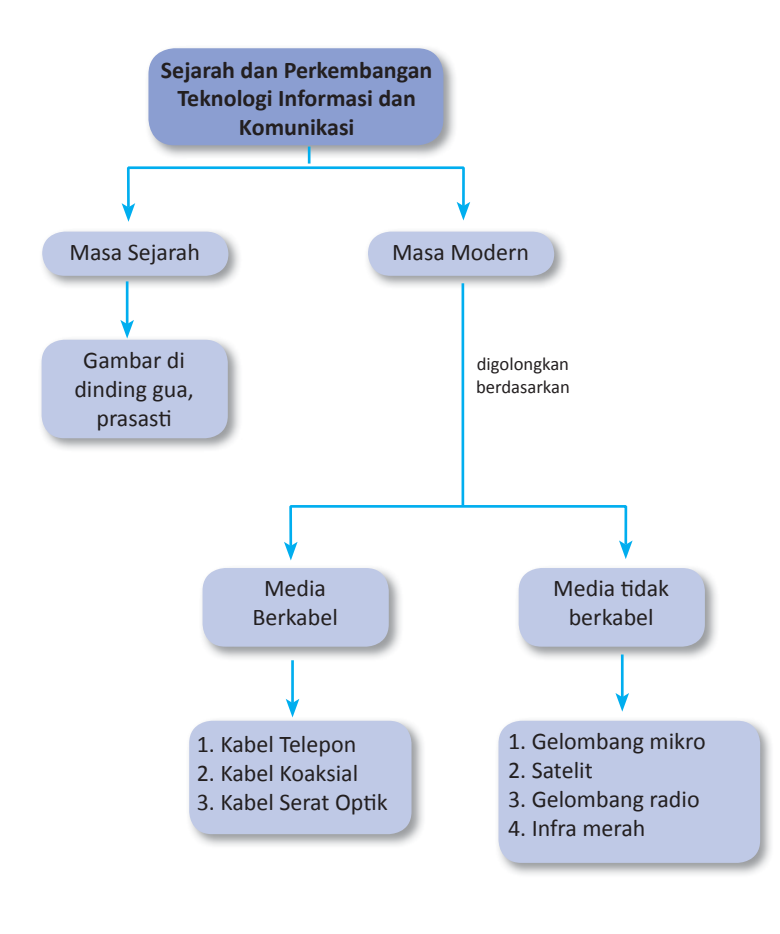

## **Uji Kompetensi Bab 1**

#### **Kerjakanlah di buku latihanmu.**

#### **A. Pilihlah jawaban yang paling tepat.**

- 1. Kabel serat optik membawa data dalam bentuk ...
	- a. cahaya
	- b. listrik c. frekuensi
	- d. gelombang
- 2. Bentuk radio yang menggunakan frekuensi tinggi disebut ...
	- a. satelit
	- b. mikrogelombang
	- c. mikroprosesor
	- d. antena
- 3. Alat pengolah data dari sejak jaman purba sampai saat ini bisa kita golongkan ke dalam 4 golongan besar, *kecuali* ...
	- a. peralatan manual
	- b. peralatan mekanik
	- c. peralatan elektronik
	- d. peralatan tradisional
- 4. Berikut ini yang termasuk alat komunikasi tradisional adalah ...
	- a. telepon
	- b. televisi
	- c. internet
	- d. asap
- 5. Tulisan mulai dikenal pada tahun ...
	- a. 500 SM
	- b. 1000 SM
	- c. 2000 SM
	- d. 3000 SM
- 6. Bahan yang sering dijadikan untuk menulis surat pada zaman kerajaan adalah ...
	- a. kulit kayu
	- b. logam
	- c. buku
	- d. papan
- 7. Telepon diciptakan pertama kali oleh ...
	- a. Thomas Alfa Edison
	- b. Robert Hooke
	- c. James Watt
	- d. Alexander Graham Bell
- 8. Tujuan orang purba menggambar bentuk di guagua adalah ...
	- a. menyampaikan peringatan
	- b. sebagai tanda bahaya
	- c. pengenalan bentuk saja
	- d. mengirim surat
- 9. Komputer berasal dari kata *to compute* yang berarti
	- ... a. menghitung
	- b. mengajar
	- c. membayar
	- d. menjelaskan
- 10. Pada tahun 1642, Blaise Pascal menemukan alat hitung yang disebut ...
	- a. Abbacus
	- b. Pascaline
	- c. Edvac
	- d. *Analytical engine*
- 11. Berikut ini yang termasuk komputer generasi pertama adalah ...
	- a. Pentium
	- b. AMD
	- c. Athlon
	- d. ENIAC
- 12. Tonggak perkembangan komputer generasi kedua adalah ditemukannya ...
	- a. abbacus
	- b. transistor
	- c. IC
	- d. memori
- 13. IC (*Integrated Circuit*) pertama kali ditemukan pada ...
	- a. komputer generasi pertama
	- b. komputer generasi kedua
	- c. komputer generasi ketiga
	- d. komputer generasi keempat
- 14. Berikut ini adalah beberapa komputer yag tergolong ke dalam komputer generasi keempat, kecuali ...
	- a. Athlon
	- b. Pentium II
	- c. UNIVAC
	- d. Pentium IV
- 15. Pada komputer generasi keempat, mulai dikembangkan teknologi ...
	- a. LSI
	- b. IC
	- c. Transistor
	- d. *Tube vakum*

#### **B. Selesaikan soal-soal berikut dengan benar.**

- 1. Sebutkanlah beberapa alat komunikasi pada masa sejarah.
- 2. Sebutkan dan jelaskan alat komunikasi yang termasuk golongan media tidak berkabel (*wireless*).
- 3. Jelaskan penggolongan alat pengolah data dari sejak zaman purba sampai saat sekarang.
- 4. Sebutkanlah 4 media komunikasi modern.
- 5. Jelaskan keunggulan dari setiap komputer dari generasi pertama hingga generasi keempat.

#### **Tugas**

Sejarah dan perkembangan Teknologi Informasi dan Komunikasi mengalami kemajuan yang sangat pesat, baik itu di dunia maupun di Indonesia sendiri. Hal ini seiring dengan kemajuan yang dicapai pada bidang ilmu pengetahuan dan teknologi. Hampir tidak ada seorang pun yang tidak berhubungan dengan teknologi informasi dan komunikasi. Tugas kamu sekarang adalah mencari informasi sebanyak-banyaknya mengenai sejarah dan perkembangan Teknologi Informasi dan Komunikasi. Kamu dapat mencari informasi di media cetak dan internet. Buatlah laporannya kemudian kumpulkan kepada guru TIK-mu untuk dinilai. Kamu bisa mengerjakan tugas ini secara individu ataupun berkelompok.

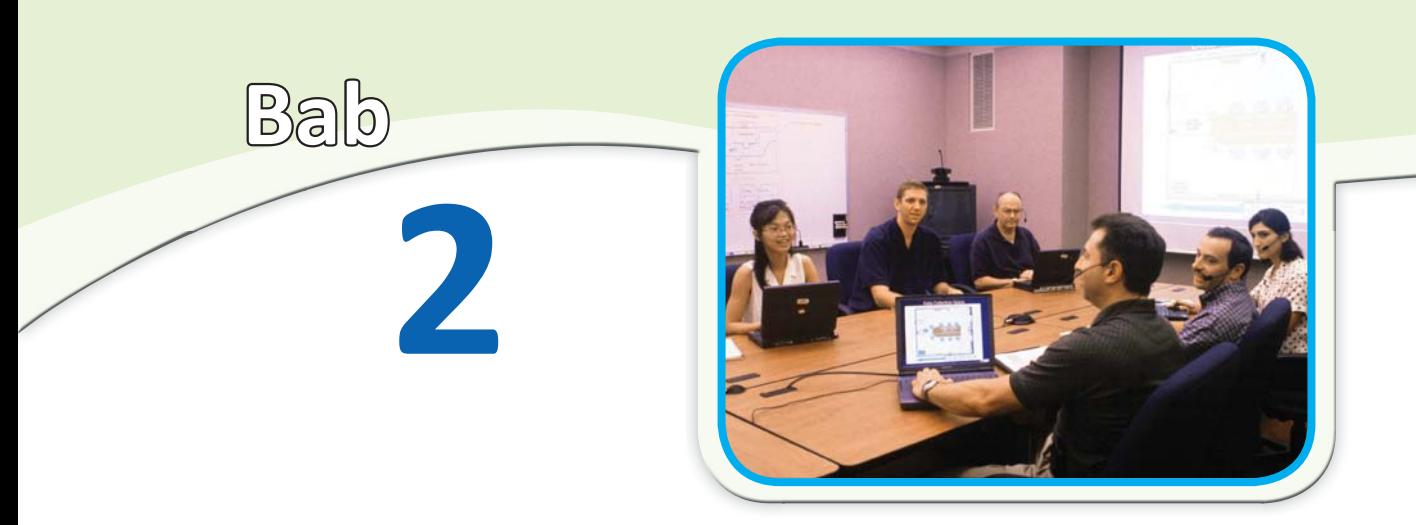

**Sumber:** *www.itl.nist.gov*

## **Keuntungan dan Kerugian Pemanfaatan Teknologi Informasi dan Komunikasi**

#### **Tujuan Belajar**

Memahami penggunaan teknologi informasi dan komunikasi, dan prospeknya di masa mendatang

#### **Hasil Belajar**

- Menjelaskan peranan teknologi informasi dan komunikasi di dalam kehidupan sehari-hari • MengidenƟfikasi berbagai keuntungan dari penggunaan teknologi informasi dan komunikasi
- MengidenƟfikasi berbagai dampak negaƟf dari penggunaan teknologi informasi dan komunikasi

Pada Bab sebelumnya, kamu telah mempelajari sejarah dan perkembangan teknologi informasi dan komunikasi. Seiringan dengan kemajuan peradaban manusia, teknologi informasi dan komunikasi mengalami kemajuan pula yang sangat pesat. Selain itu, kemajuan ilmu pengetahuan dan teknologi menjadi pendukung perkembangan teknologi informasi dan komunikasi.

Kemajuan teknologi informasi dan komunikasi memberikan begitu banyak manfaat bagi manusia. Salah satunya yaitu manusia menjadi lebih mudah untuk mendapatkan informasi dan berkomunikasi. Adakah keuntungan lain dari teknologi informasi dan komunikasi? Dapatkah teknologi informasi dan komunikasi memberikan kerugian atau dampak yang negatif?

- **A**. Keuntungan Pemanfaatan Teknologi Informasi dan Komunikasi
- **B**. Kerugian Pemanfaatan Teknologi Informasi dan Komunikasi

#### **Kata Kunci**

- Borderless nations
- Ciptaan
- *Download*
- Estetika
- Etika
- Hak cipta
- Informasi
- Karya cipta
- Komunikasi
- Pembajakan
- *Provider*
- Pencipta • Program komputer
- Teknologi
- Undang-undang
- • *World wide web*

**Sebelum mempelajari bab ini, telaah soal-soal berikut. Kemudian, cobalah untuk menjawabnya.** 

- 1. Sebutkan keuntungan pemanfaatan teknologi informasi dan komunikasi?
- 2. Apakah kerugian pemanfaatan teknologi informasi dan komunikasi?

**Pelajarilah bab ini, kemudian jawab kembali soal-soal tersebut. Bandingkan kedua jawabanmu. Adakah yang harus diperbaiki dari jawabanmu itu?**

## **A. Keuntungan Pemanfaatan Teknologi Informasi dan Komunikasi**

Teknologi adalah sesuatu yang diciptakan untuk memudahkan hidup manusia dengan bekal pengetahuan melalui akal manusia. Teknologi informasi dan komunikasi (TIK) merupakan elemen penting dalam kehidupan berbangsa dan bernegara. Peranan teknologi informasi pada aktivitas manusia pada saat ini memang begitu besar. Teknologi informasi dan komunikasi telah menjadi fasilitas utama bagi kegiatan berbagai bidang kehidupan seperti, pendidikan, transportasi, kesehatan dan penelitian.

### **1. Keuntungan TIK di Bidang Informasi dan Komunikasi**

Kamu sering menggunakan telepon bukan? Telepon memberikan kemudahan bagi kita untuk berkomunikasi dengan orang lain. Semenjak ditemukan oleh Graham Bell, telepon mengalami perkembangan yang sangat pesat. Teknologi telepon pada saat ini yaitu adanya telepon genggam (*handphone*). *Handphone* memungkinkan kita untuk dapat menelpon di mana saja dan kapan saja.

Telepon adalah alat yang memberikan kemudahan untuk berkomunikasi **Gambar 2.1**

Pada awalnya, *handphone* hanya berfungsi untuk menelpon saja. Namun sekarang, *handphone* berkembang ke arah multimedia. Sekarang, banyak jenis *handphone* sudah dilengkapi dengan kamera digital, radio FM, pemutar lagu dan *video*, *game*, dan koneksi internet. Bahkan sekarang melalui *handphone*, kita dapat melihat lawan bicara kita melalui fasilitas *video call*.

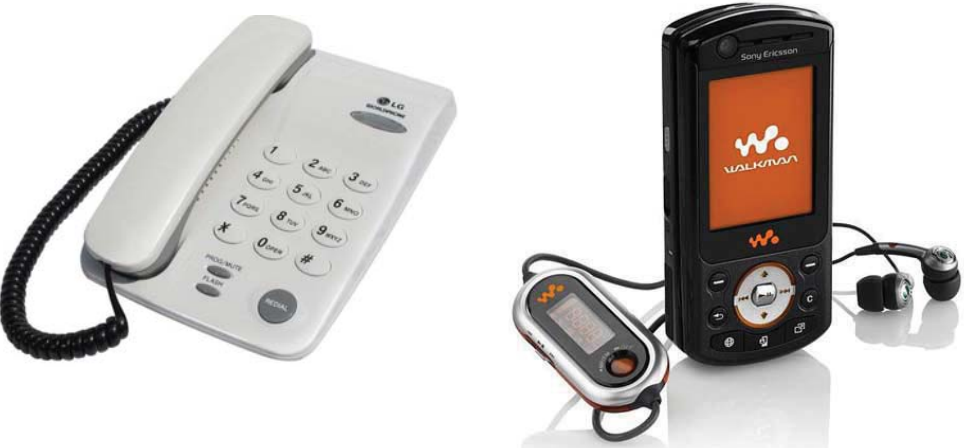

**Sumber:** *www.dkimages.com*

Selain telepon, televisi merupakan media untuk menerima informasi. Saat ini, hampir 24 jam dalam sehari kita disuguhi berbagai acara yang disiarkan stasiun-stasiun televisi. Dengan adanya televisi, kita dapat menerima informasi secara cepat dan akurat, seperti informasi cuaca, politik, olahraga, dan sains.

Jika berbicara tentang teknologi informasi dan komunikasi, kita tidak akan lepas dari internet. Hampir setiap perkembangan TIK berkaitan erat dengan internet. Internet sebenarnya mengacu kepada istilah untuk menyebut sebuah jaringan, bukannya suatu aplikasi tertentu. Karenanya, internet tidaklah memiliki manfaat apa-apa tanpa adanya aplikasi yang sesuai. Internet menyediakan beragam aplikasi yang dapat digunakan untuk berbagai keperluan.

Internet menghubungkan jutaan manusia. Dengan internet, kita dapat berkomunikasi dengan orang lain tanpa mengetahui lawan komunikasi kita. Informasi yang dikirim lewat internet pun beragam, seperti suara, *video*, gambar, dan teks.

Pada awal perkembangannya, internet hanya digunakan oleh kalangan tertentu saja, seperti militer dan pemerintahan. Namun sekarang, setiap orang dapat menggunakan internet melalui jaringan telepon dan modem. Bahkan melalui *handphone*, kita dapat terhubung dengan internet. Saat ini, hampir setiap perusahaan, lembaga pendidikan, lembaga pemerintah, dan lembaga militer dapat memberikan informasinya melalui internet.

Dalam hal korespondensi, internet memberikan perubahan yang luar biasa. Dengan internet dikenal fasilitas *electronic mail* (*e-mail*). Dengan adanya *e-mail*, kita tidak perlu repot untuk menulis surat dan mengirimkannya melalui pos. Kita hanya perlu mengetahui alamat *e-mail*  yang akan kita tuju.

*E-mail* adalah aplikasi yang memungkinkan para pengguna internet untuk saling berkirim pesan melalui alamat elektronik di internet. Para pengguna *e-mail* memilki sebuah *mailbox* (kotak surat) elektronik yang tersimpan dalam suatu mailserver. Suatu *mailbox* memiliki sebuah alamat sebagai pengenal agar dapat berhubungan dengan *mailbox* lainnya, baik dalam bentuk penerimaan maupun pengiriman pesan. Pesan yang diterima akan ditampung dalam *mailbox*. Selanjutnya, pemilik *mailbox* sewaktu-waktu dapat mengecek isinya, menjawab pesan, menghapus, atau menyunting dan mengirimkan pesan *e-mail*.

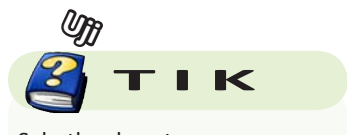

Sebutkan keuntungan yang dapat kita peroleh dengan adanya internet?

#### **Gambar 2.2**

Surat menyurat lebih efisien melalui *e-mail*

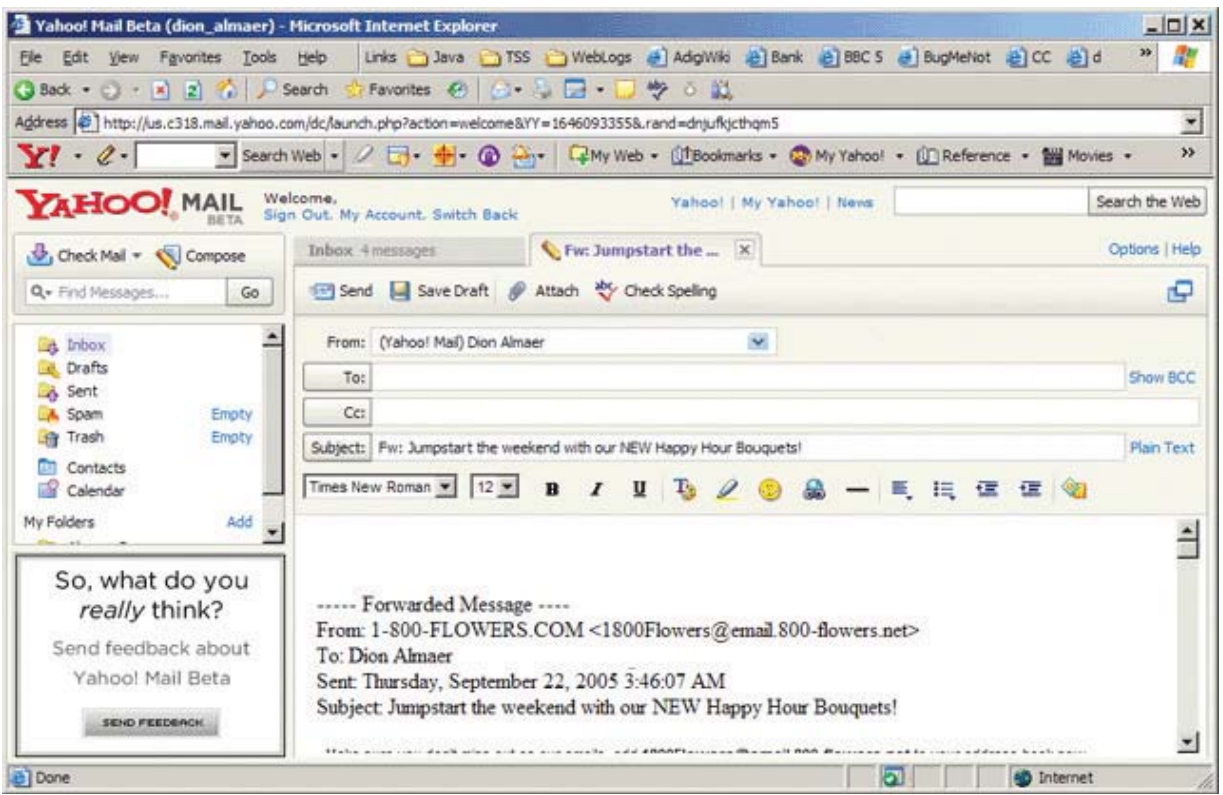

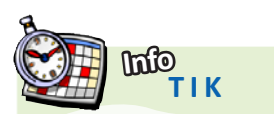

**Vinton Gray Cerf** (lahir 23 Juni 1943) adalah seorang ilmuwan komputer kebangsaan Amerika Serikat yang sering disebut sebagai salah satu bapak pendiri Internet, atas peran kuncinya dalam pembuatan protokol TCP/ IP yang menjadi basis dari jaringan Internet.

**Sumber:** *id.wikipedia.org*

Layanan *e-mail* biasanya dikelompokkan dalam dua basis, yaitu *e-mail* berbasis client dan *e-mail* berbasis web. Bagi pengguna *e-mail* berbasis client, penyuntingan dan pembacaan *e-mail* dapat dilakuakn secara offline (tidak tersambung ke internet), dengan demikian, biaya koneksi ke internet dapat dihemat. Koneksi hanya diperlukan untuk melakukan pengiriman (send) atau menerima (recieve) *e-mail* dari *mailbox*.

Sebaliknya, bagi pengguna *e-mail* berbasis web, seluruh kegiatan per-*email*an harus dilakukan melalui suatu situs web. Dengan demikian, untuk menggunakannya haruslah dalam keadaan *online*. *E-mail* berbasis web biasanya disediakan oleh penyelenggara layanan *e-mail* gratis seperti Hotmail (www.hotmail.com) atau YahooMail (mail.yahoo.com).

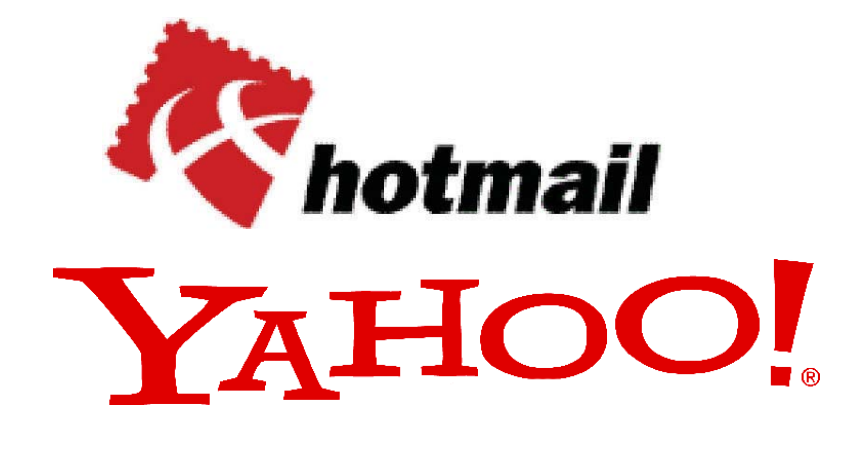

**Hotmail** dan **Yahoomail** pelopor layanan *e-mail* graƟs **Gambar 2.3**

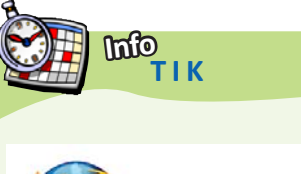

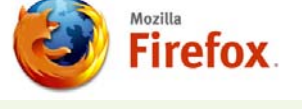

Selain Internet Explorer dari Microsoft, browser yang sering digunakan adalah Mozilla Firefox.

#### **Gambar 2.4**

Telekonferensi memungkinkan kita melakukan pembicaraan konferensi jarak jauh

Apakah kamu mengenal istilah telekonferensi? Telekonferensi adalah suatu penggunaan internet untuk melakukan pembicaraan secara jarak jauh. Dalam telekonferensi kita dapat melihat lawan berbicara kita melalui fasilitas *video call*. Komunikasi jarak jauh memang sangat efektif dan efisien dilakukan melalui internet. Selain telekonferensi, koneksi internet ini sering dimanfaatkan untuk seminar, wawancara, cek kesehatan, perkuliahan secara jarak jauh. Di Amerika, perkuliahan secara jarak jauh sudah marak dilakukan.

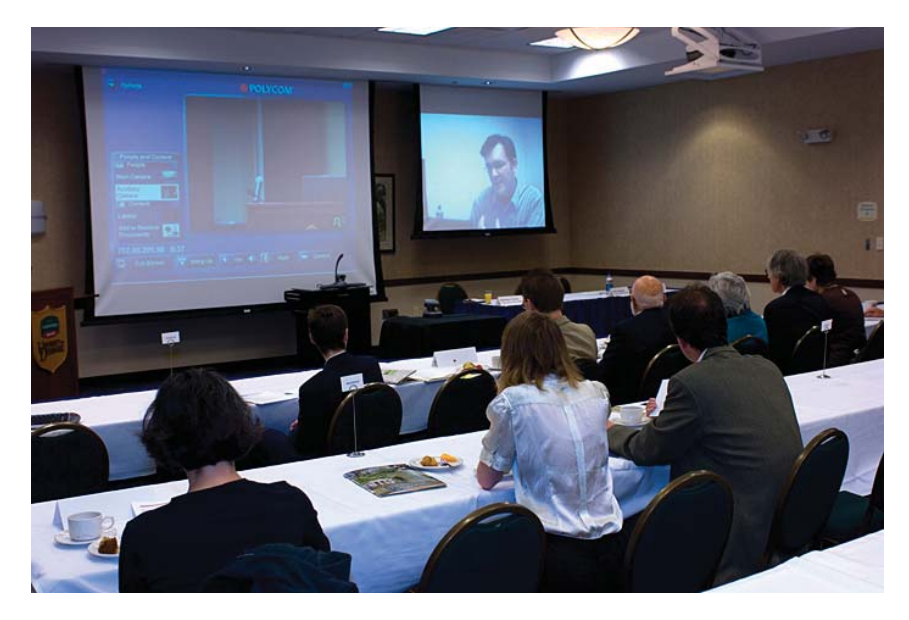

**Sumber:** *www.udel.com*

### **2. Keuntungan TIK di Bidang Ekonomi dan Perbankan**

Akhir-akhir ini, kita cenderung semakin akrab dengan istilah-istilah semacam *e-Commerce* dan *e-Banking*. Huruf "E" disini mengacu pada kata "Electronic", tapi lebih banyak digunakan dalam konteks internet. Jadi, istilah-istilah tersebut bisa dibaca sebagai *Electronic Commerce* dan *Electronic Banking*.

*E-commerce* berkaitan dengan kegiatan yang bersifat komersial di internet. Contoh paling umum dari kegiatan *e-commerce* tentu saja adalah aktifitas transaksi perdagangan melalui sarana internet. Dengan memanfaatkan *e-commerce*, para penjual dapat menjual produknya secara lintas negara. Ini dikarenakan sifat internet sendiri yang tidak mengenal batasan geografis. Transaksi dapat berlangsung secara kapan saja dan di mana saja, asalkan terhubung dalam jaringan internet.

Umumnya transaksi melalui sarana *e-commerce* dilakukan melalui sarana suatu situs web. Dari situs web ini, para pembeli (*customer*) dapat melihat bentuk dan spesifikasi produk bersangkutan lengkap dengan harganya. Berikutnya, apabila calon pembeli tertarik, maka ia dapat melakukan transaksi pembelian di situs tersebut dengan sarana kartu kredit. Berbeda dengan transaksi kartu kredit pada umumnya yang menggunakan peralatan khusus, transaksi kartu kredit di internet cukup dilakukan dengan memasukkan nomor kartu kredit beserta waktu kadaluwarsanya pada formulir yang disediakan.

Pada umumnya disepakati bahwa *e-coomerce* dapat melibatkan tiga pelaku bisnis yang berbeda, yaitu perusahaan ("busines"), konsumen ("consumer") dan pemerintah ("public administration"). Berdasarkan kenyataan itu, dikenal kategori *e-coomerce* sebagai berikut:

- 1. *Business to Business* (contoh: pabrik makanan bayi mengorder susu dari perusahaan susu melalui internet).
- 2. *Business to Consumer* (contoh: seorang konsumen memesan sebuah CD dari sebuah perusahaan).
- 3. *Business to Public Administration* (contoh: sebuah perusahaan ikut serta dalam sebuah tender yang diselenggarakan secara elektronis oleh pemerintah).
- 4. *Consumer or Business to Public Administration* (sebagai contoh: pengisian daftar pajak secara elektronis).
- 5. *Consumer to Consumer* (contoh: transfer uang secara elektronis antara dua nasabah bank).
- 6. *Public Adminstration to Public Administration* (contoh: transfer dokumen secara elektronis, antar departemen).

Sebenarnya *e-commerce* memiliki banyak manfaat bagi para penggunanya. Namun, di Indonesia sendiri belum terlalu banyak perusahaan atau bidang usaha yang memanfaatkan *e-commerce*.

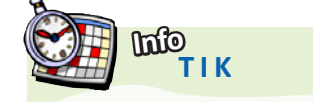

Perdagangan elektronik atau e-dagang (bahasa Inggris: *Electronic commerce*, juga *e-commerce*) adalah penyebaran, pembelian, penjualan, pemasaran barang dan jasa melalui sistem elektronik seperƟ internet atau televisi, www, atau jaringan komputer lainnya. E-dagang dapat melibatkan transfer dana elektronik, pertukaran data elektronik, sistem manajemen inventori otomatis, dan sistem pengumpulan data otomatis.

**Sumber***: www.kompas.co.id*
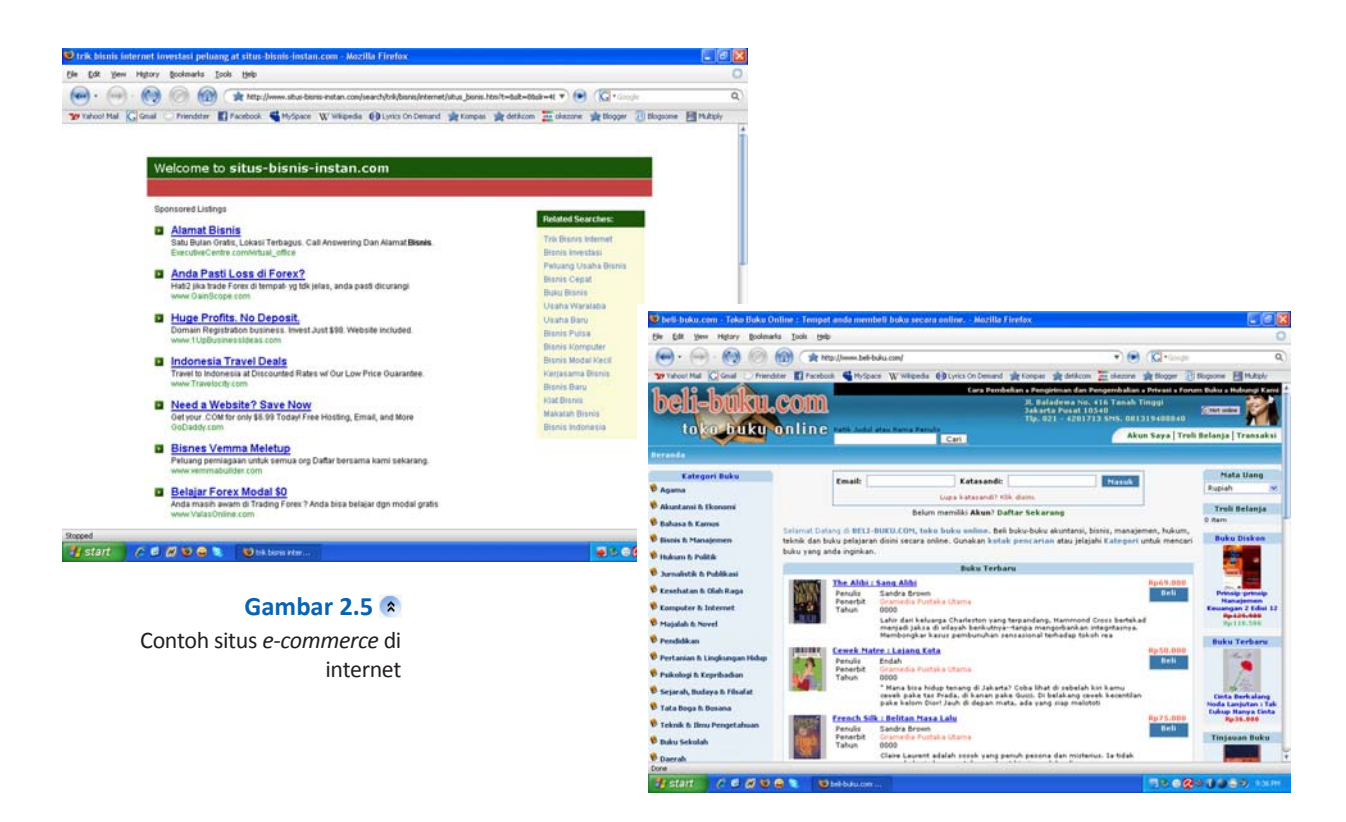

Berikut adalah beberapa contoh manfaat dari *e-commerce*:

- 1. Mendapatkan pelanggan baru. Digunakannya *e-commerce* memungkinkan perusahaan mendapatkan pelanggan baru baik itu yang berasal dari pasar domestik maupun pasar luar negeri.
- 2. Menarik konsumen untuk tetap bertahan. Dengan adanya layanan *e-banking* membuat nasabah tidak berpindah ke bank lain. Selain itu bank juga akan mendapatkan pelanggan baru yang berasal dari bankbank yang bertahan dengan teknologi lama.
- 3. Meningkatkan mutu layanan. Dengan adanya *e-commerce* memungkinkan perusahaan dapat meningkatkan layanan dengan melakukan interkasi yang lebih personal sehingga dapat memberikan informasinya sesuai dengan apa yang diinginkan oleh konsumen.
- 4. Melayani konsumen tanpa batas waktu. Pelanggan dapat melakukan transaksi dan memanfaatkan layanan suatu perusahaan tanpa harus terikat dengan waktu tutup ataupun buka dari suatu perusahaan tersebut.

*Electronic Banking*, atau *e-banking* bisa diartikan sebagai aktifitas perbankan di internet. Layanan ini memungkinkan nasabah sebuah bank dapat melakukan hampir semua jenis transaksi perbankan melalui sarana internet, khususnya via web. Mirip dengan penggunaan mesin ATM, lewat sarana internet seorang nasabah dapat melakukan aktifitas pengecekan rekening, transfer dana antar rekening, hingga pembayaran tagihantagihan rutin bulanan melalui rekening banknya. Banyak keuntungan yang bisa didapatkan nasabah dengan memanfaatkan layanan ini, terutama bila dilihat dari waktu dan tenaga yang dapat dihemat karena transaksi *e-banking* jelas bebas antrian dan dapat dilakukan dari mana saja sepanjang nasabah dapat terhubung dengan jaringan internet.

*E-banking* sebenarnya bukan barang baru di internet, tapi di Indonesia sendiri, baru beberapa tahun belakangan ini marak diaplikasikan oleh beberapa bank papan atas. Hal ini berkaitan dengan keamanan nasabah yang tentunya menjadi perhatian utama dari para pengelola bank.

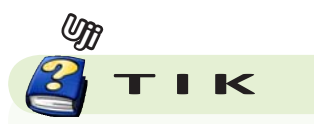

Mengapa TIK memberikan keuntungan dalam bidang ekonomi?

Keamanan memang merupakan isu utama dalam *e-banking* karena sebagaimana kegiatan lainnya di internet, transaksi perbankan di internet juga rawan terhadap pengintaian dan penyalahgunaan oleh tangan-tangan yang tidak bertanggung jawab. Sebuah situs *e-banking* diwajibkan untuk menggunakan standar keamanan yang sangat ketat untuk menjamin bahwa setiap layanan yang mereka sediakan hanya dimanfaatkan oleh mereka yang memang betul-betul berhak.

W Yahoo! Mal C Gmal C Friendster El Facebook. Campy My Space W Wilspedia C Buyics On Demand To Kompas To desicon Tax okazone To Blogsome El Multipl

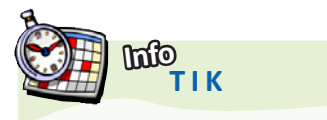

Hati-hati jika Anda sering bertransaksi *e-Banking* melalui warung internet (warnet). Sebab, bertransaksi *e-Banking* di tempat umum seperti ini, rawan kejahatan kartu kredit, terutama phishing. Phishing merupakan suatu bentuk kejahatan dalam dunia maya dalam bentuk pencurian data dengan membuat situs palsu. Oknum ini memanfaatkan kepanikan dengan mengirim *e-mail* agar nasabah memberikan sejumlah data penting yang dibutuhkan untuk 'merampok' tabungan.

**Sumber***: www.kompas.co.id*

*Contoh E-banking* **Gambar 2.7** 

 $\Box$ a $\boxtimes$ 

 $\overline{0}$ 

 $\bullet$   $\bullet$   $\bullet$ 

#### **S** Bank Mandiri > Electronic Bank... <sup>8</sup> | <sup>2</sup> e go ot - Penelusuran Ga... <sup>(2)</sup> Sil punk rock - Penelu Rabu, 11 Februari 2009 - 17:6:17 Home | Site Map | Contact Us | English Version mandırı Layanan Consumer Small Business & Commercial Corporate Corporate My Resources<br>24 Jam Banking Micro Banking Banking Banking Secretary Center My Security Bank Mandiri menjaga kerahasiaan identitas dan semua informasi keuangan<br>Nasabah Pengguna Untuk menjaga komitmen jaminan keamanan dan<br>kerahasiaan data pribadi, keuangan dan transaksi Nasabah Pengguna,<br>Informasi rekening dan 1. Usar 10 dan PIN (Personal Identification Number), merupakan kode<br>Tahasia dan kewenangan penggunaan yang diberikan kepada<br>Tahasia dan kewenangan penggunaan yang diberikan kepada<br>harus memasukkan Usar Di dan PIN, dan unt lainnya<br>Demo & Petunjuk kıyonon 24 Lavanan24Jam rentang Layanan 24 Jam و Tentang Layanan 24 Jam<br>به جماع المسلم المسلم المسلم المسلم المسلم المسلم المسلم المسلم المسلم المسلم المسلم المسلم المسلم المسلم الم<br>وسلم المسلم المسلم المسلم المسلم المسلم المسلم المسلم المسلم ال monti, Internet Barriera geogra otomatis akan mengakhiri dan kembali kembantur dan mengakhiri dan kembali semanjukan selatu dari dan kembali semanjukan selatu semanjukan selatu setang penjaman data rahasi semanjukan data r Keuntungan Dan<br>Keamanan<br>2 Langkah Pendaftaran<br>Syarat Dan Ketentuan<br>FAQ Internet Banking Mandiri<br>SMS Banking Mandiri<br>SMS Bankingan Dan Jenis<br>Transaksi<br>Syarat Dan Cara<br>Mamperoleh Layanan<br>-> Syarat Dan Ketentuan<br>-> FAQ SMS Banking Man<br>Call Mandiri Untuk perlindungan Anda : Dan Menu Layanan **COMPAS BIN Massive Chess** 2.M. BL  $0.20870000000$

# **3. Keuntungan TIK di Bidang Kesehatan**

TIK menunjukan manfaatnya pula di bidang kesehatan. TIK dalam bidang kesehatan lebih dikenal dengan istilah *e-health*. Definisi *e-health*  yang banyak digunakan adalah penggunaan jaringan informasi dari teknologi telekomunikasi terutama internet untuk meningkatkan kualitas pelayanan kesehatan. *E-healt*h di internet memiliki beberapa topik, seperti berikut.

a. Mengumpulkan berita berita tentang obat obatan

Bank Mandiri > Electronic Banking > My Security - Mozilla Firefor

 $(4n)$   $\cdot$  (a)  $\cdot$  (c)  $\circ$  (c)  $\circ$  http://www.bankmandri.co.id/article/052223000260.asp?article\_id=052223000260

File Edit View History Bookmarks Tools Help

- b. Mencari informasi tentang *medical services*
- c. Mencari informasi tentang *drugs and medications*
- d. Mengumpulkan informasi spesifik penyakit tertentu
- e. Mencari informasi tentang gaya hidup sehat
- f. Mencari kelompok diskusi tentang kesehatan

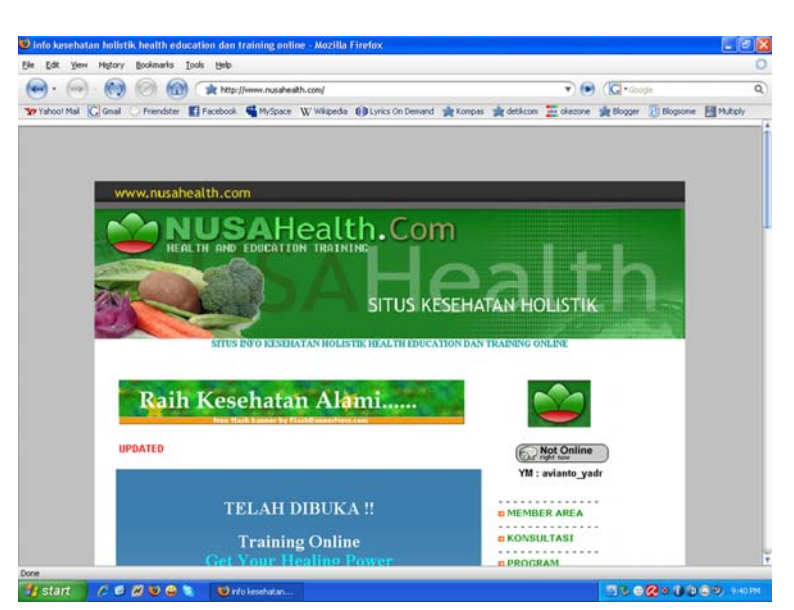

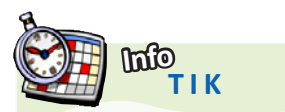

Sudah saatnya di Indonesia dikembangkan program belajar *e-learning*. Dengan *e-learning*, semua bisa belajar di mana saja dan kapan saja, tidak tergantung waktunya. Bisa saat sedang travelling. Bisa juga saat bekerja sehingga tak perlu meninggalkan kantor. Program *e-learning* lebih luwes. Bahkan siswa atau mahasiswa bisa mengambil kredit lebih banyak

**Sumber***: www.kompas.co.id*

*E-learning* memungkinkan pembelajaran jarak jauh **Gambar 2.8**

# **4. Keuntungan TIK di Bidang Pendidikan**

Perkembangan TIK telah mendorong para insan pendidikan untuk memanfaatkannya dalam bidang pendidikan. TIK telah mendorong terjadinya perubahan dalam kurikulum, yang meliputi perubahan tujuan dan isi, aktivitas belajar, latihan dan penilaian, hasil akhir belajar, serta nilai tambah yang positif.

Saat ini muncul istilah-istilah seperti *e-teacher, e-test, e-library, e-assignment, e-education, virtual school, virtual university*, dan *e-learning*. *E-learning* sendiri adalah pembelajaran yang menggunakan TIK untuk melakukan proses pembelajaran antara pendidik dan peserta didik melalui internet. Tujuan utama penggunaan teknologi ini adalah meningkatkan efisiensi dan efektivitas.

Dalam teknologi *e-learning*, semua proses belajar-mengajar yang biasa ditemui dalam sebuah ruang kelas, dilakukan secara virtual, artinya dalam saat yang sama, seorang guru mengajar di depan sebuah komputer yang ada di suatu tempat, sedangkan para siswa mengikuti pelajaran tersebut dari komputer lain di tempat yang berbeda. Dalam hal ini, secara langsung guru dan siswa tidak saling berkomunikasi, namun secara tidak langsung mereka saling berinteraksi pada waktu yang sama.

Semua proses belajar-mengajar hanya dilakukan di depan sebuah komputer yang terhubung ke jaringan internet. Semua fasilitas yang yang biasa tersedia di sebuah sekolah dapat tergantikan fungsinya hanya oleh menu yang terpampang pada layar monitor komputer. Materi pelajaran pun dapat diperoleh secara langsung dalam bentuk *file-file* yang dapat di*download* (suatu bentuk meng-copy suatu file). Adapun interaksi antara guru dan siswa dalam bentuk pemberian tugas dapat dilakukan secara lebih intensif dalam bentuk forum diskusi dan *e-mail*.

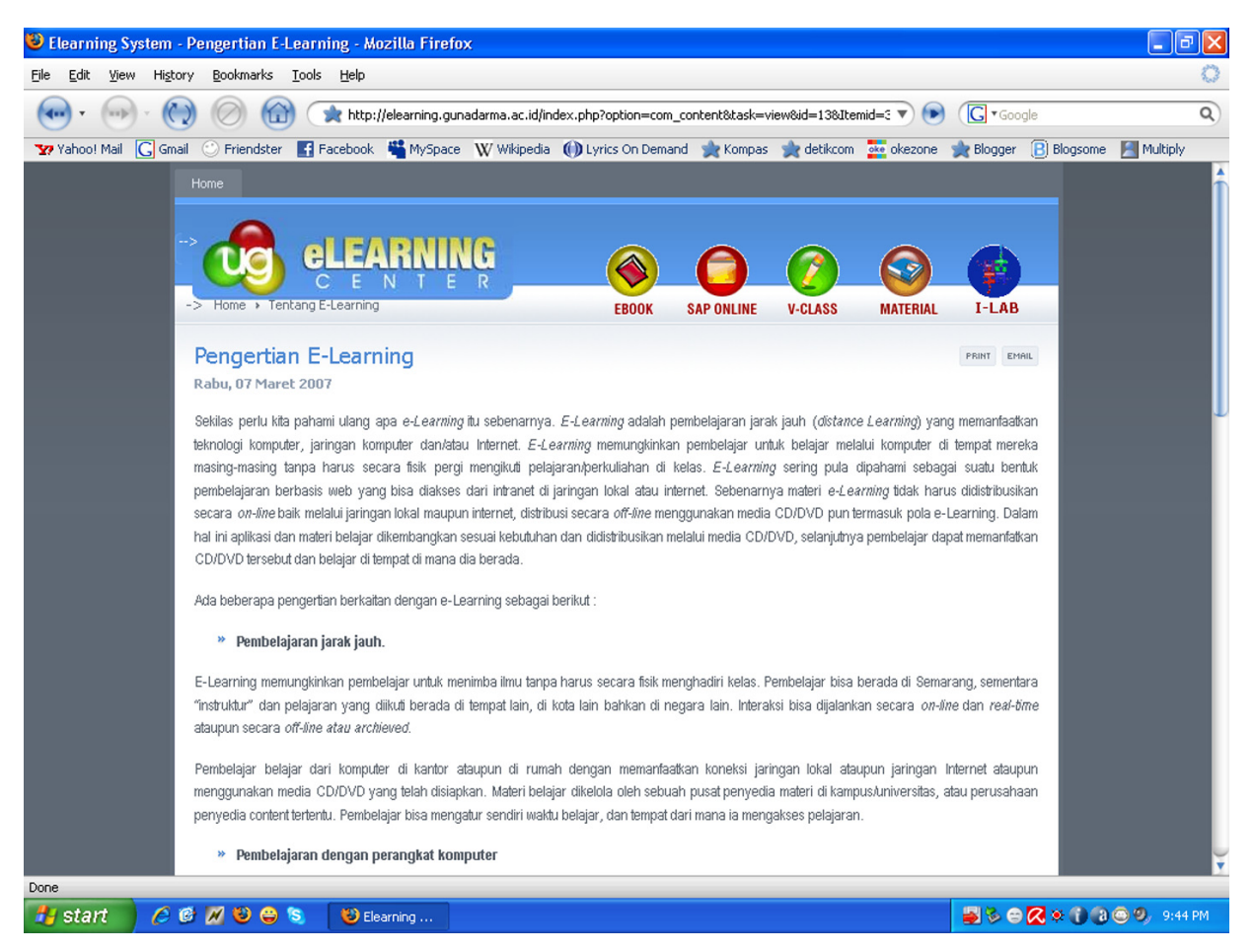

Berikut ini adalah beberapa keuntungan yang dapat diperoleh bagi peserta didik dengan adanya model *e-learning* :

- 1. Membangun interaksi ketika peserta didik melakukan diskusi secara *online*.
- 2. Mengakomodasi perbedaan peserta didik.
- 3. Peserta didik dapat mengulang materi pelajaran yang sulit berkalikali, sampai pemahaman diperoleh.
- 4. Kemudahan akses, kapan saja dan di mana saja.
- 5. Peserta didik dapat belajar dalam suasana yang 'bebas tanpa tekanan', tidak malu untuk bertanya (secara *online*).
- 6. Mereduksi waktu dan biaya perjalanan.
- 7. Mendorong peserta didik untuk menelusuri informasi ke situs-situs pada *world wide web*.
- 8. Mengijinkan peserta didik memilih target dan materi yang sesuai pada *web*.
- 9. Mengembangkan kemampuan teknis dalam menggunakan internet.
- 10. Mendorong peserta didik untuk bertanggung jawab terhadap belajarnya dan membangun *self-knowledge* dan *self-confidence*.

Adapun bagi tenaga pengajar, *e-learning* juga memberikan banyak manfaat. Di antaranya yang terpenting adalah bahwa ia selalu dapat memberikan materi yang *up-to date* kepada para peserta didiknya. Keuntungan yang lain adalah:

- 1. Kemudahan akses kapan saja dan di mana saja
- 2. Mereduksi biaya perjalanan dan akomodasi, kaitannya dengan program-program pelatihan.
- 3. Mendorong pengajar mengakses sumber-sumber pelajaran yang *upto-date*.
- 4. Memungkinkan pengajar mengkomunikasikan gagasan-gagasannya dalam cakupan wilayah yang lebih luas.

# **5. Keuntungan TIK di Bidang Pemerintahan**

Seiring dengan perkembangan TIK, pemerintah secara bersamaan mencoba menerapkan suatu teknologi yang akan merubah pola layanan, mengurangi biaya dan waktu yang biasa terjadi pada model administrasi paper-based (administrasi kertas). Selain itu pemerintah secara terus menerus mencoba meningkatkan partisipasi aktif masyarakat dalam pencapaian tujuan negara. Oleh karena itu, muncullah istilah *e-government*.

*E-government* mencakup semua usaha untuk meningkatkan kualitas pelayanan pemerintahan kepada masyarakat, termasuk di dalamnya adalah peningkatan efektifitas dan efisiensi penyelenggaraan pemerintahan, dengan memanfaatkan teknologi informasi. Misalnya, masyarakat umum seharusnya bisa mendapatkan layanan tertentu (KTP, surat pindah, dan sebagainya) dalam hitungan menit atau jam.

Salah satu contoh penerapan *e-government* dalam artian sesungguhnya dapat dijumpai di negara tetangga kita, Singapura. Untuk penerapan *e-Government* di negaranya, pemerintah Singapura telah menjalankan proyek ambisius yang disebut **eGAP** (*Electronic Government Action Plan*). Proyek ini bertujuan untuk mewujudkan pelayanan publik secara *online* di negara tersebut. Tahap pertama proyek ini telah berhasil membangun 1600 layanan publik secara *online*. Program ini telah berhasil membuat 75 persen penduduk Singapura mulai berkomunikasi dengan birokrasi secara *online* melalui internet.

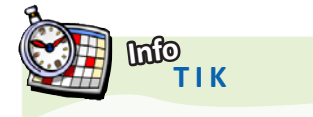

Rumah Sakit Umum Daerah (RSUD) R Syamsudin SH Kota Sukabumi segera menerapkan "*Mobile Telemedicine System*' (MTS) untuk mempermudah pelayanan kesehatan terhadap pasien di daerah terpencil yang sering menghadapi minimnya sarana komunikasi dan transportasi. Pengembangan sistem telemedika tersebut merupakan yang pertama

kali dilakukan di Indonesia atas kerjasama antara RSUD R Syamsudin SH dengan Pusat Mikroelektronika Institut Teknologi Bandung (ITB) sejak tahun 2005.

Sistem telemedika bergerak ini menerapkan sejumlah aplikasi yang dibutuhkan dalam perawatan pasien, yakni perekaman dan pelaporan informasi kesehatan pasien, telekonsultasi, telediagnosa dan teleedukasi. Sehingga, pasien bisa menghemat waktu dan dana.

**Sumber***: www.kompas.co.id*

*E-government*, khususnya di Indonesia, masih diartikan secara sempit sebagai sebuah sistem di internet yang menunjukkan potensi di suatu daerah dengan maksud mengundang pihak-pihak yang mungkin dapat memberikan keuntungan bagi daerah bersangkutan.

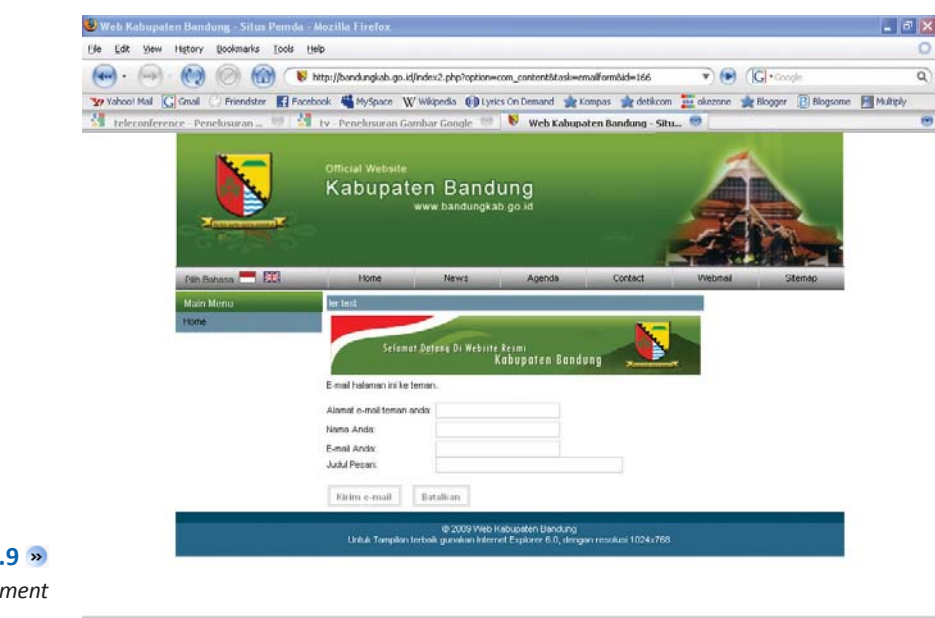

Salah satu situs *e-government* **Gambar 2.9**

> Terdapat empat hal yang menjadi sasaran pengembangan *e-government*, yaitu:

- 1. Layanan individual/warga negara atau *Government to Citizens*  (G2C). G2C membangun fasilitas satu pintu yang mudah ditemui dan mudah digunakan untuk semua layanan pemerintahan kepada warga negara.
- 2. Layanan Bisnis atau *Government to Bussiness* (G2B). G2B mengurangi beban kerja pengontrolan bisnis (misalnya pelaporan keuangan perusahaan pada pemerintah dan penghitungan pajak) dengan cara menghilangkan duplikasi pengumpulan data.
- 3. Antar entitas pemerintahan atau *Government to Government* (G2G). G2G memudahkan penyelenggara pemerintahan lokal untuk mendapatkan data dari partnernya (misalnya pemerintah lokal yang lain).
- 4. Internal pemerintahan atau *Internal Efficiency & Effectiveness*  (IEE) memanfaatkan teknologi informasi untuk mengurangi biaya administrasi pemerintahan dengan menggunakan alat bantu yang sudah teruji efektifitasnya di dunia bisnis seperti financial management.

# **6. Keuntungan TIK di Bidang Pertanian**

Bidang pertanian menjadi bidang yang tidak luput dari perkembangan TIK. Bagaimana perkembangan TIK dapat menunjang bidang pertanian?

Internet menjadi faktor penting dukungan TIK terhadap bidang pertanian. Di internet, kita dapat menemukan banyak sekali situssitus yang berkaitan dengan pertanian. Banyak informasi penting yang diberikan situs-situs tersebut, seperti cara pemeliharaan tanaman dan hewan, pemberian pupuk dan pakan hewan, pengurangan dampak musim kemarau, cara pemberantasan hama, sumber benih, dan harga pasaran.

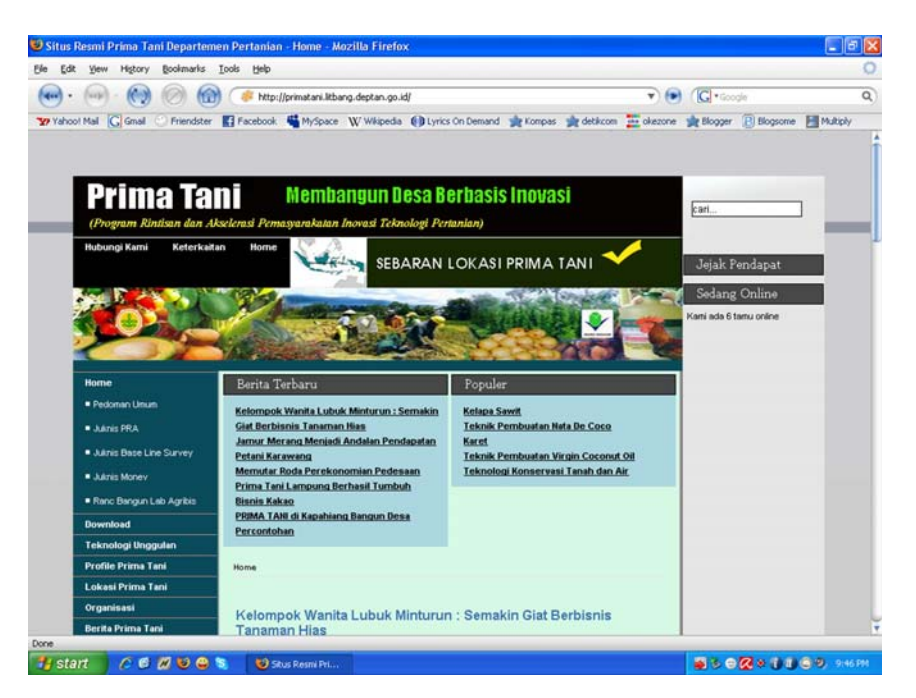

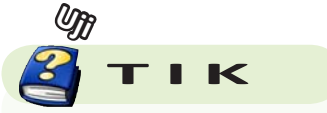

Apakah TIK memberikan keuntungan dalam bidang pariwisata?

Situs pertanian di internet **Gambar 2.10** 

# **7. Keuntungan TIK di Bidang Ketenagakerjaan**

Apa hubungan TIK dengan ketenagakerjaan? Pernahkah kamu melihat situs-situs lowongan pekerjaan? Situs-situs lowongan pekerjaan merupakan salah satu manfaat perkembangan TIK. Internet menyediakan layanan secara *online* untuk menawarkan kesempatan kerja melalui pertukaran informasi kesempatan kerja. Pertukaran informasi ini dilakukan secara elektronik dengan kantor ketenagakerjaan atau instansi penempatan kerja yang lainnya.

Dengan adanya internet, peluang mencari informasi secara tepat dan transparan menjadi lebih terbuka. Secara *online*, perusahaan pencari tenaga kerja dapat mencari dan mengakses riwayat pengalaman kerja seseorang yang dibutuhkan. Perusahaan tersebut akan terhubung dengan data-data lowongan kerja di situs penyedia pencari kerja. Pencari tenaga kerja dapat terbantu untuk meneliti riwayat hidup pelamar dan secara otomatis mengirimkan *e-mail* kepada pelamar jika cocok.

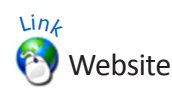

Jika kamu ingin mengetahui contoh-contoh situs pertanian, bukalah situs internet berikut.

http://www.situshijau.co.id http://pertanianonline.blogspot. com

http://agrobisnin.net

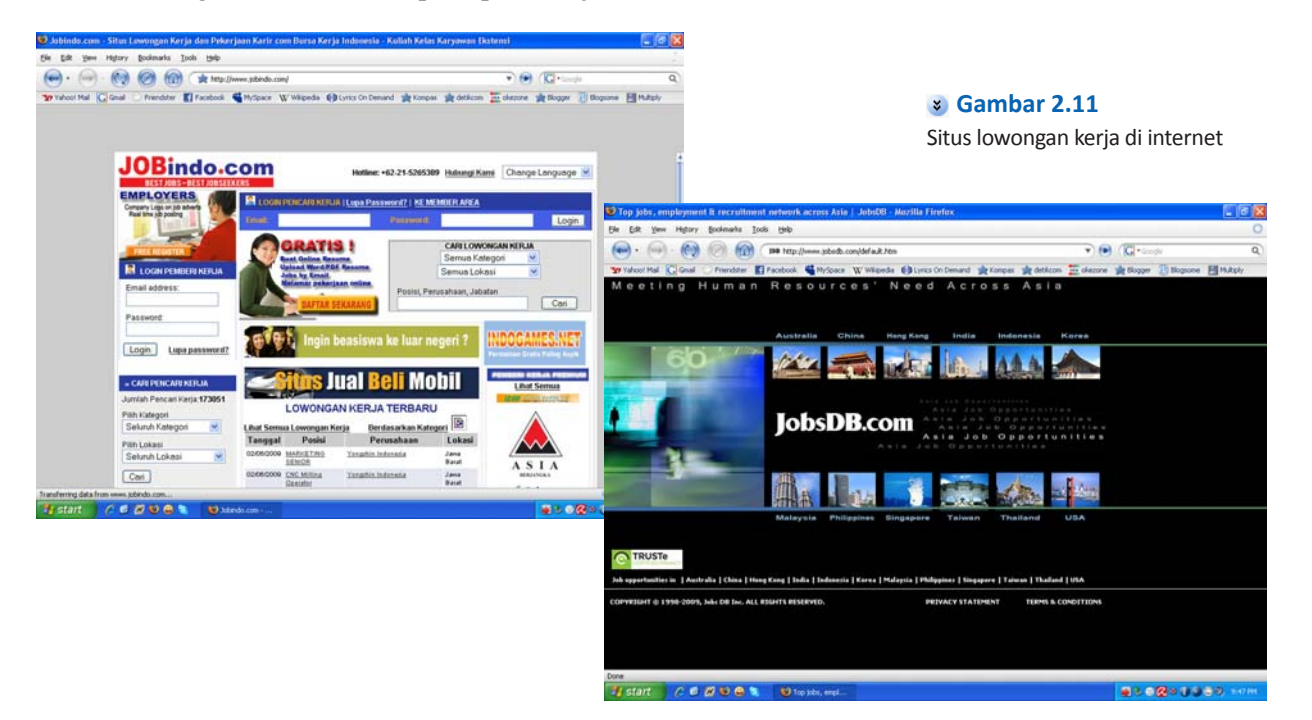

# **B. Kerugian Pemanfaatan Teknologi Informasi dan Komunikasi**

Kemajuan teknologi telah merubah struktur masyarakat dari yang bersifat lokal menuju ke arah masyarakat yang berstruktur global. Perubahan ini disebabkan oleh kehadiran teknologi informasi dan komunikasi. Perkembangan teknologi informasi dan komunikasi itu berpadu dengan media dan komputer, yang kemudian melahirkan piranti baru yang disebut internet. Kehadiran internet telah memunculkan pandangan baru dalam kehidupan manusia. Kehidupan berubah dari yang hanya bersifat nyata (*real*) ke realitas baru yang bersifat maya (*virtual*).

Perkembangan internet yang semakin hari semakin meningkat, baik perangkat maupun penggunaannya, membawa dampak positif atau pun negatif. Kita patut bersyukur karena banyak manfaat dan kemudahan yang kita dapatkan dari teknologi ini. Tetapi juga, tidak dapat dipungkiri bahwa teknologi internet membawa dampak negatif yang tidak kalah banyaknya dari manfaatnya. Internet membuat kejahatan seperti pengancaman, pencurian, dan penipuan menjadi lebih canggih melalui penggunaan media komputer secara *online* dengan resiko tertangkap yang sangat kecil. Apa saja kerugian perkembangan TIK? Perhatikanlah penjelasan berikut ini.

# **1. Munculnya Kejahatan Jenis Baru**

Selain memberikan manfaat, adanya internet mendorong munculnya kejahatan jenis baru. Kejahatan jenis baru melalui internet sangat merugikan. Selain itu, resiko pelaku untuk tertangkap sangat kecil. Apa saja kejahatan jenis baru yang muncul akibat internet?

Kejahatan di internet kita kenal dengan sebutan *cybercrime*. *Cyber crime* adalah kejahatan dimana tindakan kriminal hanya bisa dilakukan dengan menggunakan teknologi *cyber* dan terjadi di dunia maya yaitu dengan melalui internet. *Cybercrime* dapat dikategorikan sebagai berikut.

- a. *Cyber***piracy**: penggunaan teknologi komputer untuk mencetak ulang software atau informasi, mendistribusikan informasi atau software tersebut melalui jaringan komputer.
- b. *Cyber***trespass**: penggunaan teknologi komputer untuk meningkatkan akses pada sistem komputer sebuah organisasi atau individu dan Web site yang di-protect dengan password.
- c. *Cyber***vandalism**: penggunaan teknologi komputer untuk membuat program yang mengganggu proses transmisi informasi elektronik dan menghancurkan data di komputer.

Di Indonesia sendiri kasus kejahatan *cyber* telah mencapai puncaknya pada tahun 2002, dan dampaknya terlihat dari diboikotnya akses jual beli dari Indonesia maupun ke Indonesia. Kasus-kasus *cybercrime* yang banyak terjadi di Indonesia setidaknya ada tiga jenis berdasarkan modusnya, yaitu:

## **a. Pencurian Nomor Kredit**

Penyalahgunaan kartu kredit milik orang lain di internet merupakan kasus *cybercrime* terbesar yang berkaitan dengan dunia bisnis internet di Indonesia. Penyalahgunaan kartu kredit milik orang lain memang tidak rumit dan bisa dilakukan secara fisik atau *online*.

- **b. Memasuki, Memodifikasi, atau merusak homepage (***Hacking***)**
- Pada umumnya tindakan *hacker* Indonesia belum separah aksi di luar negeri. Perilaku *hacker* Indonesia baru sebatas masuk ke

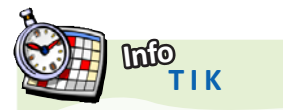

Ternyata, tidak hanya NIAGA Global@ccess yang dipalsu, situs internet banking Bank Bukopin juga dipalsu. Begitu juga situs internet banking Bank BNI. Modusnya sama, sejumlah nasabah kedua bank tersebut mendapat *e-mail* yang mengatasnamakan administrator. *E-mail* itu mengondisikan nasabah untuk melakukan login ke situs palsu. *E-mail* kriminal itu beredar di akhir tahun 2007.

**Sumber***: www.kompas.co.id*

suatu situs komputer orang lain yang ternyata rentan penyusupan dan memberitahukan kepada pemiliknya untuk berhati-hati. Di luar negeri *hacker* sudah memasuki sistem perbankan dan merusak data base bank.

#### **c. Penyerangan situs atau** *e-mail* **melalui virus atau** *spamming*

Modus yang paling sering terjadi adalah mengirim virus melalui *e-mail*. Di luar negeri kejahatan seperti ini sudah diberi hukuman yang cukup berat. Berbeda dengan di Indonesia yang sulit diatasi karena peraturan yang ada belum menjangkaunya.

Berdasarkan informasi yang penulis peroleh dari Badan Reserse Kriminal Kepolisian Negara Republik Indonesia, sekitar tahun 2002 terdapat 159 kasus yang dilaporkan terhadap kasus kejahatan umum dan terorisme yang meliputi:

- 1. 152 kasus dilaporkan merupakan *Credit Card Fraud* (pencurian data kartu kredit)
- 2. 4 kasus dilaporkan tentang *Bank Offences* (penyerangan terhadap instansi bank-bank di Indonesia)
- 3. 2 kasus dilaporkan tentang *Threats* (kasus ancaman dan teror)
- 4. 1 kasus dilaporkan tentang Terorisme (aksi teror di Internet)

Pada sekitar tahun 2004, setelah pemilu tahun 2004, terdapat kasus penyerangan terhadap situs KPU dan perubahan data pada situs KPU. *Hacker* KPU mengganti nama-nama partai menjadi nama-nama yang lucu, tanpa merubah nominal angka perhitungan suara pada setiap partai. Hal ini membuka mata para IT di KPU dan semua masyarakat Indonesia, bahwa *hacker* tidak hanya berada di luar negeri, tapi di negeri sendiri pun ada.

# **2. Masuknya Nilai-Nilai Budaya Asing yang NegaƟf**

Selain dapat memunculkan kejahatan jenis baru, internet dapat berpengaruh dalam bidang budaya. Dengan adanya internet, tidak menutup kemungkinan masuknya budaya-budaya asing yang negatif. Begitu banyak nilai-nilai budaya yang tidak sesuai dengan budaya Indonesia. Salah satu contohnya adalah pergaulan bebas. Sebetulnya, budaya pergaulan bebas sudah masuk melalui media televisi berupa film-film. Apalagi ditambah dengan adanya internet yang sangat bebas di akses oleh generasi muda bangsa ini.

Selain pergaulan bebas, masih banyak nilai budaya asing yang negatif. Misalnya, cara berpakaian yang tidak sesuai norma, pergaulan yang tidak sesuai etika, dan sikap anak yang pemberontak. Melalui internet, informasi-informasi negatif tersebut sangat mudah diakses. Selain merusak moral generasi muda, nilai budaya asing yang negatif dapat melunturkan nilai-nilai budaya negara kita sendiri.

> Budaya asing yang negaƟf dapat masuk melalui TIK **Gambar 2.12**

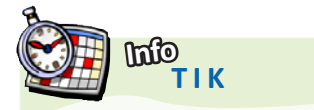

Setelah menanƟ bertahuntahun, DPR mensahkan Rancangan Undang-Undang Informasi dan Transaksi Elektronik atau ITE menjadi undang-undang. meski penetrasi semisal internet di Indonesia masih cukup rendah, namun posisi Indonesia di dunia hitam kejahatan *cyber* cukup disegani.

Kejahatan internet yang marak di Indonesia meliputi penipuan kartu kredit, penipuan perbankan, defacing, cracking, transaksi seks, judi *online*, dan terorisme dengan korban berasal selain dari negaranegara luar, seperti AS, Inggris, Australia, Jerman, Korea, dan Singapura, juga beberapa daerah di Tanah Air.

**Sumber***: www.kompas.co.id*

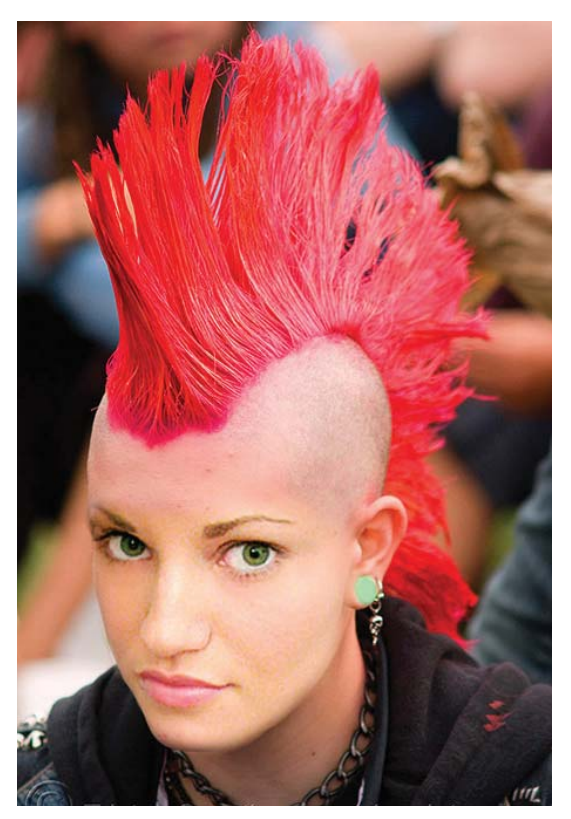

**Sumber:** *www.tastyblogsnack.com*

# **3. Memperluas Pornografi**

Pornografi merupakan salah satu penyebab merosotnya moral masyarakat dan lunturnya budaya negara kita. Melalui TIK, khususnya internet, pornografi dengan mudah disebarluaskan oleh pihak-pihak yang tidak bertanggung jawab.

Sebuah hasil survei tentang pornografi di kalangan anak-anak di laporkan oleh lembaga **Third Way**. Dalam laporan tersebut disebutkan bahwa anak-anak sangat rentan mengakses situs pornografi sejak berusia 11 tahun. Hal yang lebih mengejutkan lagi, ternyata kalangan terbesar yang paling banyak mengakses situs-situs porno bukanlah remaja dewasa berusia 19-25 tahun, melainkan anak-anak yang rata-rata berusia 12-17 tahun. Mereka yang notabene masih mencari jati diri itu secara tidak langsung menerima nilai-nilai yang salah, bahwa kecanduan situs pornografi adalah normal dan sudah lumrah.

# **4. Mendorong Tindakan Konsumtif**

Media-media TIK, seperti televisi, radio, dan internet, banyak menawarkan bermacam-macam produk kebutuhan bagi masyarakat. Produk-produk tersebut dapat berupa barang primer, sekunder, dan tertier. Untuk menarik perhatian konsumen, para penjual produk biasanya memberikan penawaran, seperti hadiah dan potongan harga. Hal ini dapat mendorong tindakan konsumtif dan pemborosan karena masyarakat tergiur oleh hadiah dan potongan harga, meskipun barang yang mereka beli bukanlah kebutuhan pokok.

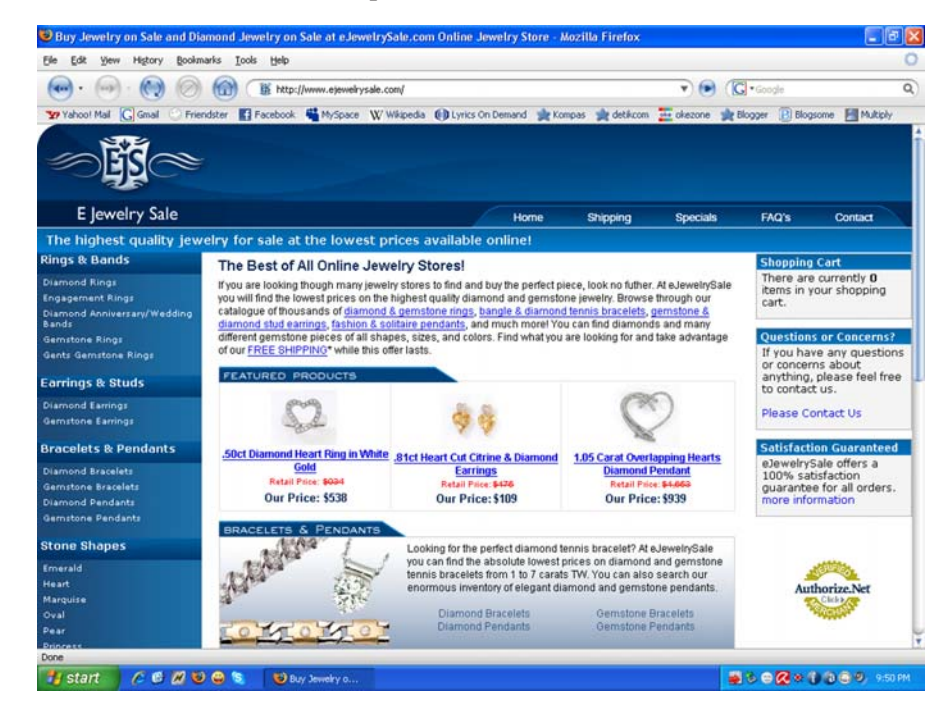

# **5. Meningkatkan perjudian**

Internet banyak menyediakan situs produk yang dapat mendorong Ɵndakan konsumƟf **Gambar 2.13**

Selain pornografi, di internet terdapat pula situs-situs yang menyediakan sarana perjudian secara maya. Melalui internet, para penjudi tidak perlu ke tempat perjudian. Hal ini dapat mempermudah peningkatan perjudian.

# **Mau tahuyang lainnya?**

#### **Pengenalan Email**

Email atau electronic mail adalah layanan internet untuk mengirim ataupun menerima surat ke atau dari pengguna layanan email di seluruh dunia. Email dapat berupa teks, gambar, suara, video maupun file-file lain yang disertakan dalam email tersebut. Surat yang kita kirim lewat email dapat tersampaikan ke tujuan hanya dalam beberapa deƟk saja.

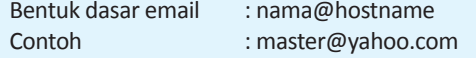

#### **Jenis-Jenis Email**

#### WebBase Mail

Merupakan jenis email yang hanya bisa dibuka dengan mengakses situs penyedia layanan email. Email jenis ini biasanya bisa kita dapatkan dengan gratis. Contoh adalah gmail.com, yahoo.com, plasa.com, bolehmail.com. **Kelebihan**:

Anda bisa mengecek email anda kapan saja dan dimana saja dengan browser apa saja.

#### **Kekurangan**:

Anda harus selalu terhubung ke internet untuk mengecek email. Bagi anda yang hanya menerima satu atau belasan email mungkin tidak begitu terasa. Tetapi jika puluhan atau bahkan ratusan email, anda akan merasa kekurangannya terutama dalam hal biaya.

• POP Mail

#### **Kelebihan**:

Kita bisa membaca email kita secara offline tanpa harus terhubung ke internet karena pada saat kita terhubung ke internet dengan menggunakan email client, email tersebut secara otomatis akan didownload ke komputer lokal.

Kita dapat mengintegrasikan akun email kita dengan email client pada PC, Notebook, maupun handphone kita. **Kekurangan**:

Kita Ɵdak bisa mengecek email dari sembarang tempat. Akan tetapi, sekarang sudah banyak layanan email berbasis POP yang sekaligus bisa mempunyai layanan berbasis webmail seperti gmail.com (layanan email dari google) dan yahoo.co.id.

#### **IsƟlah dalam Email**

Beberapa isƟlah yang perlu diketahui dalam email:

- New Mail untuk menulis pesan baru yang akan dikirim ke e-mail orang lain.
- Reply untuk mengirim email balasan ke alamat email yang masuk.
- orward untuk meneruskan pesan email yang kita terima (dari pihak kedua) ke alamat email orang lain (pihak ketiga).
- Send/Receive untuk mengecek email yang masuk atau mengirim email yang belum terkirim.
- Inbox yaitu folder tempat menampung email-email yang masuk.
- Outbox yaitu folder tempat menampung email yang hendak dikirim (sementara dalam proses pengiriman).
- Sent Items yaitu folder tempat menampung semua email yang sudah dikirim.
- Deleted Items yaitu folder tempat menampung semua email yang sudah kita hapus dari inbox.
- Jika kita memilih New Mail akan muncul jendela untuk menulis email baru yang di dalamnya terdapat sejumlah tombol dan menu diantaranya:
- From yaitu kotak yang di dalamnya tertulis email pengirim.
- To yaitu kotak tempat kita menulis alamat email yang kita tuju.
- CC (Carbon Copy) yaitu kotak tempat kita menulis alamat email lain yang hendak kita kirimkan pesan yang sama sebagai "tembusan".
- BCC (Blind Carbon Copy) fungsinya sama dengan CC tapi alamat email yang ditulis di sini tidak akan diperlihatkan di account email tujuan.
- Subject yaitu kotak tempat kita menuliskan judul dari pesan yang hendak kita kirim.
- Send yaitu tombol untuk memulai pengiriman email baru yang sudah ditulis.
- Attach vaitu tombol untuk melampirkan file yang hendak kita kirim bersama pesan tersebut.
- Perlu diketahui bahwa kita bisa mengirim surat kepada banyak alamat email sekaligus. Untuk memasukkan lebih dari satu alamat email tujuan (baik di kotak To, CC maupun BCC) harus diantarai dengan tanda koma (,) ataupun titik koma (;) diantara setiap alamat email.
- Attachment file yaitu file yang disertakan atau dilampirkan ketika mengirim email.
- Spam yaitu email yang tak diinginkan oleh si penerima yang dikirim oleh orang yang tidak kita kenal (biasanya berbau komersil, kadang juga politis).
- Bounce (pentalan, mental) yaitu pesan yang dikembalikan kepada pengirim, baik karena alamat email penerima Ɵdak benar atau karena sedang ada masalah konfigurasi di sisi penerima.
- Bot yaitu software tertentu yang bertindak mewakili orang (dari kata roBOT).
- Mailbot yaitu software tertentu yang membalas email secara otomatis.
- Listbot yaitu software tertentu yang mengendalikan distribution list atau mailing list.
- Listserver sama dengan listbot.
- Subscribe yaitu mendaftarkan email kita sebagai peserta mailing list atau newsgroup.
- Unsubscribe yaitu memutuskan hubungan dengan sebuah mailing list atau newsgroup.
- Post yaitu mengirim email ke mailing list atau newsgroup.
- Flame yaitu pesan kasar atau tidak sopan.
- Bomb-mail yaitu pengiriman e-mail dalam jumlah yang amat sangat besar/banyak secara sekaligus (biasanya menggunakan program khusus). Dalam dunia internet, perbuatan ini merupakan suatu kejahatan.
- Compose sama fungsinya dengan New Mail atau Send yaitu untuk mengirim sebuah mail baru.

**Sumber***: hƩp://entekom.web.id*

#### **Contoh tampilan inbox**

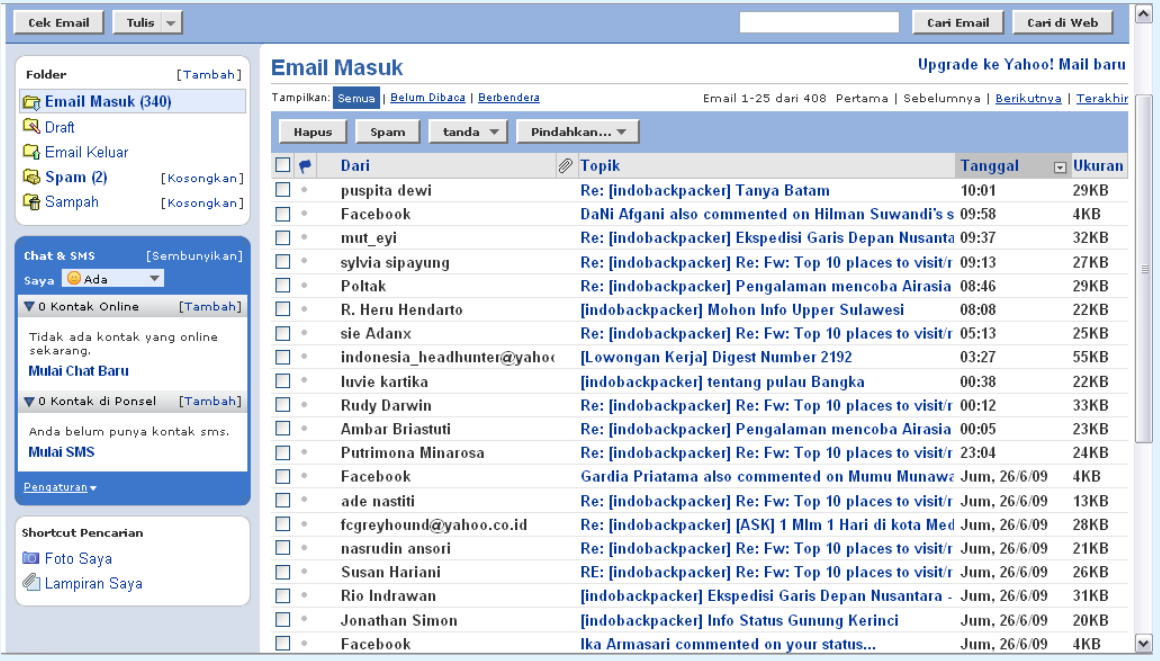

#### **Contoh tampilan compose**

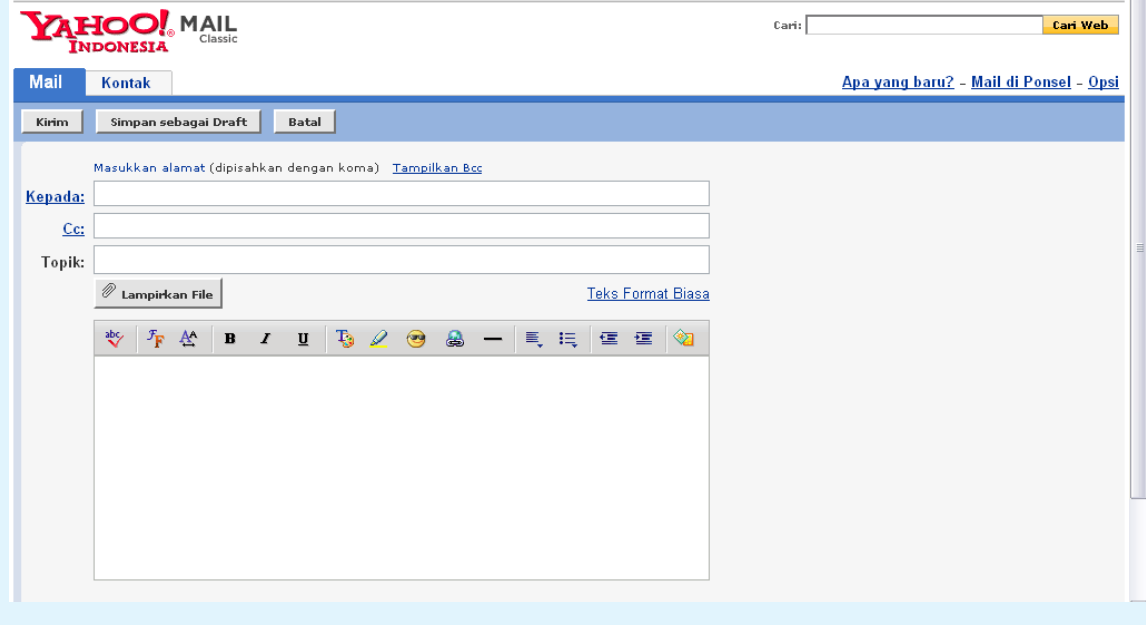

# **Rangkuman**

- TIK memiliki beberapa keuntungan, dalam bidang
	- informasi dan komunikasi: mempermudah mendapatkan informasi dan komunikasi
	- ekonomi dan perbankan: *e-commerce* dan *e-banking*
	- kesehatan: telemedicine
	- pendidikan: *e-learning*
	- pemerintahan: *e-government*
	- pertanian: situs-situs pertanian
	- ketenagakerjaan: lowongan kerja *online*
- Kerugian atau dampak negatif TIK:
	- munculnya kejahatan jenis baru/*cybercrime*
	- masuknya nilai-nilai budaya asing yang negatif
	- memperluas pornografi
	- mendorong tindakan konsumtif
	- meningkatkan perjudian

# **Refleksi**

Akhirnya kamu selesai mempelajari bab ini. Memahami bab ini sangat bermanfaat bagimu karena kamu dapat mengetahui keuntungan pemanfaatan Teknologi Informasi dan Komunikasi.

Setelah mempelajari bab ini, coba kamu tinjau istilahistilah berikut. Berilah tanda centang pada istilah yang telah kamu pahami.

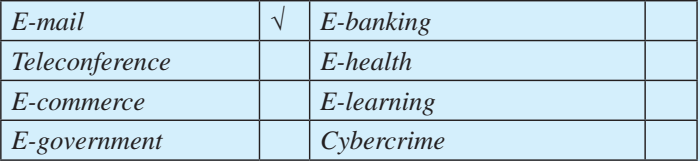

Jika ada istilah yang belum kamu pahami, coba diskusikan dengan guru atau temanmu untuk mendapatkan jawabannya..

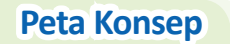

Pelajarilah peta konsep berikut ini agar kamu dapat mengingat kembali konsep-konsep utama yang telah kamu pelajari pada bab ini. Kemudian, cobalah untuk membuat peta konsep menurut pemahamanmu sendiri terhadap materi pada bab ini.

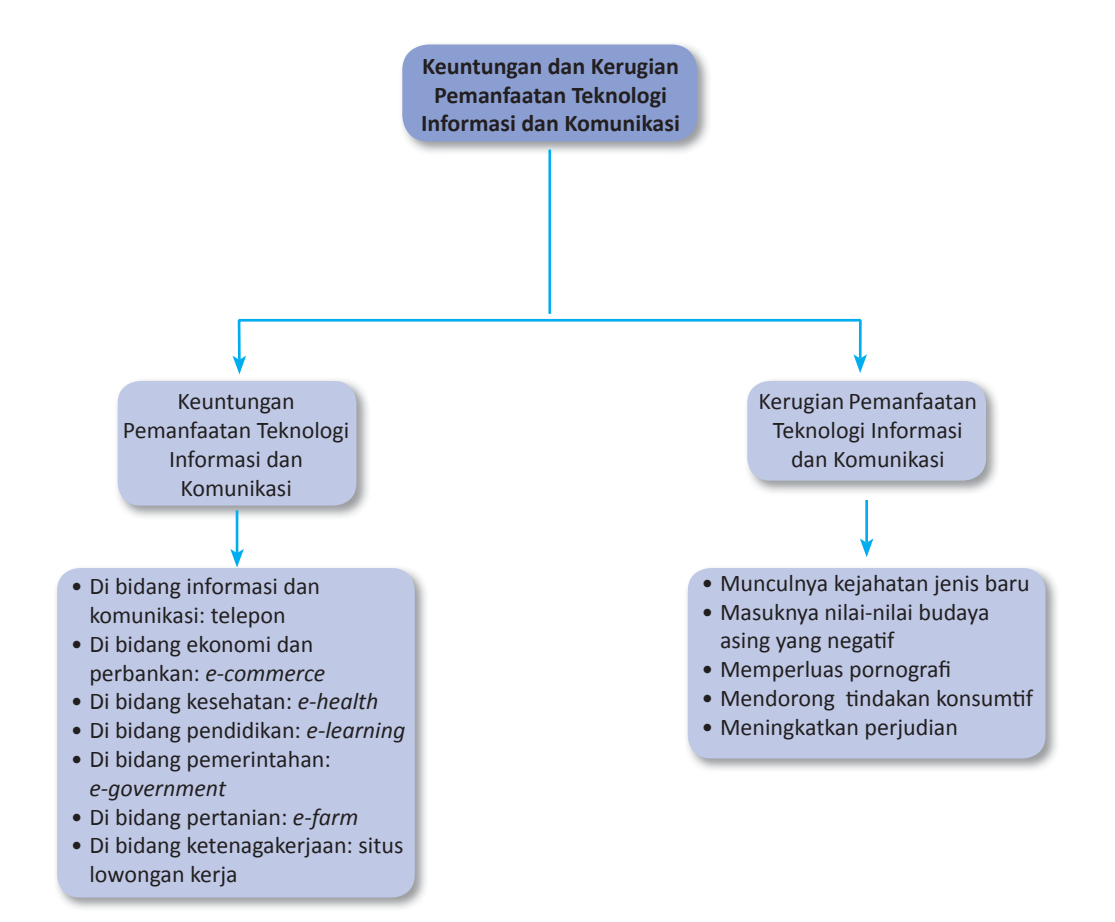

# **Uji Kompetensi Bab 2**

#### **Kerjakanlah di buku latihanmu.**

#### **A. Pilihlah jawaban yang paling tepat.**

- 1. Kemajuan TIK membuat orang mudah untuk berkirim surat melalui internet, yaitu melalui ...
	- a. *e-mail*
	- b. *blog*
	- c. html
	- d. *download*
- 2. Andri ingin berbicara dengan temannya yang berada di luar negeri. Andri dapat memanfaatkan media teknologi informasi dan komunikasi berupa
	- ... a. televisi
	- b. internet
	- c. telepon
	- d. satelit
- 3. Melakukan bisnis atau perdagangan memalui internet merupakan keuntungan dari ...
	- a. *e-learning*
	- b. *e-commerce*
	- c. *e-government*
	- d. telekonferensi
- 4. Dengan kemajuan TIK, kita dapat melakukan transaksi perbankan melalui ..
	- a. televisi
	- b. radio
	- c. ATM
	- d. infra merah
- 5. Keuntungan pemanfaatan TIK dalam bidang pendidikan yaitu dengan adanya ...
	- a. *e-commerce*
	- b. *e-banking*
	- c. *e-learning*
	- d. *e-government*
- 6. Pemanfaatan TIK dalam bidang kesehatan adalah
	- ...
	- a. *e-commerce*
	- b. *e-banking*
	- c. telekonferensi
	- d. telemedicine
- 7. Bidang pemerintahan tidak luput dari pemanfaatan TIK, salah satunya yaitu ...
	- a. pemilihan umum
	- b. *e-government*
	- c. e-president
	- d. *e-banking*
- 8. Memperluas lowongan kerja merupakan salah satu manfaat dari TIK di bidang ...
	- a. pemerintahan
	- b. pendidikan
- c. ketenaga kerjaan
- d. kebudayaan
- 9. Negara yang telah menerapkan e-governmetn melalui proyek eGAP (*Electronic Government Action Plan*) adalah …
	- a. Malaysia
	- b. Indonesia
	- c. Brunei
	- d. Singapura
- 10. Berikut adalah dampak negatif dari pemanfaatan TIK, kecuali ...
	- a. memperluas lowongan kerja
	- b. munculnya *cybercrime*
	- c. masuknya budaya asing yang buruk
	- d. meningkatnya pornografi
- 11. Berikut ini adalah beberapa kejahatan jenis baru dengan adanya internet, kecuali ...
	- a. pencurian nomor kartu kredit
	- b. penyebaran virus komputer
	- c. mengacaukan trafik jaringan
	- d. adanya tindakan konsumtif
- 12. Kejahatan berupa penggunaan teknologi komputer untuk mencetak ulang software atau informasi disebut ...
	- a. *cybercrime*
	- b. *cybertrespass*
	- c. *cyberpiracy*
	- d. *cybervancalism*
- 13. Memasuki, memodifikasi, atau merusak homepage disebut …
	- a. *tracking*
	- b. *hacking*
	- c. *carding*
	- d. *skating*
- 14. Salah satu contoh nilai budaya asing yang negatif adalah ...
	- a. pergaulan bebas
	- b. menghormati orangtua
	- c. sikap yang adil
	- d. cara berpakaian rapi
- 15. Internet dapat membuat masyarakat membeli barang yang bukan kebutuhan pokok dan pemborosan. Hal ini disebut tindakan ...
	- a. produktif
	- b. konsumtif
	- c. agresif
	- d. protektif

#### **B. Selesaikan soal-soal berikut dengan benar.**

- 1. Sebutkan tiga keuntungan perkembangan teknologi informasi dan komunikasi.
- 2. Sebutkan peranan TIK dalam bidang ekonomi.
- 3. Sebutkan beberapa topic atau manfaat *e*-*health*.
- 4. Jelaskan pemahamanmu tentang *e-learning*.
- 5. Jelaskan kejahatan baru yang mungkin muncul dengan adanya internet.

# **Tugas**

Seiringan dengan kemajuan peradaban manusia, teknologi informasi dan komunikasi mengalami kemajuan pula yang sangat pesat. Selain itu, kemajuan ilmu pengetahuan dan teknologi menjadi pendukung perkembangan teknologi informasi dan komunikasi. Kemajuan teknologi informasi dan komunikasi memberikan begitu banyak manfaat bagi manusia. Salah satunya yaitu manusia menjadi lebih mudah untuk mendapatkan informasi dan berkomunikasi. Selain itu, Teknologi Informasi dan Komunikasi juga memberikan kerugian bagi kita. Carilah informasi lagi mengenai keuntungan dan kerugian pemanfaatan Teknologi Informasi dan Komunikasi. Kamu dapat mencari informasi tersebut melalu isurat kabar, majalah, dan internet. Buatlah laporannya kemudian kumpulkan kepada guru TIK-mu untuk dinilai. Kamu bisa mengerjakan tugas ini secara individu ataupun berkelompok.

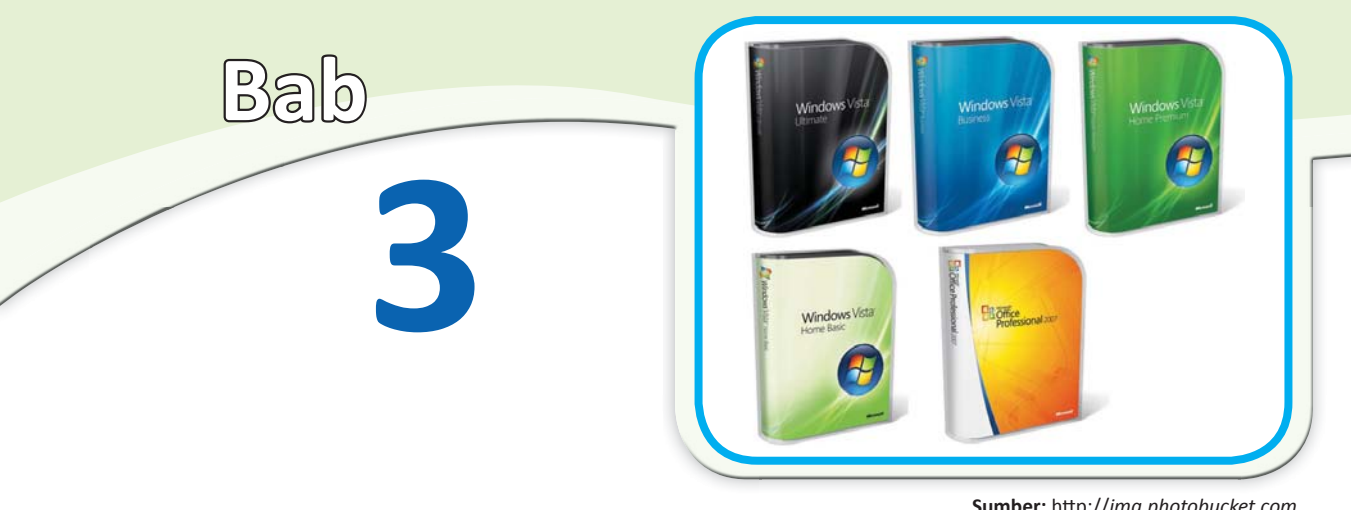

**Sumber:** hƩp://*img.photobucket.com*

# **Operasi Dasar Komputer**

#### **Tujuan Belajar**

Mengenal operasi dasar peralatan komputer

#### **Hasil Belajar**

- 
- MemaƟkan komputer sesuai prosedur
- Melakukan operasi dasar pada *operaƟng system* dengan sistemaƟs

Pada bab sebelumnya, kamu telah mempelajari keuntungan dan kerugian teknologi informasi dan komunikasi. Salah satu keuntungannya adalah dengan adanya komputer. Komputer mempermudah pekerjaan manusia. Komputer pula merupakan salah satu media untuk terhubung dengan internet. Dalam kehidupan sehari-hari, kita tidak lepas dari manfaat komputer. Saat ini, hampir setiap orang mampu menggunakan komputer untuk membantu pekerjaannya.

Tahukah kamu cara menggunakan komputer? Bagian-bagian apa saja penyusun komputer? Pelajarilah bab ini dengan baik. Kamu akan mendapatkan informasi mengenai pengertian dan jenis-jenis komputer, cara menggunakan komputer yang benar, dan cara melakukan operasi dasar.

- **A**. Komponen dan Jenis-Jenis Komputer
- **B**. Pengaturan Perangkat Komputer
- **C**. Cara Menghidupkan dan Mematikan Komputer Sesuai Prosedur
- MengakƟŅan komputer sesuai prosedur **D**. Operasi Dasar pada *OperaƟng System*

#### **Kata Kunci**

- *Analog computer*
- *Dekstop computer*
- *Digital computer*
- *DOS*
- *Hardware*
- *Hybrid computer*
- *Mainframe computer*
- *MulƟprocessing*
- *MulƟprogramming*
- *OperaƟng system*
- *Output*
- *Personal computer*
- Posisi tubuh
- *Power*
- *Reset*
- Software
- *Virtual storage*
- *Windows*

# **Uji Materi Awal**

**Sebelum mempelajari bab ini, telaah soal-soal berikut. Kemudian, cobalah untuk menjawabnya.** 

- 1. Komponen-komponen apa saja yang menyusun komputer?
- 2. Sebutkan jenis-jenis komputer yang kamu ketahui?
- 3. Bagaimana cara menghidupkan dan mematikan komputer yang baik?

**Pelajarilah bab ini, kemudian jawab kembali soal-soal tersebut. Bandingkan kedua jawabanmu. Adakah yang harus diperbaiki dari jawabanmu itu?**

# **A. Komponen dan Jenis-Jenis Komputer**

Sejak awal perkembangannya, komputer mengalami kemajuan yang sangat pesat. Hal itu terbukti dari terus terciptanya generasi komputer. Teknologi komputer menawarkan berbagai kemudahan dengan kecanggihannya untuk mengerjakan berbagai pengolahan data. Bahkan saat ini komputer dapat dipadukan dengan teknologi komunikasi sehingga mampu menjelajah dunia dengan internet.

Istilah komputer mempunyai arti luas, kata komputer berasal dari bahasa latin yaitu computare yang artinya menghitung. Dalam bahasa inggris di sebut to compute. Secara definisi, komputer diterjemahkan sebagai sekumpulan alat elektronik yang saling bekerja sama, dapat menerima data (input), mengolah data (proses) dan memberikan informasi (output) yang terorganisasi dibawah kontrol program yang tersimpan dalam memory. Berikut adalah beberapa pengertian komputer yang dikemukakan para ahli.

- Menurut Robert H. Bilssmer 1985, komputer merupakan suatu alat elektronik yang mampu melakukan beberapa tugas yaitu menerima input memproses input sesuai dengan intruksi yang diberikan, menyimpan perintah-perintah dan hasil pengolahannya, serta menyediakan output dalam bentuk informasi.

- Menurut Donald H. Saders 1985, komputer merupakan suatu sistem elektronik yang mampu memanipulasi data yang cepat dan tepat serta dirancang dan diorganisasikan secara otomatis menerima dan menyimpan data input, memprosesnya dan menghasilkan output berdasarkan intruksiintruksi yang telah tersimpan di dalam memori.

- Menurut VC. Hamacher ZG, komputer merupakan mesin penghitung elektronik yang cepat dapat menerima informasi input digital, memproses sesuai dengan suatu program yang tersimpan di memori (*stored program*) dan menghasilkan output informasi.

- Menurut William M Fuori, komputer merupakan suatu pemroses data (*data processor*) yang dapat melakukan perhitungan yang besar dan cepat, termasuk perhitungan aritmatika yang besar atau operasi logika tanpa campur tangan dari manusia mengoperasikan selama pemrosesan.

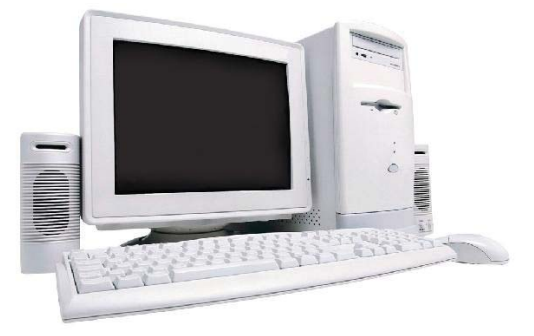

Komputer berasal dari kata *to*  compute yang artinya menghitung **Gambar 3.1**

**Sumber:** *hƩp://davidseƟawan.files.wordpress.com*

Komputer sebagai media teknologi informasi dan komunikasi memiliki beberapa keunggulan, seperti berikut.

- 1. Mampu mengakses dengan cepat dan tepat
- 2. Menghasilkan informasi dari data yang lampau
- 3. Mampu memproses data yang sangat besar menjadi informasi
- 4. Mampu menyimpan data yang sangat banyak
- 5. Mampu melakukan *importing* dan *eksporting* data yang dirancang khusus

## **1. Komponen-Komponen Penyusun Komputer**

Kamu tentu sering memakai komputer. Akan tetapi, tahukah kamu komponen-komponen apa saja yang menyususn komputer? Komputer tersusun atas perangkat keras (*hardware*), perangkat lunak (*software*), dan *brainware*.

## **a. Perangkat Keras (***Hardware***)**

Komputer sebagai sebuah mesin terdiri dari perangkat keras penyusun yang mewakili

alur input, proses, dan output. Perangkat keras dalam komputer secara garis besar terdiri atas:

#### **1) Piranti Masukan (***Input Device***)**

Piranti masukan berfungsi sebagai pintu masuk dari data yang akan diolah oleh piranti pemroses. Adapun jenis-jenis piranti masukan antara lain: papan kunci (*keyboard*), tetikus (*mouse*), pemindai (*scanner*), *track ball, joystick, kamera digital, webcam, voice recognition device,* layar sentuh (*touch screen*).

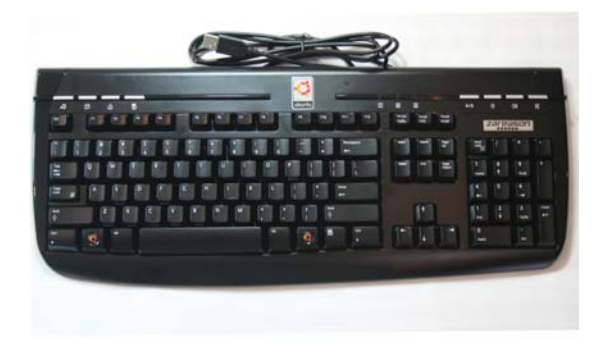

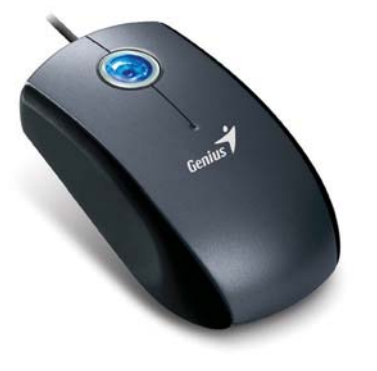

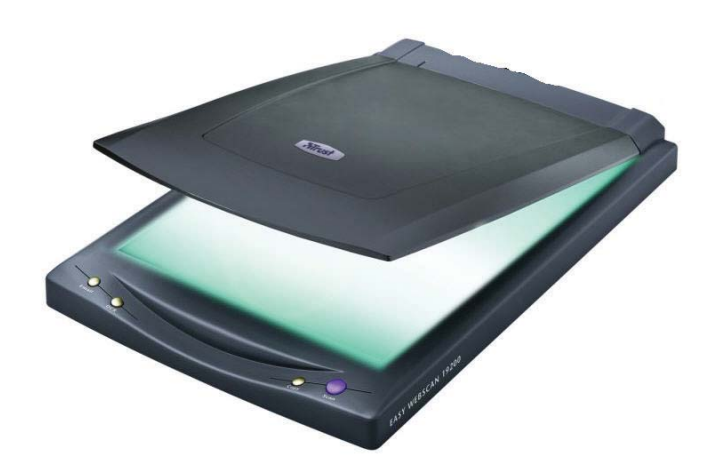

**Sumber:** *hƩp://joey.ubuntu-rocks.com, www.cyberindian.com, www.netbanker.com*

#### **Gambar 3.2**

*Keyboard, mouse*, dan *scanner* termasuk piranƟ masukan

#### **2) Piranti pemrosesan**

Piranti pemrosesan merupakan otak dari komputer. Oleh karena itu sering diberi istilah sistem unit. Piranti ini mengendalikan seluruh aktivitas dari seluruh sistem komputer. Istilah yang biasa digunakan untuk menyebut piranti ini adalah *Central Processing Uni*t (CPU).

## **3) Piranti penyimpanan (***Storage devic***e)**

Piranti penyimpanan (*storage device*) mutlak diperlukan dalam suatu sistem komputer. Seperti pada penjelasan sebelumnya, terdapat penyimpanan utama dalam CPU. Namun kapasitas yang mungkin tersimpan dalam penyimpan utama sangat terbatas sehingga diperlukan piranti penyimpanan pendukung. Sistem penyimpanan pendukung sangat beragam, yaitu:

- 1. *magnetic disk* antara lain *floppy disk* dan *hard disk*,
- 2. *optical disk* antara lain CD, DVD dan Blue-Ray
- 3. *pen drive*, yaitu USB *flash drive* dan ZIP *drive*,
- 4. *card*, misalnya ATM, dan *chip-card*, serta
- 5. pita misalnya *cassette* dan *reel to reel tape*.

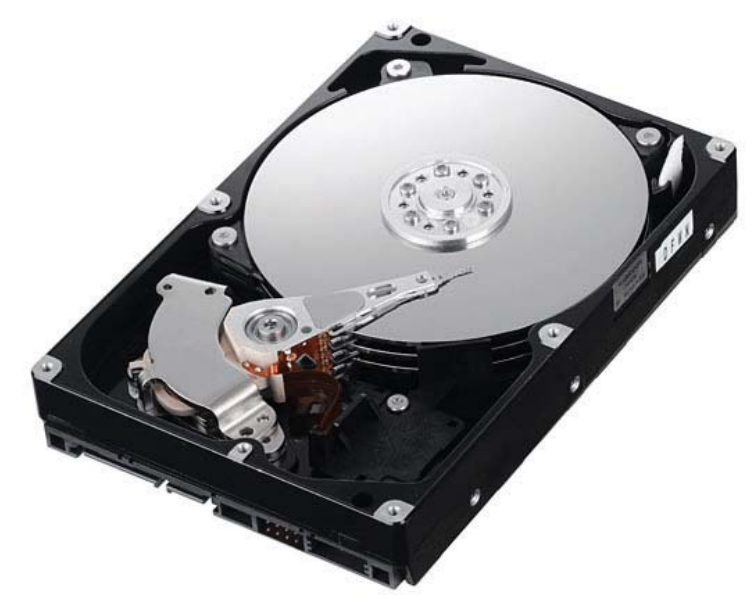

*Harddisk* adalah salah satu piranƟ penyimpanan **Gambar 3.3**

**Sumber:** *hƩp://ache.gizmodo.com*

#### **4) Piranti keluaran (Output Device)**

Proses output merupakan proses penerjemahan data dari suatu bentuk yang hanya terbaca mesin menjadi bisa dimengerti oleh manusia atau terbaca oleh mesin lain. Adapun piranti keluaran yaitu piranti yang mempunyai kemampuan mengkomunikasikan informasi hasil keluaran dari proses komputer kepada manusia atau mesin lain sehingga infomasi tersebut dapat digunakan. Piranti keluaran antara lain monitor; printer; *plotter*; *voice output device* (*speaker*), *optical drive* dan *computer output microfilm device*.

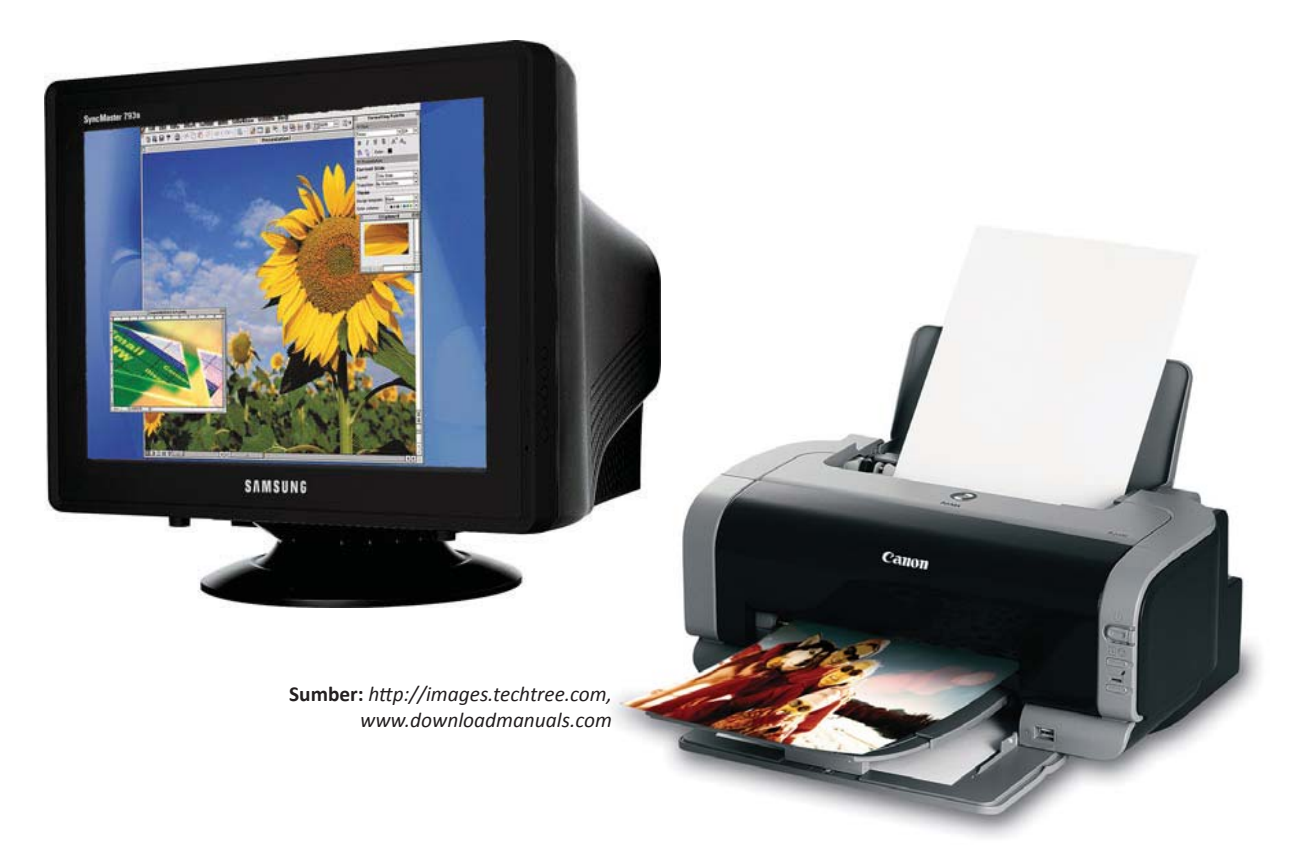

# **b. Perangkat Lunak (Software)**

Perangkat keras tidak dapat bekerja secara mandiri. Untuk dapat menjalankan fungsinya, diperlukan serangkaian instruksi yang terkumpul dalam bentuk *software* (perangkat lunak). *Software* dibagi menjadi dua, yaitu *software* sistem operasi dan *software* aplikasi. Sistem operasi mempunyai beberapa fungsi utama antara lain:

- (1) manajemen sumber daya,
- (2) manajemen data,
- (3) manajemen gugus tugas, dan
- (4) penyediaan sarana komunikasi antar pengguna dan komputer.

Sistem Operasi yang dikenal antara lain DOS, Windows, Unix, MacOS, FreeBSD, dan Linux.

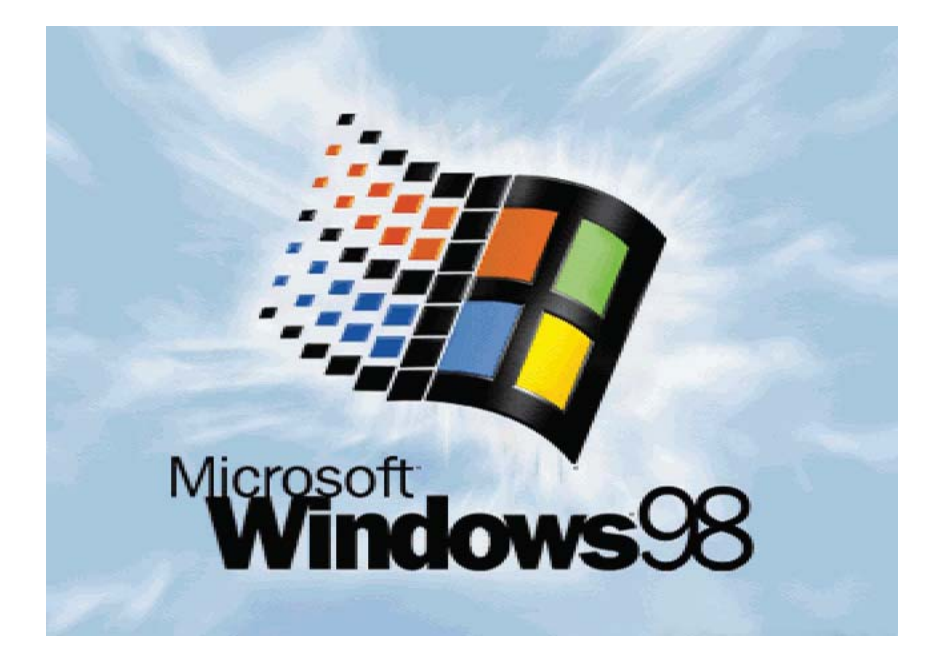

**Gambar 3.4** 

*Monitor* dan *printer* adalah piranƟ keluaran

*Windows* adalah sistem operasi yang populer **Gambar 3.5** 

Perangkat lunak aplikasi merupakan suatu program yang membantu seorang user untuk membantu suatu tugas secara cepat. Biasanya perangkat lunak aplikasi mempunyai gugus tugas tertentu misalnya berupa:

- (1) Pengolah kata, misalnya MS-Word, Abi Word, WS, Open Office Word, Star Office Word
- (2) Pengolah angka, misalnya MS Excel, Open Office Spreadsheet, Lotus 123;
- (3) Database management system (DBMS), misalnya MS-Access, Oracle, MySQL;
- (4) Graphics, misalnya Corel Draw, Adobe Photoshop, Macromedia Freehand;
- (5) Communication, misalnya mIRC, Internet Explorer (IE), Mozilla Firefox dan Opera.

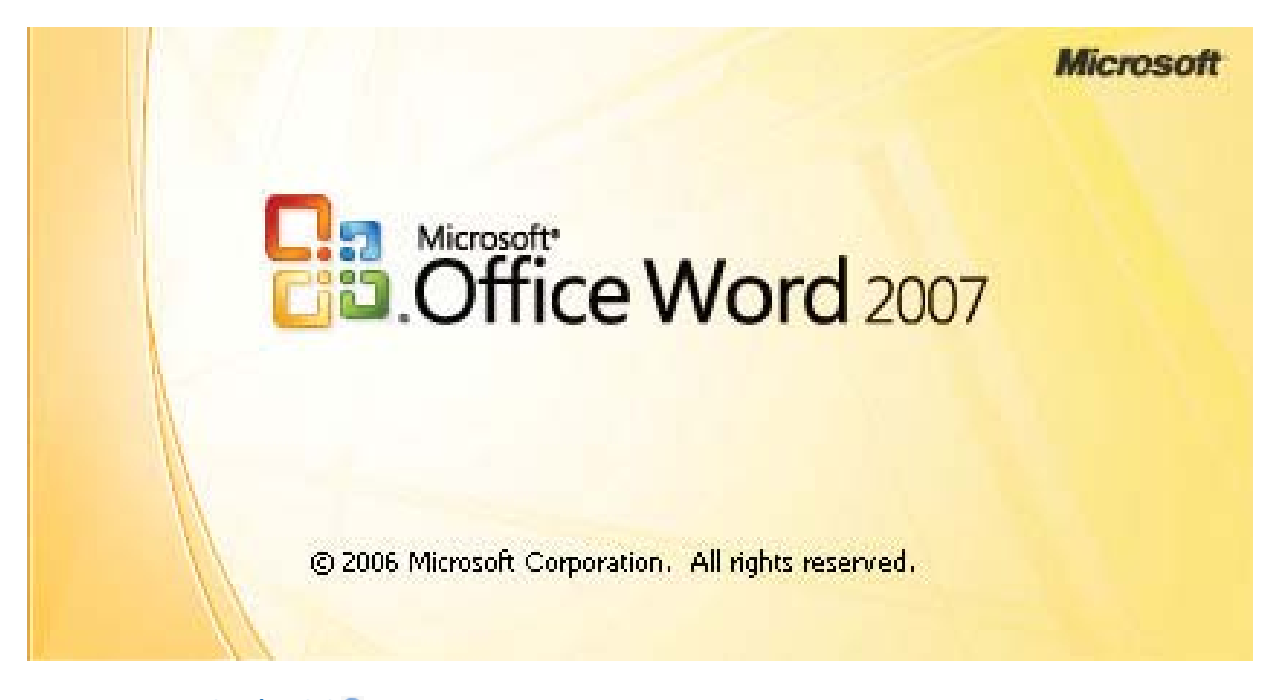

**Gambar 3.6**

Micorosoft Word adalah aplikasi pengolah kata

## **c. Brainware (Manusia)**

Ketiga unsur tersebut saling berhubungan dan membentuk kesatuan. *Hardware* tidak akan berfungsi apabila tanpa *software*, demikian juga sebaliknya. Dan keduanya tidak akan bermanfaat apabila tidak ada manusia (brainware) yang mengoperasikan dan mengendalikannya.

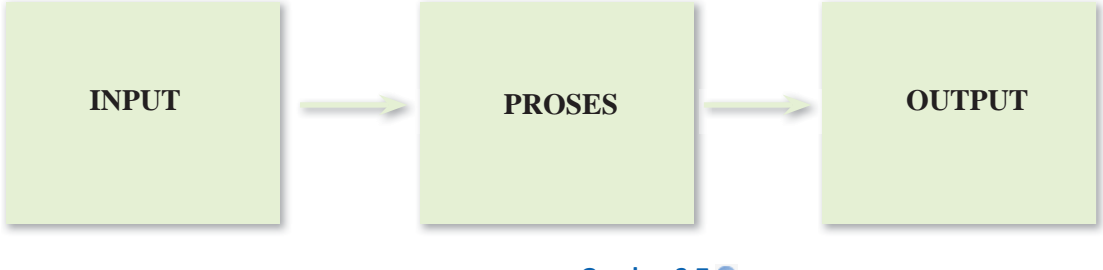

Skema sistem pada komputer **Gambar 3.7**

# **2. Jenis-Jenis Komputer**

Terdapat banyak tipe komputer yang sangat bervariasi dalam ukuran, biaya, daya kumputasi, dan tujuan penggunaannya. Komputer yang paling umum adalah *Personal Computer*, yang digunakan di sekolahsekolah, kantor, dan rumah-rumah. *Personal Computer* merupakan bentuk paling umum dari komputer desktop. Komputer desktop memiliki unit pengolahan dan penyimpanan, *display visual* dan unit output audio dan *keyboard* yang ditempatkan secara mudah di meja kantor atau rumah. Media penyimpanan tersebut berupa *harddisk*, CD-ROM, dan disket atau flashdisk. Komputer *notebook portable* adalah versi ringkas dari personal komputer dengan semua komponennya terpaket dalam satu unit tunggal seukuran kopertipis.

*Supercomputer* digunakan untuk perhitungan numerik skala besar seperti perkiraan cuaca, desain, dan simulasi pesawat terbang.

Komputer oleh beberapa professional diklasifikasi menjadi beberapa sudut pandang, ada yang menggolongkan yang berdasarkan data yang diolah, berdasarkan penggunaannya, berdasarkan ukuran, dan berdasarkan prosesornya.

## **a. Komputer Berdasarkan Data Yang Diolah**

Berdasarkan data yang diolahnya komputer dapat digolongkan kedalam tiga golongan yaitu:

1) Komputer Analog, yang digunakan untuk mengolah data kualitatif, bekerja secara kontinyu dan bukan data yang berbentuk angka, tetapi dalam bentuk fisik misalnya alat hitung arus listrik, temperatur, kecepatan, dan tekanan.

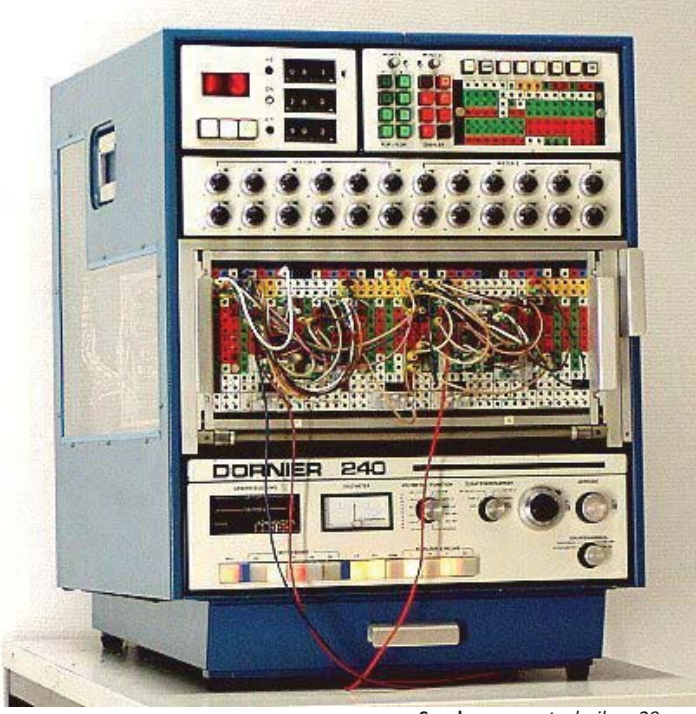

Komputer analog **Gambar 3.8** 

**Sumber:** *www.technikum29.com*

2) Komputer Digital, digunakan untuk mengolah data kuantitatif (huruf, angka, kombinasi angka dan huruf, karakter-karakter khusus) dan memerlukan bahasa perantara, misalnya komputer *personal computer*  (PC).

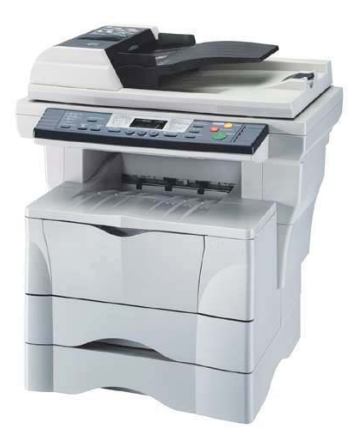

Faksimili adalah contoh komputer hybrid. **Gambar 3.10** 

Keunggulan dari komputer ini yaitu memproses data lebih tepat dibandingkan dengan komputer analog dan dapat menyimpan data selama masih dibutuhkan untuk diproses

3) Komputer Hybrid, merupakan kombinasi antara komputer analog dengan komputer digital, misalnya faksimil.

# **b. Komputer Berdasarkan Penggunaanya**

Berdasarkan penggunaanya komputer digolongkan menjadi ;

1. *Special-Purpose Computer*

Komputer ini dirancang untuk menyelesaikan suatu masalah yang khusus, biasanya hanya berupa satu masalah saja, komputer ini dapat berupa komputer digital atau komputer analog, dan umumnya komputer analog adalah *special-purpose komputer*. Komputer ini banyak dikembangkan untuk pengontrolan yang otomatis pada proses-proses industri.

*2. General-Purpose Computer*

Komputer ini dirancang untuk menyelesaikan bermacam masalah, dapat menggunakan beberapa program yang dapat menyelasaikan jenis permasalahan yang berbeda. Komputer ini tidak dirancang untuk masalah secara khusus, misalnya aplikasi bisnis, teknik, pendidikan, pengolahan kata, dan permainan.

G*eneral-Purpose Computer* dapat berupa kompuer digital maupun komputer analog, tetapi pada umunya komputer digital adalah *generalpurpose compute*r.

## **c. Komputer Berdasarkan Ukurannya**

Komputer yang dibedakan berdasakan bentuk dan ukuran fisik dibedakan atas:

- 1. Tower (Menara),
- 2. Desktop (Meja)
- 3. Portable
- 4. Notebook
- 5. Subnotebook
- 6. Palmtop

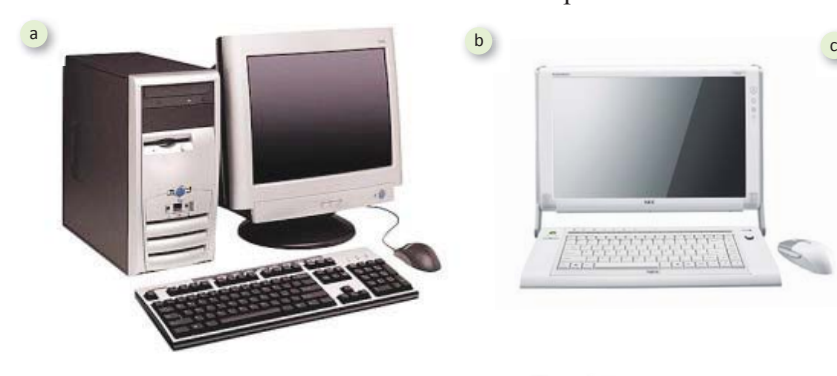

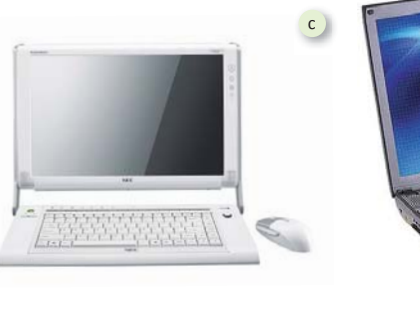

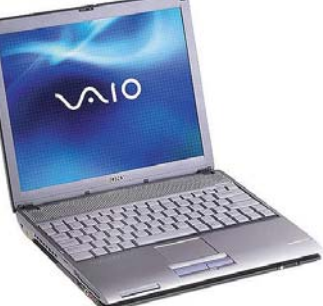

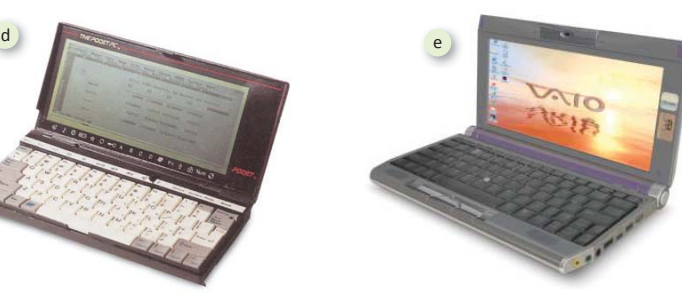

**Sumber:** *www.wise-wire.com, www.prestylarasaƟ.*  $files.worpress.com, www.discsoft.com, www.d1.com)$ *com, dan www.pvservices.com*

# **Gambar 3.9**

Beberapa jenis komputer berdasarkan ukurannya: a) Dekstop, b) Portable, c) Notebook, d) Subnotebook, dan e) Palmtop.

## **d. Komputer Berdasarkan Processor**

Komputer ini digolongkan menjadi:

1. *Mainframe* adalah komputer yang processornya mempunyai kemampuan besar karena ditujukan untuk banyak pemakai.

2. Minikomputer adalah bentuk mini dari komputer *mainframe*. Jika *mainframe* memiliki ribuan terminal, komputer mini lebih terbatas hanya sampai puluhan dan mungkin ratusan terminal.

3. *Personal Computer* adalah komputer yang ditujukan untuk satu pemakai dengan satu pemakaian program aplikasi saat tertentu.

# **B. Pengaturan Perangkat Komputer**

Apakah setiap hari kamu menggunakan komputer? Jika sering menggunakan komputer, kita harus memperhatikan kenyamanan dalam bekerja. Pengaturan posisi komputer yang baik sangat membantu dalam kenyamanan bekerja. Posisi tubuhpun harus kamu perhatikan agar terhindar dari ketidaknyamanan dan gangguan kesehatan.

# **1. Posisi Komputer dan Tempat Kerja**

Bagaimakanah posisi komputer dan tempat kerja yang nyaman? Berikut ini akan dijelaskan pengaturan posisi komputer dan perangkat kerja yang baik dan benar.

#### **a.** *Keyboard*

*Keyboard* merupakan salah satu alat input pada komputer. *Keyboard* akan selalu kita pegang selama pemakaian komputer. Oleh karena itu, penempatan *keyboard* harus benar agar nyaman ketika digunakan. Posisi *keyboard* diusahakan sejajar dengan lengan kita agar lengan dalam posisi relaks dan nyaman. Selain itu, bentuk *keyboard* dan ukuran pun harus kita perhatikan.

## **b.** *Mouse*

Selain *keyboard*, ketika penggunakan *mouse* pun harus kita perhatikan. Tempatkan *mouse* dekat dan di permukaan yang sama dengan *keyboard* agar kita dapat meraih *mouse* tanpa harus meregangkan tangan ke posisi yang berbeda. Gunakanlah tatakan *mouse* (*mouse*pad) agar kerja *mouse* maksimal.

## **c. Monitor**

Agar mata kita nyaman memandang monitor, tempatkan monitor sejajar dengan pandangan mata kita. Jangan menyimpan monitor terlalu bawah sehingga kita harus menunduk untuk melihatnya. Hal itu akan menyebabkan leher dan pundak terasa sakit. Selain itu, posisikan monitor agar terminimalisir dari pantulan cahaya lampu atau jendela. Gunakan juga filter layar monitor untuk kenyamanan mata kita.

**Gambar 3.12**

Filter monitor dapat membantu kenyamanan memakai komputer

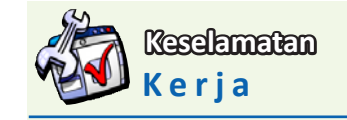

Pengaturan perangkat listrik komputer yang baik, akan menghindarkan kita dari bahaya sengatan listrik.

*Mousepad* **Gambar 3.11** 

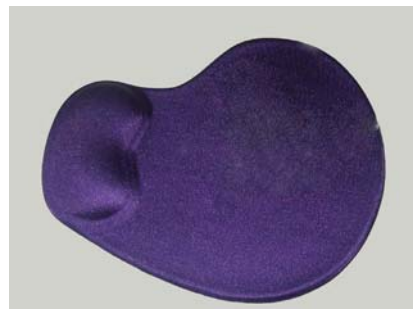

**Sumber:** *www.sz-wholesale.com*

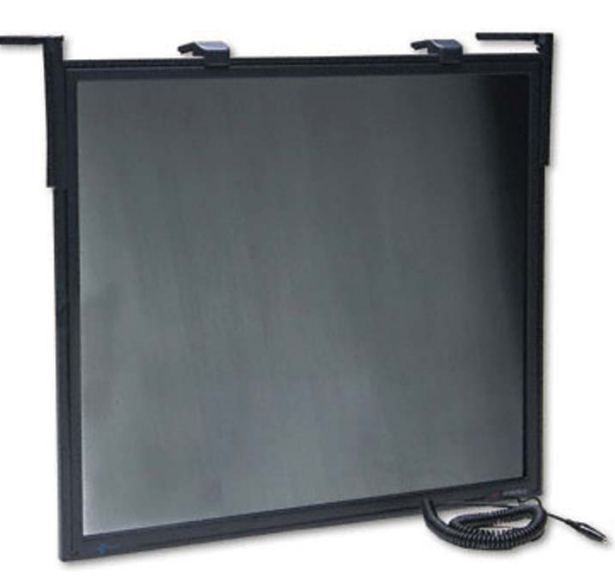

**Sumber:** *www.jdavidmacor.com*

## **d. Tempat Kerja**

Pengaturan tempat kerja yang baik merupakan faktor utama agar kita mendapatkan kondisi kerja yang nyaman. Jika kamu menempatkan komputermu di kamar, aturlah tata letaknya agar nyaman ketika menggunakannya. Tata letak tempat kerja yang baik memudahkan pekerjaan kita karena perangkat kerjanya dapat digunakan maksimal.

Aturlah meja komputermu agar cukup untuk monitor, CPU, *keyboard*, *mouse*, printer, dan lain-lain. Perangkat yang paling sering digunakan ditempatkan di tempat yang mudah dijangkau. Atur pula pencahayaan lampu kamar atau tempat kerja secara optimal. Cahaya jangan terlalu terang dan jangan terlalu redup.

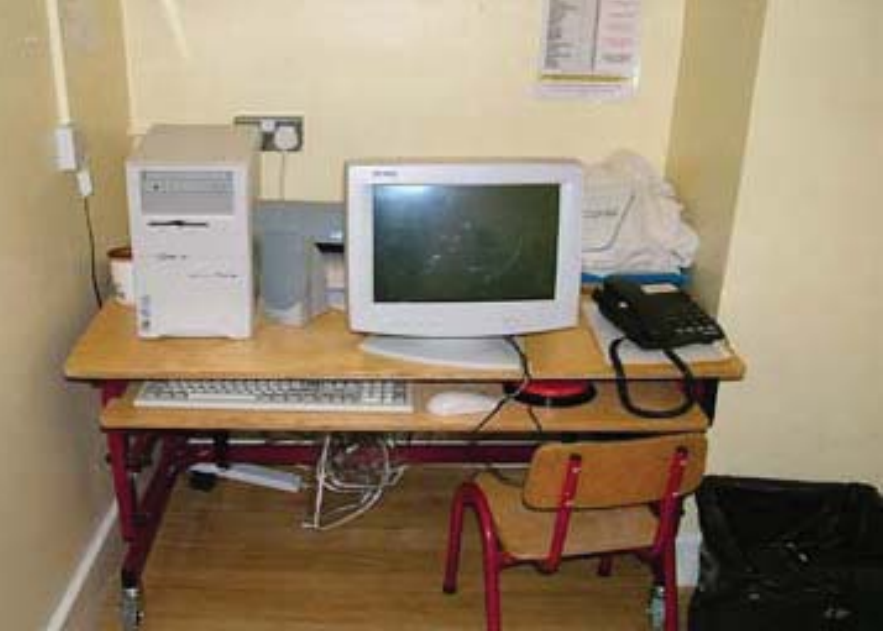

## **e. Kursi**

**Sumber:** *www.stcatherines.com*

Kursi merupakan perangkat yang penting karena kursi adalah tempat kita duduk untuk bekerja. Pilihlah kursi yang nyaman, dpaat diatur, dan memiliki penyangga punggung.

# **2. Posisi Tubuh**

Posisi tubuh yang salah ketika menggunakan komputer akan menimbulkan ketidaknyamanan. Selain itu, dapat pula menyebabkan gangguan pada kesehatan. Bagaimanan posisi tubuh yang benar ketika menggunakan komputer?

#### **a. Pandangan Mata**

Monitor komputer mengeluarkan radiasi yang dapat mempengaruhi kesehatan mata. Berikut adalah hal-hal yang dapat dilakukan untuk mengurangi keluhan pada mata:

- 1. Atur posisi monitor agar pandangan mata sejajar dengan monitor Jarak antara monitor dan mata sebaiknya kurang lebih 45 cm
- 2. Atur pencahayaan sehingga pantulan layar sedikit
- 3. Bersihkan monitor
- 4. Seringlah mengedipkan mata ketika menggunakan komputer
- 5. Beristirahatlah secara berkala

#### **Gambar 3.13**

Posisi komputer dan tempat kerja harus di tata sedemikian rupa demi kenyamanan pengguna

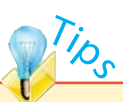

Berikut adalah beberapa hal yang perlu diperhatikan dalam merawat *hardware* komputer.

- 1. hindarkan dari rokok dan debu
- 2. hindarkan dari suhu tinggi 3. jauhkan dari makanan dan minuman
- 4. jangan sering menyalakan dan mematikan komputer
- dalam sehari
- 5. jangan biarkan monitor terlalu lama menyala dengan program yang sama

#### **b. Posisi Badan**

Janganlah membungkuk di kursi ketika menggunakan komputer. Hal tersebut akan menyebabkan punggung kita sering sakit. Secara tidak sadar, kita sering membungkuk ketika menggunakan komputer. Oleh karena itu, pilihlah kursi yang nyaman. Badan harus tegak dengan punggung bersandar pada sandaran kursi.

#### **c. Posisi Tangan**

Bagaimana posisi tangan yang baik ketika menggunakan komputer? Kenyamanan menggunakan *keyboard* dan *mouse* setiap orang berbedabeda. Hal yang paling penting adalah posisikan tangan pada *keyboard* dan *mouse* secara pas. Tumpuan tangan dengan tinggi *keyboard* harus sama datar atau sejajar. Tempatkan *mouse* berdampingan dengan *keyboard*.

#### **d. Posisi Kaki**

Posisi kaki ketika duduk di kursi harus tegak menapak pada lantai dengan santai. Berikan ruang yang cukup luas untuk pergerakan kaki. Ketika duduk, kaki biasanya cepat pegal dan kaku. Jika hal itu terjadi, luruskan kaki sehingga rileks dan nyaman. Gerakkan pula kaki dengan berjalan-jalan kecil di sekitar komputer selama beberapa saat.

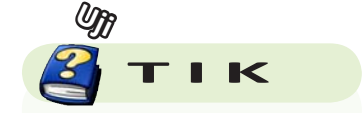

Apakah penggunaan komputer berpengaruh terhadap kesehatan?

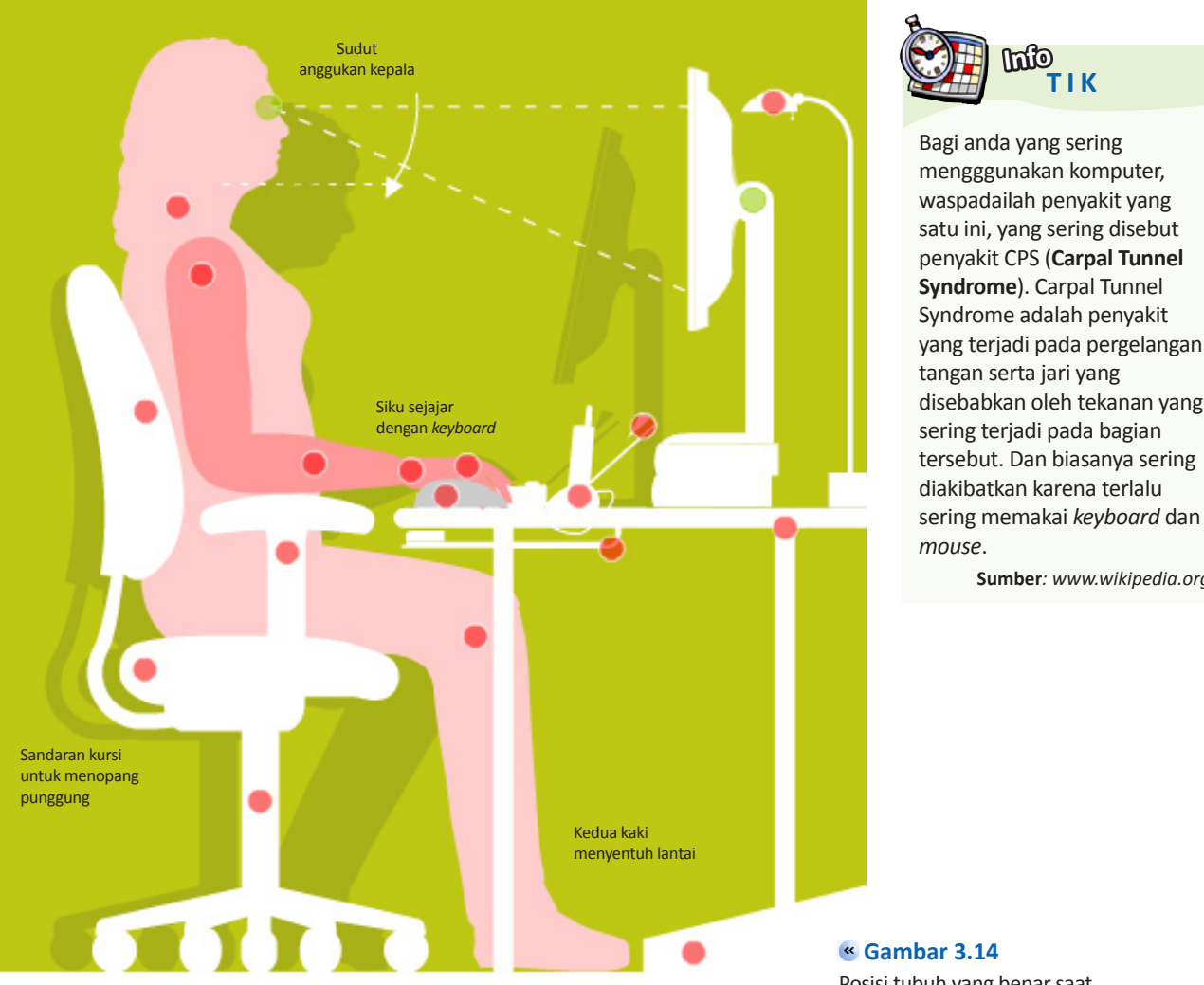

Bagi anda yang sering mengggunakan komputer, waspadailah penyakit yang satu ini, yang sering disebut penyakit CPS (**Carpal Tunnel Syndrome**). Carpal Tunnel Syndrome adalah penyakit yang terjadi pada pergelangan tangan serta jari yang disebabkan oleh tekanan yang sering terjadi pada bagian tersebut. Dan biasanya sering diakibatkan karena terlalu

**TIK Info** 

**Sumber***: www.wikipedia.org*

**Sumber:** *www.joabordalo.com*

# Posisi tubuh yang benar saat memakai komputer

# **C. Cara Menghidupkan dan MemaƟkan Komputer Sesuai Prosedur**

Sebelum kita menghidupkan komputer, perhatikan terlebih dahulu perangkat komputer telah terpasang dengan benar. Perhatikan kabelkabel dan konektor lain yang semestinya terpasang seperti kabel-kabel *power* CPU, monitor, dan printer.

Hal yang perlu diperhatikan dalam penggunaan komputer, di antaranya :

- 1. Jika menghidupkan komputer, pastikan peralatan terpasang dengan benar
- 2. Menggunakan *stabilizer* atau UPS untuk menghidari kerusakan yang disebabkan arus listrik yang tidak stabil
- 3. Pastikan arus listrik mencukupi jika menghidupkan komputer. Apabila arus listrik tidak kuat, maka akan berulang kali padam karena kelebihan beban. Hal tersebut akan berpengaruah terhadap komputer.

Jika sudah terpasang semua, maka bisa dimulai untuk menghidupkan komputer. Aktifkan tombol *power* On-Off yang ada casing komputer kemudian menyalakan monitor untuk melihat proses sampai dimana pelaksanaan booting, atau melihat proses Bios bekerja. Setelah proses booting selesai maka komputer akan menampilkan *dekstop* dengan *wallpaper* atau *background*. Setelah menunggu beberapa saat, windows akan menampilkan ikon-ikon yang bertebaran di halaman depan *wallpaper*. Setelah itu, komputer siap untuk menjalankan program aplikasi-aplikasi sesuai dengan kebutuhan, misalnya program pengolah kata, program pengolah gambar.

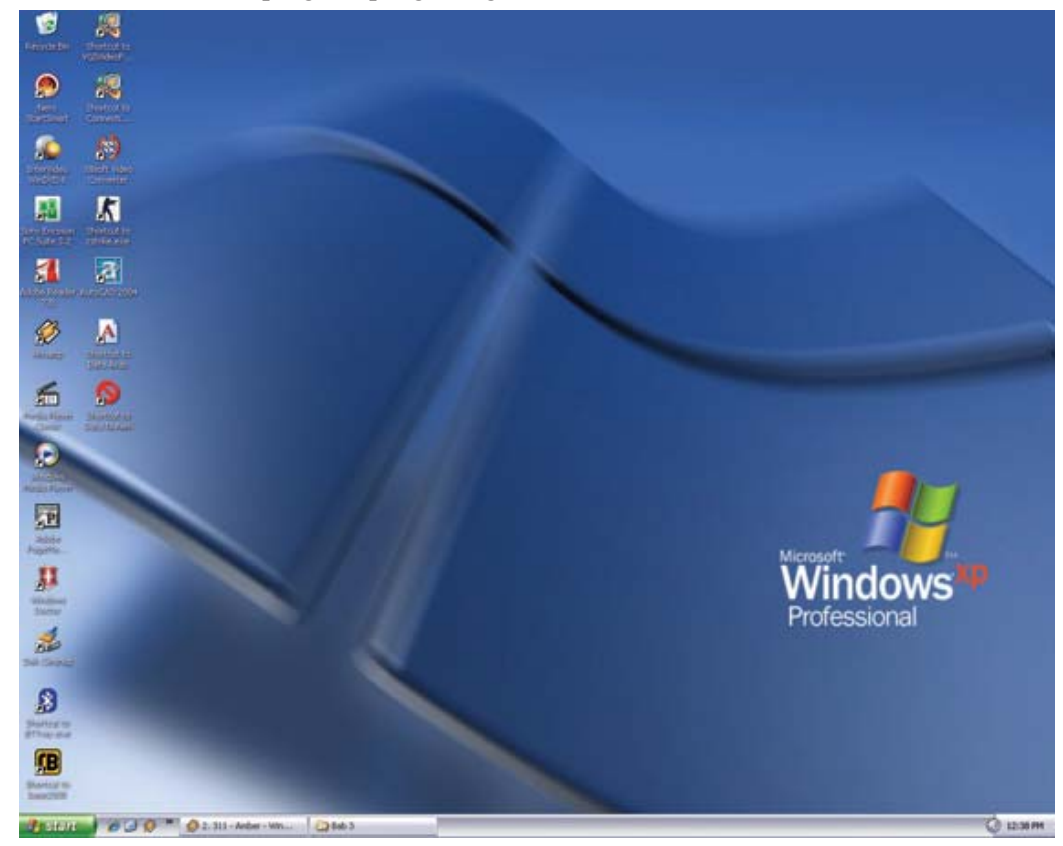

Tampilan *Dekstop* **Gambar 3.15**

Setelah menggunakan komputer, kamu tentu akan mematikannya jika tidak akan digunakan lagi. Bagaimanakah cara mematikan komputer sesuai prosedur? Lakukanlah kegiatan berikut.

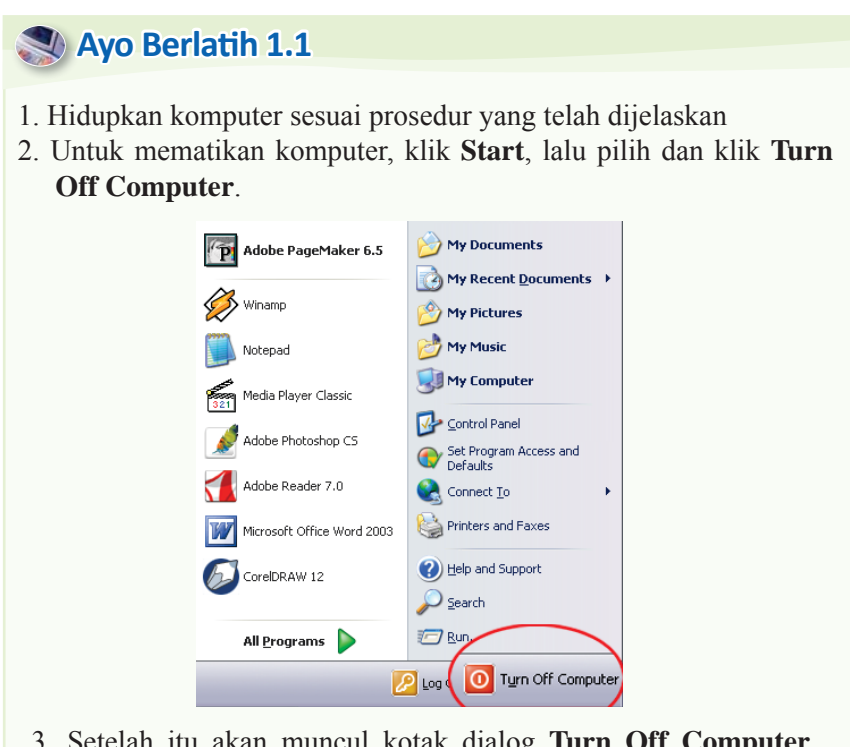

3. Setelah itu akan muncul kotak dialog **Turn Off Computer** seperti berikut.

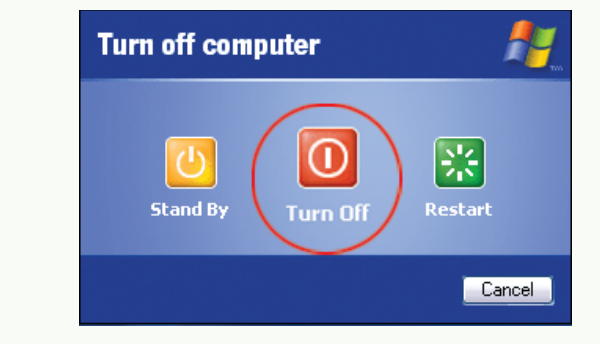

4. Klik **Turn Off** untuk mematikan komputer.

Jika mengaktifkan dan mematikan komputer seperti yang dilakukan seperti diatas maka akan mengawetkan komputer. Komputer tidak akan cepat rusak akibat kesalahan mematikan atau menghidupkan komputer.

Apabila sering terjadi kesalahan dalam hal mematikan komputer akan mengakibatkan *hardware* dan *software* sering mengalami masalah (*trouble*). Pada saat menjalankan program, piringan pada *harddisk* dalam keaadaan berputar dan *head* menempel pada piringan tersebut. Jika komputer tersebut dimatikan secara tiba-tiba dan arus listrik terputus, maka piringan yang berputar tersebut akan berhenti secara tiba-tiba pula dan terjadi gesekan yang keras pada *head*. Akibatnya, terjadi kerusakan pada piringan yang menyebabkan hilangnya beberapa data.

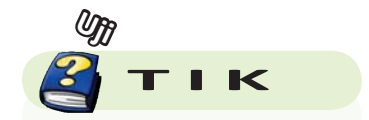

Apakah memaƟkan komputer sembarangan dapat merusak komputer?

# **D. Operasi Dasar pada** *Operating system*

Pada bahasan sebelumnya, kamu telah mempelajari cara menghidupkan dan mematikan komputer sesuai prosedur. Setelah komputer menyala, kamu harus melakukan operasi dasar pada sistem operasi (*operating system*). Apakah yang dimaksud dengan sistem operasi? Ada berapa jenis sistem operasi? Perhatikanlah penjelasan berikut.

# **1. Perangkat Lunak Sistem Operasi**

Perkembangan sistem operasi Windows **Gambar 3.16**

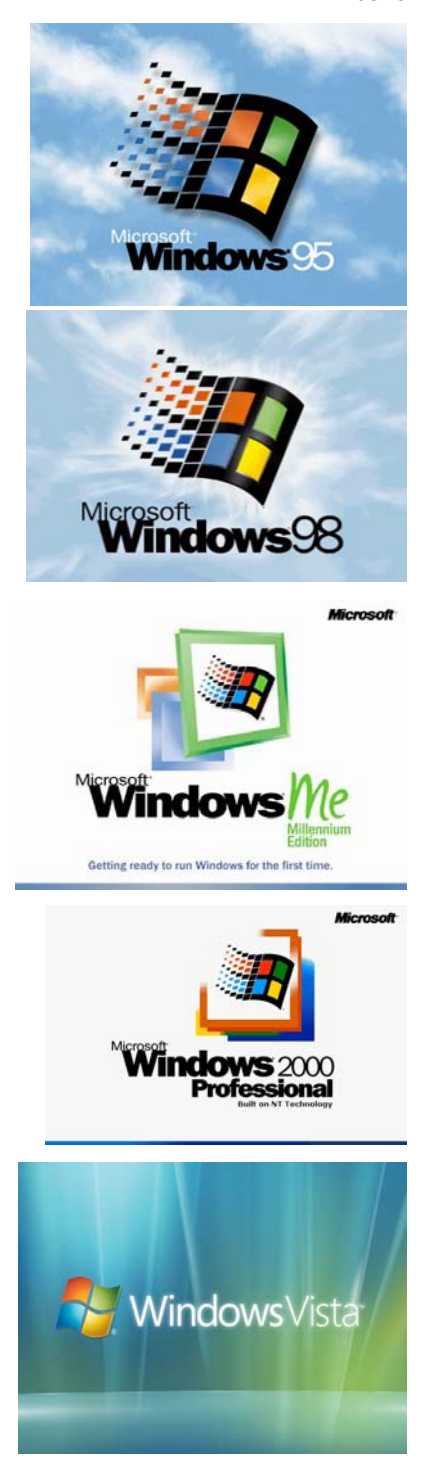

Sistem operasi (*operating system*) merupakan sebuah perangkat lunak yang berfungsi menjembatani antara perangkat keras komputer dengan manusia selaku pengguna maupun dengan *software*-*software* yang akan dijalankan pada perangkat komputer tersebut. Sebagai perantara berarti sistem operasi mempunya tugas mengendalikan dan mengkoordinasikan kegiatan dari keseluruhan sistem komputer. Sistem operasi yang akan mengatur semua operasi dari perangkat keras komputer, dengan demikian pemakai komputer tidak perlu harus berhubungan dan mengerti betul bagaimana perangkat keras bekerja.

Sistem operasi secara formal pertama kali dikembangkan untuk komputer IBM 701 pada tahun 1984 dan pada tahun 1985 oleh **General Motors Research Laboratories**. Pada waktu itu, tujuan utama dari sistem operasi adalah untuk mengurangi waktu menganggur (*idle time*) dari CPU dan dapat dimanfaatkan untuk menjalankan beberapa tugas komputer bersama-sama.

Dua sistem operasi yang paling populer dan banyak digunakan sampai saat ini adalah DOS (*Dis*k *Operating system*) dan Windows, yang keduanya adalah produk perusahaan *software* Microsoft. Kedua sistem operasi di atas diperuntukkan bagi personal computer. Saat ini, DOS sudah jarang digunakan karena banyak bermunculan sistem operasi yang lebih baik.

Sistem operasi yang kini paling sering digunakan adalah Windows. Sistem operasi Windows muncul pertama kali pada tahun 1985 dan diberi nama Windows 1.0. Setelahg itu, muncul Windows 2.0 dan Windows 3.0. Ketiga Windows tersebut masih membutuhkan DOS untuk menjalankannya.

Pada tahun 1995, muncul Windows 95 yang dapat dijalankan tanpa DOS. Selain itu, Windows 95 dapat melakukan multitasking (banyak tugas dalam waktu bersamaan). Windows 95 kemudian tergantikan oleh Windows 98 yang muncul pada tahun 1998. Windows 98 dilengkapi perangkat lunak yang dapat mengakses internet dan Windows Explorer.

Kemudian, pada tahun 1999, Microsoft mengeluarkan Windows 2000. Windows 2000 memiliki dua versi yaitu Windows 2000 Server dan Windows 2000 Profesional. Setelah itu, dikenal pula Windows Millenium (Windows Me). Windows Me memiliki kemampuan mengoperasikan internet dan berbagai jenis multimedia. Selanjutnya, Microsoft mengeluarkan Windows XP dan Windows Vista yang sangat canggih.

Selain terdapat beberapa merk lain untuk personal computer, juga terdapat banyak jenis sistem operasi yang khusus diperuntukkan bagi komputer-komputer yang tergabung dalam sebuah jaringan komputer. Sistem operasi jenis ini yang banyak digunakan antara lain adalah Microsoft Windows for Workgroup, Microsoft Windows NT, Novell Netware, UNIX, dan LINUX.

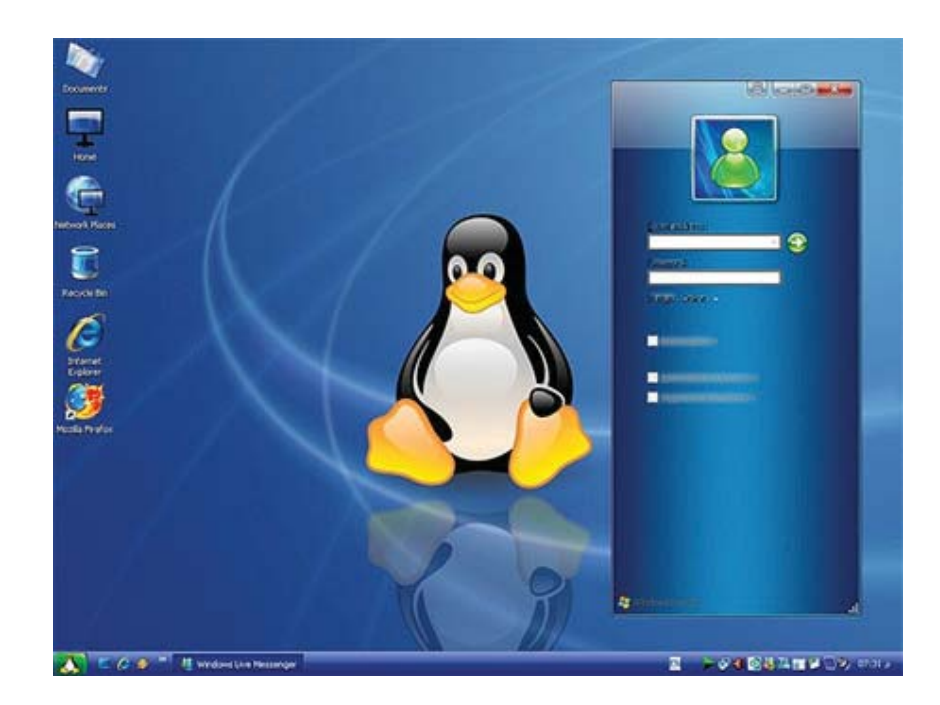

Tampilan *dekstop Linux* **Gambar 3.17** 

# **2.** Mengaktifkan Sistem Operasi

Setelah kamu berhasil menghidupkan komputer, kamu akan dihadapkan pada tampilan *Dekstop*. Jika kita memakai Windows XP, tampilan *dekstop*nya akan berupa seperti berikut.

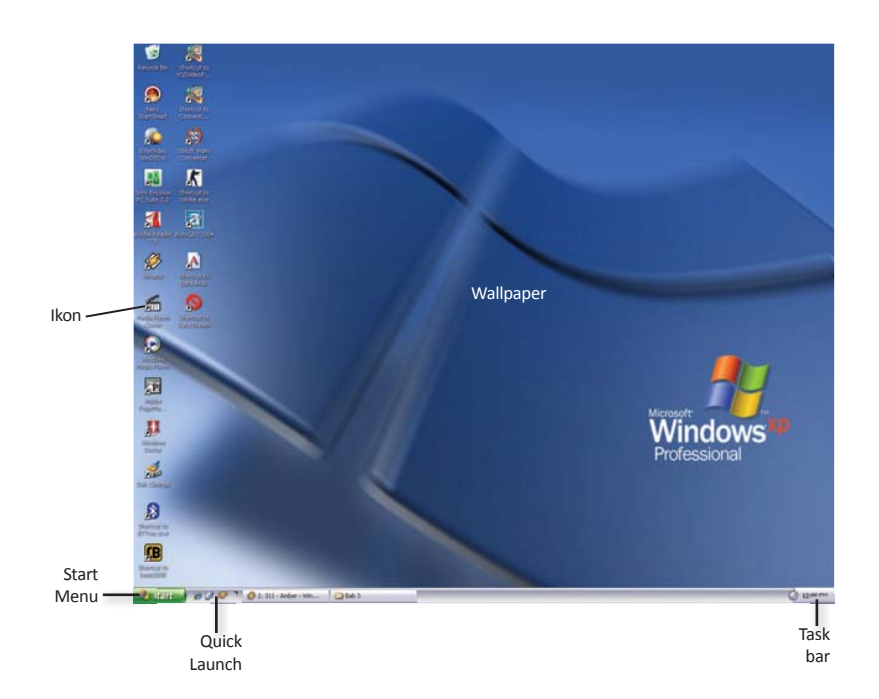

Tampilan *dekstop Windows XP* **Gambar 3.18** 

Apa saja yang terdapat di dalam *dekstop* Windows? Berikut akan dijelaskan beberapa hal yang terdapat di dalam *dekstop* Windows.

#### **a.** *Wallpaper*

*Wallpaper* adalah gambar yang terdapat di atas *dekstop*. Windows menyediakan berbagai macam gambar *wallpaper* sehingga kita dapat mengubah tampilan *dekstop* sesuai keinginan. Format gambar yang didukung untuk membuat *wallpaper* antaralain format file bitmap (BMP) dan JPEG.

#### **b. Start Menu**

Start menu adalah tombol start yang berisi berbagai macam program yang telah di intall. Selain itu, terdapat menu-menu lain yang dapat diakses pengguna, seperti mendengarkan musik dan melihat video.

#### **c. Quick Launch**

Quick Launch terletak di bagian bawah sebelah kiri. Quick launch berisi ikon-ikon untuk berbagai *shortcut* (tombol pintas) program yang telah dipilih.

## **d. Ikon**

Ikon program adalah gambar-gambar kecil yang berada di atas *dekstop* yang diikuti dengan identitasnya. Ikon memudahkan dalam mengaktifkan sebuah program aplikasi. Ikon ini dapat ditambah dan dikurangi sesuai kebutuhan. Secara standar, ikon pada *dekstop* adalah sebagai berikut.

- 1) Ikon **My Computer**: berfungsi dalam pengelolan file dan folder pada Windows
- 2) Ikon **My Document**: folder standar pada Windows, tempat semua file-file yang tidak didefinisikan tempatnya saat penyimpanan
- 3) Ikon **Internet Explorer**: berfungsi untuk mengaktifkan *software* Internet Explorer yaitu suatu *software* untuk koneksi internet.
- 4) Ikon **Recycle Bin**: tempat file-file yang sudah dihapus

## **e. Taskbar**

Taskbar berisi tombol start, ikon *shortcut* untuk membuka program aplikasi tertentu, informasi tanggal dan waktu sistem komputer saat ini, pengatur volume suara dan tombol-tombol yang mewakili program aplikasi yang sedang aktif.

# **3. Cara Menemukan File secara Cepat**

Memakai komputer tidak lepas dari simpan menyimpan file. Menyimpan file bertujuan untuk digunakan pada waktu yang lain. Menyimpan sebuah file sebaiknya ditempat yang telah didefinisikan. Misalnya, jika kita mengerjakan makalah Biologi, simpanlah file tersebut dengan nama yang jelas dan difolder TUGAS.

Mungkin suatu saat kamu lupa tempat menyimpan file. Jik hal itu terjadi, Windows XP menyediakan fasilitas pencari dengan cepat. Bagaimanakah cara mencari file dengan cepat? Perhatikanlah penjelasan berikut.

a. Klik tombol **Start**, kemudian pilih **Search**.

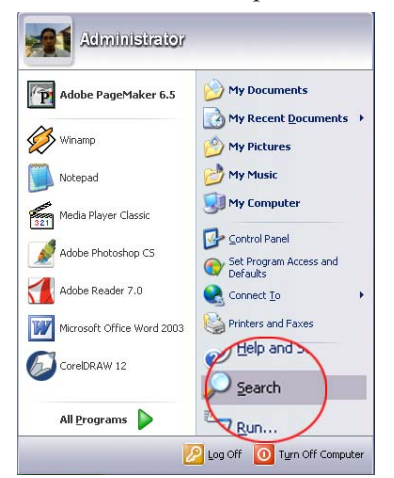

b. Perhatikan jendela dialog yang muncul. Klik tulisan **All files and folders**.

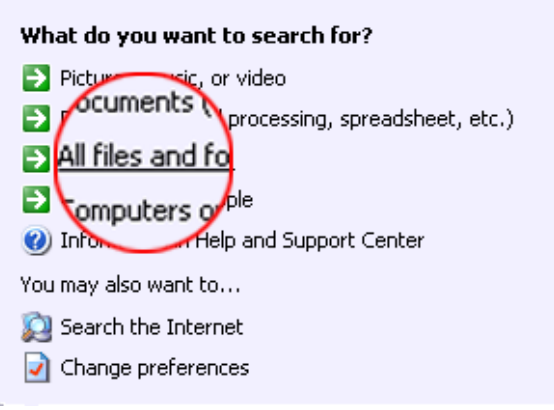

c. Ketikkan nama file atau data yang dicari pada kolom kosong di bawah tulisan **All or part of the file name**.

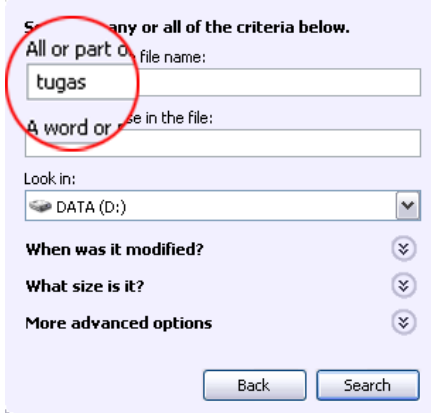

d. Tentukan direktori yang kamu inginkan dengan cara mengarahkan kursor *mouse* pada v di kotak Look in. Pada gambar di atas, lokasi atau drive yang kita inginkan adalah drive Data (D:).

e. Kemudian, tekan tombol Search. Secara otomatis komputer akan melakukan pencarian file yang dimaksud.

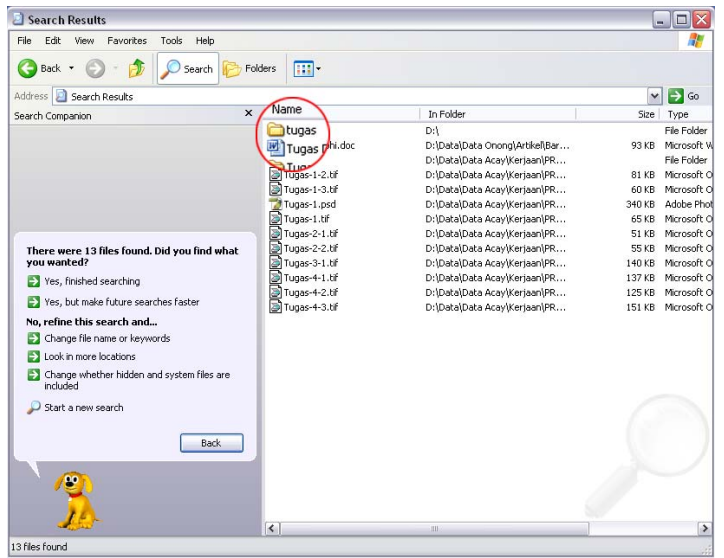

# **4. Cara Menggunakan Fungsi** *Cut***,** *Copy***, dan**  *Paste*

Di Windows dan program lain akan ditemukan fungsi *Cut*, *Copy*, dan *Paste*. Apa fungsi dari *Cut*, *Copy*, dan *Paste*? *Cut* adalah fungsi untuk memindahkan file dari suatu folder ke folder lain, memindahkan folder dari suatu direktori ke direktori lain, atau memindahkan file dari suati direktori ke direktori lain. Ketika memilih fungsi *Cut* pada suatu data, maka data tersebut akan terhapus dari tempat asalnya.

*Copy* berfungsi untuk menggandakan suatu data, file, ataupun folder. Fungsi *copy* hampir mirip dengan *Cut*. Perbedaannya terlatk pada cara memindahkan file. Pada fungsi *Copy*, data yang digandakan tidak akan hilang.

*Paste* berfungsi menempatkan data dari clipboard ke tempat yang inginkan. Clipboard adalah sebuah tempat untuk menyimpan data yang telah di-*Cut* atau di-*Copy*.

Untuk lebih jelasnya, lakukanlah kegiatan berikut ini.

# **Ayo BerlaƟh 1.2**

1. Sorotlah data yang ingin di-*Cut* atau di-*Copy*. Pada contoh gambar di bawah, folder yang akan di-*Cut* adalah folder dengan nama Data.

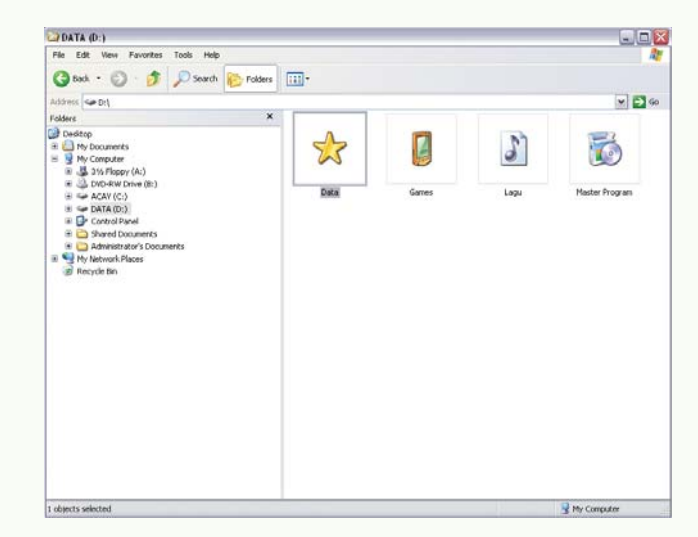

2. Pilih dan klik **Edit** pada menu bar. Pilih *cut* atau *copy*.

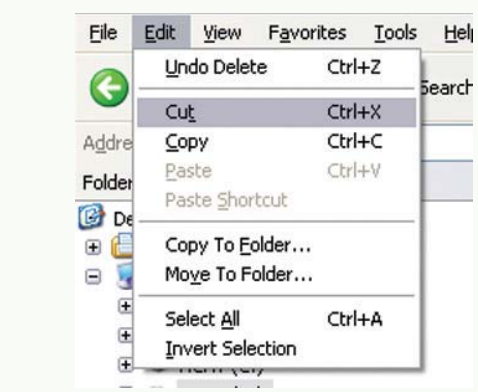

3. Pilihlah folder/direktori baru yang diinginkan untuk meletakkan data. Sebagai contoh, letakkanlah data tersebut di folder *Shared Document*.

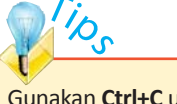

Gunakan **Ctrl+C** untuk melakukan *copy*, **Ctrl+X** untuk melakukan *cut*, dan **Ctrl+V** untuk melakukan *paste*.

4. Kemudian, pilih dan klik **Edit** pada menu bar dan pilih *Paste*.

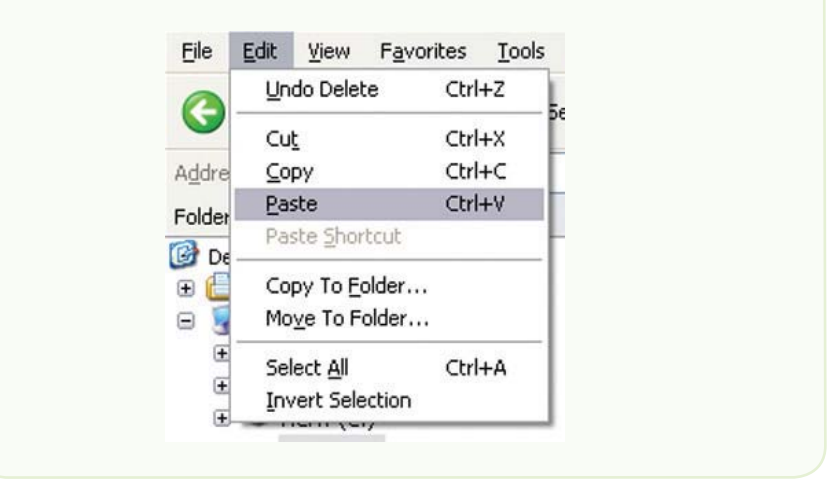

# **5. Cara Membuat Folder**

Folder berfungsi untuk menyimpan data. Jika kamu memiliki data yang sangat banyak, kamu dapat mengelompokkannya ke dalam suatu folder. Misalnya, folder tugas berisi file-file tugas, folder gambar berisi gambar-gambar, folder musik berisi lagu-lagu favoritmu, dan folder game berisi game. Bagaimana cara membuat folder? Lakukanlah kegiatan berikut.

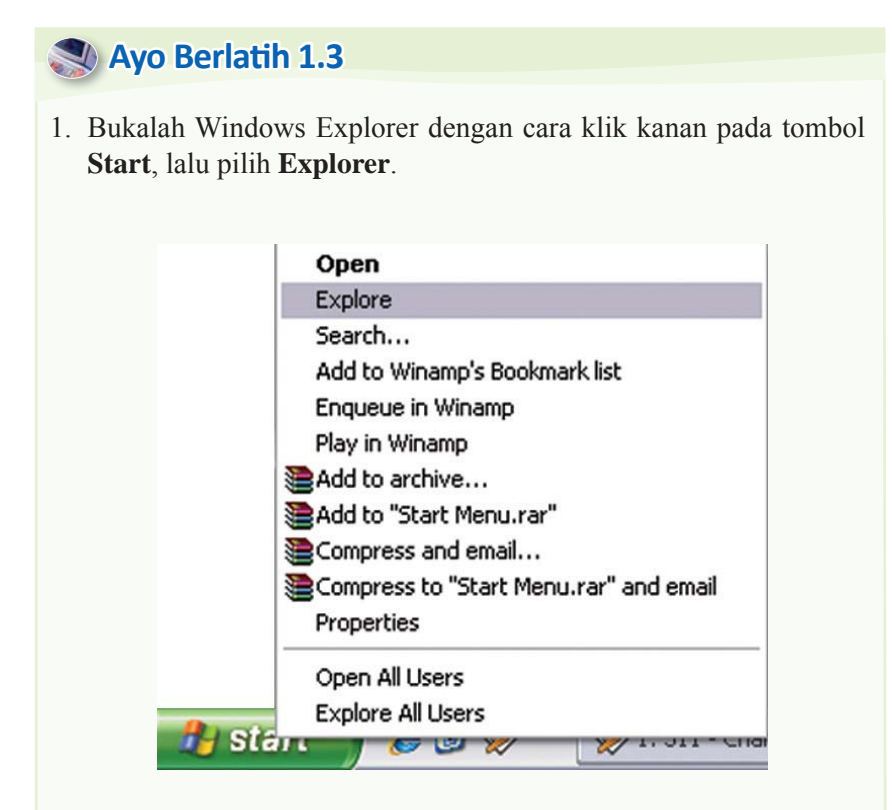

2. Kemudian, tentukan halaman/direktori yang kamu inginkan untuk membuat folder. Klik kanan pada halaman kosong, lalu pilih **New**, kemudian klik **Folder**.

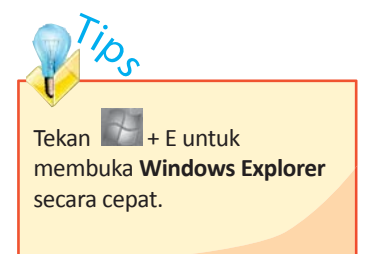

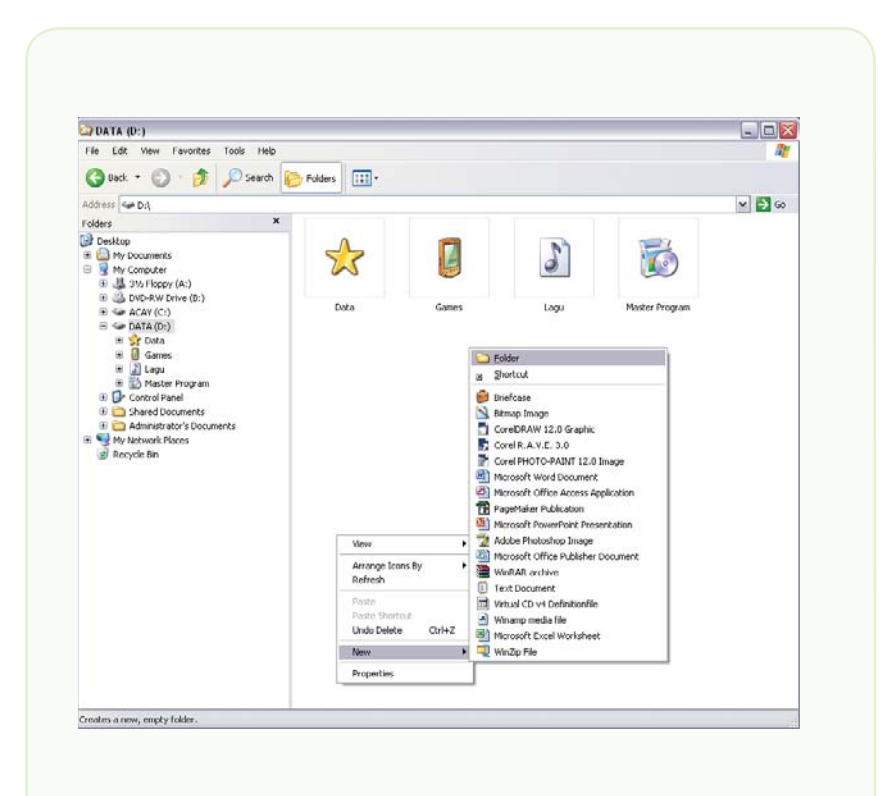

3. Setelah klik **Folder**, akan muncul sebuah folder dengan nama **New Folder**.

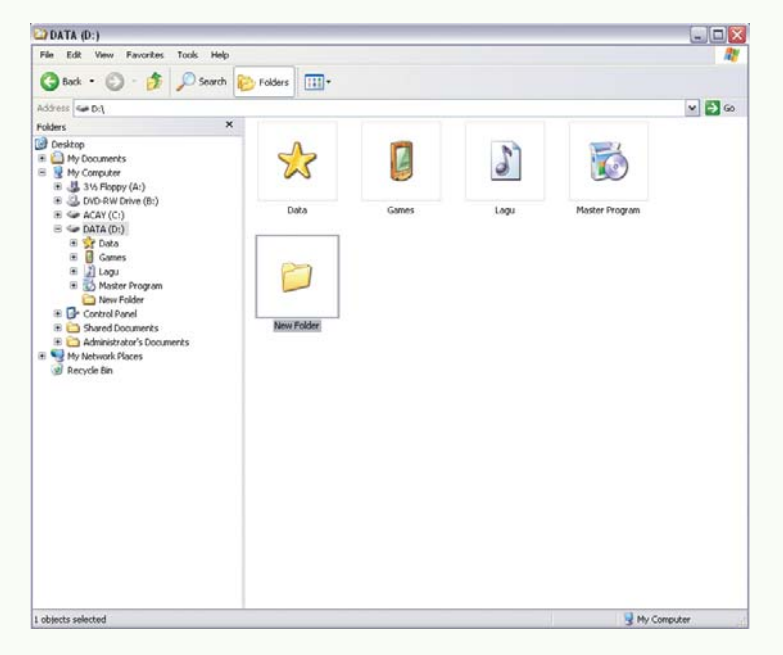

4. Jika ingin mengganti nama folder tersebut, klik kanan **New Folder** tersebut. Pilih **Rename**, kemudian tulis nama baru yang diinginkan.

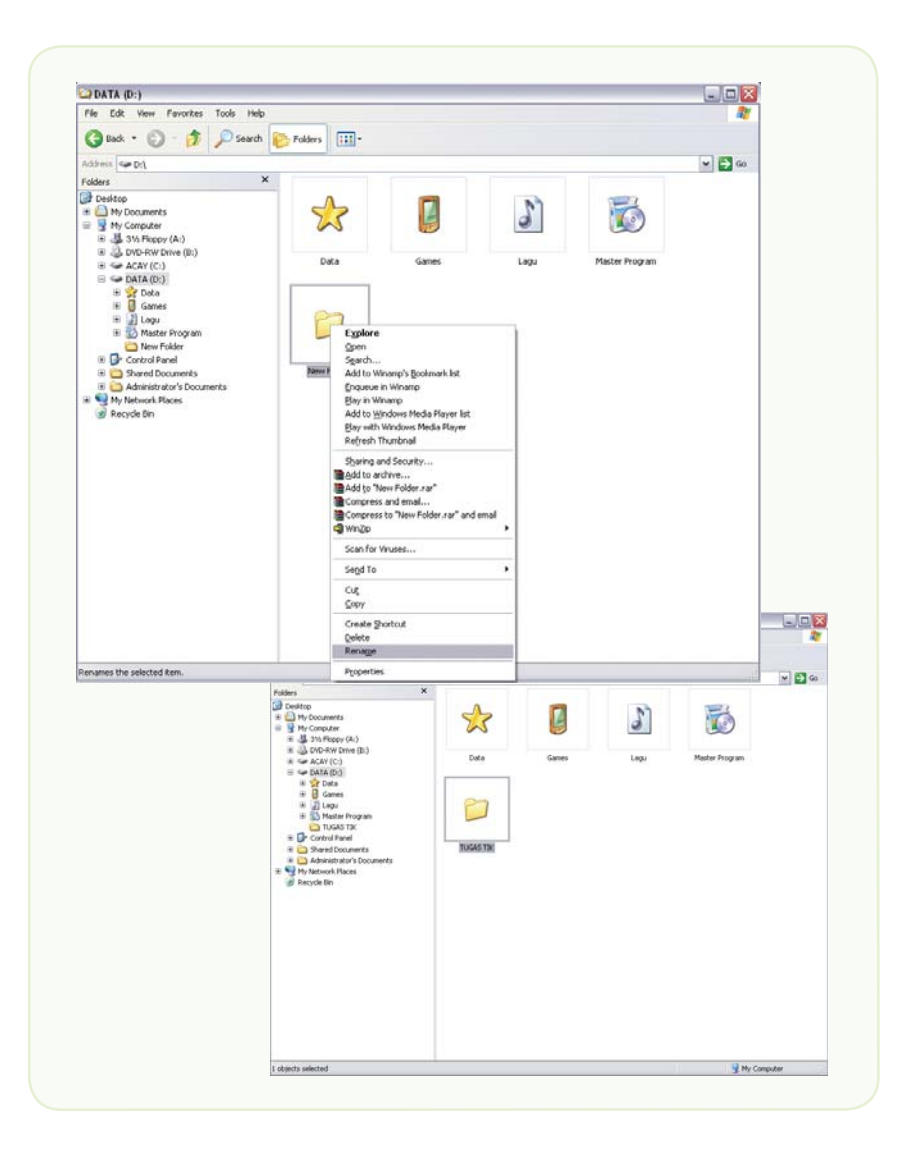

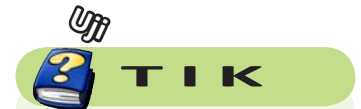

Coba kamu ulangi cara membuat folder sesuai dengan kebutuhanmu untuk memindahkan data-data yang ada di komputermu.

# **Mau tahuyang lainnya?**

#### **Prinsip Kerja Printer Laser**

Proses Dasar Printer Laser

Prinsip kerja dasar dari laser printer adalah listrik statis, energi yang sama yang bisa membuat pakaian menempel pada pengering atau kilatan petir yang menyambar ke tanah. Listrik statis adalah muatan listrik sederhana yang terjadi pada objek yang terisolasi, seperti balon atau tubuh kita. Sejak muatan atom yang berlawanan saling berinteraksi, objek yang berbeda muatan listriknya akan saling tarik-menarik.

#### Komponen Dasar Laser Printer

Printer laser menggunakan fenomena ini seperti sebuah lem yang bisa dilepas dan direkatkan kembali. Komponen InƟ dari system ini adalah photoreceptor, secara umum seperti revolver drum atau silinder. Drum assembly ini membuat photoconductive material yang banyak yang ditembak oleh sinar proton.

Pada mulanya drum memberikan muatan positif total yang didapat dari kabel corona, kabel dengan aliran listrik yang mengalirinya. (beberapa printer menggunakan roler yang bermuatan didalam kabel corona, tapi sama dalam prinsip kerjanya.) pada saat drom berputar, printer akan mengeluarkan sinar laser tipis yang ditebakkan pada point yang telah ditentukan. Pada saat ini, laser menggambar, huruf dan gambar yang akan dicetak, seperti sebuah pola dari muatan listrik, yang disebut dengan electro static image. System ini juga bisa bekerja sebaliknya, atau gambar yang dibuat oleh listrik bermuatan positif yang dicetak pada latar belakang negative.

Laser mencetak di alat yang disebut photoconductive revolving drum

Setelah mengeset pola, printer melapisi drum dengan toner yang bermuatan positif, yang berisi tinta hitam yang berbentuk bubuk. Sejak drum dialiri muatan listrik positif, toner melekat pada area drum yang tidak bermuatan listrik negative, tapi tidak juga menempel pada area yang bermuatan positif. Ini sesuatu yang seperti kita mengaduk soda dan mencampurnya dengan tepung. Tepung inti hanya menempel pada bagian yang terlapisi lem dari printer tsb, dan pada akhirnya anda akan bisa melihat bubuk tinta tsb sudah tercetak pada kertas.
Dengan bubuhan bubuk yang sudah berpola, drum akan berputar di satu lembar kertas, yang diatur oleh sabuk yang terdapat dibawah drum tsb. Sebelum kertas masuk keprinter karena ditarik oleh drum, kertas tersebut diberi aliran listrik bermuatan negative yang ditransfer oleh kabel corona (roll bermuatan). Aliran ini lebih kuat dari muatan negative yang ada pada image listrik statis, maka dari itu kertas dapat menarik bubuk tinta yang ada dalam toner. Sejak kertas bergerak dengan kecepatan yang sama dengan drum, kertas tersebut akan mengambil pola gambar yang ada pada drum dengan sangat akurat. Untuk menjaga agar kertas tetap menempel pada drum, kertas tersebut ditembak laser oleh detac corona wire terusmenerus setelah kertas tersebut mengambil bubuk tinta yang ada pada toner.

Terakhir, printer laser akan melewatkan kertas pada fuser (sepasang roller yang telah dipanaskan). Pada saat kertas melewati fuser, bubuk tinta yang didapat dari toner akan melebur dengan serat yang ada dikertas. Fuser mengirim kertas ke lubang yang disiapkan untuk mengeluarkan kertas, dan anda akan melihat halaman yang telah anda cetak. Fuser juga akan memanaskan kertas itu, tentu saja itu yang menyebabkan kenapa kertas terasa hangat ketika kertas keluar dari mesin photocopy atau laser printer anda.

Dan apa yang menjaga kertas anda dari resiko terbakar? Tentu saja kecepatan kertas anda melewati roller, dan kertas anda tidak menjadi tertalu panas.

Setelah menyimpan bubuk tinta di atas kertas, permukaan drum akan melewati discharge lamp. Sinar yang sangat terang menyinari seluruh permukaan photoreceptor, dan menghapus gambar yang dibuat oleh listrik statis. Dan drum akan kembali melewati kabel corona, untuk mengisi kembali meuatan positifnya.

Konsepnya adalah, ini semua hanya untuk mencetak. Tentu saja juga membawa semua yang lebih kompleks. Pada seksi dibawah, kami akan menjelaskan komponen yang terdapat dalam laser printer dengan detail. Agar anda bisa membayangkan bagaimana printer laser memproduksi teks dan gambar dengan sangat cepat dan sangat presisi.

#### The Controller

Sebelum laser printer bisa melakukan banyak hal, printer ini perlu untuk menerima data dan tampilan bagaimana untuk mencetaknya dikertas. Ini adalah tugas dari printer controller.

Printer controller adalah port onboard yang berada di komputer. Port ini yang menghubungkan komputer (komputer anda) sampai communication port seperti LPT atau USB port. Pada waktu mulai mencetak, printer laser diaktifkan oleh komputer yang akan mencetak, bagaimana printer laser akan bertukar data. Controller mungkin akan memulai dan memeberhentikan komputer secara periodic untuk memproses informasi yang telah ia terima.

Pada Umumnya Laser printer yang berbeda jenis, memiliki sedikit perbedaan pada communication portnya

Di kantor sebuah printer laser mungkin akan disambungkan ke beberapa komputer yang berbeda, maka banyak pemakai bisa mencetak dokumen dari komputer mereka masing-masing. Controller menghendel setiap komputer secara terpisah tapi mungkin saja dibawa oleh banyak percakapan secara bersamaan. Kemampuan untuk menghendel beberapa perintah dalam satu waktu adalah alasan mengapa printer laser sangat popular.

Untuk printer controller dan komputer agar bisa berkomunikasi, mereka memerlukan bahasa page description language yang sama. Pada waktu printer generasi sebelumnya, komputer mengirim sortiran special dari text file dan kode sederhana yang memberi printer beberapa format informasi dasar. Sejak printer terdahulu ini hanya mempunyai sedikit jenis huruf, ini proses yang sangat membosankan .

Pada saat ini kamu mungkin mempunyai ratusan jenis pilihan huruf yang berbeda dan kamu tidak akan berpikir dua kali untuk mencetak grafik yang rumit. Untuk menghendel semua informasi yang bermacam-macam, printer memerlukan bahasa yang lebih tinggi.

Bahasa printer yang paling utama saat ini adalah HP(HewleƩ Packard's) printer command language (PCL) dan adobe's Postscripts.kedua bahasa ini mendeskripsikan halaman dalam form vector, itu adalah nilai matematika dari bentuk geometri, daripada seri dots (sebuah bitmap image). Printer itu sendiri yang mengambil vector image dan mengubahnya menjadi bitmap page. Dengan system ini, printer dapat menerima elaborate, halaman rumit, bersama dengan sortiran dari huruf atau gambar.

Juga, sejak printer membuat gambar bitmap, printer itu dapat menggunakan kemampuannya yang maksimum untuk mencetak.

Beberapa pinter menggunakan format graphical divice interface (GDI) sebagai PCL standar. Di system ini, komputer akan membuat kesatuan dot dengan sendirinya, maka controller tidak akan memproses apapun, controller hanya mengirim instruksi dot kepada laser.

Tapi, pada kebanyakan printer laser, controllerlah yang harus mengkoordinir semua data yang diterimanya dari komputer. Ini termasuk semua perintah yang memberitahu apa yang harus printer lakukan selanjutnya, kertas apa yang digunakan, bagaimana format halamannya, bagaimana menghendel huruf, dll. Untuk controller yang bekerja dengan data, printer itu akan berjalan dengan sebagaimana mestinya.

Pada waktu data telah terstruktur, controller mulai menaruh halaman secara bersamaan. Controller mengeset jarak teks, menyusun kata, dan menaruh beberapa graphic. Pada waktu halaman disusun, raster image processor (RIP) mengambil data dari halaman, salah satu dari semuanya atau bagian per bagian, dan memecahnya menjadi susunan dari tiny dots. Seperti yang akan kita lihat di seksi yang berikutnya, printer memerlukan halaman dari form ini, maka laser bisa menulisnya di photoreceptor drum.

Dikebanyakan printer laser, controllernya menyimpan semua tugas mencetak data di memorynya sendiri. Ini mengijinkan controller menaruh pekerjaan mencetak yang berbeda ke dalam antrean maka itu bisa bekerja sampai mereka semua selesai dalam satu waktu. Itu juga menyimpan waktu pada waktu mencetak copy ganda dari sebuah dokumen, sejak komputer hanya mengirim satu data.

#### The Laser

Sejak printer menggambar dengan baik di halaman, printer laser system atau scanning assembly harus sangat presisi. Laser Scanning Assembly yaitu :

- Laser
- Kaca yang bisa digerakkan
- Lensa

Laser menerima data dari tiny dots yang membuat teks dan gambar dengan satu garis horizontal pada waktu yang sama. Maka balok bergerak menyebrangi drum., laser menembakkan seberkas cahaya untuk setiap dot untuk dicetak, dan tidak ada berkas cahaya untuk setiap dot yang mengandung spasi.

Laser tidak menggerakkan balok dengan sendirinya. Laser memantulkan balok dengan kaca yang bisa digerakkan yang terdapat dalam printer. Pada saat kaca bergerak laser menyinari balok sampai pada lensa. System kompensasi ini untuk gambar yang berdistorsi dikarenakan oleh jarak yang bervariasi antara kaca dan titik sepanjang drum.

Laser assembly bergerak hanya dengan satu arah horiontal. Setelah setiap horizontal scan, printer menggerakkan photoreceptor drum naik satu derajat, maka laser assembly dapatmenggambar garis berikutnya. Sebuah mesin printer komputer yang kecil mensinkronkan semua ini dengan sempurna, meskipun pada kecepatan tinggi.

Beberapa laser printer menggunakan strip dari LED untuk menulis image halaman, didalam printer laser tunggal. Setiap posisi dot memunyai sinar tersendiri, yang berarti printer mempunyai satu set print resolusi. System ini menghabiskan lebih sedikit waktu untuk membuat daripada laser assembly yang sebenarnya, Tetapi mereka membuat cetakan yang lebih rendah mutunya. Secara umum, anda hanya akan menemukan system ini di printer yang bermutu rendah.

**Sumber***: hƩp://www.indoskripsi.com*

# **Rangkuman**

- Definisi komputer diterjemahkan sebagai sekumpulan alat elektronik yang saling bekerja sama, dapat menerima data (input), mengolah data (proses) dan memberikan informasi (output) yang terorganisasi dibawah kontrol program yang tersimpan dalam memory
- Komputer tersusun atas perangkat keras (*hardware*), perangkat lunak (*software*), dan brainware
- Komputer ada yang menggolongkan yang berda sarkan data yang diolah, berdasarkan penggunaannya, berdasarkan ukuran, dan berdasarkan prosesornya.
- Sebelum kita menghidupkan komputer, perhatikan terlebih dahulu perangkat komputer telah terpasang dengan benar. Perhatikan kabel-kabel dan konektor

lain yang semestinya terpasang seperti kabel-kabel *power* CPU, monitor, dan printer.

- Sistem operasi (*operating system*) merupakan sebuah perangkat lunak yang berfungsi menjembatani antara perangkat keras komputer dengan manusia selaku pengguna maupun dengan *software*-*software* yang akan dijalankan pada perangkat komputer tersebut.
- Dua sistem operasi yang paling populer dan banyak digunakan sampai saat ini adalah DOS (*Disk Operating system*) dan Windows. Selain itu terdapat pula sistem operasi Microsoft Windows for Workgroup, Microsoft Windows NT, Novell Netware, UNIX, dan LINUX.

# **Refleksi**

Akhirnya kamu selesai mempelajari bab ini. Memahami bab ini sangat bermanfaat bagimu karena kamu dapat mengetahui cara mengaktifkan dan mematikan komputer sesuai prosedur. Selain itu, kamu dapat melakukan operasi dasar pada *operating system*  dengan sistematis

 Setelah mempelajari bab ini, coba kamu tinjau istilah-istilah berikut. Berilah tanda centang pada istilah yang telah kamu pahami.

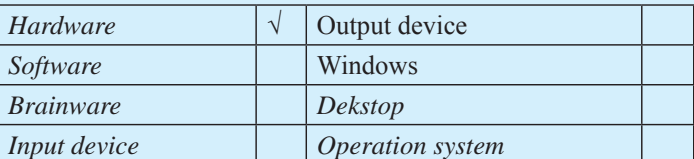

Jika ada istilah yang belum kamu pahami, coba diskusikan dengan guru atau temanmu untuk mendapatkan jawabannya.

# **Peta Konsep**

Pelajarilah peta konsep berikut ini agar kamu dapat mengingat kembali konsep-konsep utama yang telah kamu pelajari pada bab ini. Kemudian, cobalah untuk membuat peta konsep menurut pemahamanmu sendiri terhadap materi pada bab ini.

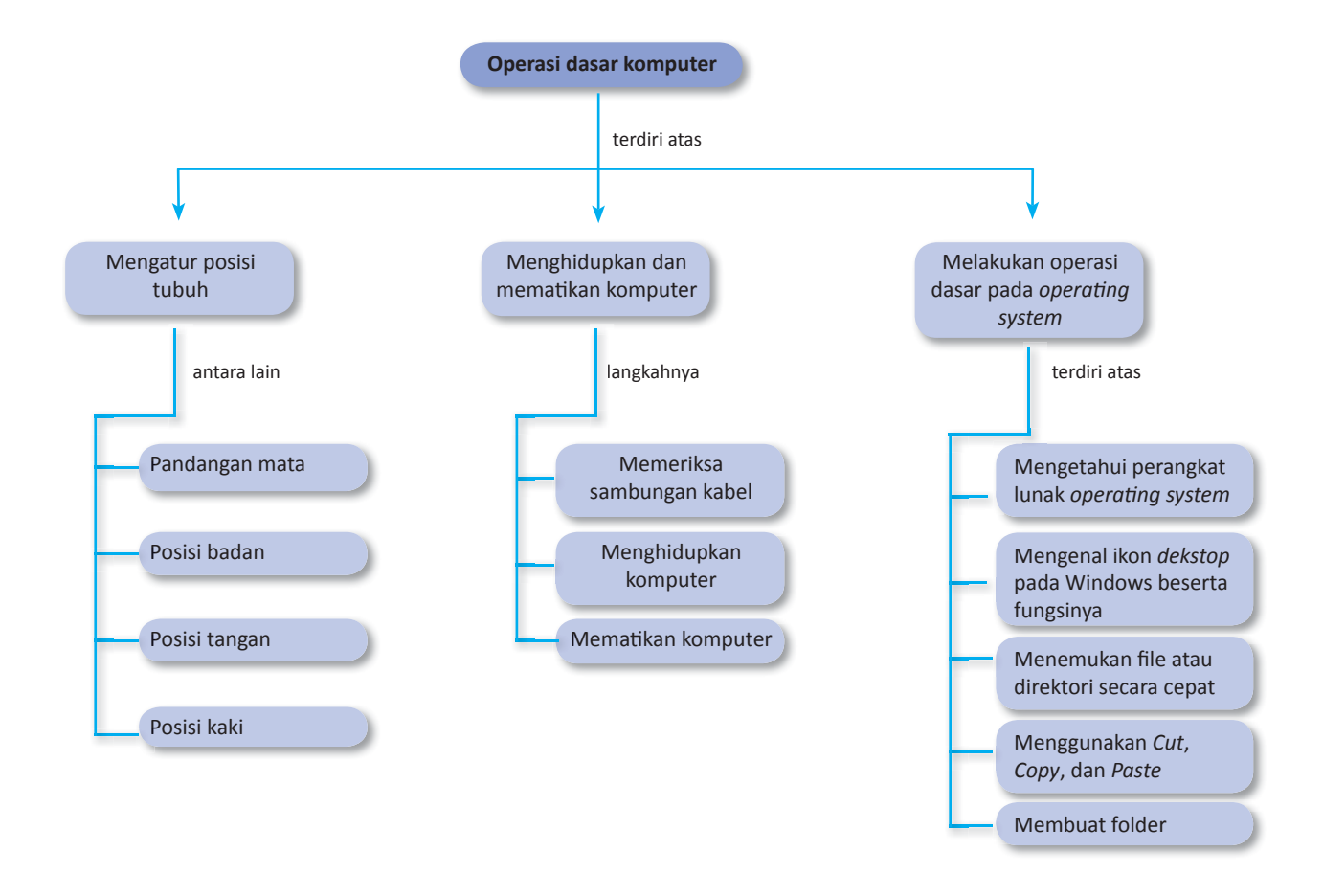

# **Uji Kompetensi Bab 3**

#### **Kerjakanlah di buku latihanmu.**

#### **A. Pilihlah jawaban yang paling tepat.**

- 1. Berikut ini yang tidak temasuk komponen penyusun komputer adalah ....
	- a. perangkat lunak
	- b. perangkat keras
	- c. brainware
	- d. meja
- 2. Piranti berikut yang termasuk alat input adalah ...
	- a. monitor
	- b. printer
	- c. scanner
	- d. speaker
- 3. Magnetic disk termasuk ke dalam ...
	- a. *input device*
	- b. *output device*
	- c. *storage device*
	- d. *brainware*
- 4. Berikut yang termasuk contoh perangkat lunak sistem operasi adalah ...
	- a. spreadsheet
	- b. MS-Word
	- c. Adobe Photoshop
	- d. Windows
- 5. Komputer yang digolongkan berdasarkan data yang diolahnya adalah ...
	- a. komputer analog
	- b. komputer special-purpose
	- c. komputer portable
	- d. *personal computer*
- 6. Agar mata kita nyaman memandang monitor, posisi monitor harus ...
	- a. sejajar pandangan mata
	- b. di atas pandangan mata
	- c. di bawah pandangan mata
	- d. di samping pandangan mata
- 7. Posisi tubuh yang benar saat menggunakan komputer adalah ...
	- a. badan tegak dan pandangan lurus ke depan
	- b. badan lurus ke depan
	- c. badan dan tangan lurus ke depan
	- d. badan tegak, punggung bersandar pada kursi, dan siku rileks
- 8. Langkah-langkah untuk mematikan komputer adalah ...
	- a. klik Start Program pilih Shutdown OK
	- b. klik Start Turn Off Computer klik Turn Off
- c. tekan tombol *Power* dengan lama
- d. lepas langsung kabel listriknya
- 9. Menghidupkan dan mematikan komputer sesuai dengan prosedur akan membuat komputer ...
	- a. menjadi lebih canggih
	- b. tidak akan cepat rusak
	- c. cepat rusak
	- d. menjadi lebih bersih
- 10. Sistem operasi adalah ...
	- a. suatu program yang digunakan untuk mengolah data
	- b. suatu program yang digunakan untuk mengolah gambar
	- c. suatu program yang digunakan untuk menjalankan komputer
	- d. suatu program yang digunakan untuk mengolah angka
- 11. Sistem operasi mempunyai beberapa fungsi utama, kecuali...
	- a. manajemen sumber daya
	- b. manajemen data
	- c. manajemen gugus tugas
	- d. manajemen diri
- 12. Tempat menyimpan data pada komputer adalah ...
	- a. *disk drive*
	- b. *memory*
	- c. *compact disk*
	- d. *floppy disk*
- 13. Fungsi untuk menempatkan data dari *clipboard* ke tempat yang diinginkan adalah ...
	- a. *cut*
	- b. *copy*
	- c. *paste*
	- d. edit
- 14. Fasilitas Windows XP untuk mencari file adalah ...
	- a. edit
	- b. search
	- c. rename
	- d. run
- 15. Langkah-langkah membuat folder adalah ...
	- a. Klik kanan New New Folder
	- b. Klik kanan New Folder New
	- c. Klik Edit Rename Folder
	- d. Klik New Folder Rename

#### **B. Selesaikan soal-soal berikut dengan benar.**

- 1. Sebutkan komponen-komponen penyusun komputer.
- 2. Jelaskan posisi tubuh yang baik dan benar saat menggunakan komputer.
- 3. Jelaskan cara menghidupkan dan mematikan komputer sesuai prosedur.
- 4. Sebutkan dan jelaskan bagian-bagian dari *dekstop* sistem operasi Windows.
- 5. Sebutkan langkah-langkah untuk membuat folder dan menamainya.

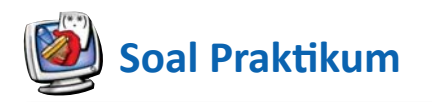

1. Pada kotak dialog **Turn Off Computer** terdapat tiga pilihan, yaitu *stand by, turn off,* dan *restart*. Kamu telah belajar untuk mematikan komputer dengan memilih **Turn Off**. Apa yang akan terjadi jika kamu memilih **stand by** dan **restart**?

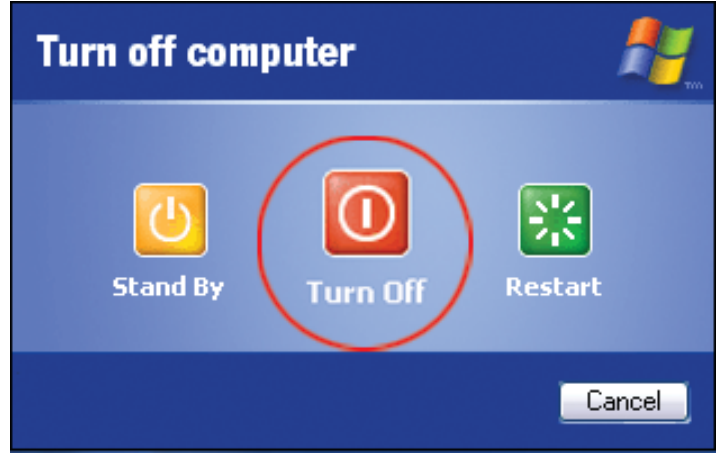

2. Ikon-ikon pada *dekstop* kadang berjejer tidak beraturan. Tahukah kamu cara mengatur ikon-ikon pada desktop agar berjejer rapi sesuai nama, tipe, dan ukuran?

# **Tugas**

Komputer memberikan begitu banyak manfaat bagi manusia. Komputer dapat membantu pekerjaan manusia sehingga lebih efektif dan efisien. Dengan adanya internet, kita dapat duduk berjam-jam di depan layar komputer. Pemakaian komputer yang tidak baik akan menimbulkan gangguan kesehatan. Salah satu penyakit apakibat pemakaian komputer adalah radang sendi pergelangan tangan. Tugas kamu sekarang adalah mencari informasi dan data mengenai pengaruh pemakaian komputer yang terlalu lama terhadap kesehatan. Buatlah laporannya kemudian kumpulkan kepada guru TIK-mu untuk dinilai. Kamu bisa mengerjakan tugas ini secara individu ataupun berkelompok.

# **Uji Kompetensi Semester 1**

#### **Kerjakanlah di buku latihanmu.**

- **A. Pilihlah jawaban yang paling tepat.**
- 1. Berikut ini yang termasuk alat komunikasi tradisional adalah ...
	- a. telepon
	- b. televisi
	- c. internet
	- d. asap
- 2. Bahan yang sering dijadikan untuk menulis surat pada zaman kerajaan adalah ...
	- a. kulit kayu
	- b. logam
	- c. buku
	- d. papan
- 3. Pada tahun 1642, Blaise Pascal menemukan alat hitung yang disebut ...
	- a. abbacus
	- b. pascaline
	- c. edvac
	- d. *analytical engine*
- 4. Tonggak perkembangan komputer generasi kedua adalah ditemukannya ...
	- a. abbacus
	- b. transistor
	- c. IC
	- d. memori
- 5. Berikut ini adalah beberapa komputer yag tergolong ke dalam komputer generasi keempat, kecuali ...
	- a. Athlon
	- b. Pentium II
	- c. UNIVAC
	- d. Pentium IV
- 6. Berikut ini yang termasuk komputer generasi pertama adalah ...
	- a. Pentium
	- b. AMD
	- c. Athlon
	- d. ENIAC
- 7. Telepon diciptakan pertama kali oleh ...
	- a. Thomas Alfa Edison
	- b. Robert Hooke
	- c. James Watt
	- d. Alexander Graham Bell
- 8. Kemajuan TIK membuat orang mudah untuk berkirim surat melalui internet, yaitu melalui ...
	- a. *e-mail*
	- b. blog
	- c. html
	- d. *download*
- 9. Keuntungan pemanfaatan TIK dalam bidang pendidikan yaitu dengan adanya ...
	- a. *e-commerce*
	- b. *e-banking*
	- c. *e-learning*
	- d. *e-government*
- 10. Bidang pemerintahan tidak luput dari pemanfaatan TIK, salah satunya yaitu ...
	- a. pemilihan umum
	- b. *e-government*
	- c. *e-president*
	- d. *e-banking*
- 11. Berikut adalah dampak negatif dari pemanfaatan TIK, kecuali ...
	- a. memperluas lowongan kerja
	- b. munculnya *cybercrime*
	- c. masuknya budaya asing yang buruk
	- d. meningkatnya pornografi
- 12. Berikut ini adalah beberapa kejahatan jenis baru dengan adanya internet, kecuali ...
	- a. pencurian nomor kartu kredit
	- b. penyebaran virus komputer
	- c. mengacaukan trafik jaringan
	- d. adanya tindakan konsumtif
- 13. Kejahatan berupa penggunaan teknologi komputer untuk mencetak ulang software atau informasi disebut ...
	- a. *cybercrime*
	- b. *cybertrespass*
	- c. *cyberpiracy*
	- d. *cybervancalism*
- 14. Berikut ini yang tidak temasuk komponen penyusun komputer adalah ....
	- a. perangkat lunak
	- b. perangkat keras
	- c. *brainware*
	- d. meja
- 15. Komputer yang digolongkan berdasarkan data yang diolahnya adalah ...
	- a. komputer analog
	- b. komputer special-purpose
	- c. komputer portable
	- d. *personal computer*
- 16. Posisi tubuh yang benar saat menggunakan komputer adalah ...
	- a. badan tegak dan pandangan lurus ke depan
	- b. badan lurus ke depan
- c. badan dan tangan lurus ke depan
- d. badan tegak, punggung bersandar pada kursi, dan siku rileks
- 17. Langkah-langkah untuk mematikan komputer adalah ...
	- a. klik Start Program pilih Shutdown OK
	- b. klik Start Turn Off Computer klik Turn Off
	- c. tekan tombol Power dengan lama
	- d. lepas langsung kabel listriknya
- 18. Sistem operasi mempunyai beberapa fungsi utama, kecuali...
	- a. manajemen sumber daya
	- b. manajemen data
	- c. manajemen gugus tugas
	- d. manajemen diri

#### **B. Selesaikan soal-soal berikut dengan benar.**

- 1. Sebutkan dan jelaskan alat komunikasi yang termasuk golongan media tidak berkabel (*wireless*).
- 2. Jelaskan penggolongan alat pengolah data dari sejak zaman purba sampai saat sekarang.
- 3. Sebutkanlah 4 media komunikasi modern.
- 4. Sebutkan tiga keuntungan perkembangan teknologi informasi dan komunikasi.
- 5. Sebutkan peranan TIK dalam bidang ekonomi.
- 6. Jelaskan kejahatan baru yang mungkin muncul dengan adanya internet.
- 19. Sistem operasi adalah ...
	- a. suatu program yang digunakan untuk mengolah data
	- b. suatu program yang digunakan untuk mengolah gambar
	- c. suatu program yang digunakan untuk menjalankan komputer
	- d. suatu program yang digunakan untuk mengolah angka
- 20. Agar mata kita nyaman memandang monitor, posisi monitor harus ...
	- a. sejajar pandangan mata
	- b. di atas pandangan mata
	- c. di bawah pandangan mata
	- d. di samping pandangan mata
- 7. Sebutkan komponen-komponen penyusun komputer.
- 8. Jelaskan posisi tubuh yang baik dan benar saat menggunakan komputer.
- 9. Jelaskan cara menghidupkan dan mematikan komputer sesuai prosedur.
- 10. Sebutkan dan jelaskan bagian-bagian dari *dekstop* sistem operasi Windows.

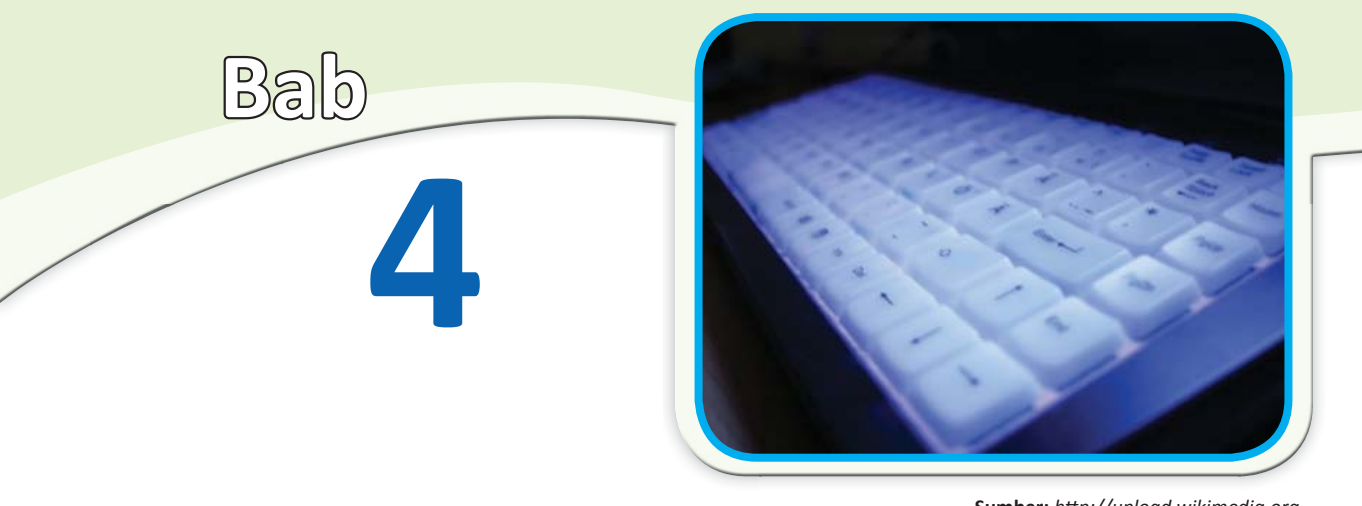

**Sumber:** *hƩp://upload.wikimedia.org*

# **Perangkat Komputer**

#### **Tujuan Belajar**

MemprakƟkkan keterampilan dasar komputer

#### **Hasil Belajar**

- MengidenƟfikasi berbagai komponen perangkat keras komputer
- MengidenƟfikasi berbagai perangkat lunak program aplikasi

Pada bab sebelumnya, kamu telah mempelajari komponenkomponen penyusun komputer. Komputer tersusun atas perangkat keras (*hardware*), perangkat lunak (*software*), dan pengguna (brainware). Ketiga unsur tersebut saling berhubungan dan membentuk kesatuan. *Hardware* tidak akan berfungsi apabila tanpa *software*, demikian juga sebaliknya. Dan keduanya tidak akan bermanfaat apabila tidak ada manusia (brainware) yang mengoperasikan dan mengendalikannya.

Alat-alat apa saja yang termasuk ke dalam perangkat keras komputer? Apa pula yang termasuk perangkat lunak komputer? Pada bab ini, kamu akan mempelajari alat-alat yang termasuk ke dalam perangkat keras dan perangkat lunak komputer. Pelajarilah bab berikut dengan baik.

- **A**. Perangkat Keras Komputer
- **B**. Perangkat Lunak Komputer

#### **Kata Kunci**

- Alat masukan
- Alat keluaran
- Alat pemroses
- *Central Processing Unit* (CPU)
- *Drive device*
- *Flashdisk*
- *Floppy Disk*
- *Harddisk*
- *Hardware*
- *Hard copy device*
- *Keyboard*
- *Main memory*
- *Monitor*
- Microsoft excel
- Microsoft word
- Perangkat lunak aplikasi
- *PoinƟng device*
- *Scanner*
- Software

**Sebelum mempelajari bab ini, telaah soal-soal berikut. Kemudian, cobalah untuk menjawabnya.** 

- 1. Apa sajakah yang termasuk perangkat keras (*hardware*) komputer?
- 2. Sebutkan perangkat lunak aplikasi yang kamu ketahui?

**Pelajarilah bab ini, kemudian jawab kembali soal-soal tersebut. Bandingkan kedua jawabanmu. Adakah yang harus diperbaiki dari jawabanmu itu?**

# **A. Perangkat Keras Komputer**

Dapatkah kamu menyebutkan alat-alat komputer yang termasuk perangkat keras? Perangkat keras komputer adalah alat-alat komputer yang dapat dilihat dan disentuh.

Empat komponen utama sebuah sistem komputer adalah alat masukan (*Input device*), alat pemroses (*processing device*), alat penyimpan (*storage device*) dan alat keluaran (*output device*). *Input device* dan *output device* di kelompokkan dalam satu bagian yang disebut *peripheral* yang terletak di sisi luar *casing* komputer. *Processing device* dan *storage device* dikelompokkan sebagai komputer dan biasanya terletak di dalam casing utama komputer.

# **1. Alat Masukan (***Input device***)**

Apa yang kamu gunakan untuk memasukkan data atau tulisan ke dalam komputermu? Tentu kamu akan memakai *keyboard* bukan? *Keyboard* merupakan salah satu alat masukan (*Input device*).

*Input device* berfungsi sebagai media masukan data dari luar sistem ke dalam memori dan *processor* untuk diolah dan menghasilkan informasi yang diperlukan. Berikut adalah alat-alat yang termasuk alat masukan komputer.

#### **a.** *Keyboard*

*Keyboard* berfungsi sebagai tempat pengetikan perintah dan masukan lain pada komputer. *Keyboard* terdiri atas kumpulan tomboltombol huruf, angka, tanda baca, dam simbol lainnya. Jumlah tombol pada *keyboard* antara 101 sampai dengan 105.

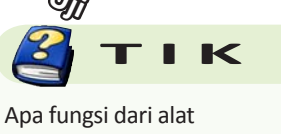

**Uji** 

masukan (*Input device*)?

#### **Gambar 4.1**

*Keyboard* sebagai salah satu alat masukan

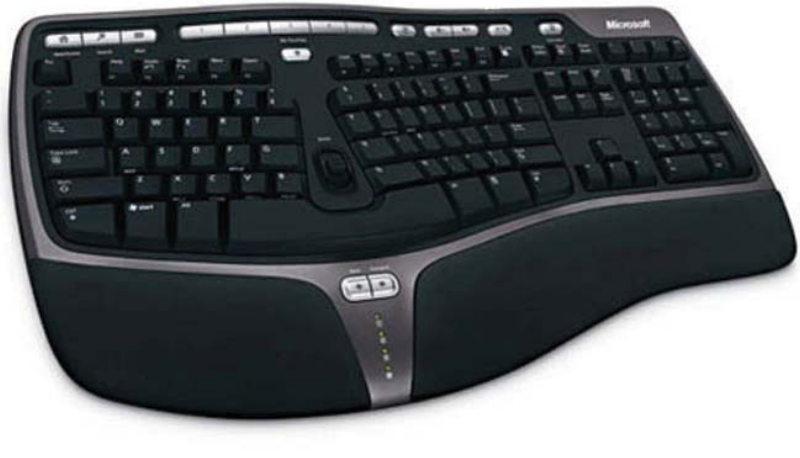

**Sumber:** *www.lewiz.com*

Tahukah kamu fungsi dari setiap tombol yang terdapat pada *keyboard*? Berikut akan dijelaskan beberapa fungsi dari tombol-tombol pada *keyboard*.

- 1. Tombol **ALT** berfungsi jika penggunaannya dipasangkan dengan tombol lainnya. Misalnya dengan tombol F4 yang berguna untuk **ShutDown** atau menutup Windows Program yang sedang aktif.
- 2. Tombol **CTRL** akan berfungsi bila penggunaannya dipasangkan dengan tombol lainnya. Misalnya dengan tombol **C** atau disebut juga **CTRL+C** akan berguna untuk menyalin satu objek yang ditunjuk ke dalam clipboard, yang nantinya dapat disalinkan pada area kerja yang ditentukan dengan menggunakan **CTRL+V**.
- 3. Tombol **F1 F12** adalah tombol fungsi yang pemanfaatannya disesuaikan dengan sistem operasi atau aplikasi. Misal, F1 biasanya digunakan untuk menampilkan menu **Help** yang akan memberikan penjelasan mengenai aplikasi yang sedang berjalan
- 4. Tombol **ESC** (*Escape*) adalah tombol yang digunakan untuk membatalkan atau keluar dari suatu perintah atau menu.
- 5. Tombol **Enter** adalah tombol yang kegunaanya sama dengan pilihan tombol OK, yaitu untuk menyatakan bahwa operasi yang dilakukan betul dan selesai. Enter juga dapat berarti menyisipkan baris kosong atau baris baru pada program pengolah kata.
- 6. Pada Window dialog, menekan tombol **TAB** berarti pindah ke *field* atau daerah isian atau pilihan berikutnya. Pada saat proses pengetikan, TAB berarti lompat ke penghentian TAB (tab-stop) terdekat.
- 7. Tombol **Arah/kursor** berfungsi menggerakan penunjuk karakter (kursor) sesuai arah anak panah bersangkutan.
- 8. Berguna pada saat proses pengetikan. Menekan tombol **Backspace** akan mengakibatkan karakter (huruf) disebelah kiri kursor terhapus.
- 9. Berguna pada saat proses pengetikan. Menekan tombol **Delete** akan mengakibatkan karakter (huruf) disebelah kanan atau ditempat dimana kursor berada akan terhapus.
- 10. Berguna pada saat proses pengetikan. Menekan tombol **Home** akan mengakibatkan kursor berpindah ke awal baris dimana kursor berada.
- 11. Berguna pada saat proses pengetikan. Menekan tombol **End** akan mengakibatkan kursor berpindah ke akhir baris dimana kursor berada.
- 12. Berguna pada saat proses pengetikan. Menekan tombol **Page Up** akan mengakibatkan kursor berpindah ke atas sejauh satu layar dari kursor berada.
- 13. Berguna pada saat proses pengetikan. Menekan tombol **Page Down** akan mengakibatkan kursor berpindah ke bawah sejauh satu layar dari kursor berada.

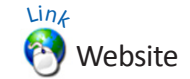

Jika kamu ingin mengetahui lebih lanjut tentang perangkat keras komputer, bukalah situs internet berikut.

- id.wikipedia.org/wiki/ Perangkat\_keras
- ilmukomputer.org/
- category/*hardware*-komputer/
- en.wikipedia.org/ wiki/Computer\_*hardware*

#### **Gambar 4.2**

Contoh penggunaan tombol *Page Up* dan *Page Down*

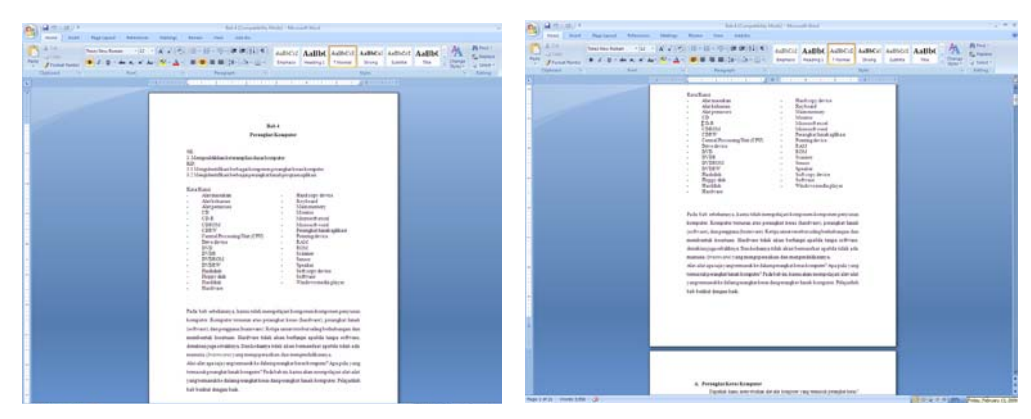

# **b.** *Light pen*

*Light pen* merupakan alat yang berbentuk *ballpoint* yang berfungsi sebagai memberikan input pada komputer dengan cara menyentuh layar monitor. Teknologi ini lebih teliti dari pada layar sentuh. Dengan alat ini, operator komputer dapat memilih item atau memilih perintah pada layar (seperti klik pada *mouse*) dengan cara menjepit sisi-sisi *light pen* tersebut atau dengan menekan pada layar.

# **c. Layar Sentuh (***Touch Screen***)**

Layar sentuh merupakan layar monitor yang didesain atau dimodifikasi untuk dapat mengenali sentuhan pada permukaannya. Dengan menyentuh layar, pengguna dapat memilih operasi atau memindahkan kursor.

Layar sentuh kurang cocok jika digunakan pada komputer pribadi (*personal computer*) karena pengguna harus sering-sering mengangkat tangannya menyentuh monitor.

# **d.** *Mouse*

*Mouse* adalah alat penunjuk yang digunakan untuk mengatur posisi kursor di layar. Jika *mouse* digeser di bidang datar, kursor di layar akan bergeser sesuai dengan arah dari pergeseran *mouse*. Pada program pengolah kata, *mouse* digunakan untuk menempatkan insertion point dengan cepat pada teks. *Mouse* juga digunakan juga untuk memilih iconicon dalam menjalankan perintah-perintah.

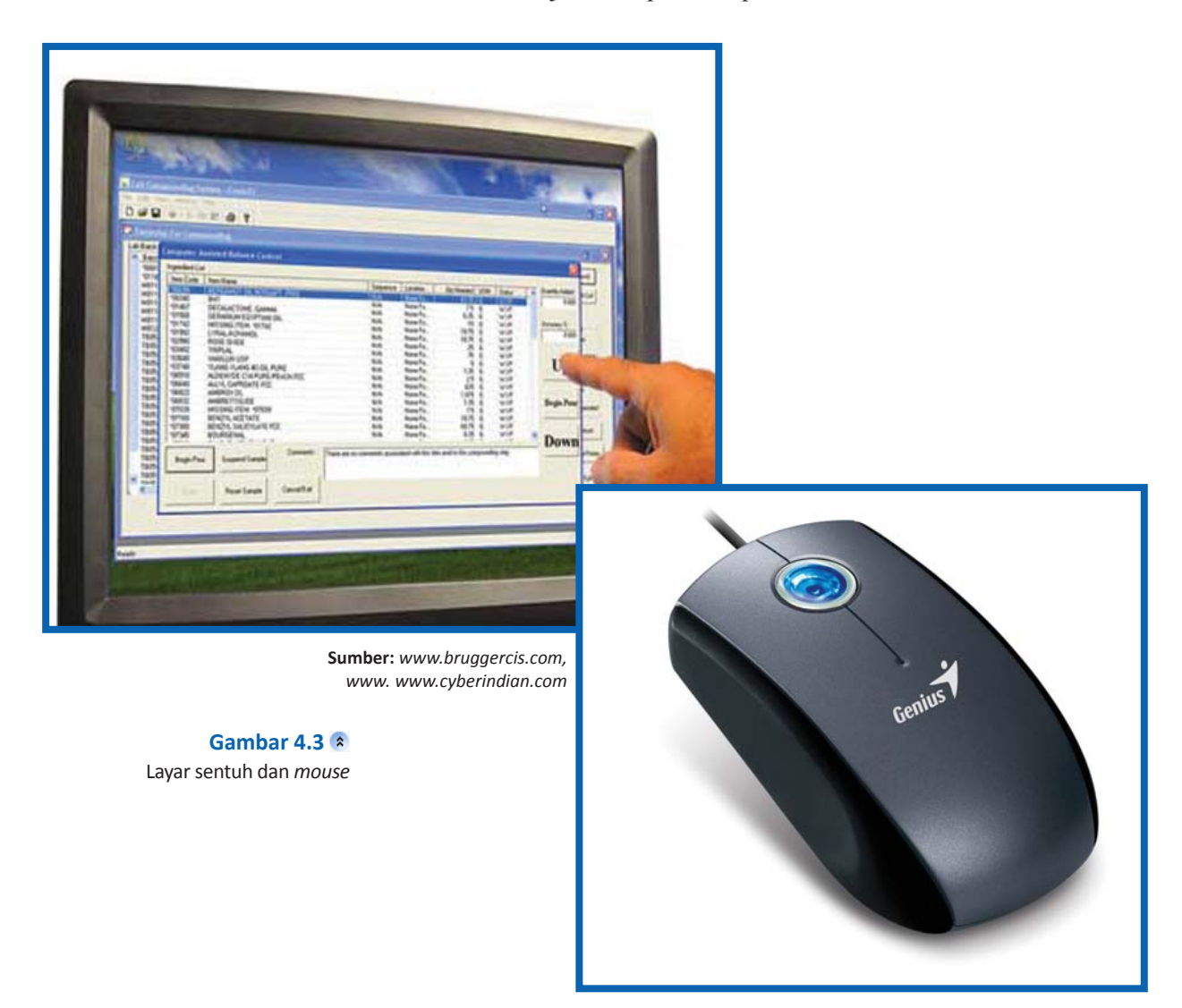

# **c.** *Scanner*

*Scanner* merupakan alat masukan yang berfungsi untuk memindai suatu obyek sehingga menghasilkan gambar elektronik dengan menggunakan sinar yang terlihat atau radiasi elektromagnetik lain seperti sinar laser. Cara kerjanya adalah dengan menempatkan sebuah obyek di atas kaca *scanner*. *Scanner* akan meraba secara elektronik masukan yang akan dibaca. *Scanner* menggunakan *optical data reader* sebagai alat pembacanya yang mampu membaca langsung data dari kertas biasa berupa grafik, gambar, ataupun tulisan.

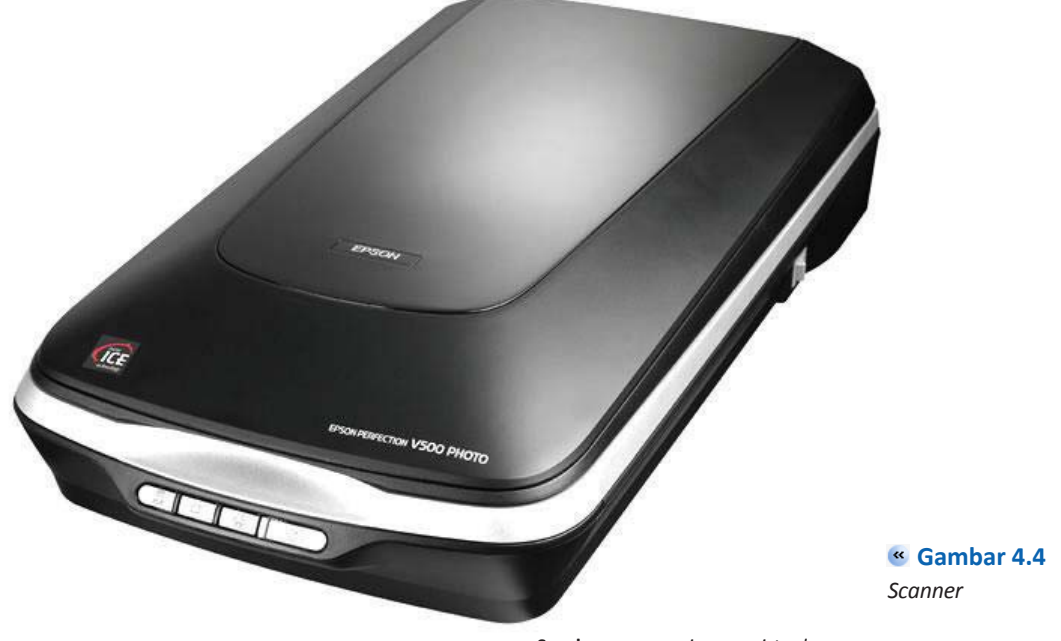

**Sumber:** *www.quiosque-virtual.com*

## **f.** *JoysƟck*

*Joystick* berfungsi mengarahkan atau mengatur gerakan kursor di layar komputer. *Joystick* biasanya digunakan untuk program permainan (*game*).

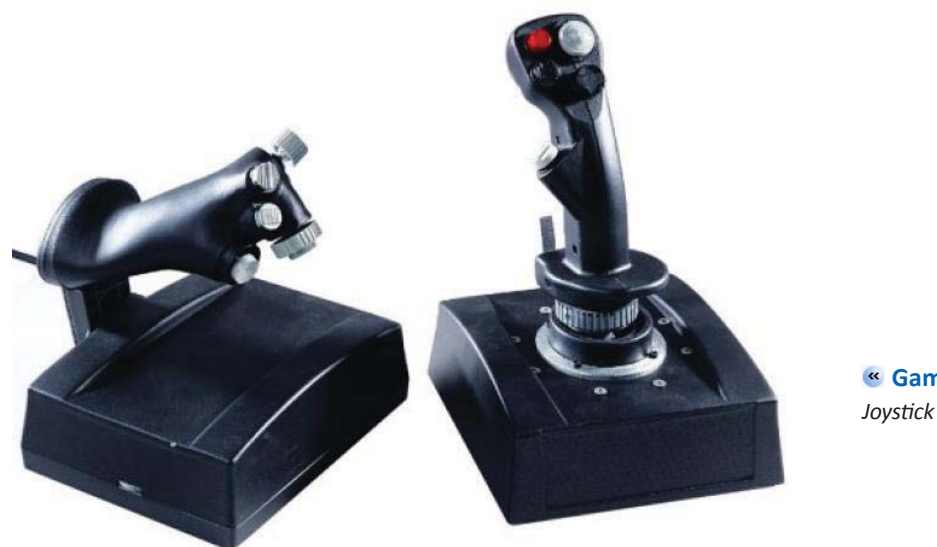

**Gambar 4.5** 

**Sumber:** *www.scubb.com*

# **g. Kamera Digital dan** *Handycam*

 Saat ini perkembangan kamera digital sangat maju. Hampir setiap orang menggunakan kamera digital karena praktis dan dapat memuat ratusan foto. Kamera digital juga dapat merekam film dengan durasi pendek. Hasil foto dan film dari kamera digital dapat kamu masukkan ke dalam komputer untuk dicetak atau diolah.

Untuk merekam film dalam watu yang lama, kamu dapat menggunakan *Handycam*. Hasil rekaman dari *Handycam* dapat ditransfer ke dalam bentuk VCD/DVD dengan bantuan komputer.

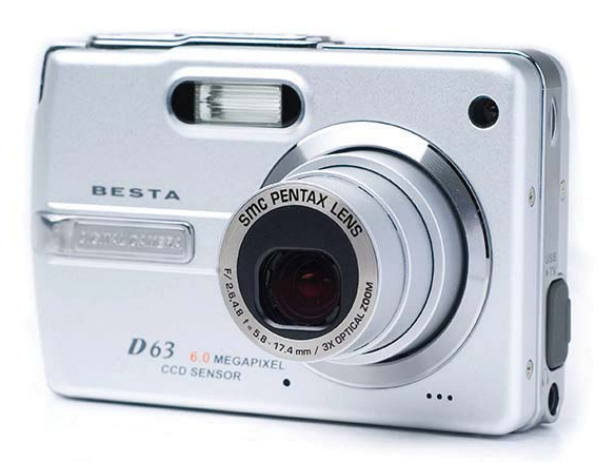

**Sumber:** *www.asia-product.com*

Kamera digital dan *Handycam* termasuk alat masukan **Gambar 4.6**

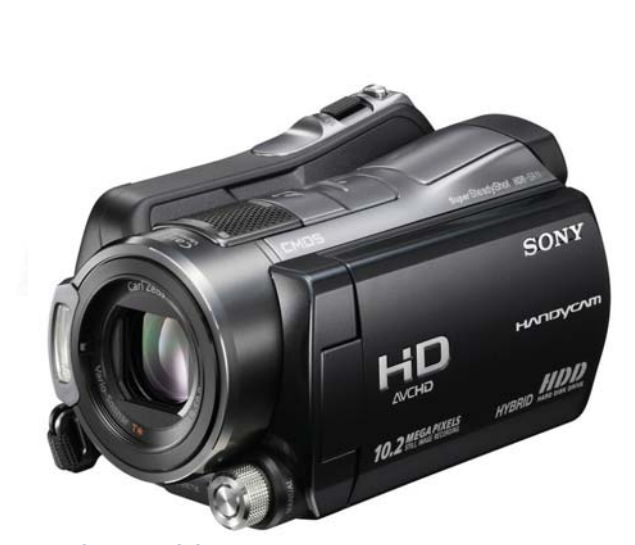

# **h. Digitalizer Graphics Tablets**

*Digitalizer Graphics Tablets* digunakan untuk menggambar grafik secara elektronik. Alat ini biasa digunakan oleh para desainer yang memerlukan gambar elektronik secara cepat dan akurat.

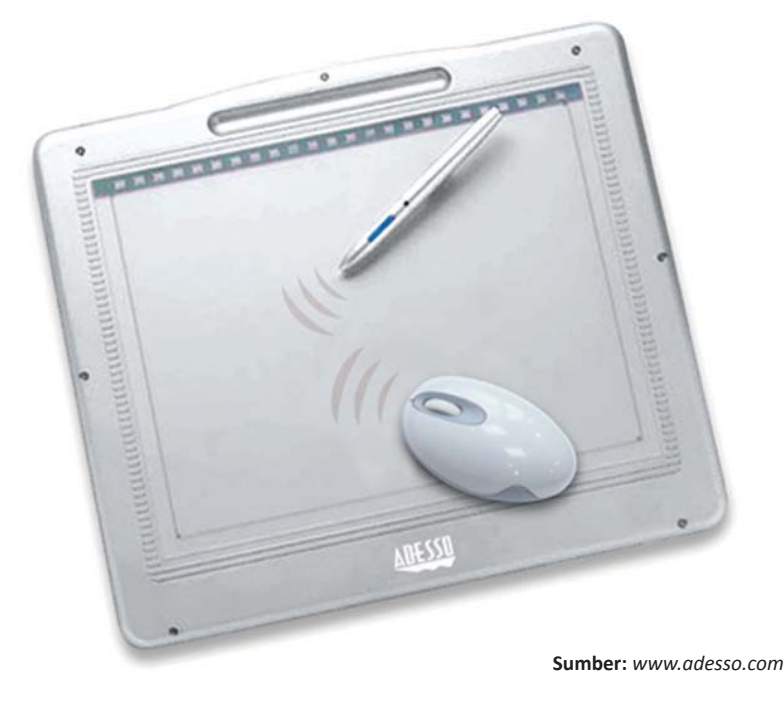

*Digital Graphics Tablets* digunakan untuk menggambar secara elektronik **Gambar 4.7**

# **2. Alat Pemroses (***Processing Device***)**

Alat pemroses adalah alat yang berfungsi memproses masukan yang diterima oleh komputer sehingga dihasilkan informasi yang sesuai dengan kebutuhan. Alat pemroses dalam komputer adalah *processor* (CPU) dan memory.

## **a.** *Processor* **(CPU)**

*Processor* merupakan nama singkat dari micro*processor* dan sering di sebut CPU (*central processing unit*). Komponen ini berupa chip (IC/*Intregated Circuit*) adalah sekeping silikon yang berukuran kecil persegi yang mengandung puluhan ribu transistor dan komponen elektrik lainnya.

Alat ini terdiri atas dua bagian utama, yaitu unit kendali (control unit) serta unit aritmatika dan logika (arithmetic logic unit/ALU).

Unit kendali berfungsi mengatur dan mengendalikan semua peralatan yang ada pad sistem komputer. Adapun unit aritmetika dan logika adalah melakukan semua perhitungan aritmatika atau sesuai denga perintah program.

*Processor* salah satu komponen yang terpenting dalam sistem komputer, *Processor* sering disebut sebagai otak komputer karena sebagai pemroses data. Kemampuan *processor* diukur berdasarkan kecepatannya dalam memproses perintah dan data yang dinyatakan dalam satuan megahertz (MHz) datau gigahertz (GHz).

## **b. Memory**

*Memory* adalah ruang simpan sementara dalam chip komputer. Ukuran memory ditunjukkan oleh kilobyte (KB), megabyte (MB), dan gigabyte (GB). Memory terbagai atas main memory (penyimpan *memory* utama) dan *backing storage* (penyimpan cadangan).

## **1) Main Memory**

Komponen ini berfungsi sebagai pengingat. Dalam hal ini yang disimpan memori dapat berupa data atau program, di antaranya:

- 1. Menyimpan data yang berasal dari alat masukan sampai dikirim ke ALU atau CPU untuk diproses.
- 2. Menyimpan data hasil dari pemrosesan ALU sebelum di kirim ke alat keluaran
- 3. Menampung program/intruksi yang berasal dari alat masukan atau dari alat pengingat sekunder Main memory dibedakan menjadi dua, yaitu RAM dan ROM.

## **a) RAM (***Random Access Memory***)**

RAM merupakan memori yang dapat diakses oleh programmer untuk diambil isinya dan dapat diisi kembali. Memory ini tidak bersifat permanen sehingga akan hilang jika aliran listrik mati. RAM dibagi menjadi empat bagian, yaitu:

- (1) *Input storage*: digunakan untuk menampung data yang dimasukkan melalui alat masukan.
- (2) *Program storage*: digunakan untuk menyimpan semua instruksi program yang akan diproses
- (3) *Working storage*: digunakan untuk menyimpan data yang akan diolah dan hasil pengolahan.
- (4) *Output storage*: digunakan untuk menampung hasil akhir dari pengolahan data yang akan ditampilkan.

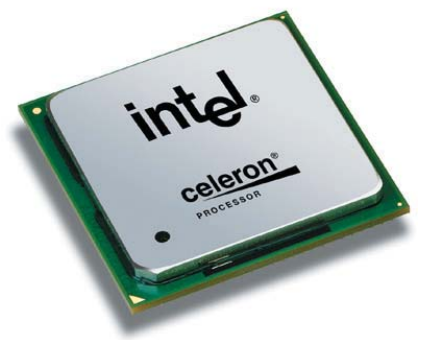

**Sumber:** *www.tweakers.com*

*Processor* **Gambar 4.8** 

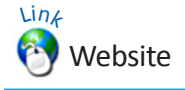

Jika kamu ingin mengetahui lebih lanjut tentang prosesor komputer, bukalah situs internet berikut.

- www.intel.com
- id.wikipedia.org/wiki/Pentium

• www.webopedia.com/TERM/P/ Pentium\_microprocessor.html

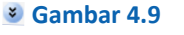

*Random Acces Memory* (RAM) Ɵpe DDR

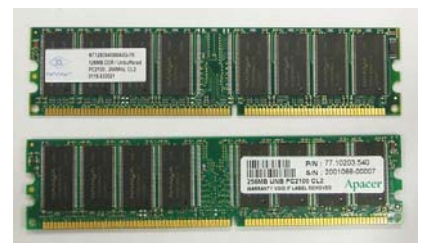

**Sumber:** *hƩp://hanzrick.files. wordpress.com*

## **b) ROM (***Read Only Memory***)**

Berbeda dengan RAM yang dapat diambil dan diisi kembali, ROM hanya dapat dibaca oleh programmer. ROM bersifat permanen sehingga tidak akan hilang jika listrik mati. ROM lebih dikenal dengan sebutan BIOS (*Basic Input and Ouput System*).

## **2) Backing Storage**

*Backing Storag*e juga disebut penyimpan cadangan. Alat ini merupakan penyimpan semua informasi non-aktif di dalam komputer. Penyimpanan ini dibedakan atas *serial acces* contohnya *tape drive* dan *direct acces* contohnya *disk magneti*c (*hardisk*), *Floppy Disk* (disket), CD/DVD ROM.

## **c.** *Motherboard*

*Motherboard* terkadang disebut system board, main board dan plannar. Komponen ini terdiri atas sejumlah komponen yang terpasang secara menetap (tidak bisa dilepas) dan slot-slot atau socket untuk memasang komponen yang dapat dilepas, misalnya *sound card*, i/o *card*, cip mikroprosesor dan cip ram. Ada beberapa *motherboard* yang telah dilengkapi dengan i/o yang tidak dapat dilepas yang dikenal onboard.

Slot-slot *motherboard* memungkinkan pemakai melakukan ekspansi atau melakukan upgrade. Istilah ekspansi merupakan meningkatkan kemampuan komputer dengan cara menambahkan komponen-komponen tertentu untuk melakukan tugas-tugas yang tak tercakup pada sistem sebelumnya.

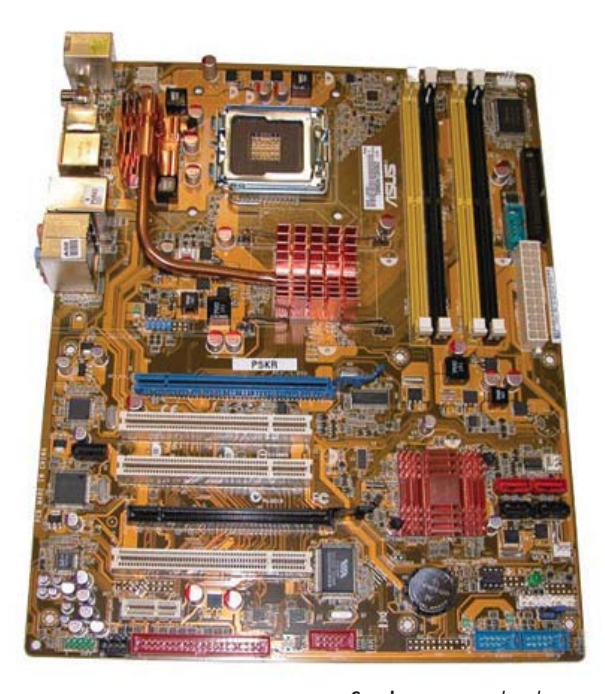

*Motherboard* **Gambar 4.10**

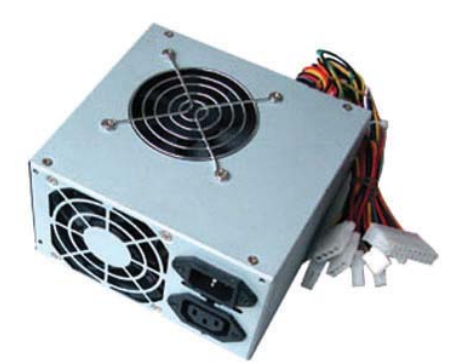

**Sumber:** *www.global-b2b-network.com* Catu daya berfungsi pemasok listrik **Gambar 4.11**

**Sumber:** *www.ozhardware.com*

## **d. Catu Daya**

Catu daya (*power supply*) berfungsi sebagai pemasok listrik dalam rangkaian komputer. Masukan komponen ini berupa arus listrik bolakbalik (AC) selanjutnya catu daya mengonversi arus bolak-balik menjadi arus searah (DC). Arus searah inilah yang sesungguhnya digunakan oleh komponen-komponen dalam komputer. Catu daya dapat di hidupkan dan dimatikan melalui tombol On-Off yang terdapat di bagian depan casing komputer.

# **3. Perangkat Keras Pengeluaran**

Tahap terakhir dari pengolahan data adalah keluaran (*output*). Hasil pengolahan data dapat dibaca pada layar monitor atau melalui cetakan kertas printer.

## **a. Monitor**

Monitor merupakan alat yang termasuk dalam softcopy. Softcopy digunakan untuk menampilkan tulisan dan gambar pada media lunak berupa sinyal elektronik. Ukuran monitor sama seperti ukuran televisi, yakni didasarkan pada panjang diagonal dari area yang dapat kita lihat. Ukuran monitor desktop yang ada saat ini berukuran 14", 15", 17", 19" dan 21". Adapun ukuran monitor laptop yakni 12.1", 13.3", dan 14.1"

Untuk ukuran resolusi di tentukan jumlah piksel (*picture element*) yang merupakan titik terkecil penghasil tampilan layar. Misalnya resolusi 1.024 x 768 berarti monitor mengandung 1.024 baris piksel dan 768 kolom piksel, dengan kata lain jumlah piksel yang tersusun di monitor sebesar 1.024 x 768 buah. Semakin besar resolusinya maka semakin bagus kualitas gambar atau tampilan monitor. Berdasarkan pembuatannya, monitor terbagi atas:

### **1) Monitor CRT (***Cathode Ray Tube***)**

Monitor CRT memiliki layar yang teruat dari tabung hampa, sama seperti tabung telivisi. Hal ini membuat monitor CRT memiliki ukuran besar jika dibandingkan dengan monitor LCD

### **2) Monitor Layar Datar (***Flat Panel Display***)**

Menurut jenisnya, layar datar terbagi atas LCD, EL, dan plasma. Monitor Layar LCD memanfaatkan dua keeping bahan yang terpolarisasi dengan ditambah cairan kristal di antara kepingan tersebut. Sinyal listrik yang dilewatkan melalui melalui cairan kristal akan membuat kristal di dalamnya akan mencegat cahaya yang lewat.

Oleh karena itu, tampilan LCD jenis monochrome biasanya berupa citra berwarna biru atau gelap dengan latar belakang abu-abu muda. Jenis LCD berwarna menggunakan dua jenis teknik untuk menghasilkan warna yaitu *passive matrix* dan *active matrix*.

Monitor CRT dan LCD **Gambar 4.12** 

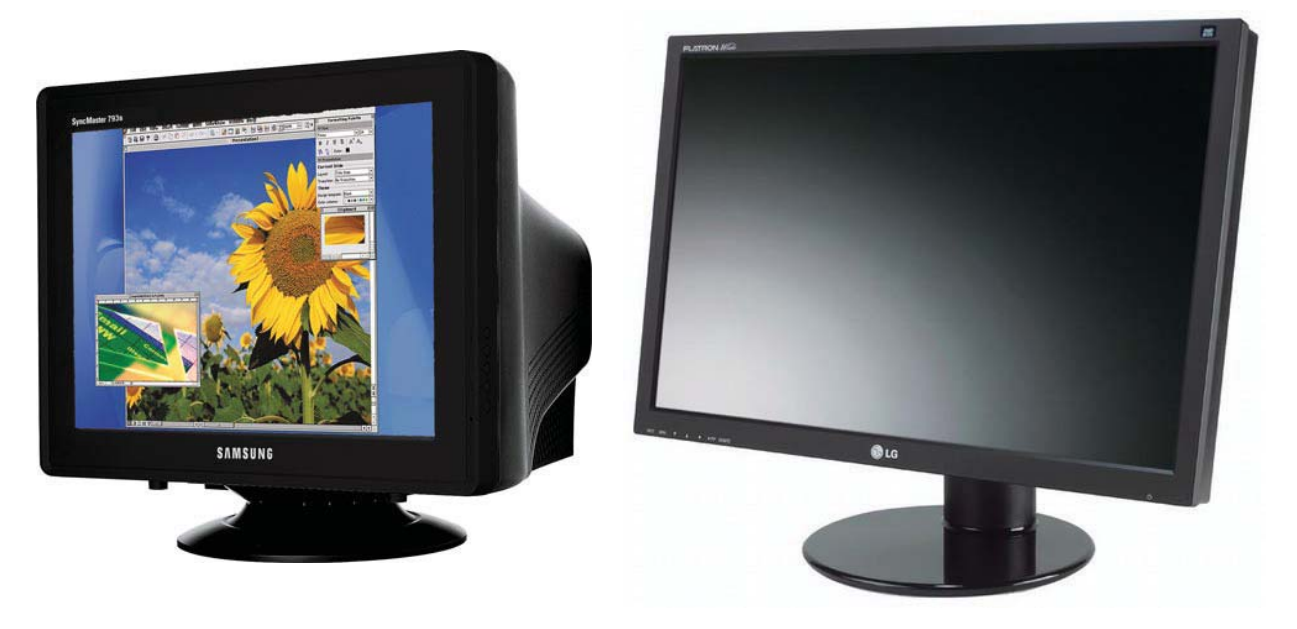

**Sumber:** *hƩp://images.techtree.com*

# **b. Printer**

Printer adalah perangkat keras yang digunakan untuk membuat cetakan pada kertas. Untuk itu, printer disebut *hardcopy device*. Berdasarkan teknologi pencetakannya, printer dikelompokkan menjadi:

## **1) Impact**

Printer jenis ini sering disebut hammer karena pencetakannya dilakukan dengan memukul sekelompok pin (jarum) ke pita tinta. Letak pin sangat berdekatan sehingga membuat tampilan huruf relatif tidak terputus. Jumlah pin berkisar antara 9 hingga 24 pin. Semakin banyak junlah pin maka semakin halus tulisannya. Keunggulan printer ini terletak pada kemampuan mencetak dengan kertas rangkap yang tidak bisa dilakukan printer lain. Beberapa printer yang termasuk jenis ini, di antaranya sebagai berikut.

- 1. *Dot Matrix* (printer yang menggunakan kepala cetak berupa sekumpulan pin)
- 2. *Daisy Wheel* (printer yang menggunakan roda yang berisi karakterkarakter)
- 3. *Line Printer* ( printer yang mencetak satu baris perwaktu)

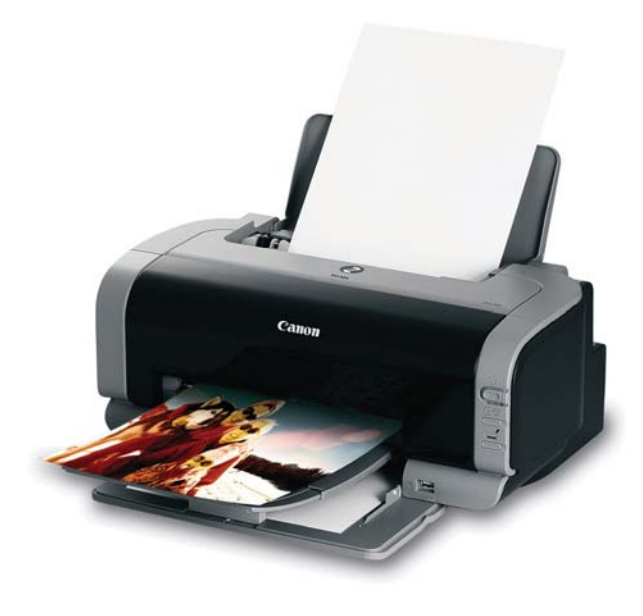

Printer **Gambar 4.13**

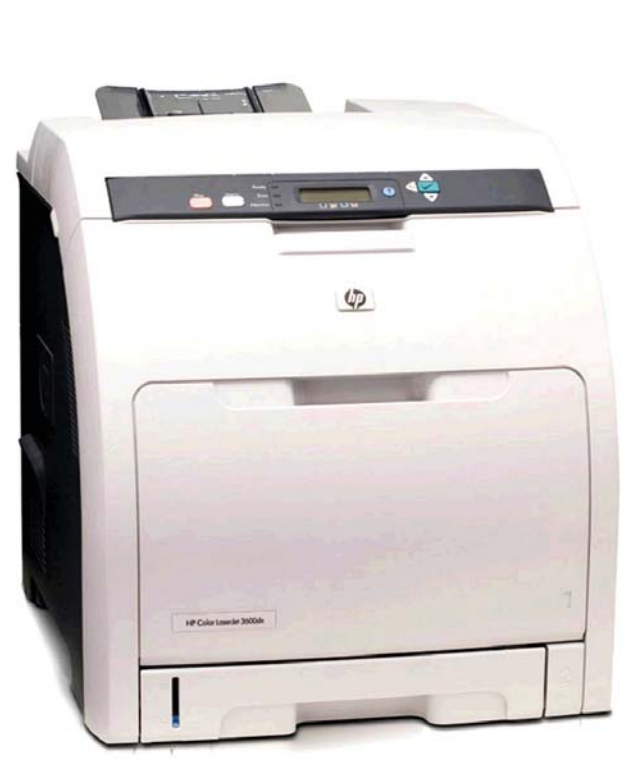

**Sumber:** *www.downloadmanuals.com, www.ameritoner.com*

# **Tugas**

Kamu telah mengenal beberapa alat yang termasuk ke dalam perangkat keras. Agar dapat berfungsi ketika dihubungkan dengan komputer, beberapa jenis perangkat keras memerlukan installasi *driver*. Cobalah kamu meng-install salah satu perangkat keras yang kamu miliki secara mandiri.

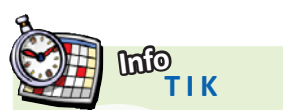

**Printer Laser** Pada tahun 1979, IBM mengeluarkan IBM 3800 laser printer. Printer ini mampu melakukan printing 20.000 baris per menit.

**Sumber***: www.wikipedia.org*

# **2) Thermal**

Printer thermal merupakan pilihan terbaik bagi keluaran yang cetakan berwarna dengan kualitas tinggi. Cetakan berwarna printer *thermal* memerlukan kertas berlapis lilin atau parafin. Panas akan membakar titik-titik pada kertas khusus tersebut sehingga hasil cetakannya pun bagus. Untuk cetakan hitam putih, printer *thermal* tidak memerlukan kertas khusus, tetapi bisa dengan kertas biasa.

## **3) Ink-Jet**

Printer Ink-Jet adalah printer yang memberikan cetakan dengan cara menyemprotkan titik-titik tinta yang bermuatan listrik ke kertas cetakan. Printer ini bisa digunakan untuk cetak berwarna atau hitam putih. Printer ini bisa mencetak pada kertas biasa atau pada plastik untuk bahan presentasi

#### **4) Laser**

Printer Laser adalah printer yang memberikan hasil yang terbaik. Printer ini dirancang untuk komputer *mainframe* karena memiliki kecepatan sekitar 229 hal per menit, sedangkan untuk komputer PC dengan kecepatan 4 sampai 25 hal per menit.

#### **5) Multifungsi**

Printer multifungsi merupakan jenis printer yang memiliki berbagai fungsi, misalnya digunakan untuk fotocopy, *scanner*, bahkan bisa untuk faksimili.

# **4. Alat Penyimpanan**

Perangkat keras penyimpanan berfungi sebagai tempat menyimpan data informasi dan program secara permanen agar dapat dikembalikan kembali oleh komputer setiap saat dibutuhkan. Perangkat keras yang termasuk alat penyimpanan di antaranya sebagai berikut.

## **a. Harddisk**

*Harddisk* terbuat dari lempengan (piringan) yang dilapisi dengan material yang dapat di magneti pada kedua sisinya. *Harddisk* dapat menyimpan data dalam jumlah yang besar hingga ratusan gigabyte (GB). *Harddisk* mampu menyimpan dan membaca data dengan cepat, yaitu 5.400 rpm dan 7.200 rpm.

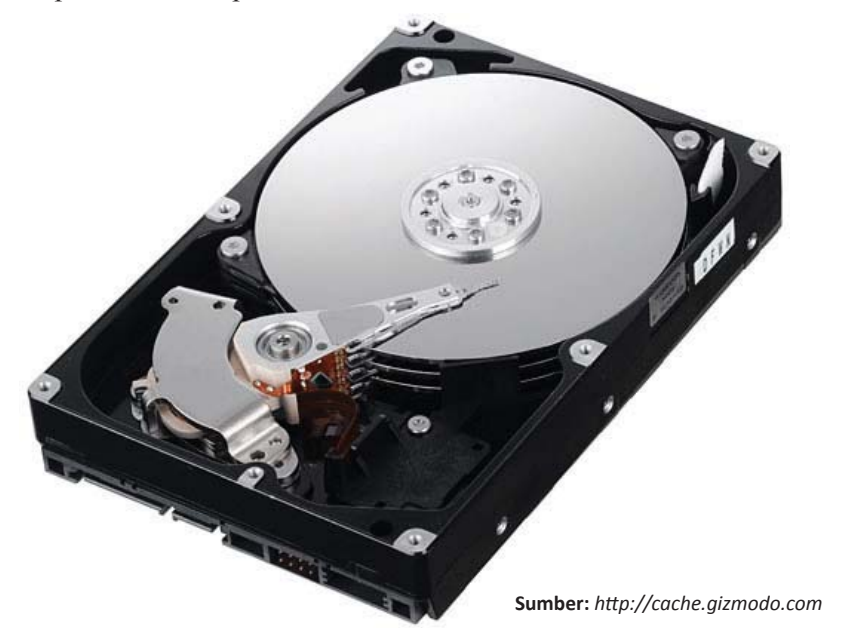

Harddisk sebagai alat penyimpanan **Gambar 4.14** 

## **b.** *Floppy Disk*

*Floppy Disk* merupakan media penyimpanan magnetik dengan kapasitas 1,4 megabyte (MB). Alat ini lebih di kenal dengan disket. Ukuran disket kecil sehingga mudah untuk dibawa dan dapat digunakan di banyak tempat. Media pembaca disket adalah *Floppy Disk drive*.

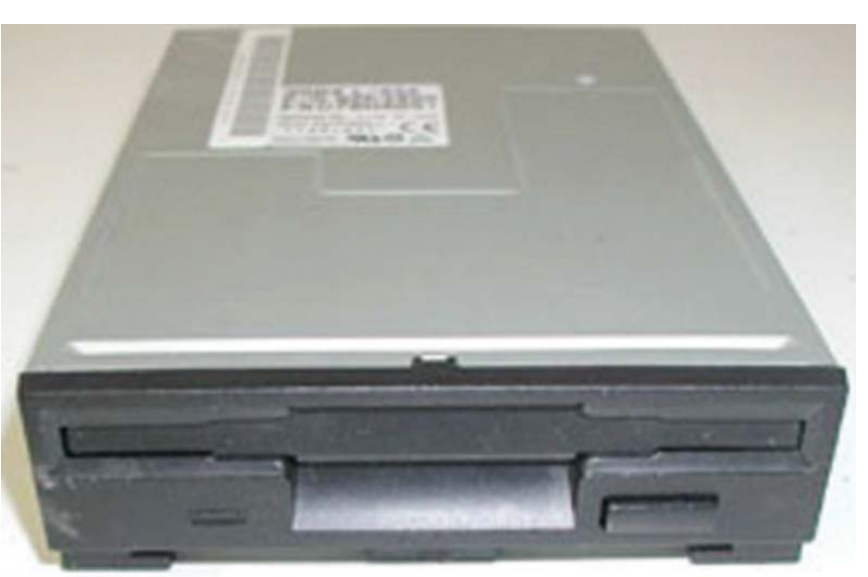

*Floppy Disk Drive* **Gambar 4.15**

**Sumber:** *www.bhineka.com*

#### **c. Magneto-opƟcal**

*Magneto-optical* (MO) adalah gabungan dari drive magnetik dan optik, dimana data ditulis ke dalam media penyimpanan dengan bantuan sinar laser dan *head magnetic*. Perangkat ini tidak populer dalam masyarakat pengguna komputer

# **d. OpƟcal disk**

*CD (Compact Disk)* **Gambar 4.16**

Optikal disk adalah media penyimpanan optikal dengan menggunakan sinar laser untuk menulis dan mengambil datanya. Teknologi ini sama dengan yang digunakan pada teknologi audio VCD karena isinya bersifat permanen dan tidak dapat dirubah dan dihapus, yang dinamakan CD-

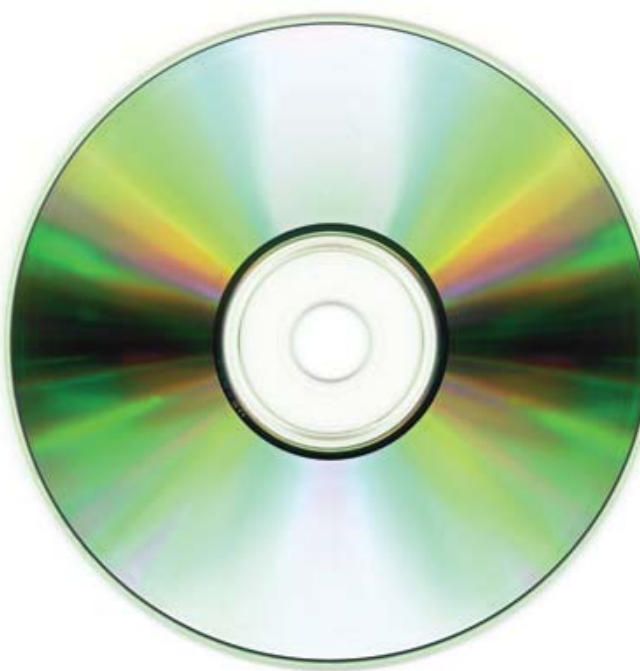

ROM (*compact disc-read only memory*).

Namun, sesuai dengan perkembangan jaman, sekarang banyak pilihan keeping CD yang dapat ditulis dan dihapus untuk dipakai lagi yang disebut CD-R (*compact disc-recordabl*e). dan CD-RW (*compact discrecordable writeable*).

### **e. Memory**

*Memory* adalah mekanisme penyimpanan data yang digunakan oleh komputer. Di dalam komputer, semua data terdiri dari serangkaian angka. Komputer menyimpan angka-angka tersebut dalam *memory* untuk kemudian digunakan.

**Sumber:** *hƩp://upload.wikimedia.com*

Memory dalam komputer dibagi menjadi:

# **1)** *Internal Memory*

Internal memory beroperasi pada kecepatan yang sangat tinggi dan dapat diakses secara langsung oleh CPU. *Internal memory* terkandung di dalam *chip* computer dan menggunakan IC untuk menyimpan data. Internal *memory* dibagi yaitu ROM dan RAM.

# **2)** *External Memory*

*External Memory* juga disebut sebagai media penyimpanan ekternal. Penggunaan *memory* eksternal pada dewasa ini sangat popular digunakan, yaitu yang disebut *flash disk* atau *flash drive* yaitu *memory* yang dapat pasang dan dicabut dengan mudah. Kapasitas *flash disk* bermacammacam, mulai dari 64 MB sampai dengan 4 GB.

# **B. Perangkat Lunak Komputer**

Perangkat keras komputer tidak akan dapat berbuat-apa tanpa adanya perangkat lunak. Teknologi yang canggih dari perangkat keras akan berfungsi jika intruksi-intruksi tertentu telah diberikan kepadanya. Intruksi-intruksi tersebut dinamakan dengan perangkat lunak (*software*). Intruksi-intruksi perangkat lunak ditulis manusia untuk mengaktifkan fungsinya dari perangkat keras komputer.

Intruksi-intruksi yang ditulis oleh pembuat program dilakukan dengan menggunakan bahasa pemograman tertentu. Seperti telah diketahui bahwa komputer hanya mengenal sinyal elektronik, yang dalam kode binear diwakili dengan nilai 1 dan 0. Oleh karena itu, intruksi-intruksi yang ditulis harus dalam bentuk binary. Untuk mengatasi hal ini, maka intruksi-intruksi dapat dibuat dengan suatu bahasa pemograman tertentu dan diterjemahkan ke bahasa mesin yang dimengerti oleh komputer dengan suatu perangkat lunak yang disebut dengan *language software*

Sistem pengolahan data dengan bertujuan untuk menyelesaikan suatu masalah-masalah tertentu dengan cara mengolah data yang ada dengan menggunakan suatu program yang ditulis oleh pemogram komputer (*programmer*). Program yang ditulis ini dengan menggunakan bahasa pemograman yang disebut dengan perangkat lunak aplikasi (*application software*)

Perangkat lunak dikategorikan ke dalam tiga bagian, yaitu :

- 1. Perangkat lunak sistem operasi (*operating system*), yaitu program yang ditulis untuk mengendalikan dan mengkoordinasi kegiatan dari sistem komputer
- 2. Perangkat lunak aplikasi (*apllication software*) yaitu program yang ditulis dan diterjemahkan oleh language *software* untuk menyelesakan suatu aplikasi tertentu.
- 3. Perangkat lunak bahasa (*language software*) yaitu program yang digunakan untuk menterjemahkan intruksi-intruksi yang ditulis dalam bahasa pemograman ke dalam bahasa mesin agar dapat dimengerti oleh komputer

Perangkat lunak sesungguhnya adalah program. Sebagaimana telah kamu ketahui, program adalah deretan intruksi yang digunakan untuk mengendalikan komputer sehingga komputer dapat melakukan tindakan sesuai yang dikehendaki oleh pembuatnya. Dalam hal ini pembuatnya telah mengatur komputer sehingga komputer memenuhi kebutuhan pemakai. Program umumnya dibuat oleh vendor perangkat lunak (misalnya Microsoft) ataupun perorangan. Tentu saja, jika kamu menguasai salah satu bahasa pemograman, kamu bisa membuat program yang dikehendaki.

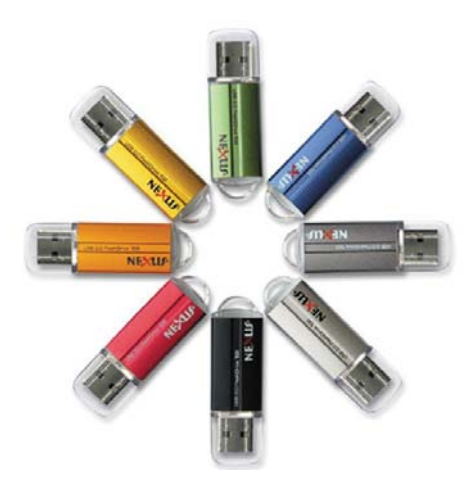

**Sumber:** *www.hardwareku.com*

*Flashdisk* **Gambar 4.17** 

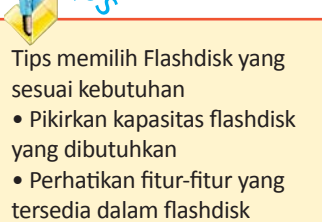

- Pilihlah bentuk yang sesuai
- keinginan dan aman
- Pilihlah merek yang dikenal

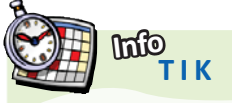

#### **Blueray**

Blu-ray atau biasa disebut juga Blu-ray Disc (BD) memiliki kemampuan untuk melakukan *recording*, *rewriƟng*, dan *playback high-definiƟon video* (HD) serta kapasitas penyimpanan yang jauh lebih besar dari generasi sebelumnya. Untuk cakram Blu-ray *single-lay*er mampu menampung data sebesar 25GB dan untuk dual-layer kapasitas penimpanannya mencapai dua kali lipat kapasitas *single-layer* yaitu 50GB.

**Sumber***: hƩp://www.blu-ray.com*

Berdasarkan fungsinya, perangkat lunak di kelompokkan menjadi:

- 1. Perangkat Lunak Aplikasi (*apllycation software*) adalah program yang bisa dipakai oleh pemakai untuk melakukan tugas-tugas yang spesifik, misalnya untuk membuat dokumen, manipulasi foto, dan membuat laporan.
- 2. Perangkat Lunak Sistem (*system software*) juga disebut perangkat lunak pendukung atau *support software* adalah program yang digunakan untuk mengontrol sumber daya komputer, misalnya CPU dan piranti masukan/keluaran. Kedudukan program ini adalah sebagai perantara antara program aplikasi dan perangkat keras komputer, misalnya perangkat lunak sistem yaitu sistem operasi Windows dan Linux.

Contoh perangkat lunak sistem operasi **Gambar 4.18**

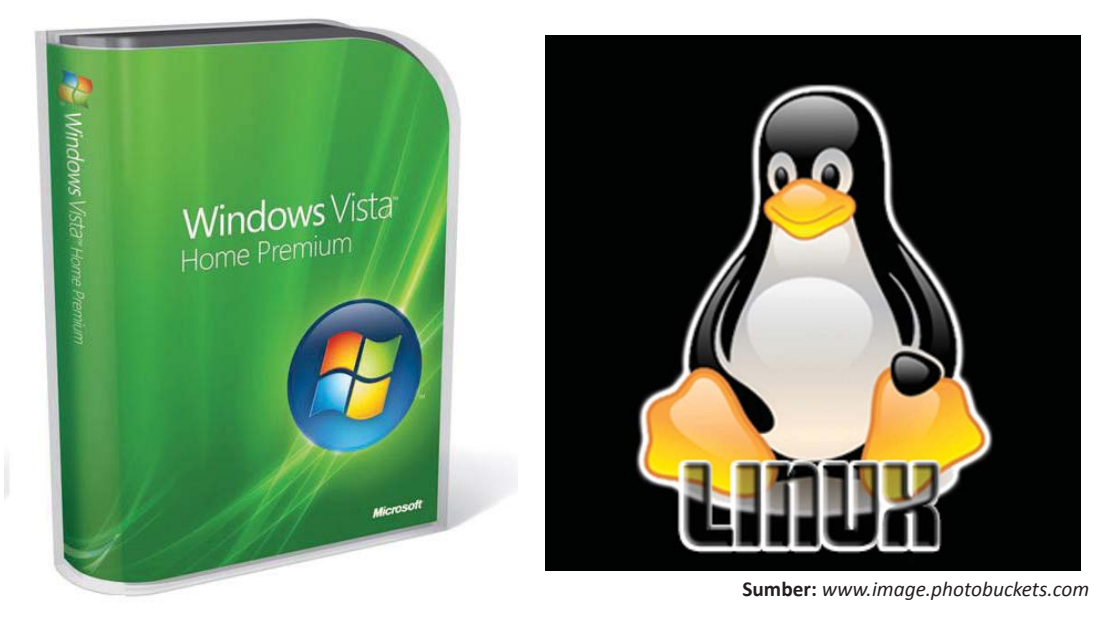

Perangkat lunak aplikasi dapat kelompokkan menjadi:

# **1. Perangkat Lunak Hiburan**

Perangkat lunak hiburan mencakup program-program permainan, program untuk memainkan musik, untuk memainkan film. Contoh perangkat lunak hiburan yaitu **Winamp** dan **Windows Media Player**.

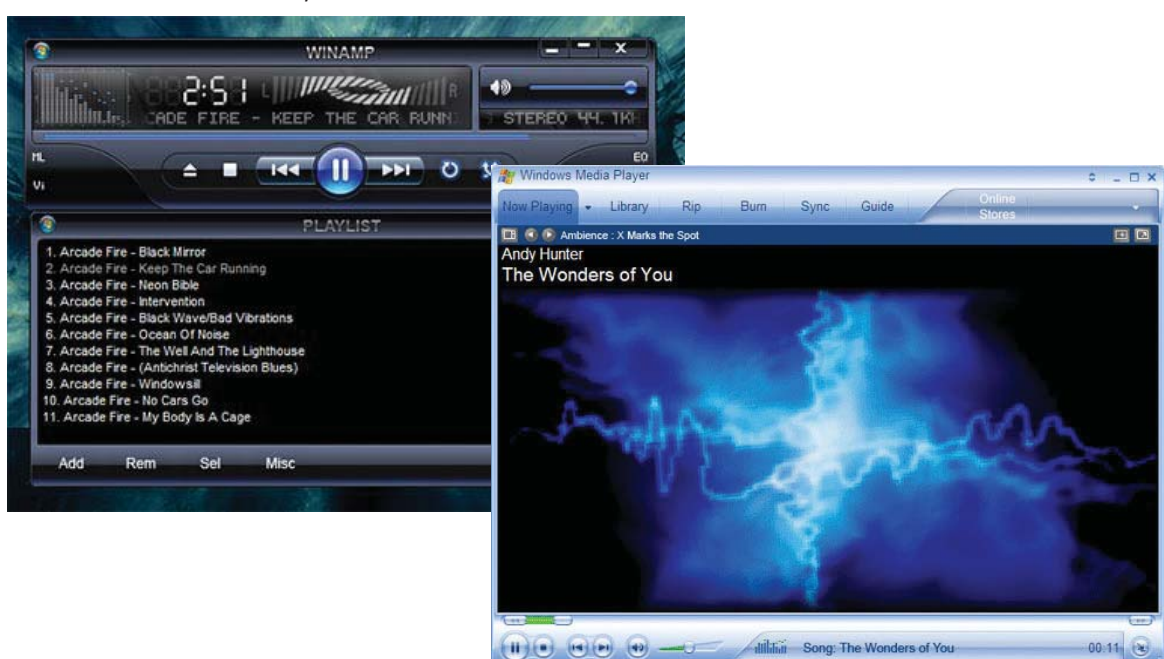

# **Gambar 4.19**

Winamp dan Windows Media Player

# **2. Perangkat Lunak Pendidikan**

Perangkat lunak pendidikan berguna untuk mempelajari atau mereferensi pengetahuan, misalnya program kamus, program encarta, pelajaran ilmu pengetahuan, dan pelajaran bahasa asing.

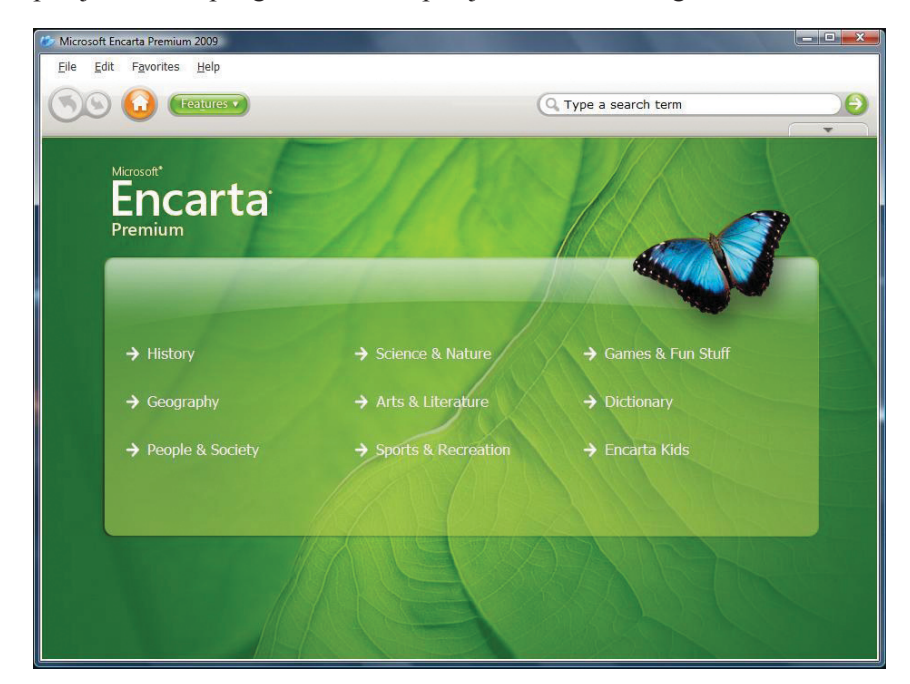

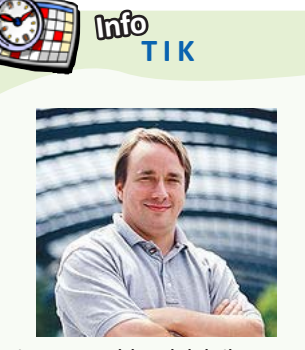

Linus Torvalds adalah ilmuwan yang menemukan sistem operasi LINUX pada tahun 1991.

**Sumber***: www.wikipedia.org*

#### **Gambar 4.20**

Encarta adalah contoh perangkat lunak pendidikan

## **3. Perangkat Lunak Produktivitas Kerja**

Perangkat lunak ini berfungsi untuk meningkatkan produktifitas kerja, misalnya program *word processing*, *spreadsheet*, presentasi grafik, dan *dekstop publishing*. Contoh perangkat lunak ini yaitu Microsoft Word dan Microsoft Excel.

#### Tampilan awal (*splash scree*n) Microsoft Word **Gambar 4.21**

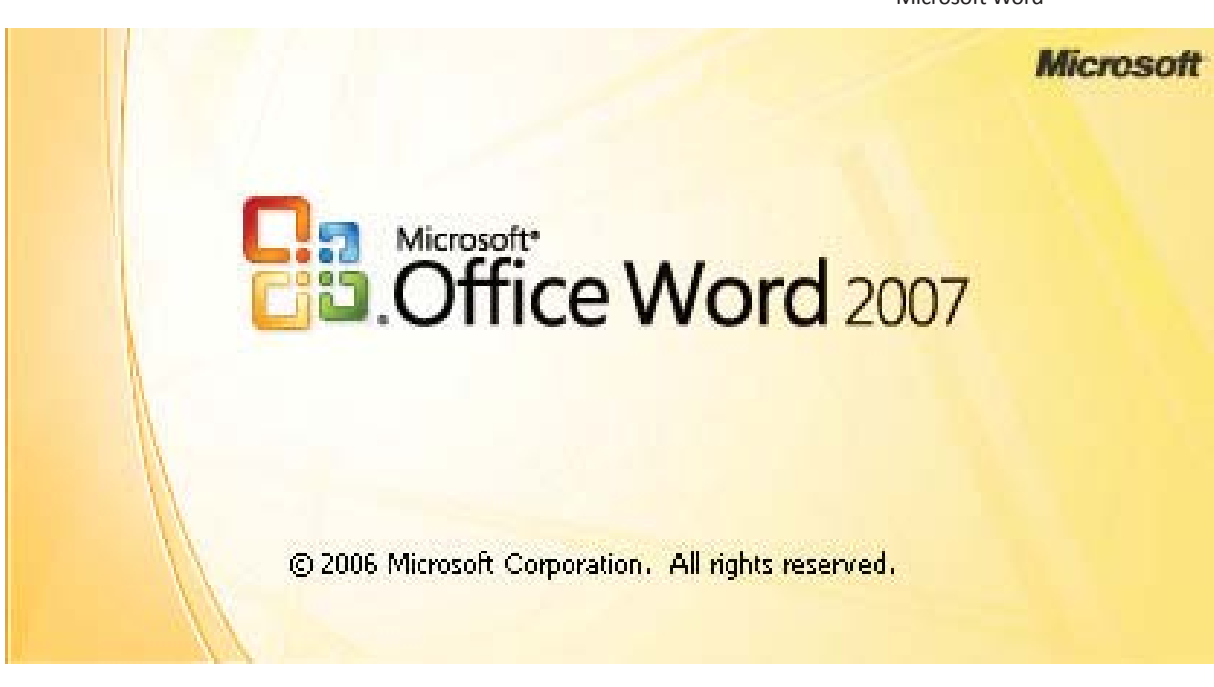

## **4. Perangkat Lunak Bisnis**

Perangkat lunak bisnis berfungsi untuk menangani aplikasi bisnis, misalnya berupa program untuk menangani persediaan barang (*inventory control*), program keuangan, dan sistem akademik.

**Mau tahuyang lainnya?**

#### **Sejarah Penyimpanan Data (***Data Storage***)**

- *Punch card* 

 Sejak tahun 1725 telah dirancang sebuah media untuk menyimpan data yang diperkenalkan oleh seorang tokoh bernama **Basile Bouchon** menggunakan sebuah kertas berforasi untuk menyimpan pola yang digunakan pada kain. Namun pertama kali dipatenkan untuk penyimpanan data sekitar 23 September 1884 oleh Herman Hollerith - sebuah penemuan yang digunakan lebih dari 100 tahun hingga pertengahan 1970. Contoh di sini adalah bagaimana sebuah *punch card* dapat berfungsi sebagai media penyimpanan, memiliki 90 kolom (90 *column punch card*), terjadi tahun 1972. Jumlah data yang tersimpan dalam media tersebut sangat kecil, dan fungsi utamanya bukanlah menyimpan data namun menyimpan pengaturan (*seƫng*) untuk mesin yang berbeda.

- *Punch tape*

 Seorang tokoh bernama **Alexander Bain** merupakan orang yang pertama kali mengetahui penggunaan *paper tape* yang biasanya digunakan untuk mesin faksimili dan mesin telegram (tahun 1846). Setiap baris *tape* menampilkan satu karakter, namun karena Anda dapat membuat *fanfold* dengan mudah maka dapat menyimpan beberapa data secara signifikan menggunakan *punch tape* dibandingkan dengan *punch card*.

- *Selectron Tube*

 Pada tahun 1946 RCA mulai mengembagkan *Selectron Tube* yang merupakan awal format memori komputer dan *Selectron Tube* terbesar berukuran 10 inci yang dapat menyimpan 4096 bits. Harga satu buah tabung sangat mahal dan umurnya sangat pendek di pasaran.

- *MagneƟc tape*

Pada tahun 1950-an *magnetic tape* telah digunakan pertama kali oleh IBM untuk menyimpan data. Saat sebuah *rol mageƟc tape* dapat menyimpan data setara dengan 10.000 *punch card*, membuat *magnetic tape* sangat populer sebagai cara menyimpan data komputer hingga pertengahan tahun 1980-an.Pada tahun 1950-an *magneƟc tape* telah digunakan pertama kali oleh IBM untuk menyimpan data. Saat sebuah rol magetic tape dapat menyimpan data setara dengan 10.000 *punch card*, membuat *magneƟc tape* sangat populer sebagai cara menyimpan data komputer hingga pertengahan tahun 1980-an. Pada tahun 1950-an *magneƟc tape* telah digunakan pertama kali oleh IBM untuk menyimpan data. Saat sebuah *rol magneƟc tape* dapat menyimpan data setara dengan 10.000 *punch card*, membuat *magneƟc tape* sangat populer sebagai cara menyimpan data komputer hingga pertengahan tahun 1980-an.

#### - *Compact CasseƩe*

*Compact CasseƩe* merupakan salah satu bagian dari *MagneƟc tape*, dikarenakan sudah banyak dari kita yang telah memilikinya, hal itu menjadi bagian yang khusus. *Compact CasseƩe* diperkenalkan oleh Philips pada tahun 1963, namun tidak sampai tahun 1970 menjadi populer. Komputer, seperti ZX Spectrum, Commodore 64 dan Amstrad CPC menggunakan kaset untuk menyimpan data. Standar 90 menit *Compact CasseƩe*  dapat menyimpan sekitar 700kB hingga 1MB dari data tiap sisinya. Jika disetarakan dengan DVD, maka data dalam *Compact CasseƩe* dapat dijalankan selama 281 hari.

- *MagneƟc Drum* 

*Magnetic Drum* memiliki panjang 16 inci yang bekerja 12.500 putaran Ɵap menit. Media ini digunakan untuk menunjang komputer IBM 650 sekitar 10.000 karakter dari Memori Utama.

#### - *Floppy Disk*

 Pada tahun 1969, *Floppy Disk* pertama kali diperkenalkan. Saat itu hanya bisa membaca (read-only), jadi ketika data tersimpan tidak dapat dimodifikasi maupun dihapus. Ukurannya 8 inch dan dapat menyimpan data sekitar 80kB. Empat tahun kemudian, *Floppy Disk* yang sama muncul dan dapat menyimpan data sebanyak 256kB. Selain itu, memiliki kemampuan dapat ditulis kembali (*writeable*). Perkembangan selanjutnya, pada tahun 1990 lahir disk dengan ukuran 3 inci yang dapat menyimpan data sekitar 250 MB, atau biasa disebut juga Zip disk.Pada tahun 1969, *Floppy Disk* pertama kali diperkenalkan. Saat itu hanya bisa membaca (*readonly*), jadi keƟka data tersimpan Ɵdak dapat dimodifikasi maupun dihapus. Ukurannya 8 inch dan dapat menyimpan data sekitar 80kB. Empat tahun kemudian, *Floppy Disk* yang sama muncul dan dapat menyimpan data sebanyak 256kB. Selain itu, memiliki kemampuan dapat ditulis kembali (*writeable*). Perkembangan selanjutnya, pada tahun 1990 lahir disk dengan ukuran 3 inci yang dapat menyimpan data sekitar 250 MB, atau biasa disebut juga Zip disk. Pada tahun 1969, *Floppy Disk* pertama kali diperkenalkan. Saat itu hanya bisa membaca (read-only), jadi ketika data tersimpan tidak dapat dimodifikasi maupun dihapus. Ukurannya 8 inch dan dapat menyimpan data sekitar 80kB. Empat tahun kemudian, *Floppy Disk* yang sama muncul dan dapat menyimpan data sebanyak 256kB. Selain itu, memiliki kemampuan dapat ditulis kembali (*writeable*).

Perkembangan selanjutnya, pada tahun 1990 lahir disk dengan ukuran 3 inci yang dapat menyimpan data sekitar 250 MB, atau biasa disebut juga Zip disk.

- *Worlds first Hard drive*

 Tanggal 13 September 1956, komputer IBM 305 RAMA dalam kondisi tidak terselubungi. Komputer tidak mengalami perubahan sejak dapat menyimpan data sekitar 4.4 MB (setara dengan 5 milyar karakter); saat itu sudah menjadi hal yang menakjubkan. Data tersimpan dalam 50 buah *MagneƟc Disk* yang berukuran 24 inci. Lebih dari 1000 sistim dibangun dan diproduksi pada akhir tahun 1961. IBM mengeluarkan seharga \$3,200 per bulan untuk memproduksi komputer.

- *Hard drive*

*Hard drive* masih diproduksi di bawah pengembangan yang tetap (konstan). Hitachi Deskstar 7K yang Anda lihat pada gambar di bawah adalah *Hard drive* pertama kali yang dapat menyimpan data 500GB; setara dengan 120.000 *Worlds first Hard drive* IBM 305 RAMAC. Hal ini cenderung tiap tahun kita dapat memperoleh drive yang dapat menyimpan data secara cepat dengan harga murah. *Hard drive* masih diproduksi di bawah pengembangan yang tetap (konstan). Hitachi Deskstar 7K yang Anda lihat pada gambar di bawah adalah *Hard drive* pertama kali yang dapat menyimpan data 500GB; setara dengan 120.000 *Worlds first Hard drive* IBM 305 RAMAC. Hal ini cenderung tiap tahun kita dapat memperoleh drive yang dapat menyimpan data secara cepat dengan harga murah.

- *Laser Disk*

 Tahun 1958, *Laser Disk* ditemukan namun Ɵdak sampai tahun 1972 untuk pertama kalinya Video Disk didemonstrasikan kepada publik. Enam tahun kemudian, yaitu tahun 1978, sudah tersedia di beberapa pasaran. Hal yang tidak mungkin menyimpan data pada disk, namun mereka dapat menyimpan data dalam bentuk video dan gambar secara signifikan dengan kualitas tinggi lebih canggih dari teknik pada VHS.

#### - *Compact Disk*

*Compact Disk* muncul bermula dari penemuan *Laser Disk*, namun berukuran lebih kecil. Dikembangkan oleh kerjasama antara SONY dan Philips pada tahun 1979 dan *Compact Disk* sangat berlimpah di pasaran pada tahun 1982. Sekarang tipe CD dapat menyimpan data sebesar 700MB.

- DVD

 DVD (*Digital VersaƟle Disc* atau *Digital Video Disc*) merupakan dasar dari CD menggunakan teknologi laser yang berbeda. Panjang gelombang laser menggunakan 780nm sinar inframerah (standar CD menggunakan 625 nm hingga 650nm sinar inframerah) yang membuatnya memungkinkan menyimpan data pada space yang sama. Dua lapisan DVD dapat menyimpan data sebesar 8.5 GB. DVD (*Digital VersaƟle Disc* atau *Digital Video Disc*) merupakan dasar dari CD menggunakan teknologi laser yang berbeda. Panjang gelombang laser menggunakan 780nm sinar inframerah (standar CD menggunakan 625 nm hingga 650nm sinar inframerah) yang membuatnya memungkinkan menyimpan data pada *space* yang sama. Dua lapisan DVD dapat menyimpan data sebesar 8.5 GB.

Media Penyimpanan Masa Depan

Ada beberapa media penyimpanan data modern seperti kartu memori (*memory card*), kita Ɵdak memiliki hal semacam itu, namun dalam perkembangan masa depan ada kemungkinan me-launching Blu-Ray dan HD DVD; persaingan dua format sebagai pengganƟ compact disc yang dapat menyimpan data lebih banyak.

**Sumber***: hƩp://root.wanxp.net* 

# **Rangkuman**

- Empat komponen utama sebuah sistem komputer adalah alat masukan (*Input device*), alat pemroses (processing device), alat penyimpan (*storage device*) dan alat keluaran (*output device*).
- Alat-alat yang termasuk *Input device*, misalnya *keyboard*, *scanner*, dan *mouse*. Alat-alat yang termasuk alat pemroses adalah CPU. Alat penyimpanan contohnya harddisk. Adapun alatalat output adalah monitor dan printer.
- Perangkat lunak dikategorikan ke dalam tiga bagian, yaitu perangkat lunak sistem operasi (operating system), perangkat lunak bahasa (language *software*) perangkat lunak aplikasi (apllication *software*).
- Berdasarkan fungsinya, perangkat lunak di kelompokkan menjadi perangkat lunak aplikasi dan perangkat lunak sistem . Perangkat lunak aplikasi (apllication *software*) adalah program yang bisa dipakai oleh pemakai untuk melakukan tugas-tugas yang spesifik, misalnya untuk membuat dokumen, manipulasi foto, dan membuat laporan. Adapun perangkat lunak sistem (system *software*) juga disebut perangkat lunak pendukung atau support *software* adalah program yang digunakan untuk mengontrol sumber daya komputer

# **Refleksi**

Akhirnya kamu selesai mempelajari bab ini. Memahami bab ini sangat bermanfaat bagimu karena kamu dapat mengetahui perangkat komputer apa saja yang termasuk perangkat keras dan perangkat lunak.

Setelah mempelajari bab ini, coba kamu tinjau istilahistilah berikut. Berilah tanda centang pada istilah yang telah kamu pahami.

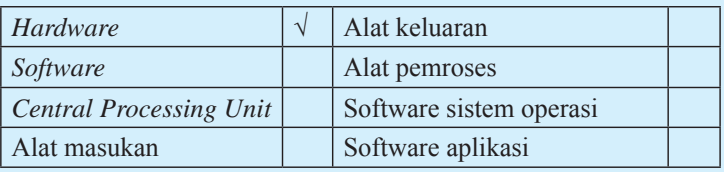

Jika ada istilah yang belum kamu pahami, coba diskusikan dengan guru atau temanmu untuk mendapatkan jawabannya..

# **Peta Konsep**

Pelajarilah peta konsep berikut ini agar kamu dapat mengingat kembali konsep-konsep utama yang telah kamu pelajari pada bab ini. Kemudian, cobalah untuk membuat peta konsep menurut pemahamanmu sendiri terhadap materi pada bab ini.

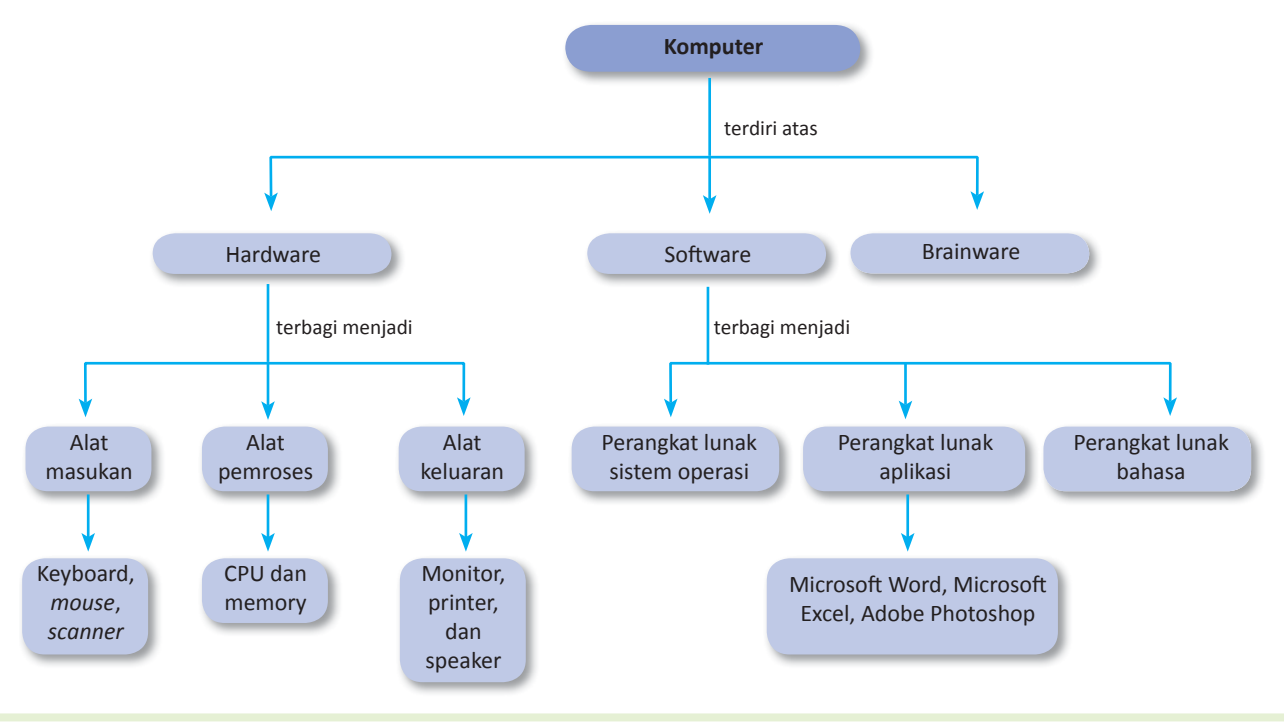

# **Uji Kompetensi Bab 4**

#### **Kerjakanlah di buku latihanmu.**

#### **A. Pilihlah jawaban yang paling tepat.**

- 1. Untuk memasukkan data ke dalam komputer dibutuhkan ...
	- a. *Input device*
	- b. *output device*
	- c. processing device
	- d. *storage device*
- 2. Alat berikut yang termasuk ke dalam alat masukkan adalah ...
	- a. printer
	- b. monitor
	- c. *keyboard*
	- d. memory
- 3. Alat yang berfungsi memproses masukan yang diterima oleh komputer sehingga dihasilkan informasi yang sesuai dengan kebutuhan disebut alat ...
	- a. *input*
	- b. *output*
	- c. *process*
	- d. *access*
- 4. Tahapan pengolahan data yang benar adalah ...
	- a. proses-alat keluaran
	- b. proses-alat keluaran-proses
	- c. alat keluaran-proses-alat masukan
	- d. alat masukan-proses-alat keluaran
- 5. Tombol pada *keyboard* yang berfungsi untuk membatalkan atau keluar dari suatu perintah atau menu adalah ...
	- a. tombol Enter
	- b. tombol Escape
	- c. tombol F1-F12
	- d. tombol angka
- 6. Tombol yang digunakan untuk menghapus karakter (spasi) di sebelah kanan kursor adalah ...
	- a. delete
	- b. escape
	- c. tab
	- d. enter
- 7. Alat masukan yang berfungsi untuk memindah suatu obyek sehingga menghasilkan gambar elektronik dengan menggunakan sinar yang terlihat atau radiasi elektromagnetik adalah ...
	- a. *mouse*
	- b. *light pen*
	- c. *joystick*
	- d. *scanner*
- 8. *Processor* terdiri atas dua bagian utama yaitu ...
	- a. unit kendali dan unit skala
	- b. unit kendali dan unit tidak terkendali
	- c. unit kendali dan unir aritmetika dan logika
	- d. unit aritmetikan dan unit logika
- 9. Memori yang dapat diakses oleh programmer untuk diambil isinya dan dapat diisi kembali adalah ...
	- a. RAM
	- b. ROM
	- c. DVD
	- d. Storage
- 10. Bagian RAM yang digunakan untuk menyimpan data yang akan diolah dan hasil pengolahan adalah ...
	- a. *Input storage*
	- b. *Output storage*
	- c. *Working storage*
	- d. *Program storage*
- 11. Alat keluaran yang menghasilkan cetakan pada kertas sebagai medianya disebut ...
	- a. monitor
	- b. printer
	- c. memori
	- d. print sheet
- 12. Program aplikasi yang dapat mengolah kata adalah
	- ... a. Microsoft word
	- b. Microsoft excel
	- c. Adobe Photoshop
	- d. Macromedia Flash
- 13. Berikut ini yang bukan termasuk jenis *software* adalah ...
	- a. program aplikasi
	- b. sistem operasi
	- c. bahasa pemrograman
	- d. media penyimpanan
- 14. Berikut ini yang termasuk *software* sistem operasi adalah ...
	- a. Windows
	- b. Excel
	- c. Acrobat
	- d. Macintosh
- 15. Jika kamu ingin mendengarkan musik, kamu dapat menggunakan program ...
	- a. Microsoft Word
	- b. Adobe Acrobat
	- c. Winamp
	- d. Encharta

#### **B. Selesaikan soal-soal berikut dengan benar.**

- 1. Sebutkan alat-alat yang termasuk ke dalam alat 4. Jelaskan pengertian perangkat lunak. masukan (*Input device*).
- 2. Sebutkan dan jelaskan dua bagian utama dari CPU.
- 3. Sebutkan alat-alat yang termasuk ke dalam alat keluaran (*output device*).

# **Tugas**

Monitor merupakan alat yang termasuk dalam softcopy. Softcopy digunakan untuk menampilkan tulisan dan gambar pada media lunak berupa sinyal elektronik. Tugas kamu sekarang adalah mencari informasi mengenai monitor, baik itu sejarah maupun perkembangannya. Buatlah laporannya kemudian kumpulkan kepada guru TIK-mu untuk dinilai. Kamu bisa mengerjakan tugas ini secara individu ataupun berkelompok.

- 
- 5. Sebutkan dan jelaskan perangkat lunak (*software*) aplikasi yang kamu ketahui.

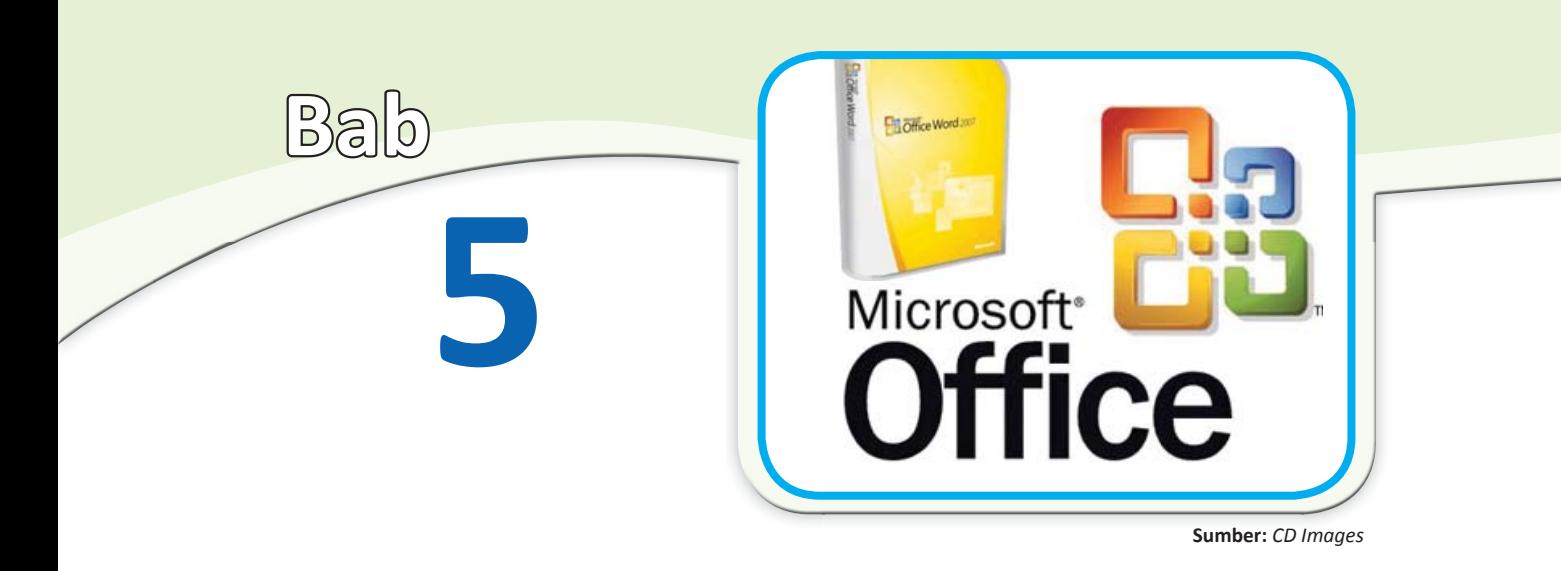

# **Program Aplikasi**

#### **Tujuan Belajar**

MemprakƟkkan keterampilan dasar komputer

#### **Hasil Belajar**

- Memahami kegunaan dari beberapa program aplikasi
- MemprakƟkkan satu program aplikasi

Kamu telah mengetahui bahwa perangkat lunak dibedakan menjadi perangkat lunak sistem operasi (*operation system software*) dan perangkat lunak aplikasi (*apllication software*). Pada bahasan sebelumnya, kamu juga telah mempelajari perangkat lunak sistem operasi dan mempraktikkan salah satu contohnya, yaitu Windows.

Pada bab ini, kamu akan mempelajari jenis-jenis perangkat lunak aplikasi (program aplikasi) dan cara-cara mengoperasikannya. Program aplikasi yang akan dibahas pada bab ini adalah program pengolah kata.

Apakah manfaat program pengolah kata? Bagaimana cara mengoperasikannya? Dengan mempelajari bab ini, kamu akan mampu mengoperasikan salah satu program pengolah kata tersebut. Selamat belajar.

- **A**. Kegunaan Program Aplikasi
- **B**. Mengoperasikan Program Aplikasi Pengolah Kata
- **C**. Mengenal Program Aplikasi Pengolah Angka
- **D**. Mengenal Program Aplikasi Pengolah Presentasi

#### **Kata Kunci**

- Adobe photoshop
- *Alignment*
- *Bullets and numbering*
- *Columns*
- *Cursor*
- *Database*
- *Header and Footer*
- *Menu bar*
- Microsoft acces
- Microsoft excel
- Microsoft word
- *Print*
- *Save*
- *Scrollbar*
- *Spreadsheet*
- S*tatus bar*
- *Toolbar*
- *Word processor*

**Sebelum mempelajari bab ini, telaah soal-soal berikut. Kemudian, cobalah untuk menjawabnya.** 

- 1. Sebutkan program aplikasi yang kamu ketahui beserta kegunaannya?
- 2. Bagaimana langkah-langkah dalam membuat dokumen baru pada program pengolah kata?

**Pelajarilah bab ini, kemudian jawab kembali soal-soal tersebut. Bandingkan kedua jawabanmu. Adakah yang harus diperbaiki dari jawabanmu itu?**

# **A. Kegunaan Program Aplikasi**

Program aplikasi (*apllication software*) adalah program yang bisa dipakai oleh pemakai untuk melakukan tugas-tugas yang spesifik, misalnya untuk membuat dokumen, manipulasi foto, dan membuat laporan. Keanekaragaman program aplikasi saat ini sangat bermanfaat bagi kita. Program aplikasi sangat membantu dalam perkerjaan seharihari, misalnya tulis-menulis. Berikut akan dijelaskan secara singkat kegunaan beberapa program aplikasi yang sering digunakan.

# **1. Program Pengolah Kata**

Tahukah kamu salah satu contoh program pengolah kata? Program pengolah kata yang paling dikenal saat ini adalah Microsoft Word.

Program pengolah kata adalah program yang digunakan untuk membuat teks, tulisan, atau dokumen. Kamu dapat menggunakan program pengolah kata untuk menulis makalah yang ditugaskan oleh gurumu. Selain itu, kamu dapat menulis berbagai tulisan yang kamu sukai dengan program ini. Program pengolah kata memiliki beberapa keuntungan, seperti berikut.

a. Tulisan atau naskah yang ditulis memakai program ini akan tersusun rapi

- b. Tulisan tersebut dapat dikoreksi setiap saat jika terdapat kesalahan
- c. Huruf yang digunakan beragam
- d. Hasil tulisan dapat disimpan dikomputer dan dapat dibuka kembali jika diperlukan
- e. Hasil tulisan dapat dicetak di atas kertas (diprint)

Microsoft Word merupakan program pengolah kata yang paling populer saat ini. Dari tahun ke tahun, Microsoft Word mengalami perkembangan. Program ini memiliki beberapa versi, di antaranya Microsoft Word '97, Microsoft Word 2000, Microsoft Word 2003, dan Microsoft Word 2007.

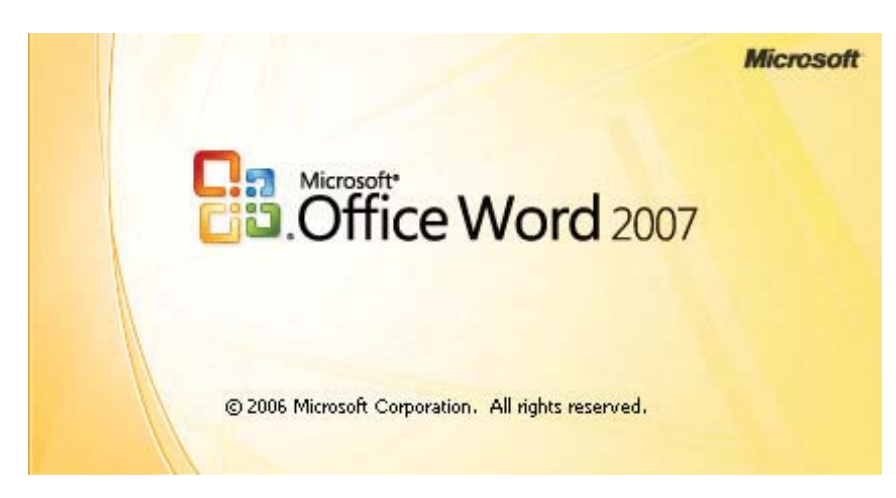

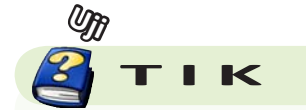

Tahukah kamu program pengolah kata selain Microsoft Word?

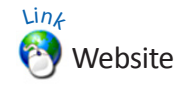

Jika kamu ingin mengetahui lebih lanjut tentang program pengolah kata, bukalah situs internet berikut.

- office microsoft com
- id.wikipedia.org/wiki/Microsoft\_ **Office**
- www.openoffice.org
- www.neooffice.org

Microsoft Word **Gambar 5.1**

# **2. Program Pengolah Angka**

Untuk mengolah angka, kamu dapat menggunakan program Lotus 123 dan Microsoft Excel. Namun, program pengolah angka yang paling populer adalah Microsoft Excel.

Microsoft Excel merupakan program untuk mengolah data secara otomatis meliputi perhitungan dasar, penggunaan fungsi-fungsi, pembuatan grafik dan manajemen data. Program ini sangat membantu untuk menyelesaikan permasalahan administratif mulai yang paling sedernaha sampai yang lebih kompleks. Permasalahan sederhana tersebut misalnya membuat rencana kebutuhan barang meliputi nama barang, jumlah barang dan perkiraan harga barang. Contoh permasalahan yang lebih kompleks adalah pembuatan laporan keuangan yang memerlukan banyak perhitungan, manajemen data dengan menampilkan grafik, tabel atau penggunaan fungsi-fungsi matematis ataupun logika pada sebuah laporan. Sama halnya dengan Microsoft Word, versi terbaru Microsoft Excel adalah Microsoft Excel 2007.

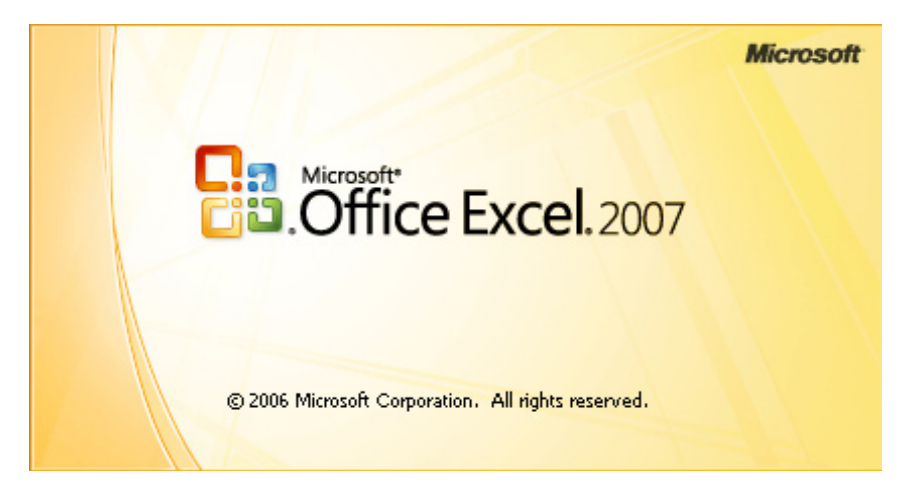

# **3. Program Pengolah Data (Database)**

Database adalah data atau informasi yang tersimpan dalam disket atau pita rekam. Dengan menggunakan database, kamu dapat mencari data atau informasi secara cepat. Salah satu contoh penggunaan database yaitu di perpustakaan. Untuk mencari sebuah buku di perpustakaan, biasanya kamu mencarinya melalui katalog atau melalui bantuan komputer. Program aplikasi yang digunakan adalah program pengolah data (database).

Tahukah kamu contoh program pengolah data? Ada beberapa program pengolah data yang paling dikenal, yaitu Microsoft Acces, Sql Server, Mysql, D-Base III, dan Fox Base.

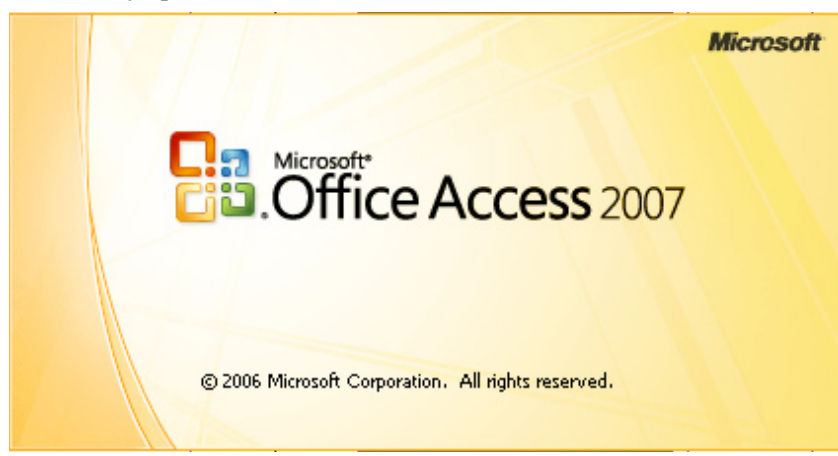

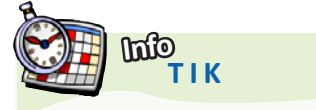

Salah satu program pengolah angka

**Gambar 5.2** 

**James Nicholas** (lahir 1944) adalah seorang ilmuwan komputer berkebangsaan Amerika. Ia meraih penghargaan "Turing Award" pada tahun 1998, atas kontribusinya pada pengembangan database.

**Sumber***: www.wikipedia.org*

#### Microsoft Acces adalah program pengolah data **Gambar 5.3**

# **4. Program Pengolah Gambar**

Tahukah kamu kegunaan program Adobe Photoshop? Adobe Photoshop adalah salah satu program pengolah gambar yang populer. Program ini biasanya digunakan oleh para desainer atau fotografer untuk membuat dan mengolah gambar desain atau foto. Untuk membuat iklan, browsur, pamflet, kamu dapat menggunakan program ini agar hasilnya lebih baik.

Selain Adobe Photoshop, dikenal juga program Corel Draw. Corel Draw cenderung digunakan untuk membuat gambar berbasis vektor (garis). Program ini biasa digunakan untuk membuat desain sablon.

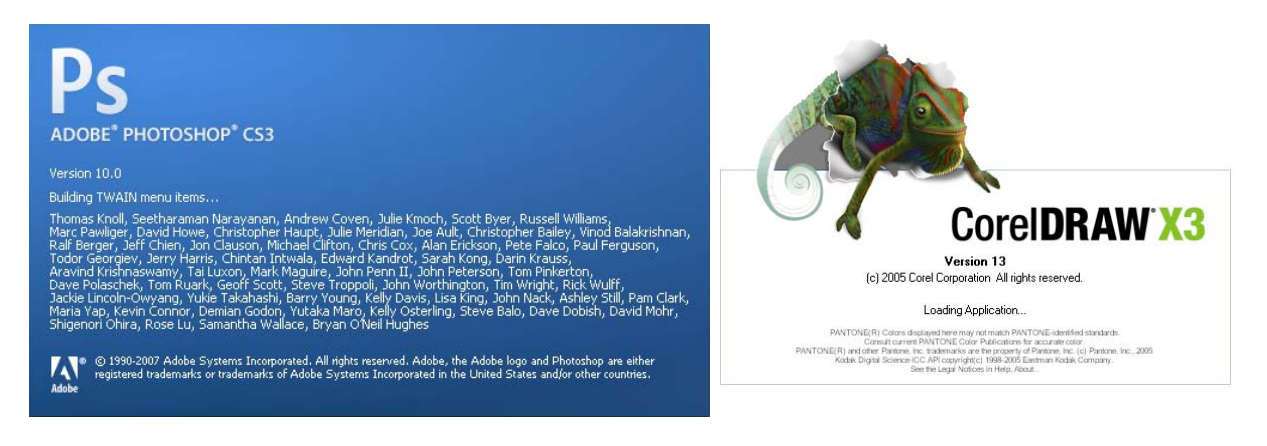

#### **5. Program Pengolah Video** Adobe Photoshop dan Corel Draw **Gambar 5.4**

Tahukah kamu apa saja program pengolah video? Ada beberapa program pengolah video, seperti Adobe Premier, Ulead, dan Windows Movie Maker. Dengan program pengolah video, kamu dapat menyunting video hasil rekaman menjadi sebuah film yang menarik. Program pengolah video biasa digunakan oleh para editor video di stasiun-stasiun televisi.

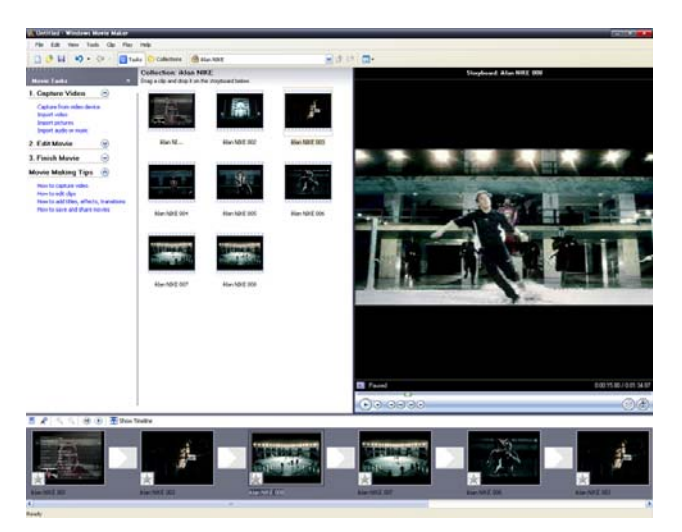

Windows Movie Maker **Gambar 5.5**

# **B. Mengoperasikan Program Aplikasi Pengolah Kata**

Pada bahasan kali ini, akan dibahas salah satu program aplikasi. Program aplikasi yang akan dibahas adalah program aplikasi pengolah kata. Program pengolah kata sangat sering digunakan oleh siswa sekolah, pekerja, maupun mahasiswa. Program pengolah kata sangat membantu pekerjaan tulis-menulis yang biasa kita lakukan.

Program pengolah kata yang akan dibahas kali ini adalah Microsoft Word 2007. Sebelum versi Microsoft Word 2007, sebetulnya terdapat beberapa versi, seperti Microsoft Word '97, Microsoft Word 2000, dan Microsoft Word 2003.

Microsoft Word 2007 merupakan pengembangan dari versi sebelumnya yang mengalami banyak perubahan dan perbaikan, sehingga lebih fleksibel digunakan di masa kini. Microsof Word juga menyediakan fasilitas penuh terhadap apa yang kita perlukan. Dengan fasilitasnya yang lengkap lengkap ini telah menghantarkan Microsoft Word 2007 sebagai program aplikasi pengolah kata yang mutakhir saat ini. Bagaimanakah cara mengoperasikan Microsoft Word 2007?

# **1.** Mengenal Microsoft Word 2007

Untuk dapat mengoperasikan Microsoft Word 2007 secara baik, kamu harus mengetahui terlebih dahulu fasilitas apa saja yang terdapat di dalam Microsoft Word 2007. Selain itu, kamu harus mengetahui menu dan ikon dalam Microsoft Word 2007 beserta fungsinya.

# **a. Memulai Aplikasi Microsoft Word 2007**

Untuk membuka Microsoft Word caranya adalah:

- 1. Klik Tombol **Start** yang ada di taskbar.
- 2. Pilih menu **Program**.

3. Kemudian arahkan pointer ke **Microsoft Office** dan klik program aplikasi **Microsoft Office Word 2007**.

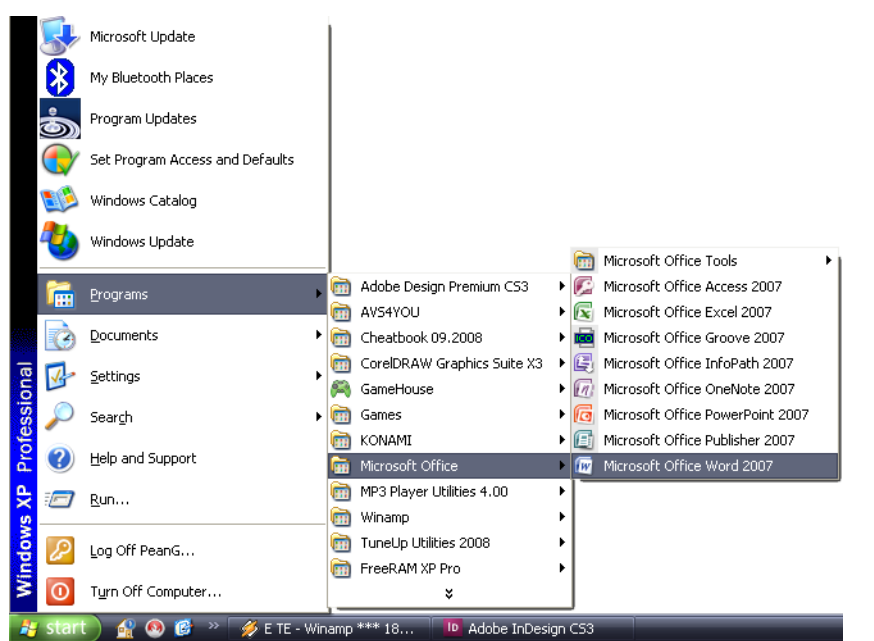

Cara memulai program Microsoft Word **Gambar 5.6** 

# **b. Tampilan Jendela dan Menu-Menu Microsoft Office Word 2007**

Setelah program Microsoft Office Word 2007 terbuka, akan tampil jendela (**window**) seperti gambar berikut. Sebuah window memiliki berbagai menu dan ikon.

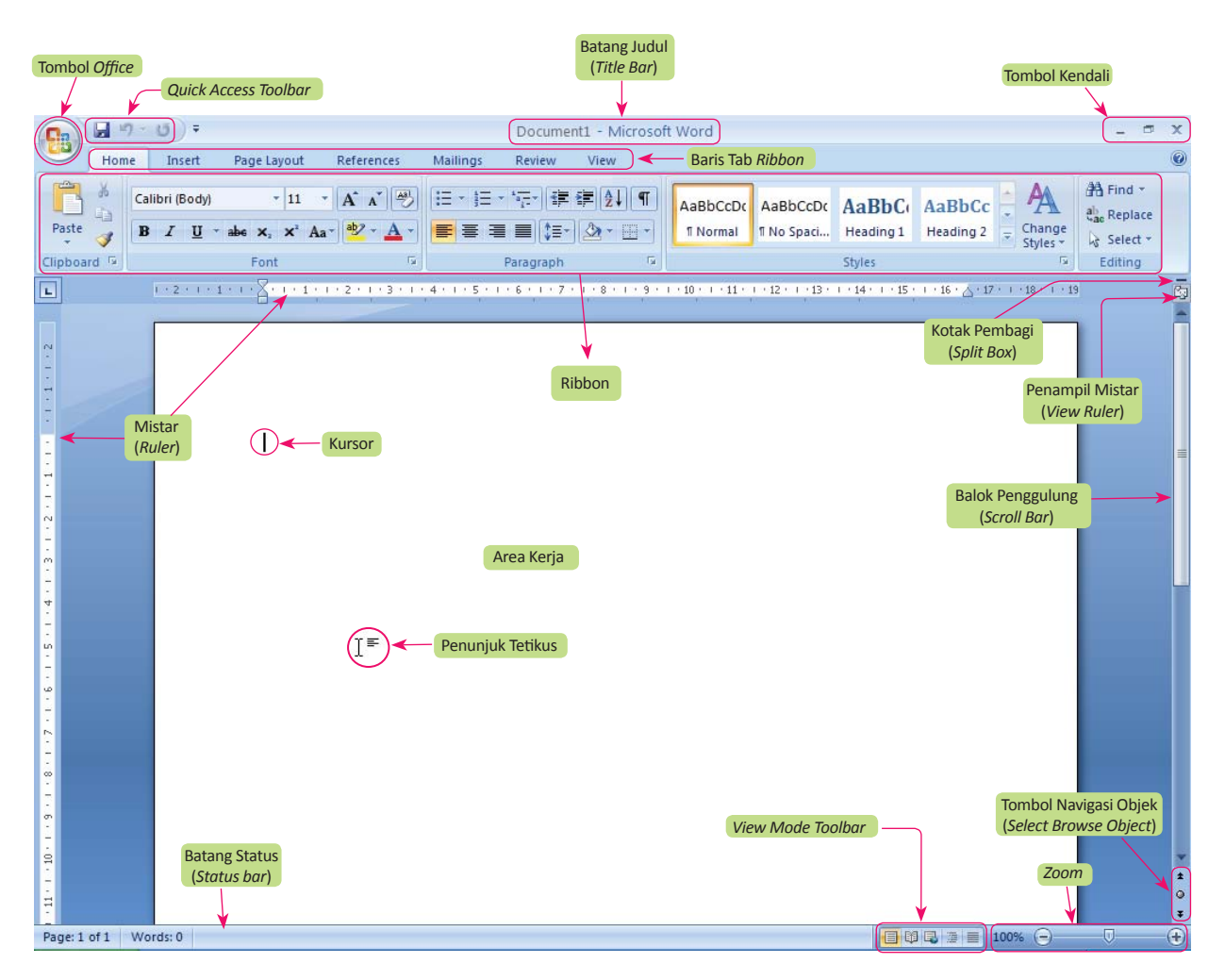

Tampilan window pada Microsoft Word **Gambar 5.7**

Berikut adalah beberapa ikon dan menu yang terdapat dalam program Microsoft Office Word 2007.

- 1. Tombol *Microsoft Office*, hampir sama dengan menu file pada Microsoft Word versi sebelumnya. Tombol ini berisi menu *new*, *open*, *save*, *print*, dan sebagainya.
- 2. Toolbar *Quick Access*, menyediakan tombol *Save*, *Undo*, dan *Repeat*. Namun dapat ditambah dengan mengklik gambar panah (*drop down*) di ujung kanan toolbar ini dan tandai yang belum ditampilkan atau klik *More Commands*.
- 3. *Title bar*, yang terletak paling atas pada jendela word. *Title bar*  ini menampilkan nama dokumen yang sedang kita buka. Untuk dokumen yang belum disimpan/diberi nama maka Microsoft Word akan menampilkan file tersebut dengan nama **Document 1, 2, 3** dan seterusnya.
- 4. Tombol *Close*, berfungsi menutup aplikasi Microsoft Word.
- 5. *Ribbon*, Berisi beberapa tab yang berisi beberapa grup ikon.
- 6. *Status bar*, memberikan informasi tentang letak titik sisip (*insertion point*), halaman, section, jumlah halaman, dan bahasa yang digunakan.
- 7. Tombol *View*. Tombol ini berfungsi untuk merubah tampilan dokumen seperti **print layout**, **fullscreen layout**, **web layout**, **out line** dan **draft**.
- 8. Kontrol *Zoom*. Digunakan untuk menentukan ukuran tampilan lembar kerja di layar pada jendela word.

# **c. Membuat Dokumen Baru**

Jika kita baru memulai mengoperasikan Microsoft Word, biasanya akan langsung ditampilkan dokumen kosong yang siap untuk ditulisi. Namun, jika komputer tidak secara otomatis menyediakan dokumen kosong, cara berikut ini bisa menjadi alternatif dalam membuat dokumen baru.

- 1. Klik tombol **Microsoft Office**, lalu klik **New** .
- 2. Muncullah kotak dialog New seperti berikut.
- 3. Pada kotak dialog new documen, di bawah menu Templates, terdapat beberapa pilihan seperti:
	- **Blank document**, untuk dokumen yang kosong.
	- **Installed template** untuk membuat dokumen dari bebera template yang disertakan dalam paket Microsoft Word.
	- **My Template** untuk dokumen dari template buatan.
	- New from existing untuk membuat dokumen dari bebera template yang terdapat pada file yang telah disimpan.
	- Jika komputer yang sedang digunakan terhubung ke internet, kita juga dapat menggunakan template yang disediakan pada Microsoft Office Online.
- 4. Jika sudah dipilih, klik **Create**.

Atau bisa juga menggunakan cara alternatif:

- 1. Klik tombol **New Document** yang ada pada toolbar *quick access*  (jika sudah dibuat).
- 2. Apabila pada toolbar *Quick Access* belum terdapat icon file, klik gambar panah di ujung toolbar lalu klik (tandai) pada kata **new**.
- 3. Selain kedua alternatif di atas, bisa juga dengan langsung menekan tombol **CTRL+N** di *keyboard*, maka dokumen baru akan ditampilkan di layar.

# **d. Mengenal Dasar PengeƟkan**

Setelah program Microsoft Word terbuka, dokumen baru akan muncul siap untuk digunakan. Dokumen baru berisi kertas yang masih kosong dan memiliki nama sementara **Document1.doc**. Pada dokumen baru tersebut kamu akan melihat titik sisip.

**Titik sisip** (*Insertion point*) berfungsi sebagai penunjuk lokasi tempat memulai pengetikan atau menandai teks. Agar kita bergerak dengan cepat dalam suatu dokumen yang besar, maka kita harus tahu apa saja perintah untuk menggeser *insertion point* ini.

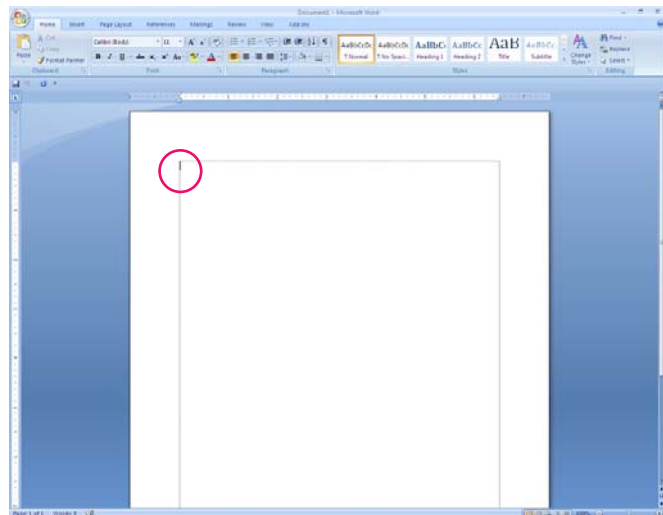

**Gambar 5.8** 

Cara membuat dokumen baru

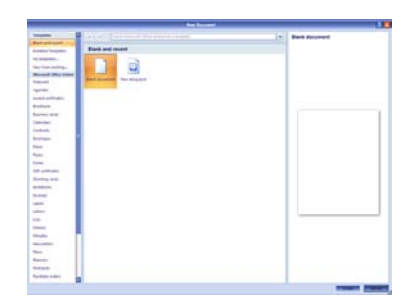

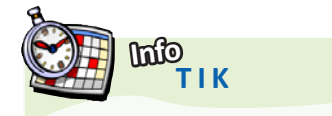

Pada tahun 1990–1995 Microsoft Word untuk Windows diluncurkan. Versi pertama dari Word untuk Windows dirilis pada tahun 1989 dengan harga 500 dolar Amerika Serikat.

**Sumber***: www.masada.com*

**Gambar 5.9** 

*Insertion point* (titik sisip) pada area kerja Microsoft Word

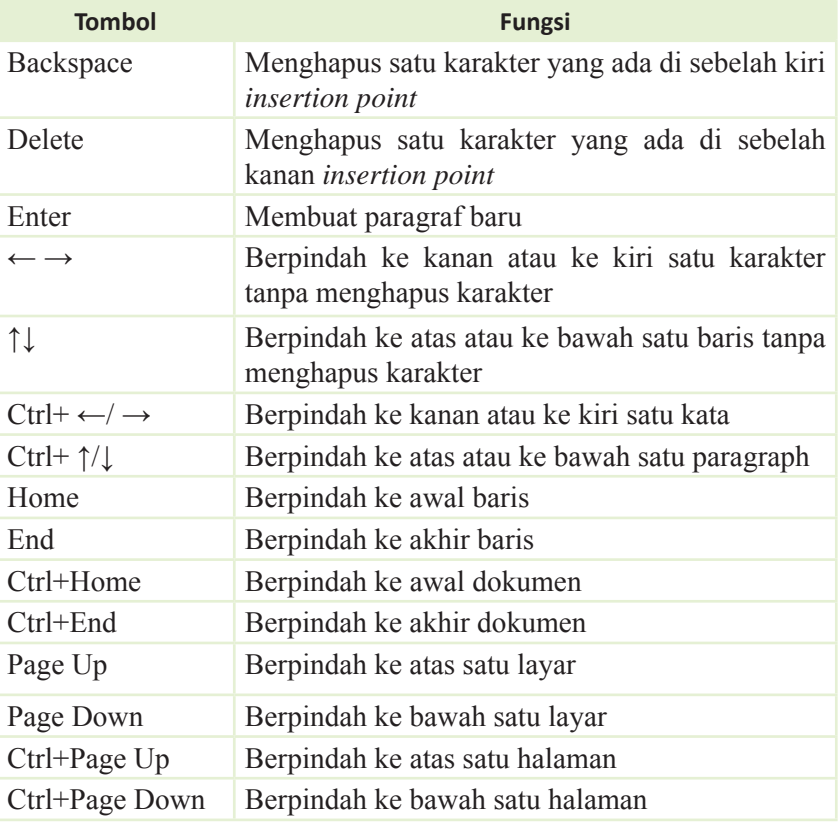

## **e. Menyimpan Dokumen**

Untuk pertama kalinya menyimpan dokumen yang baru saja kita buat ke bentuk file dokumen pada sistem Microsoft Office Word 2007 adalah:

- 1. Klik tombol **Microsoft Office**, lalu klik **Save As**. (atau tekan **CTRL+S** untuk perintah di *keyboard* atau juga *icon* untuk di toolbar *quick access*).
- 2. Ketiganya akan menampilkan kotak dialog Save As.

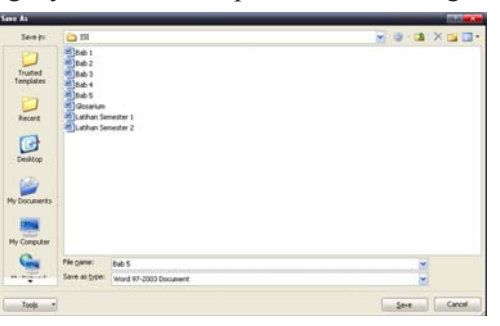

- 3. Pada pilihan Save in tentukan folder atau drive yang akan dijadikan tempat penyimpanan.
- 4. Ketikkan nama file dokumen pada kotak **File name**, lalu klik **Save**. Untuk menyimpan dokumen yang sudah di simpan pada sistem Microsoft Office 2007, dan ingin disimpan dengan nama lain (tidak disatukan dengan dokumen asli), maka:
- 1. Klik tombol **Microsoft Office,** lalu klik **Save as** . (atau tekan F12 di *keyboard*).
- 2. Keduanya akan menampilkan kotak dialog Save As. Ketikkan nama file dokumen baru (tidak boleh sama dengan nama sebelumnya) pada kotak file name, lalu klik **Save**.

Jendela *Save As* **Gambar 5.10**

# **f. Membuka Dokumen**

Untuk membuka file dokumen yang telah kita simpan langkahlangkahnya:

- 1. Klik tombol **Microsoft Office**, lalu klik **Open**. (tekan **CTRL+O** di *keyboard*).
- 2. Keduanya akan menampilkan kotak dialog open.
- 3. Pada pilihan **Look in** tentukan folder atau drive yang dijadikan tempat penyimpanan.
- 4. Pada pilihan **File of type**, klik **format file** dokumen yang dimaksud.
- 5. Pada deretan file atau folder yang ada, klik file yang akan dibuka. Jika file terdapat pada folder, maka folder tersebut harus dibuka dengan cara *double* klik pada folder tersebut.
- 6. Klik **Open**.

# **2. Pengaturan Dokumen**

Setelah kamu mengetahui menu dan ikon pada Microsoft Word, selanjutnya kita akan membahas cara mengatur sebuah dokumen. Pengaturan dokumen bertujuan agar teks, tulisan, naskah yang sudah dibuat menjadi lebih rapi dan baik.

# **a. Penentuan Jenis dan Ukuran Font (Huruf)**

- 1. Untuk merubah jenis huruf, klik item **font** (pada gambar panah) yang terdapat pada **tab home** dan **grup Font**, sehingga muncul daftar huruf dengan *preview* bentuknya. Lalu kliklah pada huruf yang akan dipilih.
- 2. Untuk merubah ukuran huruf, kliklah item **font size** yang di sebelah item font lalu kliklah ukuran huruf yang diinginkan.
- 3. Untuk membuat huruf cetak tebal, klik **icon bold** yang berada di bawah item font **Click Bold**. Atau bisa juga dengan menekan **CTRL+B** di *keyboard*.
- 4. Untuk membuat huruf miring, klik icon **italic** disebelah kanan icon bold.
- 5. Untuk menggaris bawahi huruf klik icon **underline** disebelah kanan icon italic.

Selain cara di atas, kita dapat melakukan pengaturan terhadap jenis, ukuran, style huruf dan sebagainya dengan menggunakan kotak dialog font. Caranya:

- 1. Pertama–tama tandai teks yang akan dirubah atau bisa dilakukan sebelum mengetik.
- 2. Pada tab home, klik perintah untuk menampilkan kotak dialog font pada grup **Font** atau tekan **CTRL + D** di *keyboard*.
- 3. Maka keluar kotak dialog Font.

# **b. Mengatur Spasi**

Apabila diperlukan, Kita dapat mengatur jarak spasi dari baris agar masing-masing baris mempunyai jarak yang cukup dan sesuai dengan kebutuhan. Untuk mengatur jarak spasi baris, ikuti langkah berikut :

- 1. Pilih **paragraf** yang akan dirubah.
- 2. Klik **home**, pada grup paragraph, klik **Icon Line Spacing**.
- 3. Klik **format paragraf** yang diinginkan.

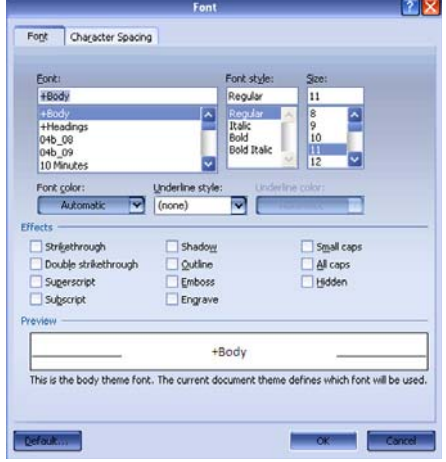

Jendela pengaturan font **Gambar 5.11**
#### **c. Mengatur Perataan Teks dalam Paragraf**

Untuk menentukan perataan paragraf, langkah-langkahnya:

- 1. Pilih paragraf yang akan dirubah.
- 2. Klik **home**, pada grup paragraph, klik perataan yang diingikan misalnya:
- 3. **Align Text Left** untuk membuat teks rata di kiri saja.
- 4. **Align Center** untuk membuat teks rata di tengah.
- 5. **Align Text Right** untuk membuat teks rata di kanan saja.

**Gambar 5.12**

6. **Align Justify** untuk membuat teks rata di kiri dan kanan.

(a) *Align text left* dan (b) *align center*

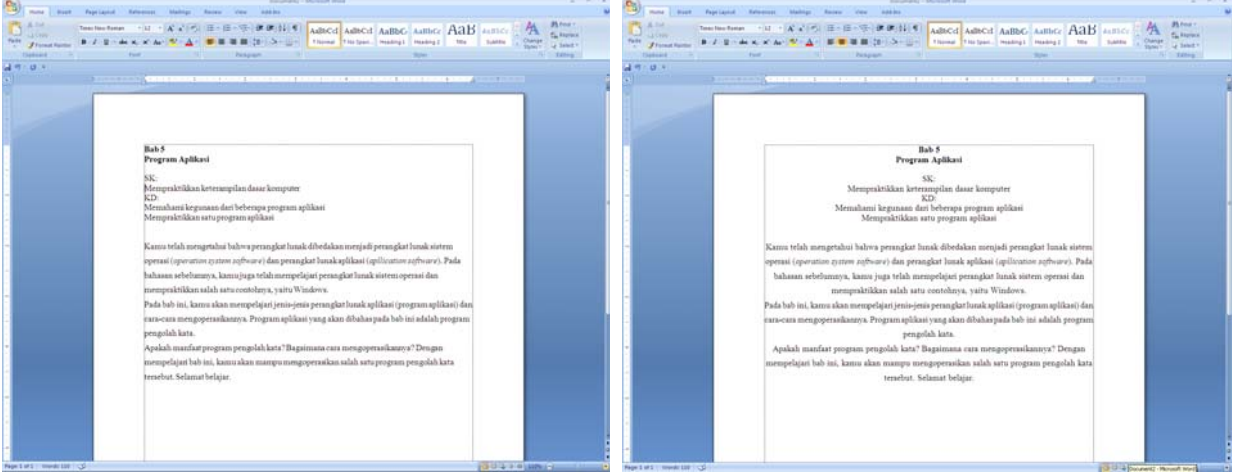

#### **d. Mengatur Indentasi**

Untuk mengatur indentasi pada paragraf, setelah paragraph dipilih lalu bisa dengan menggeser indent pada ruler atas. Perhatikan gambar berikut.

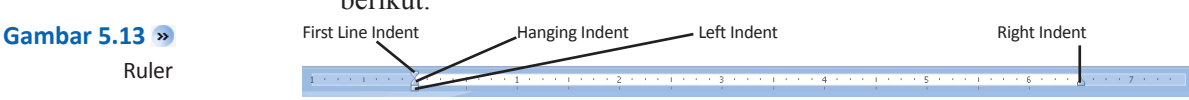

Keterangan:

- 1. **First Line Indent** berfungsi untuk menentukan garis pertama pada paragraf.
- 2. **Hanging Indent** berfungsi untuk membuat indentasi gantung, yang diindentasi adalah baris lain selain baris pertama.
- 3. **Left Indent** berfungsi untuk untuk menentukan letak indentasi dari margin kiri.
- 4. **Right Indent** berfungsi untuk untuk menentukan letak indentasi dari margin kanan.

Cara lain untuk mengatur indentasi adalah dengan mengklik perintah untuk memunculkan kotak dialog Paragraph pada tab home dan grup paragraph.

Jendela dialog *Paragraph*

**Gambar 5.14**

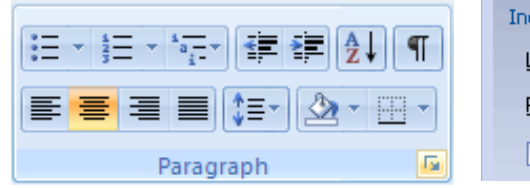

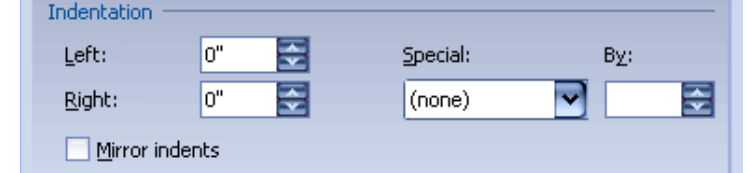

Keterangan:

Pada kotak dialog paragraph di bagian Indentation, atur indentasi yang kita inginkan. Meliputi:

- 1. Kotak isian **Before Text**, untuk menentukan jarak indentasi dari margin kiri.
- 2. Kotak isian **After Text**, untuk menentukan jarak indentasi dari margin kanan.
- 3. Kotak daftar pilihan **Special**, untuk menentukan indentasi khusus dengan jarak sesuai dengan keinginan kita. Seperti:
	- (**none**), jika tidak ada indentasi khusus.
	- **First line**, jika indentasi kiri hanya untuk baris pertama saja.
	- **Hanging**, jika ingin membuat indentasi gantung, yang diindentasi adalah baris lain selain baris pertama.
	- Isikan jarak yang diinginkan pada pilihan **By**:.

#### **e. Membuat Karakter BuƟr (***Bullets***)**

*Bullets* adalah gambar-gambar kecil yang berfungsi untuk mempercantik tampilan dari suatu rincian atau urutan tertentu yang otomatis dilakukan oleh komputer. Langkah-langkah membuat *Bullets*:

- 1. Pilihlah paragraf yang akan diberikan bullet.
- 2. Klik tab **Home**, pada grup Paragraph, klik tanda panah *Bullets* .
- 3. Klik **gambar bullet** yang diingikan. Namun apabila gambar tersebut tidak ada dalam pilihan, maka klik **Define New Bullet**, kemudian klik **Symbol** atau **Picture**.
- 4. Maka keluar kotak dialog symbol atau kotak *Picture bullets*.
- 5. Klik salah satu symbol atau gambar yang dinginkan, lalu klik OK lalu klik OK kembali.

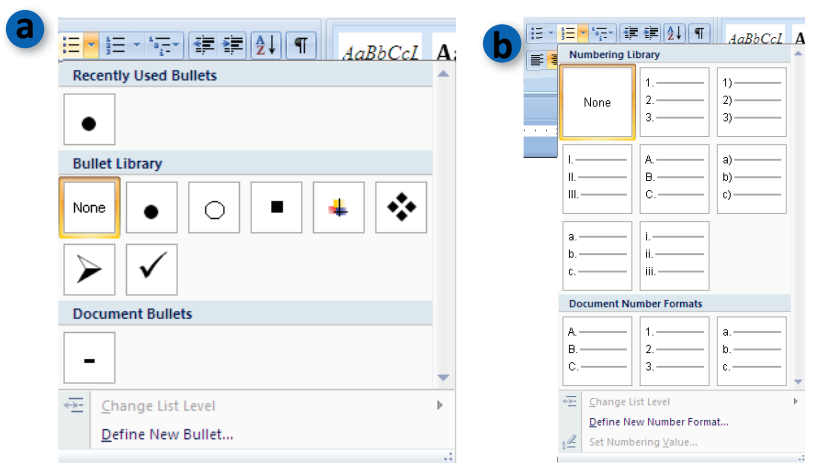

#### a) *Bullets* dan b) *numbering* **Gambar 5.15**

#### **f. Membuat Nomor OtomaƟs (***Numbering***)**

Untuk membuat penomoran otomatis pada suatu rincian, caranya:

- 1. Pilihlah paragraf yang akan diberikan penomoran.
- 2. Klik tab **Home**, pada grup Paragraph, klik tanda panah **Numbering**.
- 3. Klik jenis penomoran yang diinginkan. Namun apabila penomoran tersebut tidak ada dalam pilihan, maka klik **Define New Number Format**, maka muncul kotak dialog seperti di samping.
- 4. Pilihan **number style**, adalah untuk menentukan jenis penomoran yang ingin digunakan
- 5. Pada pilihan **font**, adalah untuk menentukan format penomoran.
- 6. Pada pilihan **alignment** adalah untuk menentukan perataan penomoran, bukan perataan paragraf.

#### **Gambar 5.16**

Contoh tampilan pembuatan *bullets*

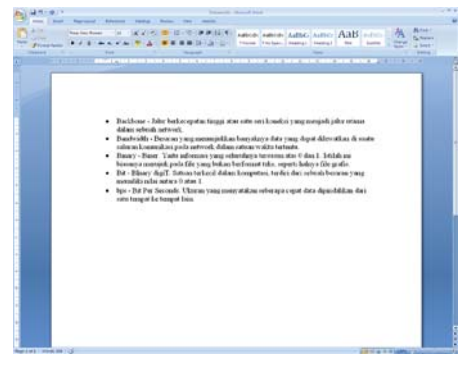

#### **g. Mengatur Margin dan Orientasi Kertas**

- 1. Klik tab **Page Layout**.
- 2. Klik perintah **Margin** lalu klik ukuran margin yang dikehendaki.
- 3. Apabila tidak ditemukan ukuran yang diinginkan klik **custom margin** yang akan memunculkan kotak dialog **Page Setup**. Lalu tentukan:
	- Pada kotak pilihan **Top** tentukan lebar margin atas.
	- Pada kotak pilihan **Bottom** tentukan lebar margin bawah.
	- Pada kotak pilihan **Left** tentukan lebar margin kiri.
	- Pada kotak pilihan **Right** tentukan lebar margin kanan.
	- Pada kotak pilihan **Gutter** tentukan lebar penjilidan dan pada kotak pilihan **Gutter position** tentukan letak penjilidan apakah di kiri, di atas atau di kanan (apabila menggunakan penjilidan). Perintah ini diabaikan saja apabila tidak ingin menggunakan penjilidan.
	- Pada pilihan **Apply to:** tentukan penerapan yang akan digunakan apakah seluruh dokumen atau dari halaman aktif sampai akhir.
- 4. Lalu klik **OK**

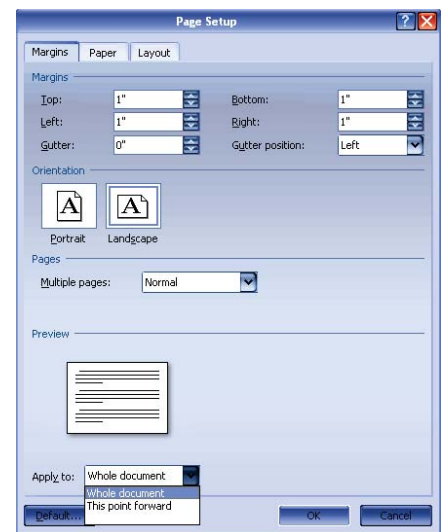

Jendela dialog *Page Setup* **Gambar 5.17**

**Gambar 5.18**

Untuk menentukan Orientasi kertas langkah-langkahnya adalah sebagai berikut:

- 1. Masih di tab **Page Layout** dan grup **Page Setup**, klik perintah **Orientation**. 2. Lalu klik di salah satu pilihan orientasi meliputi **potrait** untuk
- orientasi tegak dan **landscape** untuk orientasi mendatar. a) *Portrait* dan b) **a b b b b b b** *landscape*  $\frac{1}{2}$ D & B D S 5 5 南阳全 0.80 F . F . 1999 888

#### **h. Membuat** *Header* **dan** *Footer*

*Header* (catatan kepala) adalah teks yang khusus diletakkan di bagian atas halaman yang akan selalu tampil pada setiap halaman. Adapun *Footer* (catatan kaki) kebalikan dari *Header*. *Header* dan *Footer* ini sering dibuat untuk memberikan keterangan dari naskah yang diketik.

- 1. Klik Tab **insert**.
- 2. Klik perintah *Header* atau *Footer* pada Grup *Header* & *Footer* lalu pilih format yang diinginkan sehingga *insertion point* otomatis berada pada bagian atas (untuk *Header*) atau bawah (untuk *Footer*) dokumen dan muncul tab design pada Ribbon.
- 3. Ketikkan teks yang untuk *Header*/*Footer* sesuai dengan keinginan kita.

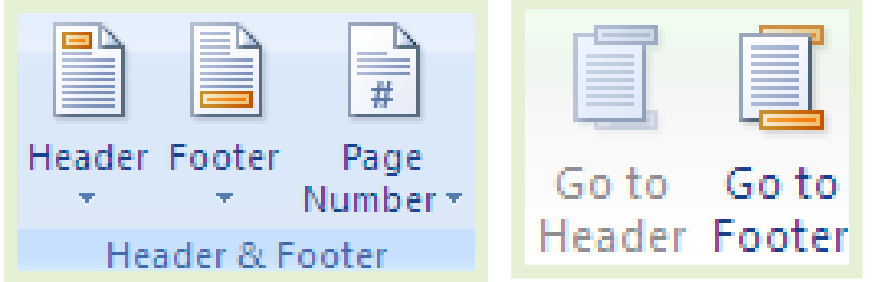

*Header* dan *Footer* **Gambar 5.19** 

- 4. Untuk pindah ke *Footer* (ketika membuat *Header*) klik perintah go to *Footer*. Lalu Ketikkan teks untuk *Footer*
- 5. Untuk pindah ke *Header* (ketika membuat *Footer*) klik perintah go to *Header*. Lalu Ketikkan teks untuk *Header*
- 6. Setelah selesai klik close *Header* and *Footer* atau klik ganda diluar kotak *Header* dan *Footer* untuk keluar dari format ini.
- 7. Untuk mengedit *Header*/*Footer* tinggal klik perintah *Header* atau *Footer* pada Grup *Header* & *Footer* lalu klik edit *Header*/*Footer*.
- 8. Dan untuk menghapusnya, klik perintah kembali *Header* atau *Footer* pada Grup *Header* & *Footer* lalu klik Remove *Header*/*Footer*.

#### **i. Membuat Nomor Halaman**

Untuk memberikan penomoran halaman, langkah-langkahnya:

- 1. Klik tab **insert** lalu klik **page numbe**r pada grup *Header* & *Footer*.
- 2. Lalu tentukan letak penomoran dengan menyorot salah satu pilihan pada **drop down** (misal Top of page) lalu klik salah satu lay out yang ditampilkan (misal plain number 2).

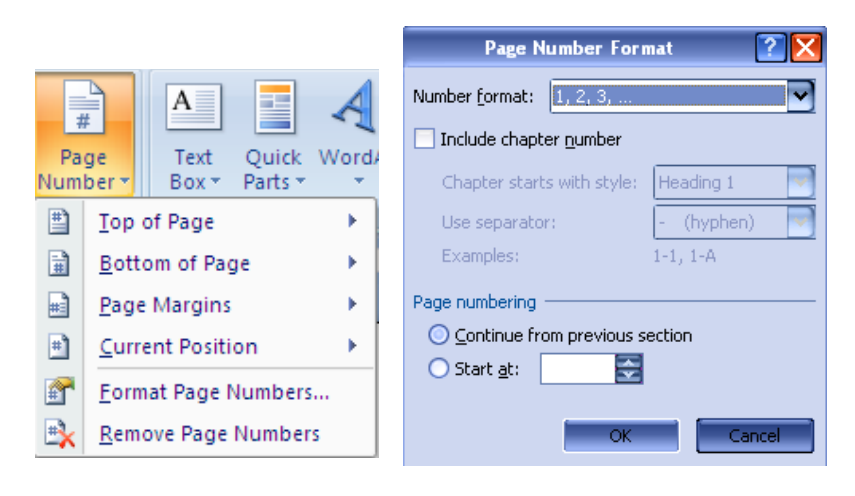

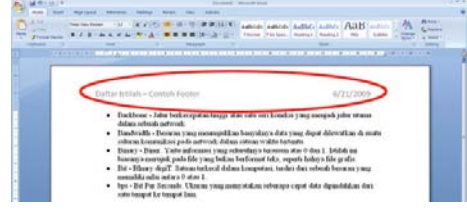

Contoh *header* pada dokumen. **Gambar 5.20** 

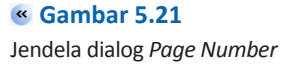

- 3. Untuk memilih format lain pada page number, klik **format page number** masih di perintah page number, maka keluar kotak dialog **page number format**.
- 4. Tentukan format yang diinginkan pada pilihan number format lalu dari nomor berapa dimulainya penomoran pada pilihan **start at:**.

#### **3. Mencetak Dokumen**

Setelah mengetik dan memperindah dokumen yang kita buat kita dapat mencetak dokumen tersebut ke media berupa kertas (*hardcopy*). Dalam dunia komputer dikenal istilah *hardcopy* dan *softcopy*, yang masing-masingnya berfungsi untuk mencetak dokumen. *Softcopy* adalah mencetak dokumen ke layar monitor, sedangkan *hardcopy* adalah mencetak dokumen melalui printer.

#### **a. Mencetak Ke Layar (***Print Preview***)**

Mencetak dokumen ke layar monitor berupa *preview* biasanya dilakukan sebelum mencetaknya ke kertas, untuk mengetahui apakah dokumen yang dibuat telah sempurna atau belum, apabila ada kekurangan, kita dapat memperbaikinya. Adapun langkah-langkahnya:

1. Klik tombol **Microsoft Office**, lalu sorot **Print** (jangan dulu di klik). Maka muncul beberapa pilihan di sebelah kanannya.

#### Tampilan *Print Preview* **Gambar 5.22**

2. Klik *Print Preview*. Maka tampilan *preview* ditampilkan.

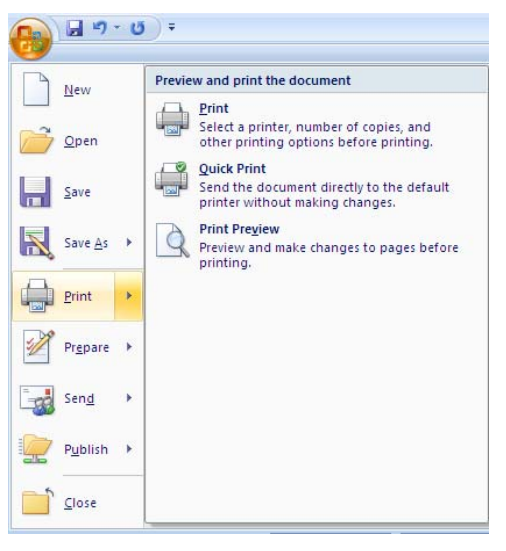

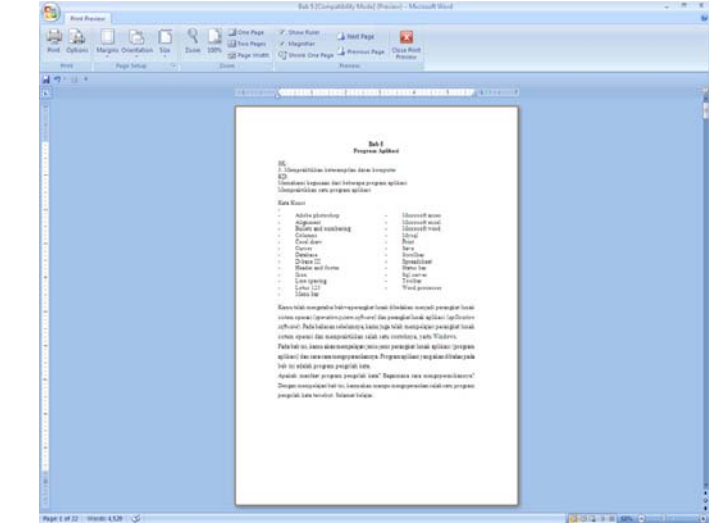

- 3. Kita bisa langsung mencetak ke kertas dengan menekan perintah print pada **grup print**, mengatur kembali ukuran margin dan kertas pada grup **page setup**, atau tampilan pada **grup Zoom**, dan mengatur pilihan lain pada **grup** *Preview*.
- 4. Klik **Close Print Preview** untuk menutup *Preview*.

#### **b. Mencetak Ke Kertas**

Untuk mencetak dokumen, langkah-langkahnya:

- 1. Klik tombol **Microsoft Office**, lalu sorot **Print** (jangan dulu di klik). Maka muncul beberapa pilihan di sebelah kanannya lalu klik **Print**. Atau tekan **CTRL + P** dari *keyboard*. Atau bisa dari tampilan menu *preview* seperti yang telah disebutkan di atas.
- 2. Maka Kotak dialog **Print** muncul:

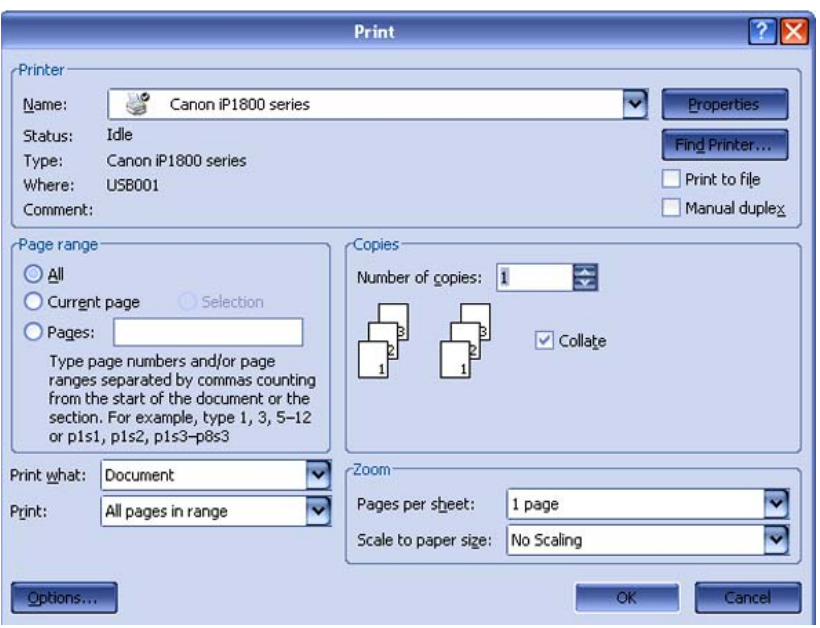

Jendela dialog *Print* **Gambar 5.23** 

- 3. Pada tab **Name**, kita dapat memilih jenis printer yang aktif di komputer dengan mengklik tanda panah yang terdapat disebelah kanan option ini.
- 4. Kita juga bisa mencetak dokumen ini ke file dengan cara menandai **option print to file**.
- 5. Pada tab **page range** ada tiga alternatif pencetakan yang disediakan oleh Microsoft Word, yaitu **All**, **Current page**, dan **Pages**.
- 6. Tab **copies** digunakan untuk menentukan jumlah salinan (copian) dari dokumen yang akan dicetak. Jika kita mencetak 5 rangkap maka isilah dengan angka 5.
- 7. Option **properties** dapat digunakan untuk menset jenis kertas, kualitas pencetakan, dan lain-lain.
- 8. Pada option **print what** isikan document jika ingin mencetak dokumen.
- 9. Option **prints** dapat kita pilih alternatif pencetakan, apakah hanya mencetak halaman ganjil saja (**odd**) atau genap saja (**event**) saja, atau keduanya (**all pages ranges**).
- 10. Klik **OK** untuk melakukan proses pencetakan.

## **C. Mengenal Program Aplikasi Pengolah Angka**

Pada bahasan kali ini, kita akan membahas secara ringkas mengenai salah satu program aplikasi pengolah angka yaitu Microsoft Excel 2007. Pada subbab ini hanya akan dibahas menu dan ikon pada Microsoft Excel 2007.

### **1. Memulai Aplikasi Microsoft Excel 2007**

Untuk membuka Microsoft Excel caranya adalah:

- 1. Klik Tombol **Start** yang ada di taskbar.
- 2. Pilih menu **Program**.
- 3. Kemudian arahkan pointer ke **Microsoft Office** dan klik program aplikasi **Microsoft Office Excel 2007**.

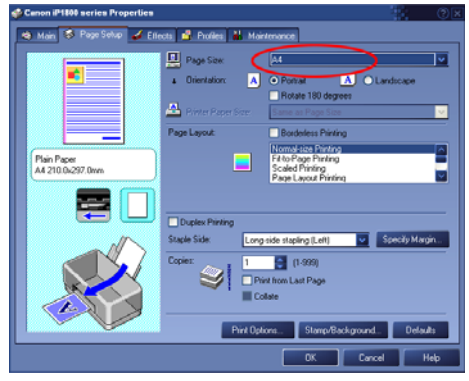

Pemilihan jenis kertas pada jendela *ProperƟes*. **Gambar 5.24** 

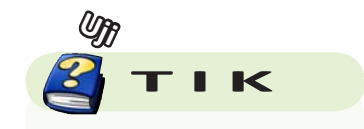

Sebutkan keuntungan menggunakan program pengolah kata?

## 2. Tampilan Jendela dan Menu-Menu Microsoft **Office Excel 2007**

Setelah program Microsoft Office Excel 2007 terbuka, akan tampil jendela (window) seperti gambar berikut.

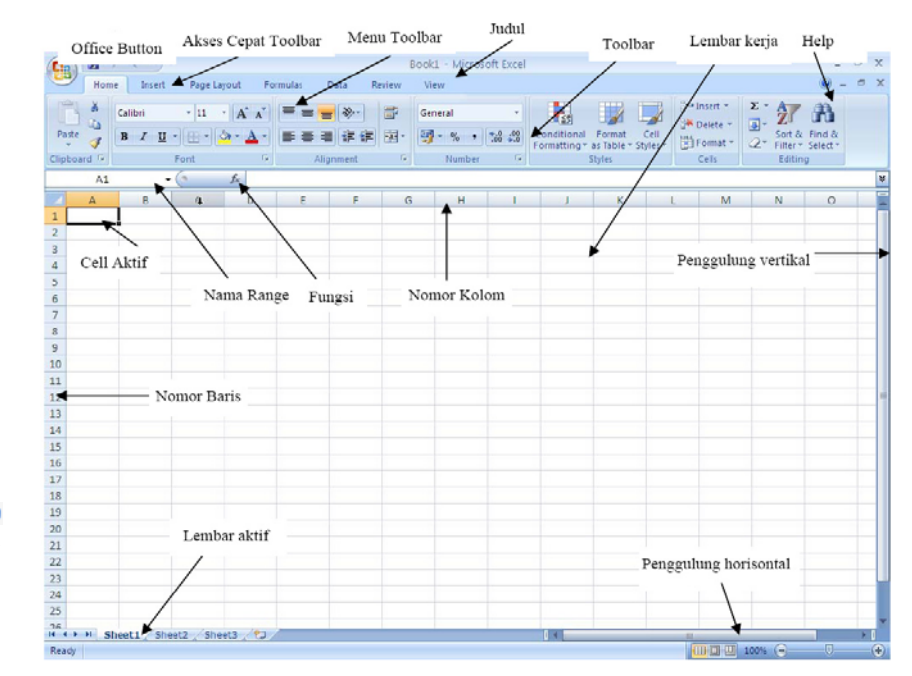

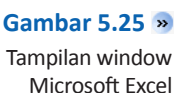

Berikut adalah beberapa ikon dan menu yang terdapat dalam program Microsoft Office Excel 2007.

#### 1. **Judul**

 Judul menampilkan judul program dan dokumen aktif atau nama file dari lembar kerja yang aktif.

#### 2. **Office Button**

 Berisi barisan perintah untuk pengoperasian Program yang standar misalnya membuat dokumen baru, membuka dokumen lama, menyimpan, mencetak dan mempublish dokumen.

3. **Akses Cepat Toolbar** (*Quick Access Toolbar*)

 Merupakan sarana yang disediakan Microsoft Excel untuk mempercepat akses berkomunikasi dengannya misalnya menyimpan, mencetak dan sebagainya

4. **Toolbar**

 Merupakan deretan tool-tool (gambar-gambar) yang mewakili perintah dan berfungsi untuk mempermudah dan mengefisienkan pengoperasian program.

5. **Help**

 Jika kita ingin bertanya sesuatu, maka ketik pertanyaan anda pada tempat tersebut. Ms Excel akan memberikan alternatif jawaban terhadap pertanyaan yang dimaksud.

- 6. **Lembar Kerja** (*Workbook*) Baris ini berisikan informasi halaman, section, letak *insertion point* dan tombol pengendali.
- 7. **Cell**
- 8. **Nomor Baris**
- 9. **Nomor Kolom**
- 10. **Nama Range**
- 11. **Fungsi**
- 12. **Penggulung vertical dan horisontal**

## **D. Mengenal Program Aplikasi Pengolah Presentasi**

Presentasi merupakan kegiatan yang penting dalam mengkomunikasikan suatu gagasan kepada orang lain dengan berbagai tujuan, misalnya untuk menarik audiensi agar mereka membeli produk, menggunakan jasa atau untuk kepentingan lain.

Salah satu alat peraga yang dapat digunakan untuk mendukung presentasi adalah komputer. Adapun salah satu program aplikasi yang dapat dipakai adalah PowerPoint yang merupakan bagian dari Microsoft Office. Dengan menggunakan software ini seseorang dapat menuangkan ide-ide cemerlangnya dalam bentuk visual yang menarik dalam waktu yang singkat. Berikut akan dibahas menu dan ikon dalam Microsoft PowerPoint 2007.

### 1. Memulai Aplikasi Microsoft **PowerPoint 2007**

Untuk membuka Microsoft Excel caranya adalah:

- 1. Klik Tombol **Start** yang ada di taskbar.
- 2. Pilih menu **Program**.
- 3. Kemudian arahkan pointer ke **Microsoft Office** dan klik program aplikasi **Microsoft PowerPoint 2007**.

### **2. Tampilan Jendela dan Menu-Menu Microsoft PowerPoint 2007**

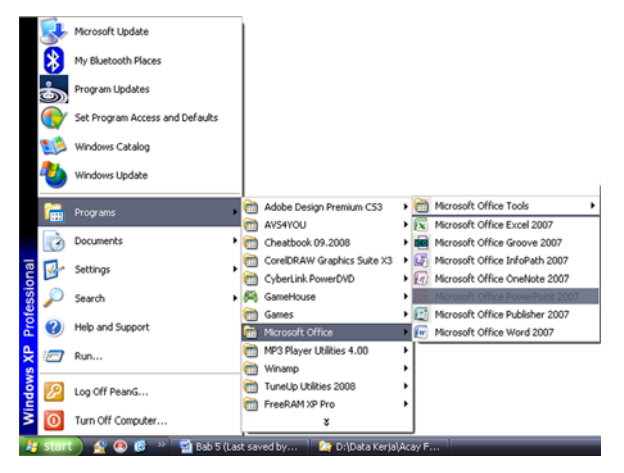

Setelah program Microsoft Office PowerPoint 2007 terbuka, akan tampil jendela (window) seperti gambar berikut.

Berikut adalah beberapa ikon dan menu yang terdapat dalam program Microsoft Office PowerPoint 2007.

#### **Gambar 5.26**

Cara membuka Microsoft Power Point

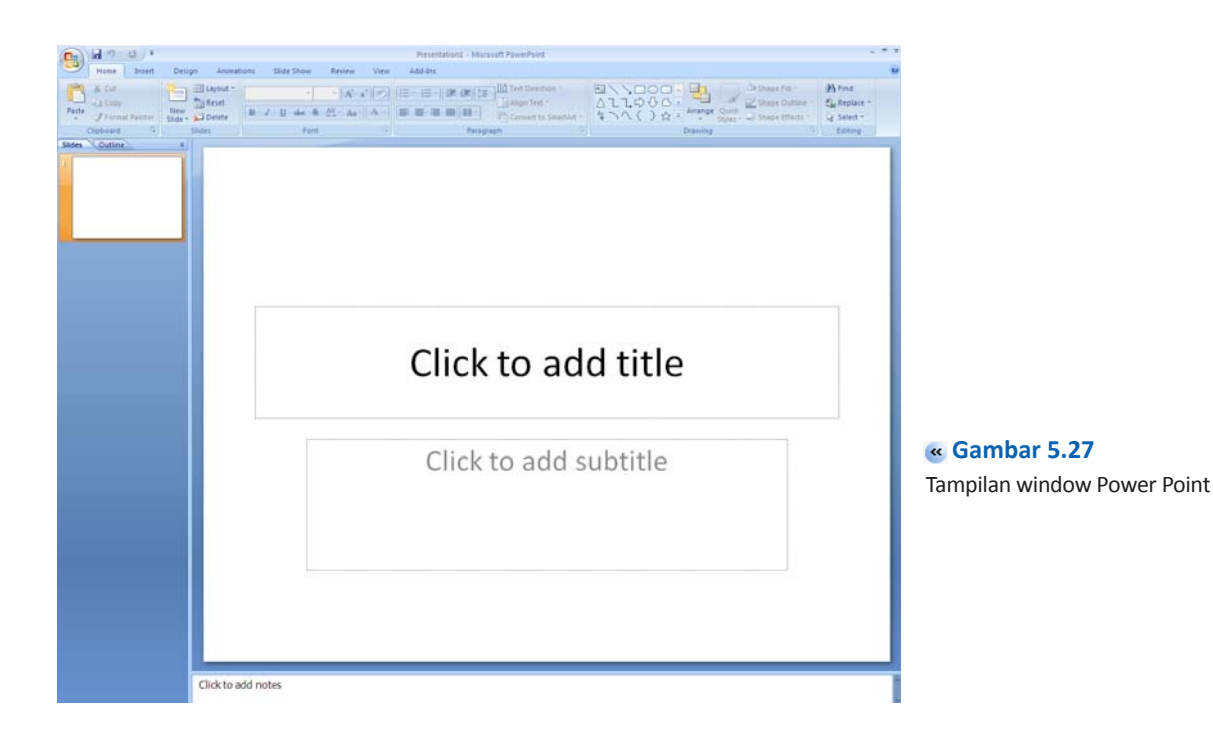

## **Mau tahuyang lainnya?**

#### **Ulasan Singkat tentang OpenOffice.org**

OpenOffice.org adalah aplikasi perkantoran yang kini banyak digunakan oleh perusahaan baik di Indonesia maupun negara lainnya, hal ini dikarenakan aplikasi perkantoran ini mempunyai kemampuan multiplatform dan dapat digunakan dibanyak Sistem Operasi baik itu Microsoft Windows, Linux maupun Macintosh. Selain itu OpenOffice.org menggunakan basis Open Source sebagai basis pengembangannya membuat aplikasi ini cepat berkembang dan gratis.

Pada saat ini OpenOffice.org telah mencapai versi 2.0 dimana kemampuan yang dimilikinya sudah sangat jauh berbeda dengan versi-versi sebelumnya termasuk kemampuannya untuk memanfaatkan teknologi OpenDocument (odt) yaitu teknologi yang membuat dokumen dapat digunakan secara bersama-sama tidak saja berbeda sistem operasi, melainkan berbeda gadget/ alat seperti Personal Computer, Personal Digital Assistant, Smartphone dan lain-lain.

Dengan banyaknya kemampuan yang dimilikinya OpenOffice.org ini, maka OpenOffice.org sangat tepat dipelajari dan dijadikan pilihan aplikasi perkantoran andalan dimasa depan.

#### **Sama-sama Office, OpenOffice.org atau Microsoft Office?**

Sebagian pengguna komputer pasti sudah mengenal sebuah rangkaian aplikasi pengolahan data milik Microsoft, Microsoft Office dan untuk saat ini, Microsoft Office masih mendominasi pasar. User merasa termanjakan oleh Microsoft Office dengan segala kemudahannya walaupun harus berurusan dengan harga lisensi penggunaan software dari Micsrosoft yang cukup tinggi.

Lain halnya dengan program yang hampir sama dengan Microsoft Office yakni open source gratis, OpenOffice.org. OpenOffic.org atau yang disebut ooo (atau oo.o) yang dikembangkan oleh Sun Microsystems. Program di dalamnya yang sering dipergunakan oleh user seperti OpenOffice Calc, OpenOffice Writer, OpenOffice Impress, dan sebagainya.

Walaupun keduanya memiliki fungsi yang sama, tapi tahukah Anda dimana perbedaannya?

Dalam OpenOffice.org terdapat source code yang tersedia secara gratis. Source code vang gratis dapat dimanfaatkan siapa saja selama menuruti aturan legal yang ada di OpenOffice.org, jika mungkin suatu saat pengembang program dari OpenOffice.org sudah tidak ingin mengembangkannya lagi. Pengembangannya juga tidak perlu repot seperti Microsoft Office yang harus membayar lisensi untuk kesahihan sehingga user tidak perlu bergantung kepada perusahaan pengembang.

OpenOffice.org sangat *compaƟble* untuk penyimpanan dari dokumen lain seperti dokumen dari Microsoft Office, WordPerfect, Lotus dan AutoCad sehingga user dapat bekerja dalam berbagai format dokumen. Dokumen OpenOffice juga dapat diekspor ke format dokumen lain seperti PDF atau Flash tanpa memerlukan program tambahan. Sementara Microsoft Office memang memiliki fitur "Save As PDF", namun sepertinya agak lebih lambat kemunculannya dibandingkan OpenOffice.org.

Selain itu OpenOffice juga bekerja di banyak platform system operasi seperti Linux, Windows, Macintosh, Unix, BSD, Solaris dan lain-lain sehingga user tidak perlu bingung jika suatu saat harus mengganti sistem operasi. Berbeda dengan Microsoft Office yang hanya bekerja pada platform Windows dan Macintosh, sehingga ketika harus berganti sistem operasi selain Windows dan Macintosh, user tidak bisa menjalankan Microsoft Office lagi.

Untuk masalah macro, dengan OpenOffice.org dapat membangun macro dengan berbagai bahasa pemrograman seperti Javascript dan Phyton, selain OpenOffice.org Basic. OpenOffice.org juga mendukung database yang luas seperti ODBC, JDBC dan ada yang mirip dengan Microsoft Access. Tentunya, dukungan fitur OpenOffice.org akan terus bertambah hingga mungkin suatu saat akan menyamai posisi Microsoft Office.

**Sumber***: hƩp://linux.or.id dan hƩp://www.beritanet.com*

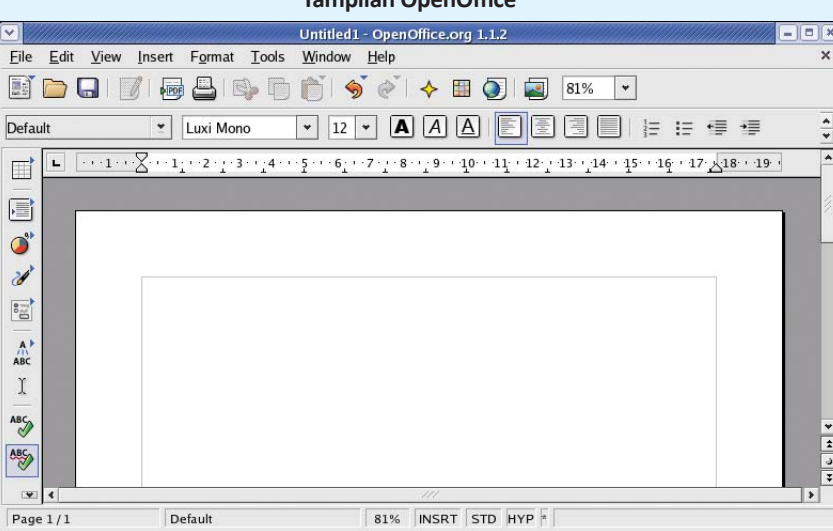

#### **Tampilan OpenOffice**

## **Rangkuman**

- Program aplikasi sangat membantu dalam pekerjaan sehari-hari, misalnya tulis-menulis
- Terdapat beberapa program aplikasi yang paling sering digunakan, yaitu program pengolah kata, program pengolah angka, program pengolah data, program pengolah gambar, dan program pengolah video.
- Contoh program pengolah kata adalah Microsoft Word, pengolah angka adalah Microsoft Excel,

pengolah data adalah Microsoft Acces, pengolah gambar adalah Adobe Photoshop, dan pengolah video adalah Adobe Premier.

• Beberapa menu dan ikon pada program pengolah kata Microsoft Word 2007 adalah tombol Microsoft Office, toolbar Quick Access, title bar, tombol Close, Ribbon, Scroll bars, Ruler, Status bar, tombol View, dan kontrol zoom.

## **Refleksi**

Akhirnya kamu selesai mempelajari bab ini. Memahami bab ini sangat bermanfaat bagimu karena kamu dapat mengetahui letak serta nama-nama bagian dalam jendela Microsoft Word. Bagian-bagian inilah yang nantinya kamu perlukan untuk membuat dokumen.

 Setelah mempelajari bab ini, coba kamu tinjau istilah-istilah berikut. Berilah tanda centang pada istilah yang telah kamu pahami.

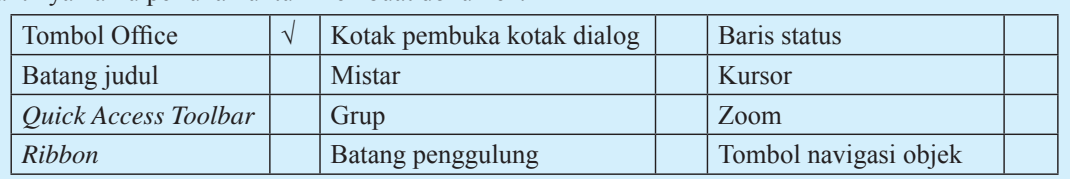

Jika ada istilah yang belum kamu pahami, coba diskusikan dengan guru atau temanmu untuk mendapatkan jawabannya..

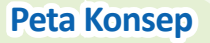

Pelajarilah peta konsep berikut ini agar kamu dapat mengingat kembali konsep-konsep utama yang telah kamu pelajari pada bab ini. Kemudian, cobalah untuk membuat peta konsep menurut pemahamanmu sendiri terhadap materi pada bab ini.

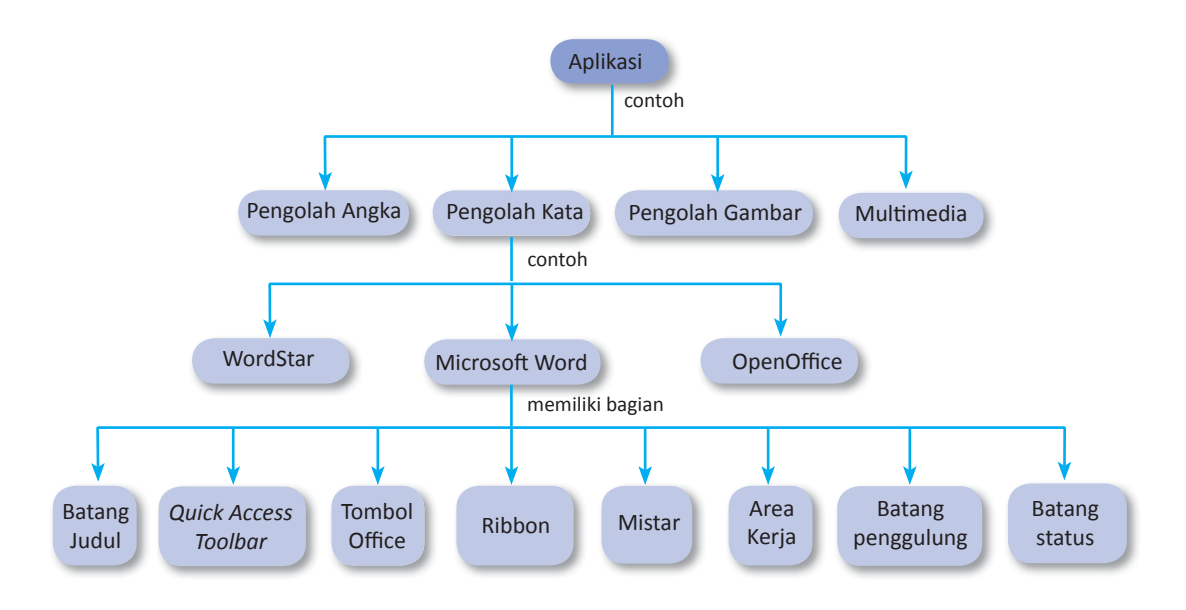

## **Uji Kompetensi Bab 5**

#### **Kerjakanlah di buku latihanmu.**

#### **A. Pilihlah jawaban yang paling tepat.**

- 1. Berikut ini yang termasuk program aplikasi pengolah kata adalah ...
	- a. Microsoft Excel
	- b. Microsoft Word
	- c. Lotus 123
	- d. Adobe Photoshop
- 2. Di bawah ini adalah keuntungan memakai program aplikasi pengolah kata, kecuali ...
	- a. Tulisan atau naskah yang ditulis memakai program ini akan tersusun rapi
	- b. Tulisan tersebut dapat dikoreksi setiap saat jika terdapat kesalahan
	- c. Huruf yang digunakan beragam
	- d. Hasil tulisan tidak dapat disimpan dikomputer
- 3. Microsoft Excel adalah program aplikasi yang digunakan untuk ...
	- a. mengolah kata
	- b. mengolah data
	- c. mengolah angka
	- d. mengolah gambar
- 4. Berikut ini adalah beberapa program pengolah data, kecuali ...
	- a. Microsoft Acces
	- b. Mysql
	- c. Adobe Dataprint
	- d. D-Base III
- 5. Salah satu program pengolah video adalah ...
	- a. Microsoft Video
	- b. Adobe Premier
	- c. Windows Draw
	- d. Sql Server
- 6. Pada tampilan window Microsoft Word, ikon atau menu yang menampilkan nam dokumen yang sedang dibuka adalah ...
	- a. *title bar*
	- b. *toolbar quick acces*
	- c. *ribbon*
	- d. *scroll bars*
- 7. Cara lain untuk membuka dokumen baru adalah ...
	- a. Ctrl+M
	- b. Ctrl+W
	- c. Ctrl+N
	- d. Ctrl+F1
- 8. Dalam pengetikan, tombol backspace berguna untuk ...
	- a. membuat paragraf baru
	- b. berpindah ke awal baris
- c. menghapus satu karakter yang ada di sebelah kanan *insertion point*
- d. menghapus satu karakter yang ada di sebelah kiri *insertion point*
- 9. Huruf atau font yang digunakan dalam teks, dapat dicetak tebal dengan menggunakan *shortcut* ...
	- a. Ctrl+B
	- b. F12
	- c. Alt+B
	- d. Ctrl+Shift+B
- 10. Italic adalah fungsi untuk ...
	- a. menebalkan font
	- b. memiringkan font
	- c. membesarkan ukuran font
	- d. menghapus font

#### 11. Perhatikan tampilan berikut.

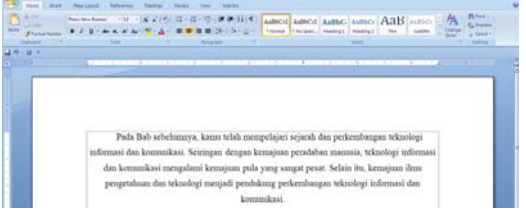

Tampilan seperti di atas pengaturan paragraf berupa

- ... a. *text left*
- b. *text center*
- c. *text right*
- d. *text justify*
- 12. Perhatikan tampilan berikut.

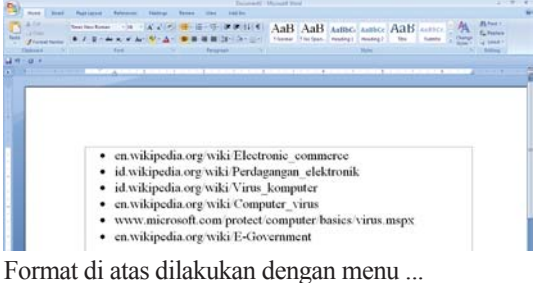

- a. Paragraph
- b. *Border and Shading*
- c. *Header* and *Footer*
- 
- d. *Bullets* and *Numbering*
- 13. Untuk mengatur margin dan orientasi kertas, kita dapat menggunakan tab ...
	- a. Menu
	- b. Home
- c. Page Layout
- d. View
- 14. Teks yang khusus diletakkan di bagian atas halaman yang akan selalu tampil pada setiap halaman disebut
	- ...
	- a. *Footer*
	- b. *Header*
	- c. *Footnote*
	- d. *Page Number*

#### **B. Selesaikan soal-soal berikut dengan benar.**

- 1. Jelaskan kegunaan program aplikasi yang telah kamu pelajari.
- 2. Sebutkan dan jelaskan ikon dan menu pada program Microsoft Word 2007.
- 3. Sebutkan langkah-langkah untuk membuat dokumen baru dan menyimpannya.
- 15. Shorcut *keyboard* untuk memunculkan kotak dialog Print adalah ...
	- a. Ctrl+P
	- b. Ctrl+N
	- c. Alt+P
	- d. Alt+N
- 4. Jelaskan langkah-langkah untuk membuat karakter butir dan penomoran otomatis pada dokumen.
- 5. Jelaskan langkah-langkah untuk membuat *Header* dan *Footer*.

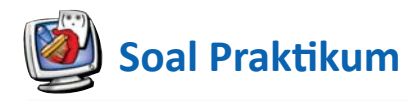

- 1. Aktifkan program Word. Kemudian, tekan tombol **Alt**. Kamu akan melihat beberapa kotak huruf muncul di area *ribbon*. Itulah yang disebut *keytip*. Coba kamu tekan tombol huruf **N**, lalu tekan tombol **Esc**. Lanjutkan dengan menekan tombol **P**, lalu tekan tombol **Esc** dan seterusnya. Kemudian, simpulkan hasil temuanmu itu dengan kata-katamu sendiri.
- 2. Tekan tombol **Zoom** hingga kotak dialog **Zoom** terbuka, lakukan beberapa percobaan untuk setiap tingkat persentase pembesaarn. Kemudian geser-geserlah batang pengatur pada **Zoom Slider** untuk memperbesar dan memperkecil tampilan area kerja. Menurutmu, dari kedua cara tersebut, manakah yang paling mudah untuk memperbesar dan memperkecil tampilan area kerja?

#### **Tugas**

Di samping Microsoft Word, terdapat perangkat lunak pengolah kata lain yang juga banyak digunakan masyarakat, misalnya Openoffice.org Write. Coba kamu cari informasi tentang perangkat lunak tersebut dari sumber lain. Bandingkan letak, fungsi, dan nama menu juga ikon-ikonnya dengan yang terdapat pada Microsoft Word. Buatlah laporannya kemudian kumpulkan kepada guru TIK-mu untuk dinilai. Kamu bisa mengerjakan tugas ini secara individu ataupun berkelompok.

# **Uji Kompetensi Semester 2**

#### **Kerjakanlah di buku latihanmu.**

- **A. Pilihlah jawaban yang paling tepat.**
- 1. Alat berikut yang termasuk ke dalam alat masukkan adalah ...
	- a. printer
	- b. monitor
	- c. *keyboard*
	- d. *memory*
- 2. Alat yang berfungsi memproses masukan yang diterima oleh komputer sehingga dihasilkan informasi yang sesuai dengan kebutuhan disebut alat ...
	- a. *input*
	- b. *output*
	- c. *process*
	- d. *access*
- 3. Tahapan pengolahan data yang benar adalah ... a. proses-alat keluaran
	-
	- b. proses-alat keluaran-proses
	- c. alat keluaran-proses-alat masukan
	- d. alat masukan-proses-alat keluaran
- 4. Tombol yang digunakan untuk menghapus karakter (spasi) di sebelah kanan kursor adalah ...
	- a. delete
	- b. escape
	- c. tab
	- d. enter
- 5. Processor terdiri atas dua bagian utama yaitu ...
	- a. unit kendali dan unit skala
	- b. unit kendali dan unit tidak terkendali
	- c. unit kendali dan unir aritmetika dan logika
	- d. unit aritmetikan dan unit logika
- 6. Memori yang dapat diakses oleh programmer untuk diambil isinya dan dapat diisi kembali adalah ...
	- a. RAM
	- b. ROM
	- c. DVD
	- d. Storage
- 7. Bagian RAM yang digunakan untuk menyimpan data yang akan diolah dan hasil pengolahan adalah
	- ... a. *Input storage*
	- b. *Output storage*
	- c. *Working storage*
	- d. *Program storage*
- 8. Alat keluaran yang menghasilkan cetakan pada kertas sebagai medianya disebut ...
	- a. monitor
	- b. printer
	- c. memori
	- d. print sheet
- 9. Program aplikasi yang dapat mengolah kata adalah
	- a. Microsoft word

...

- b. Microsoft excel
- c. Adobe Photoshop
- d. Macromedia FLash
- 10. Jika kamu ingin mendengarkan musik, kamu dapat menggunakan program ...
	- a. Microsoft Word
	- b. Adobe Acrobat
	- c. Winamp
	- d. Encharta
- 11. Di bawah ini adalah keuntungan memakai program aplikasi pengolah kata, kecuali ...
	- a. Tulisan atau naskah yang ditulis memakai program ini akan tersusun rapi
	- b. Tulisan tersebut dapat dikoreksi setiap saat jika terdapat kesalahan
	- c. Huruf yang digunakan beragam
	- d. Hasil tulisan tidak dapat disimpan dikomputer
- 12. Microsoft Excel adalah program aplikasi yang digunakan untuk ...
	- a. mengolah kata
	- b. mengolah data
	- c. mengolah angka
	- d. mengolah gambar
- 13. Salah satu program pengolah video adalah ...
	- a. Microsoft Video
	- b. Adobe Premier
	- c. Windows Draw
	- d. Sql Server
- 14. Pada tampilan window Microsoft Word, ikon atau menu yang menampilkan nam dokumen yang sedang dibuka adalah ...
	- a*. title bar*
	- b*. toolbar quick acces*
	- c*. ribbon*
	- d*. scroll bars*
- 15. Cara lain untuk membuka dokumen baru adalah ...
	- a. Ctrl+M
	- b. Ctrl+W
	- c. Ctrl+N
	- d. Ctrl+F1
- 16. Dalam pengetikan, tombol backspace berguna untuk ...
	- a. membuat paragraf baru
	- b. berpindah ke awal baris
	- c. menghapus satu karakter yang ada di sebelah kanan insertion point
	- d. menghapus satu karakter yang ada di sebelah kiri insertion point
- 17. Huruf atau font yang digunakan dalam teks, dapat dicetak tebal dengan menggunakan shortcut ...
	- a. Ctrl+B
	- b. F12
	- c. Alt+B
	- d. Ctrl+Shift+B
- 18. Untuk mengatur margin dan orientasi kertas, kita dapat menggunakan tab ...
	- a. Menu
	- b. Home
	- c. Page Layout
	- d. View

#### **B. Selesaikan soal-soal berikut dengan benar.**

- 1. Apa perbedaan CPU dengan *memory*?
- 2. Sebutkan alat-alat yang termasuk ke dalam alat keluaran (*output device*)
- 3. Jelaskan pengertian perangkat lunak.
- 4. Sebutkan dan jelaskan perangkat lunak (*software*) aplikasi yang kamu ketahui.
- 5. Apa manfaat *software* aplikasi dalam kehidupan sehari-hari?
- 6. Jelaskan kegunaan program aplikasi yang telah kamu pelajari.
- 19. Teks yang khusus diletakka di bagian atas halaman yang akan selalu tampil pada setiap halaman disebut
	- ... a. *Footer*
	- b. *Header*
	- c. *Footnote*
	- d. *Page Number*
- 20. Shorcut keyboard untuk memunculkan kotak dialog Print adalah ...
	- a. Ctrl+P
	- b. Ctrl+N
	- c. Alt+P
	- d. Alt+N
- 7. Sebutkan dan jelaskan ikon dan menu pada program Microsoft Word 2007.
- 8. Sebutkan langkah-langkah untuk membuat dokumen baru dan menyimpannya.
- 9. Jelaskan langkah-langkah untuk membuat karakter butir dan penomoran otomatis pada dokumen.
- 10. Apakah kegunaan *Print Preview*?

## **Daftar Pustaka**

- Arief Ramadhan dan Muslikhah. I. 2008. *36 Menit Belajar Komputer: Microsoft Office Word 2007*. Jakarta: Elex Media Komputindo.
- Chandra, K., Ian. 2001. Sistem Operasi Microsoft Windows XP Professional. Jakarta: Elex Media Komputindo

Jogiyanto, H.M. 1995. *Pengenalan Komputer*. Yogyakarta: Andi Offset

Jogiyanto, H.M. 2003. *Sistem Teknologi Informasi*. Yogyakarta: Andi Offset

Kadir., A. dan Terra C. Triwahyuni. 2003. *Pengenalan Teknologi Informasi dan Komunika*si. Yogyakarta: Andi Offset

Madcoms. 2007. *Mahir dalam 7 Hari: Microsoft Office Word 2007*. Yogyakarta: Penerbit Andi.

- Minhas, Gurvinder dan Davinder Singh. 2003. *Computer Science: Information Technology*. New Delhi: Dream Land Publications.
- Retna G. 2007. *Belajar Cepat Microsoft Excell 2007*. Yogyakarta: Penerbit Andi.
- Romi Satria. Wahono, *Strategi Baru Pengelolaan Situs eLearning.* Gratis, http://www.ilmukomputer. com, 2003. (diakses 14 Januari 2009)

Suryadi H.S., D.1996. *Pengenalan Kompute*r. Jakarta:Universitas Gunadarma

- Tim Redaksi Oxford Ensiklopedia Pelajar. 1992. *Oxford Ensiklopedia Pelajar. Jilid* 4. Jakarta: Widyadara
- Yahya Kurniawan. 2007. *Belajar Sendiri: Microsoft PowerPoint 200*7. Jakarta: Elex Media Computindo.

\_\_\_\_\_\_\_\_\_\_\_, I*nternet Untuk Pendidikan*, http://budi.insan.com, 2001.(diakses 7 Januari 2009)

# **Glosarium**

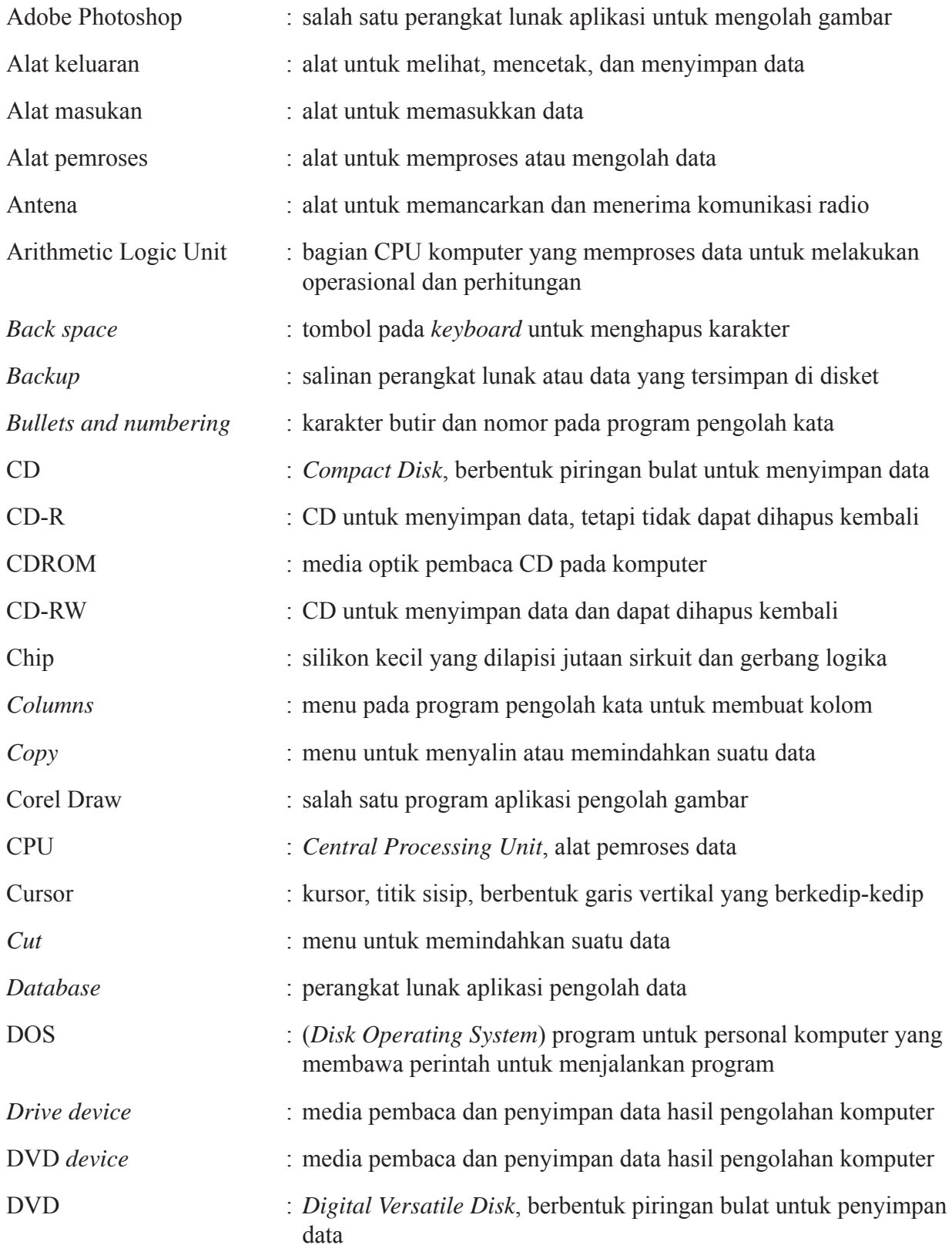

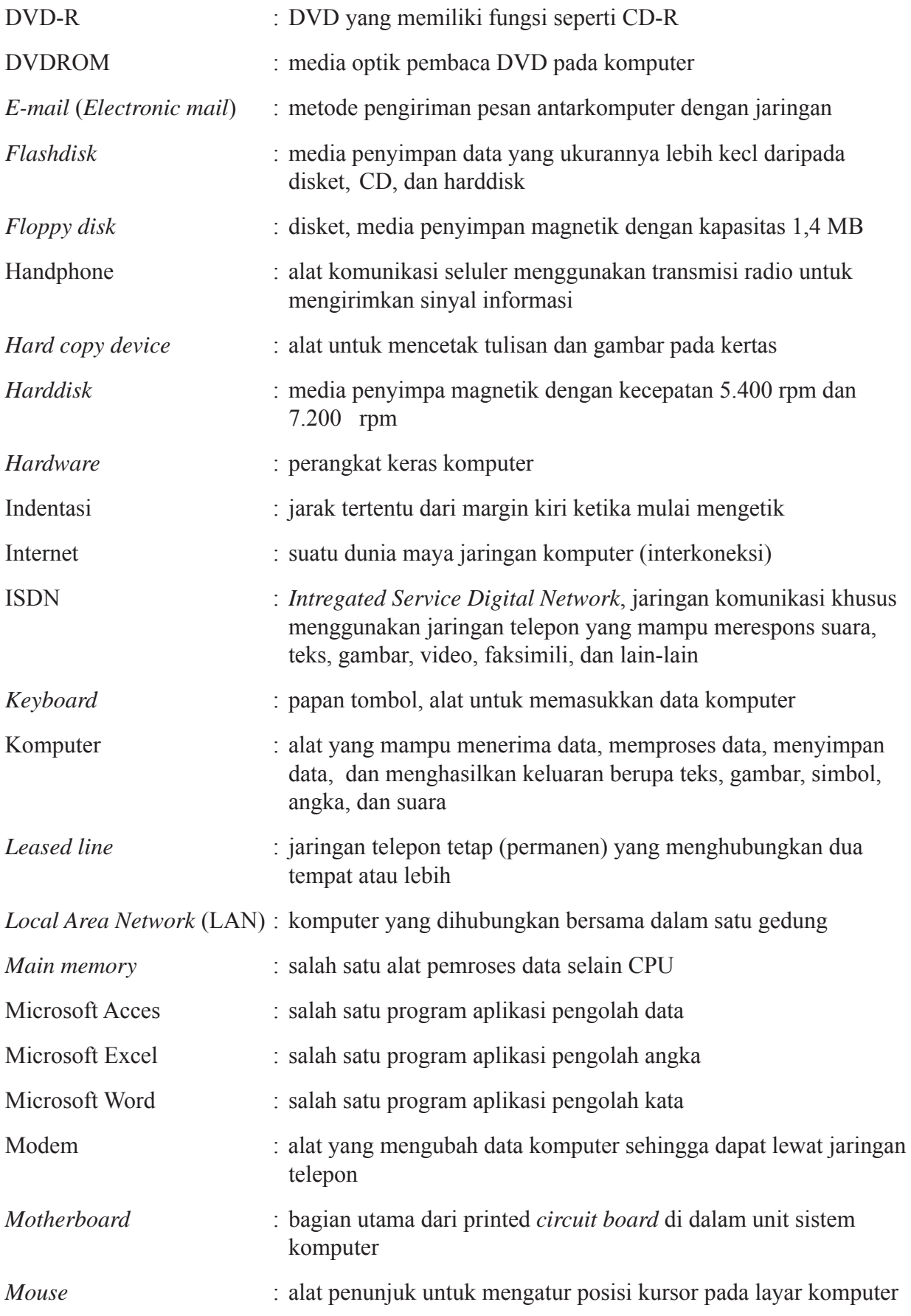

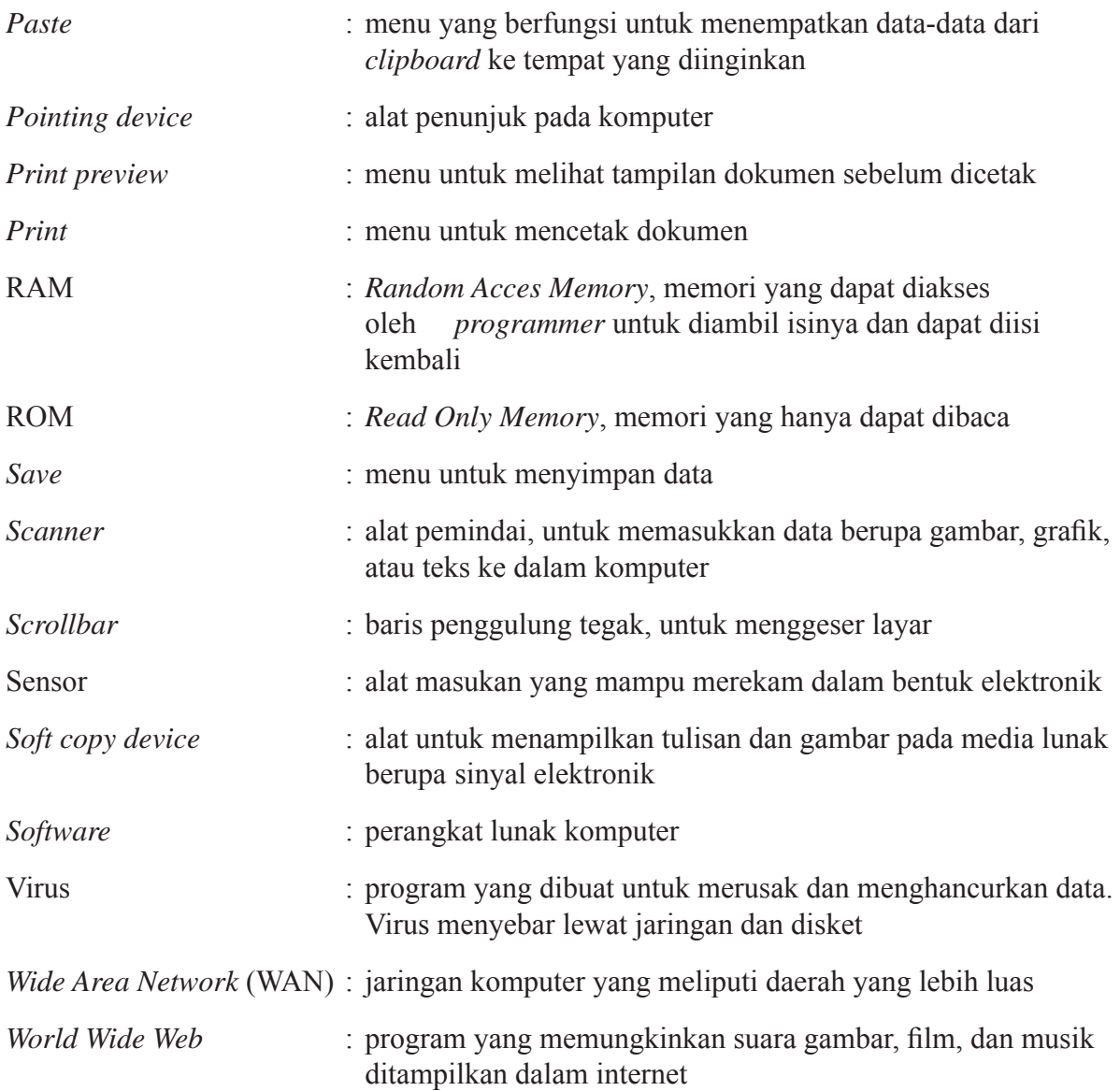

# **Lampiran**

## **Senarai Padanan IsƟlah Komputer**

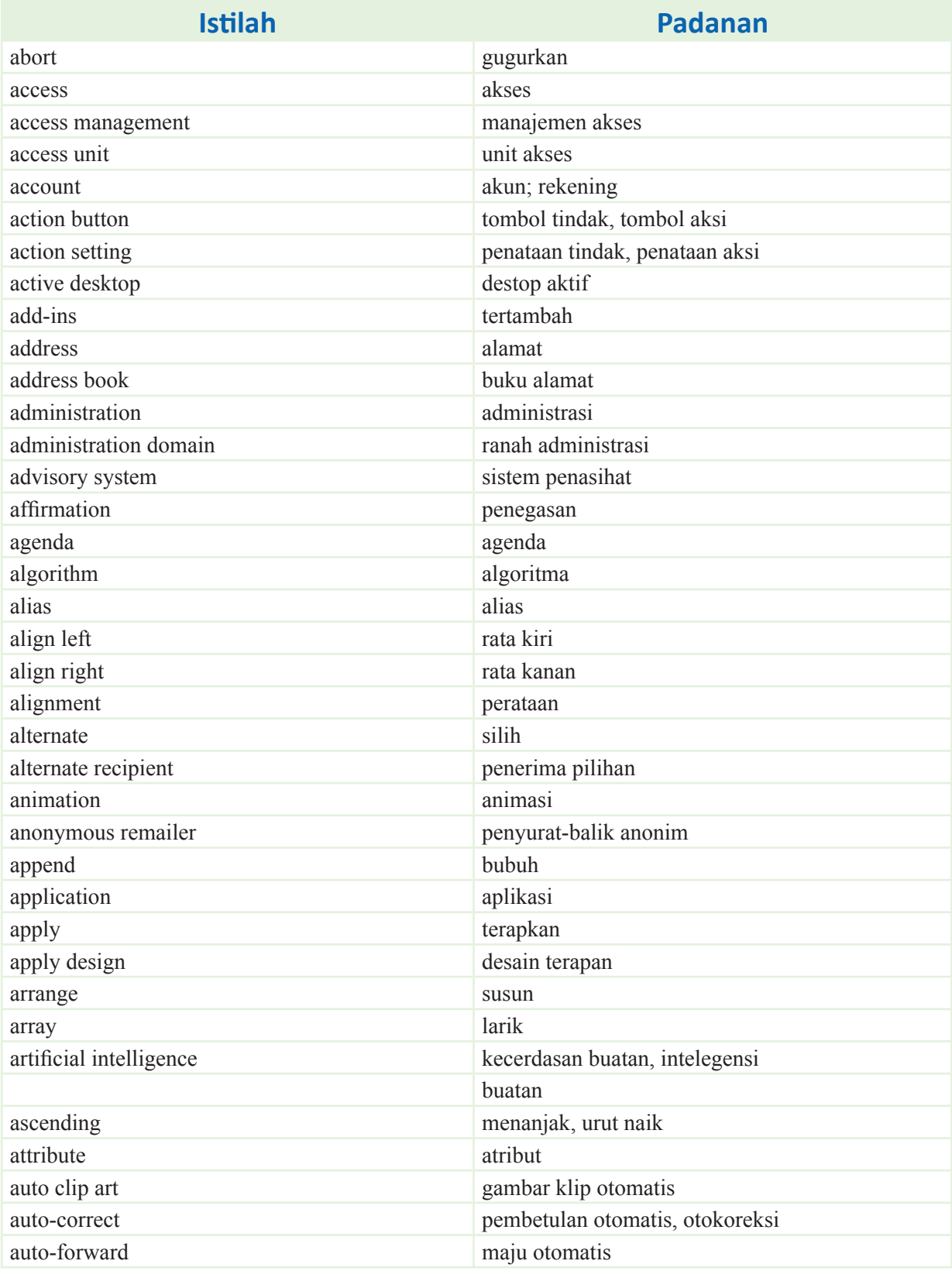

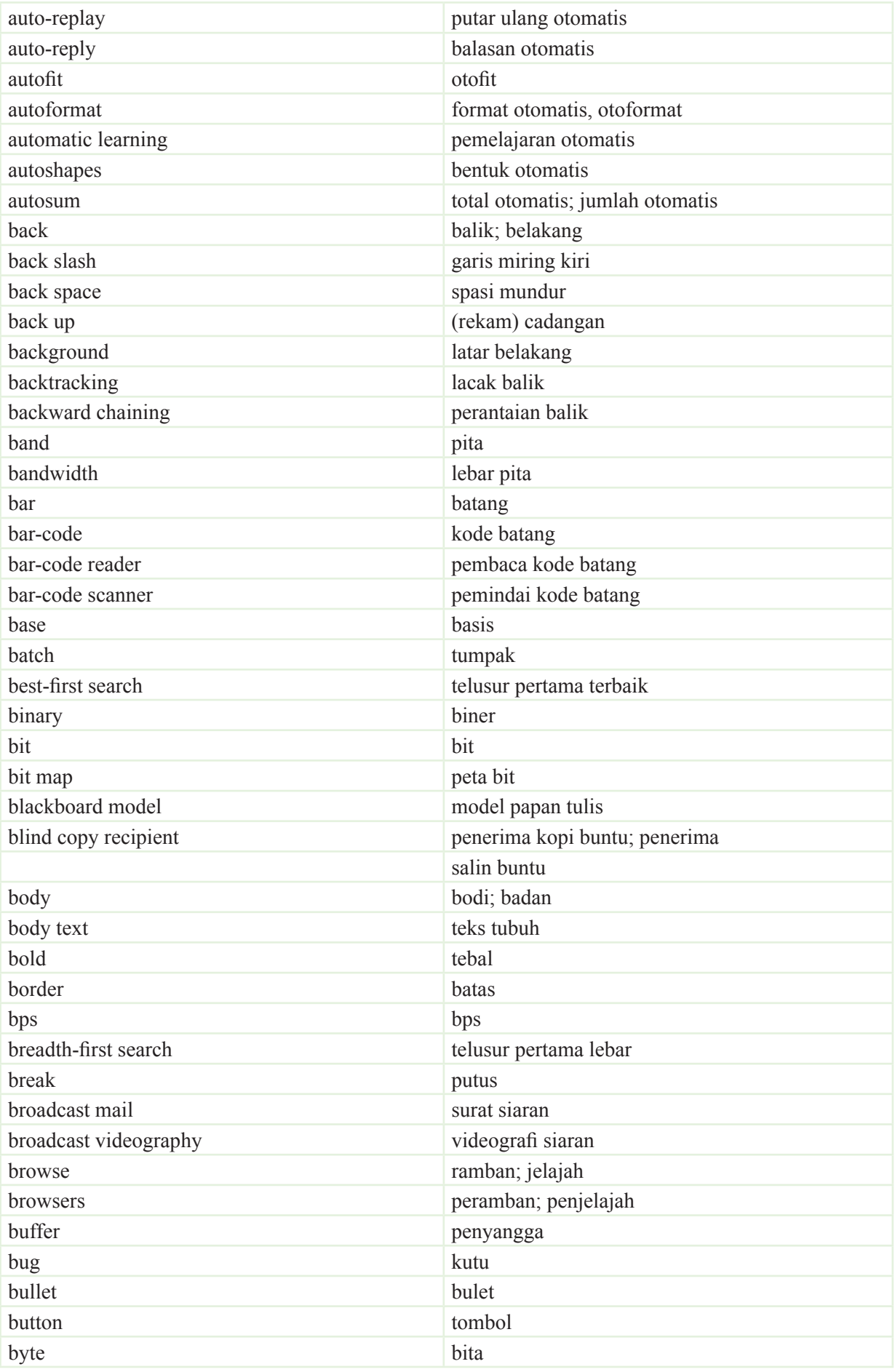

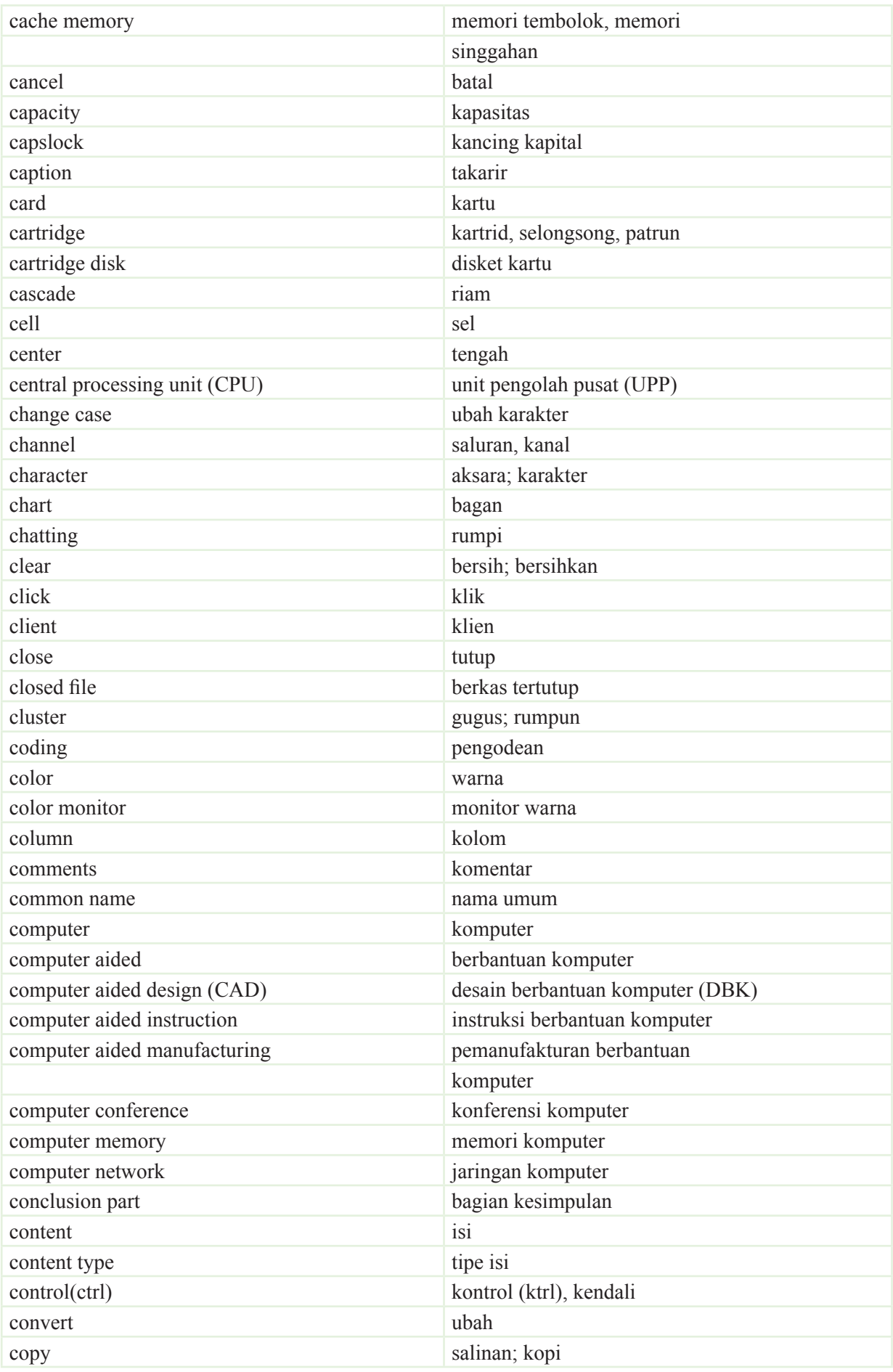

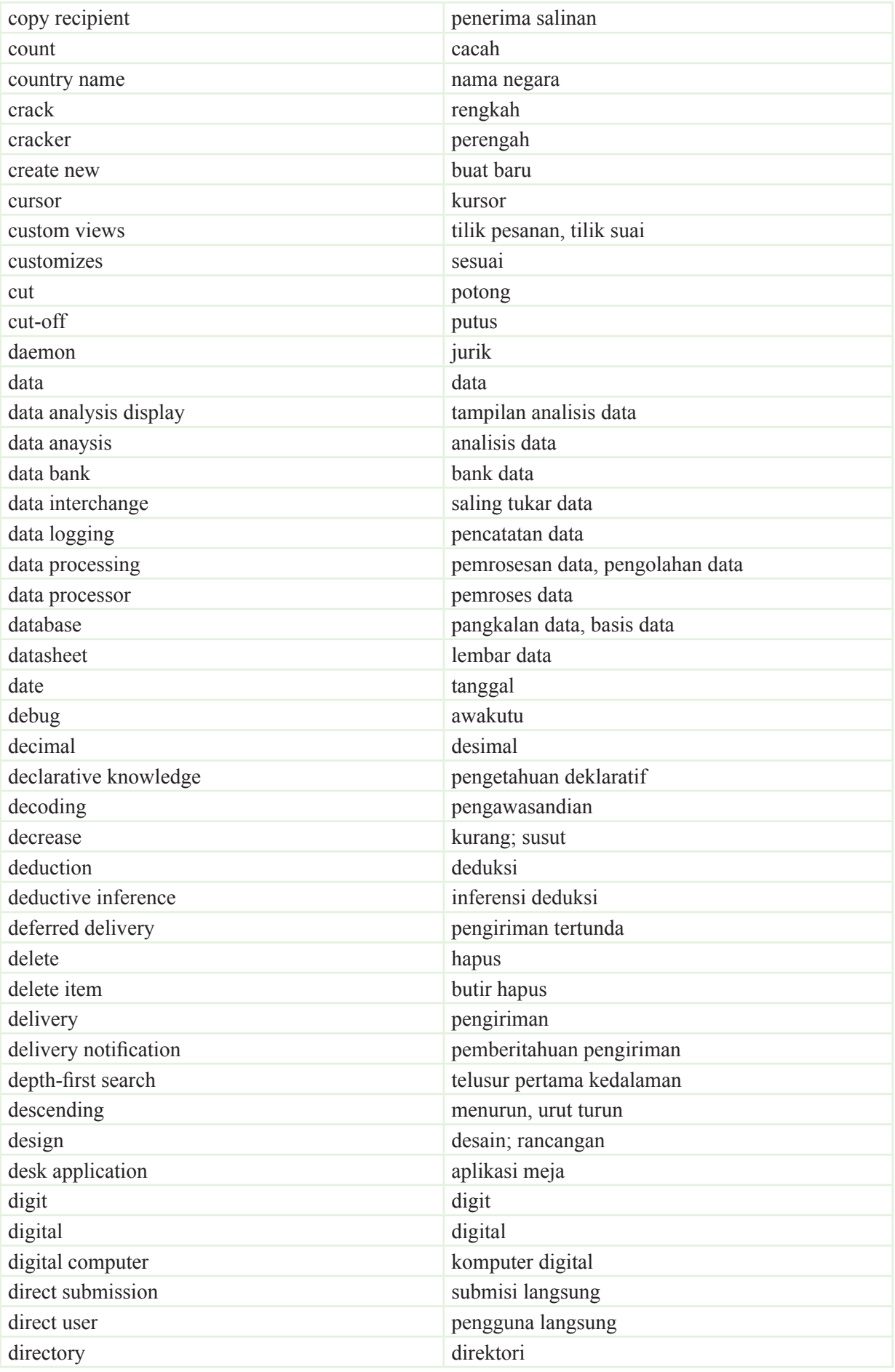

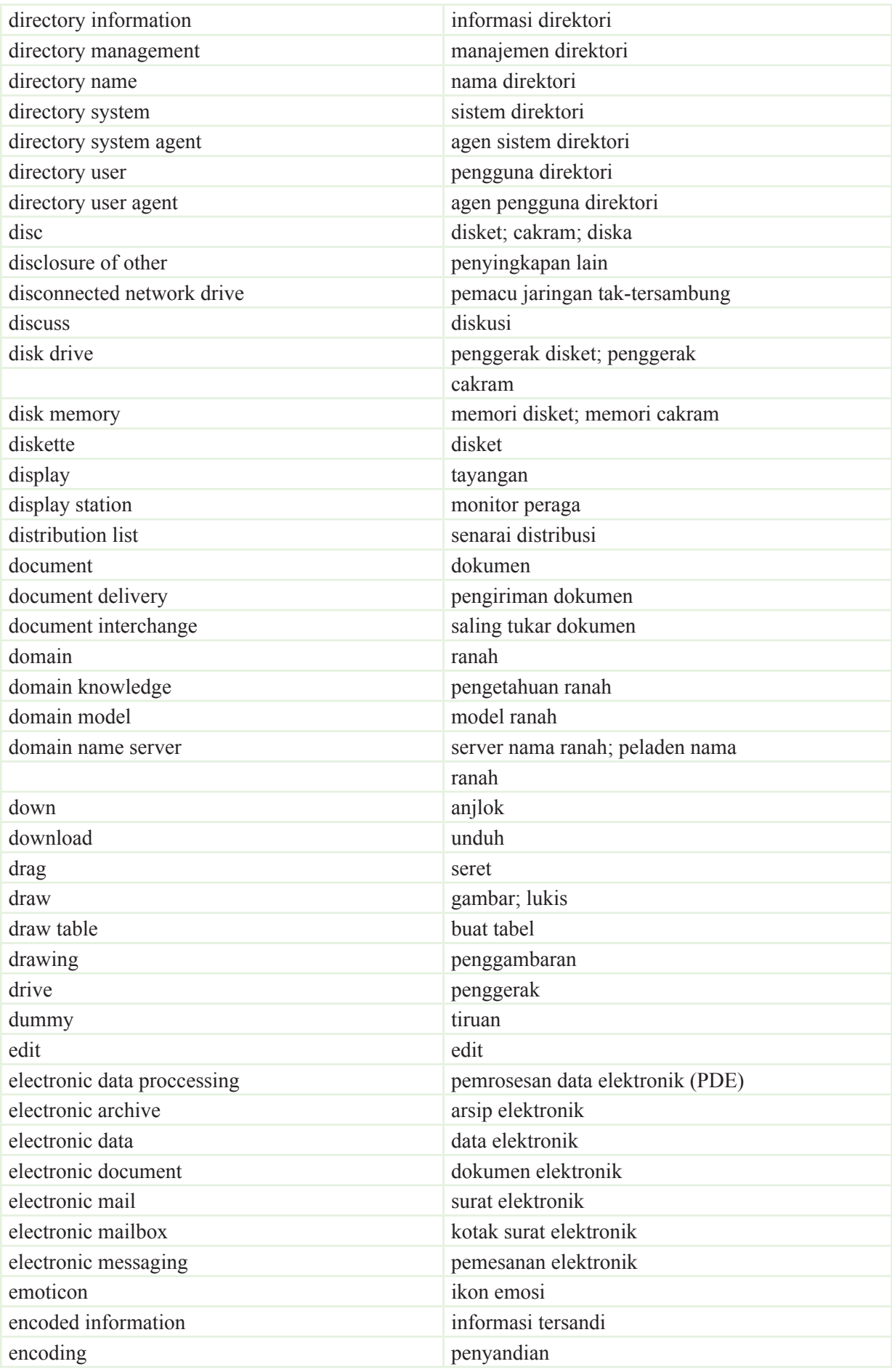

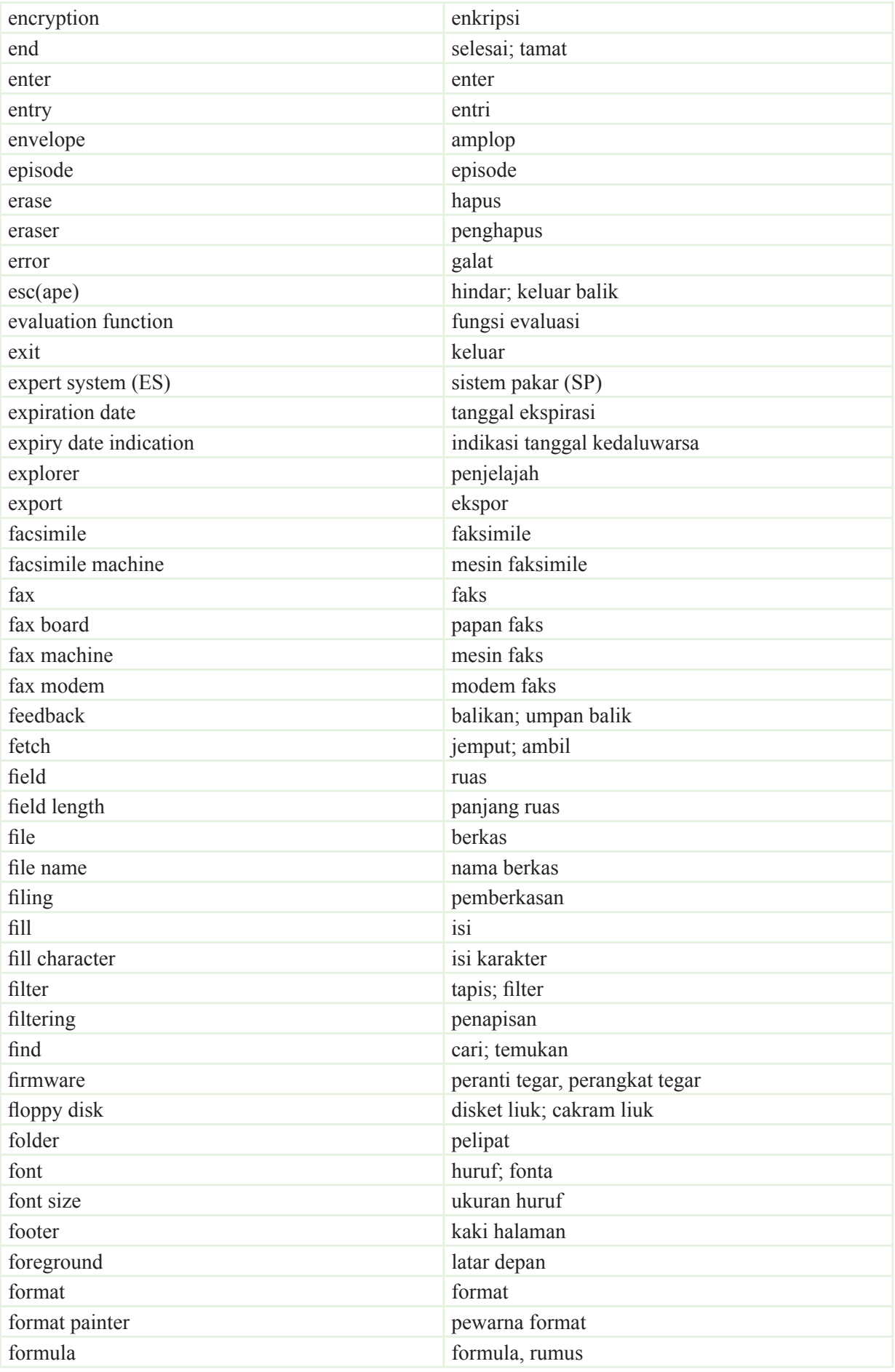

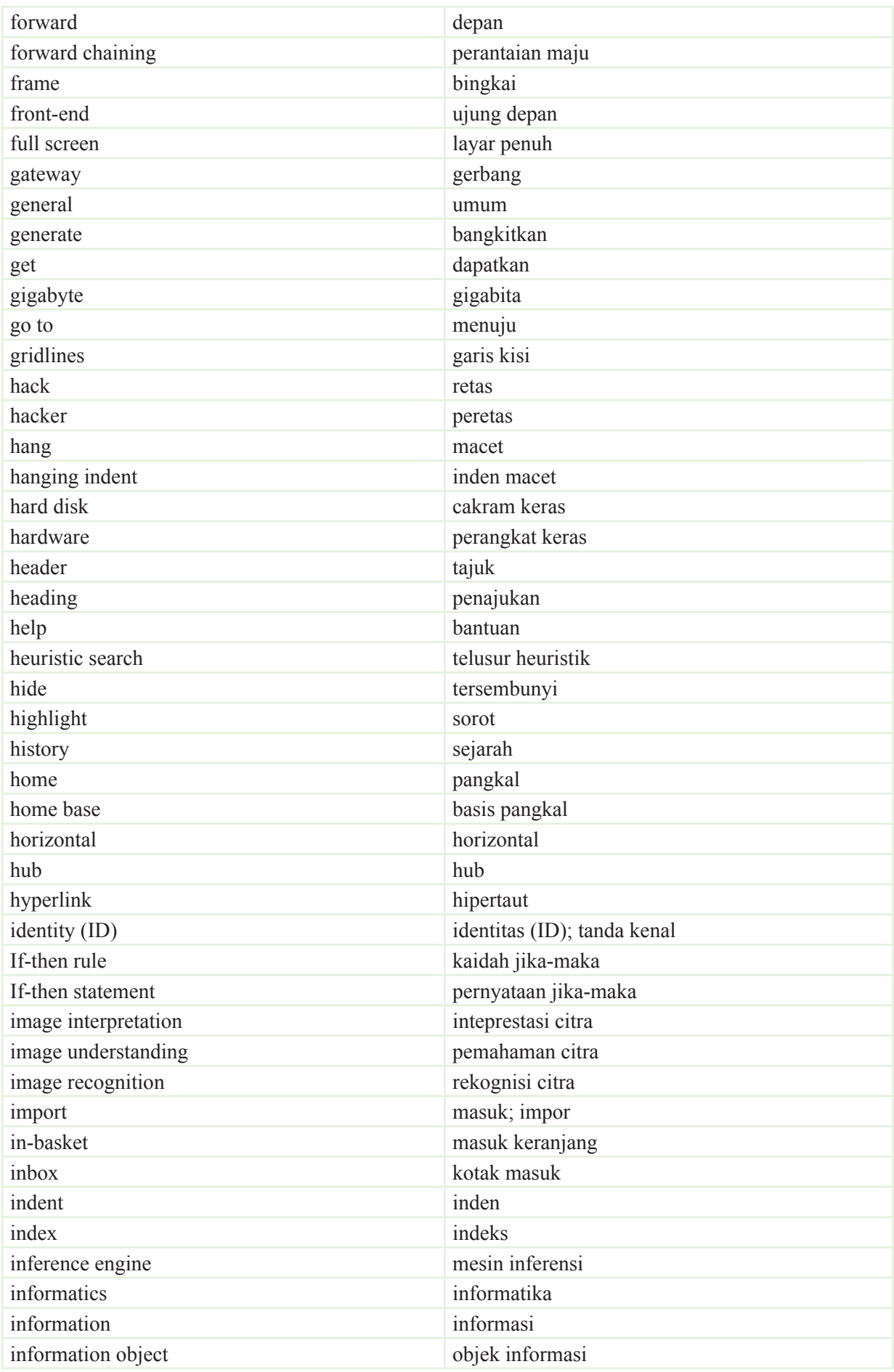

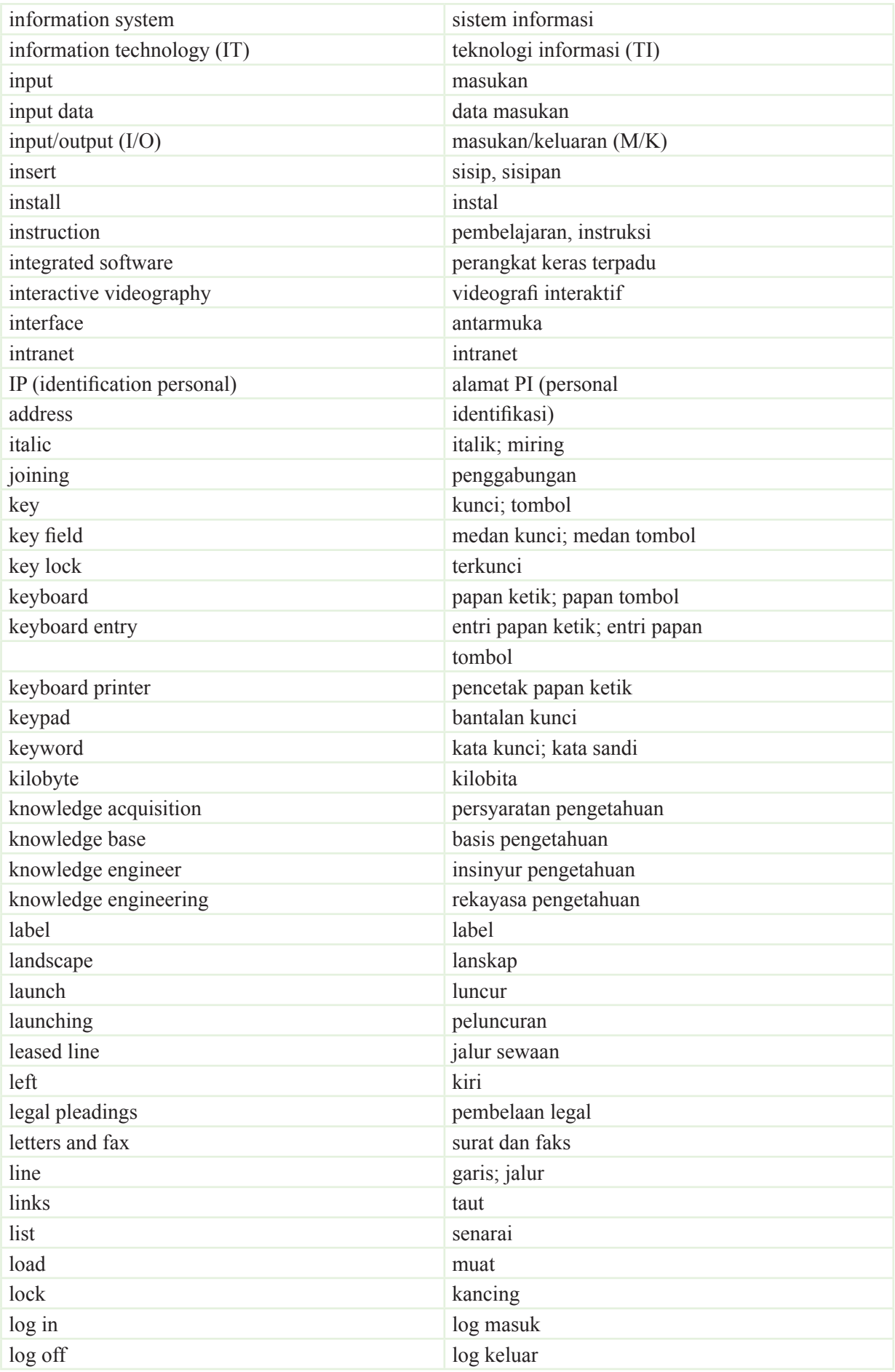

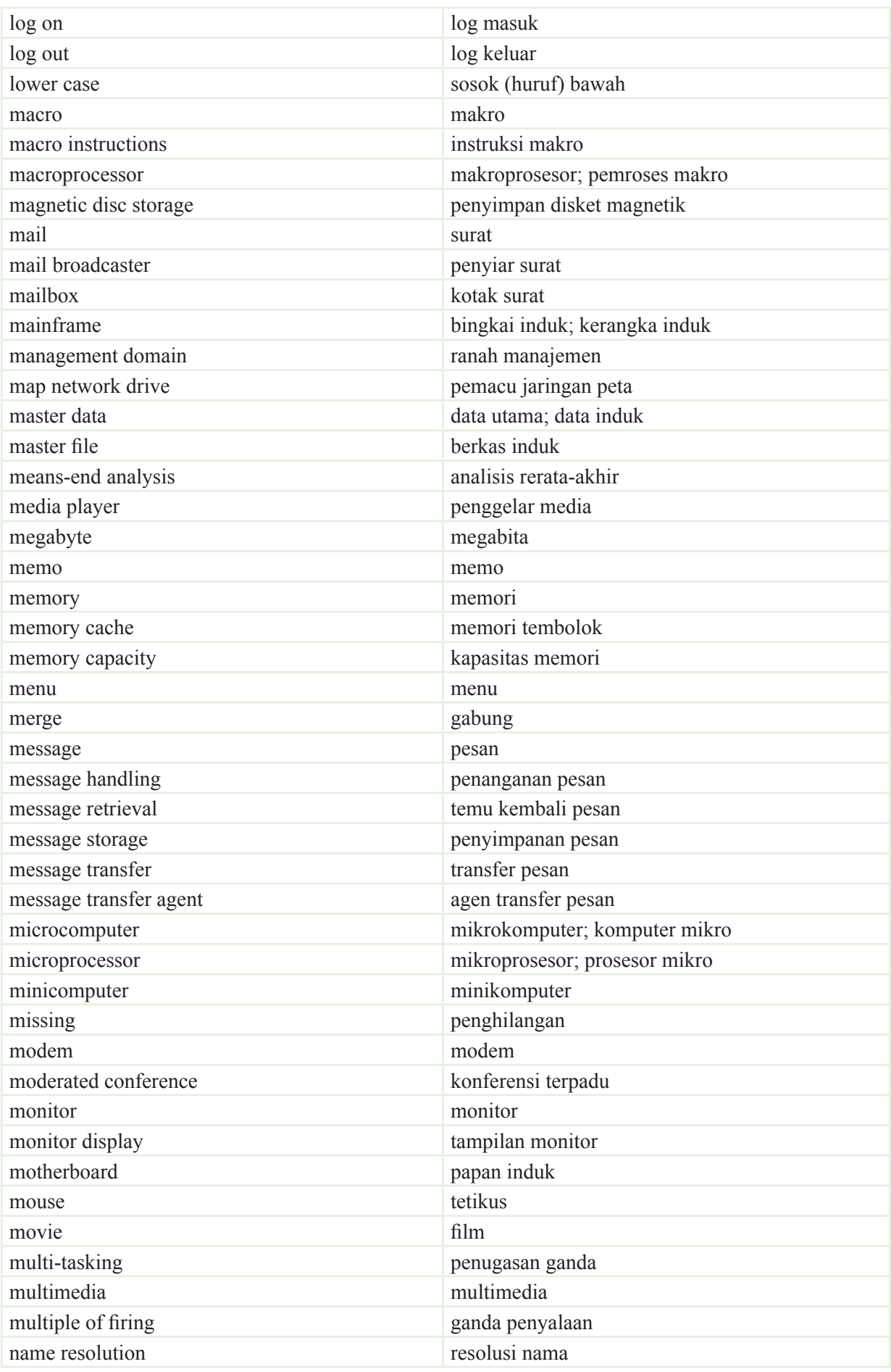

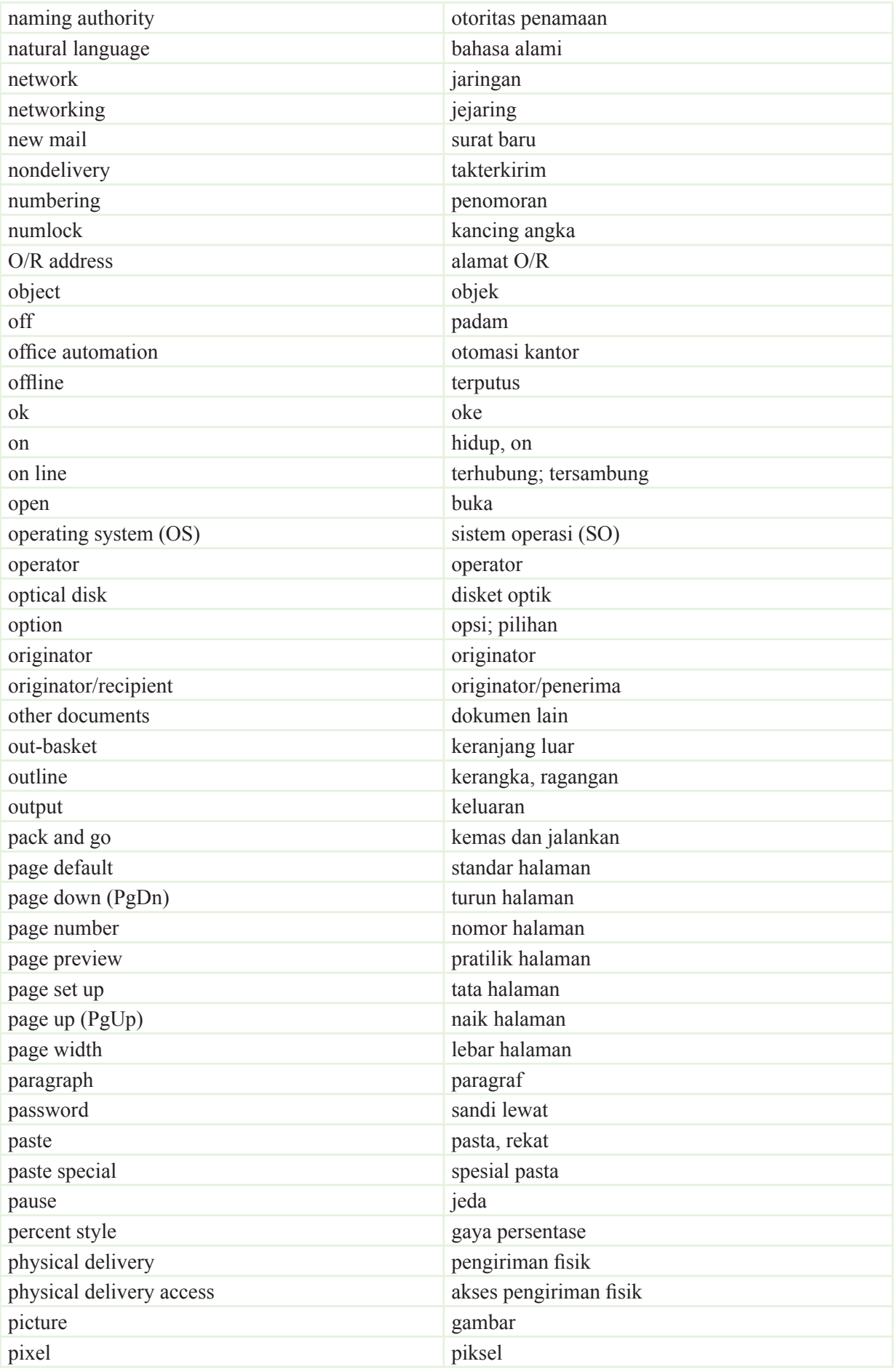

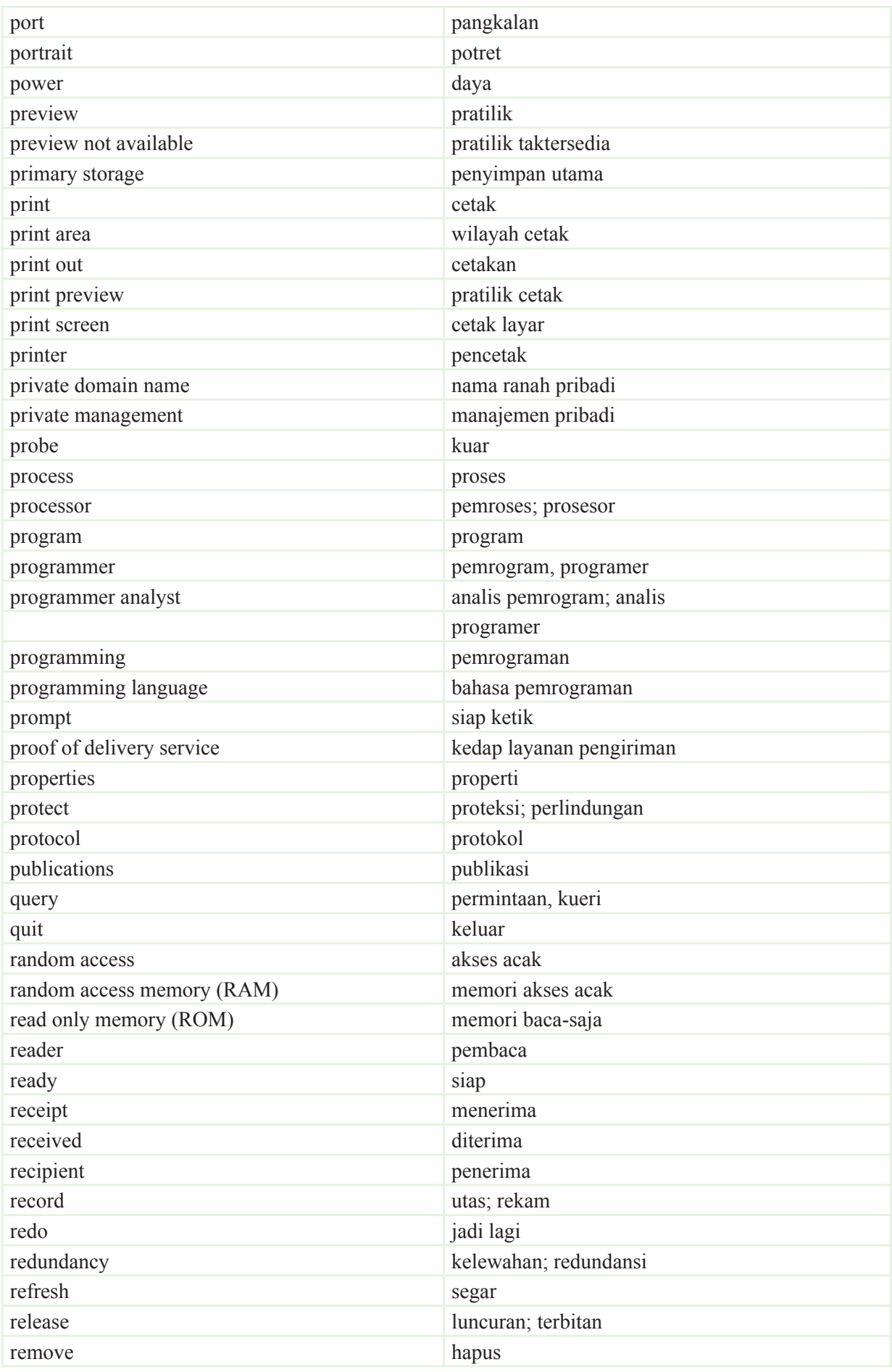

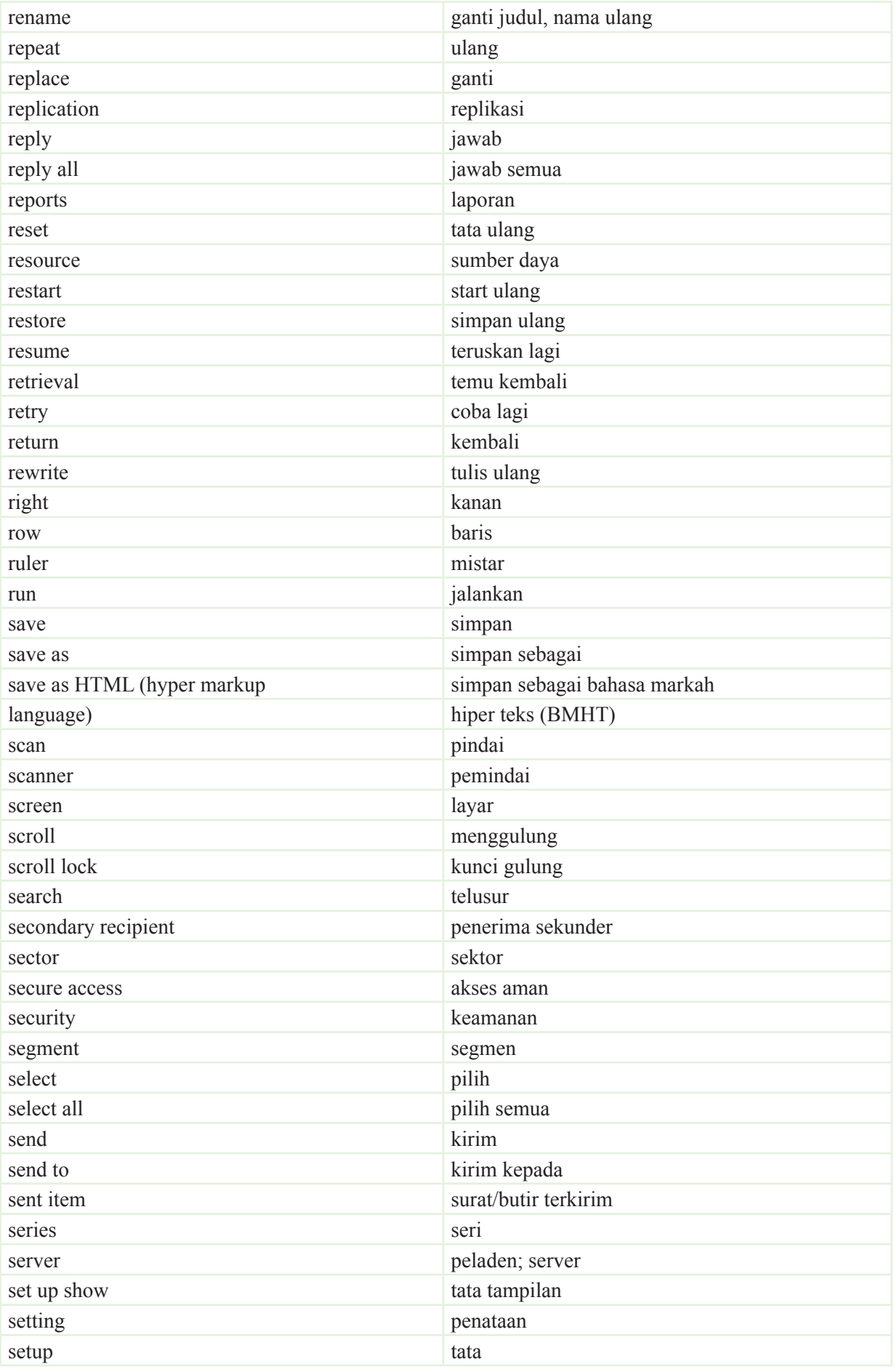

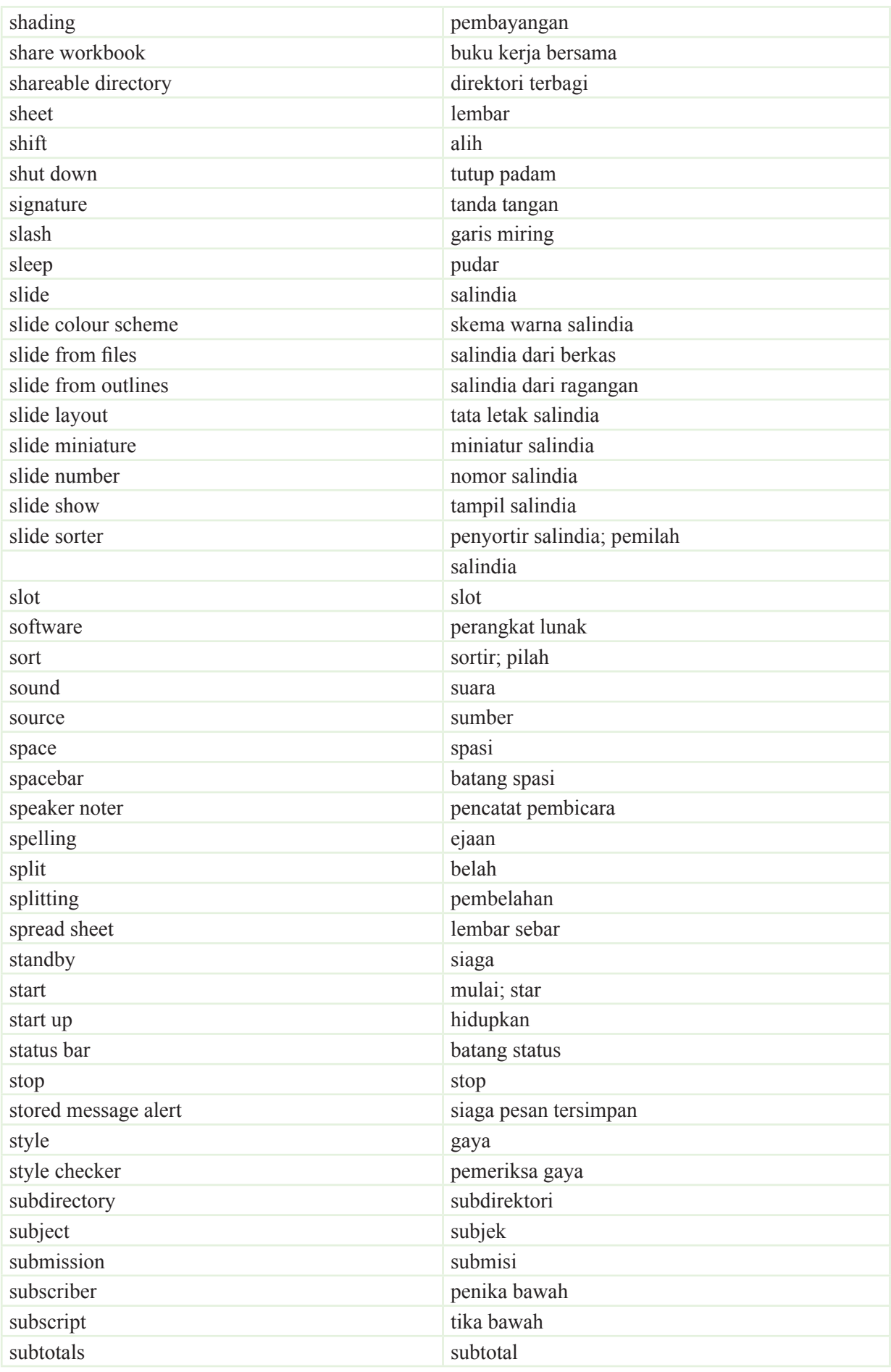

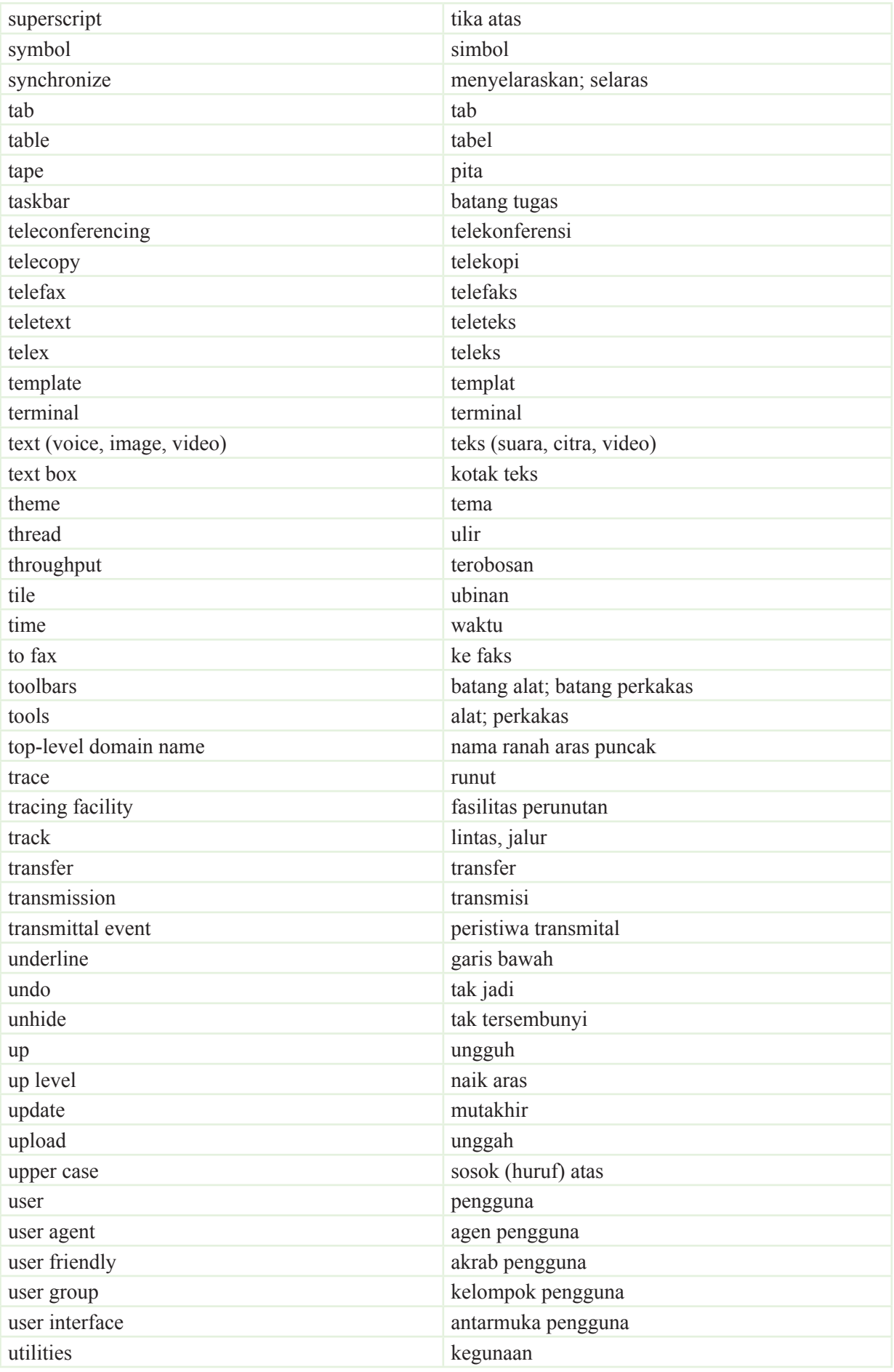

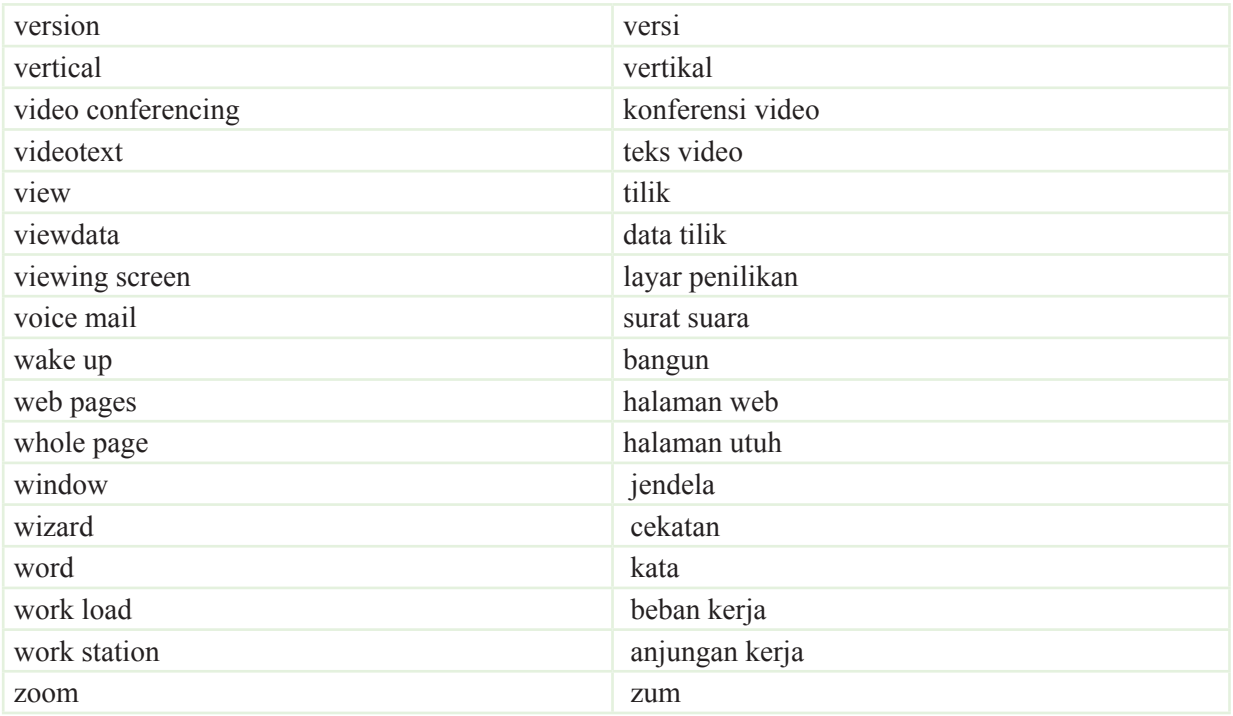

**Sumber**: Panduan Pembakuan Istilah Pelaksanaan Instruksi Presiden Nomor 2 Tahun 2001 Tentang Penggunaan Komputer Dengan Aplikasi Komputer Berbahasa Indonesia

## **IsƟlah-IsƟlah dalam Internet**

- ADN Advanced Digital Network. Biasanya merujuk kepada saluran leased line berkecepatan 56Kbps.
- ADSL Asymetric Digital Subscriber Line. Sebuah tipe DSL dimana upstream dan downstream berjalan pada kecepatan yang berbeda. Dalam hal ini, downstream biasanya lebih tinggi. Konfigurasi yang umum memungkinkan downstream hingga 1,544 mbps (megabit per detik) dan 128 kbps (kilobit per detik) untuk upstream. Secara teori, ASDL dapat melayani kecepatan hingga 9 mbps untuk downstream dan 540 kbps untuk upstream.
- Anonymous FTP Situs FTP yang dapat diakses tanpa harus memiliki login tertentu. Aturan standar dalam mengakses Anonymous FTP adalah dengan mengisikan "Anonymous" pada isian Username dan alamat email sebagai password.
- ARPANet Advanced Research Projects Agency Network. Jaringan yang menjadi cikal-bakal terbentuknya Internet. Dibangun pada akhir dasawarsa 60-an hingga awal dasawarsa 70-an oleh Departemen Pertahanan Amerika Serikat sebagai percobaan untuk membentuk sebuah jaringan berskala besar (WAN) yang menghubungkan komputerkomputer di berbagai lokasi dengan sistem yang berbeda-beda pula namun dapat diakses sebagai sebuah kesatuan untuk dapat saling memanfaatkan resource masingmasing.
- ASCII American Standard Code for Information Interchange. Standar yang berlaku di seluruh dunia untuk kode berupa angka yang merepresentasikan karakter-karakter, baik huruf, angka, maupun simbol yang digunakan oleh komputer. Terdapat 128 karakter standar ASCII yang masing-masing direpresentasikan oleh tujuh digit bilangan biner mulai dari 0000000 hingga 1111111.
- Backbone Jalur berkecepatan tinggi atau satu seri koneksi yang menjadi jalur utama dalam sebuah network.
- Bandwidth Besaran yang menunjukkan banyaknya data yang dapat dilewatkan di suatu saluran komunikasi pada network dalam satuan waktu tertentu.
- Binary Biner. Yaitu informasi yang seluruhnya tersusun atas 0 dan 1. Istilah ini biasanya merujuk pada file yang bukan berformat teks, seperti halnya file grafis.
- Bit BInary digiT. Satuan terkecil dalam komputasi, terdiri dari sebuah besaran yang memiliki nilai antara 0 atau 1.
- bps Bit Per Seconds. Ukuran yang menyatakan seberapa cepat data dipindahkan dari satu tempat ke tempat lain.
- Broadband Saluran transmisi data dengan kecepatan tinggi serta kapasitas bandwidth yang lebih besar daripada saluran telepon konvensional.
- Browser Sebutan untuk perangkat lunak (software) yang digunakan untuk mengakses World Wide Web
- Byte Sekumpulan bit yang merepresentasikan sebuah karakter tunggal. Biasanya 1 byte akan terdiri dari 8 bit, namun bisa juga lebih, tergantung besaran yang digunakan.

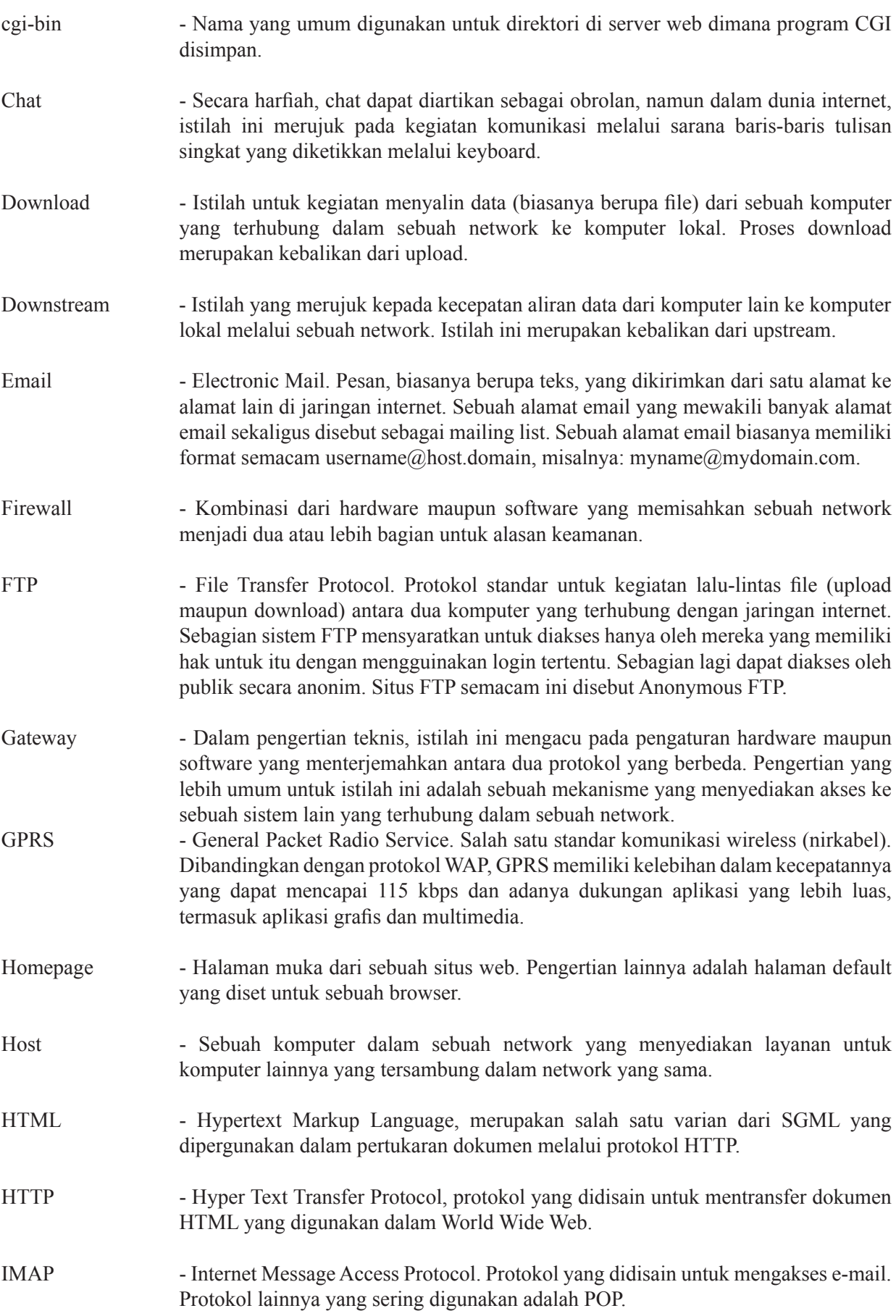
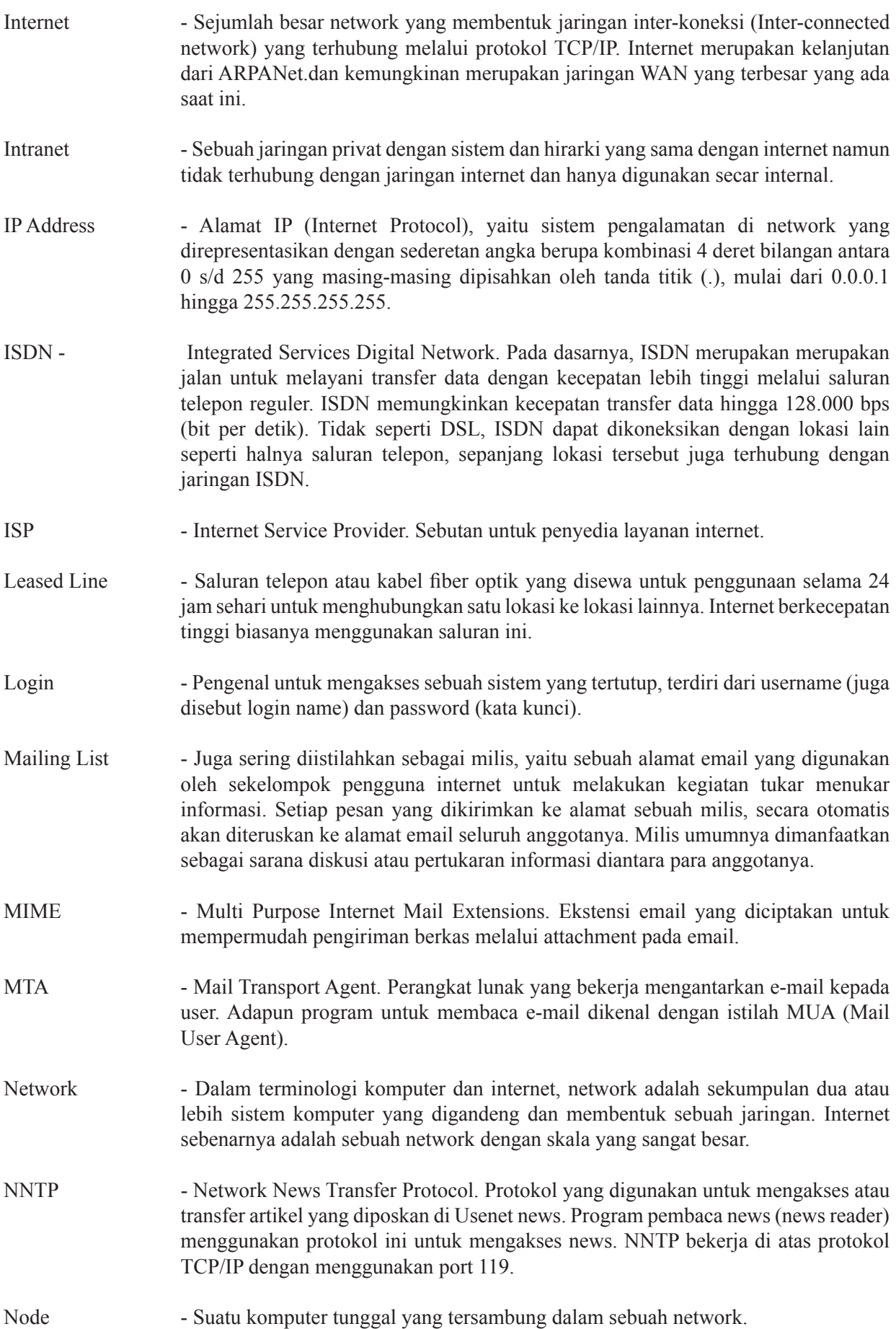

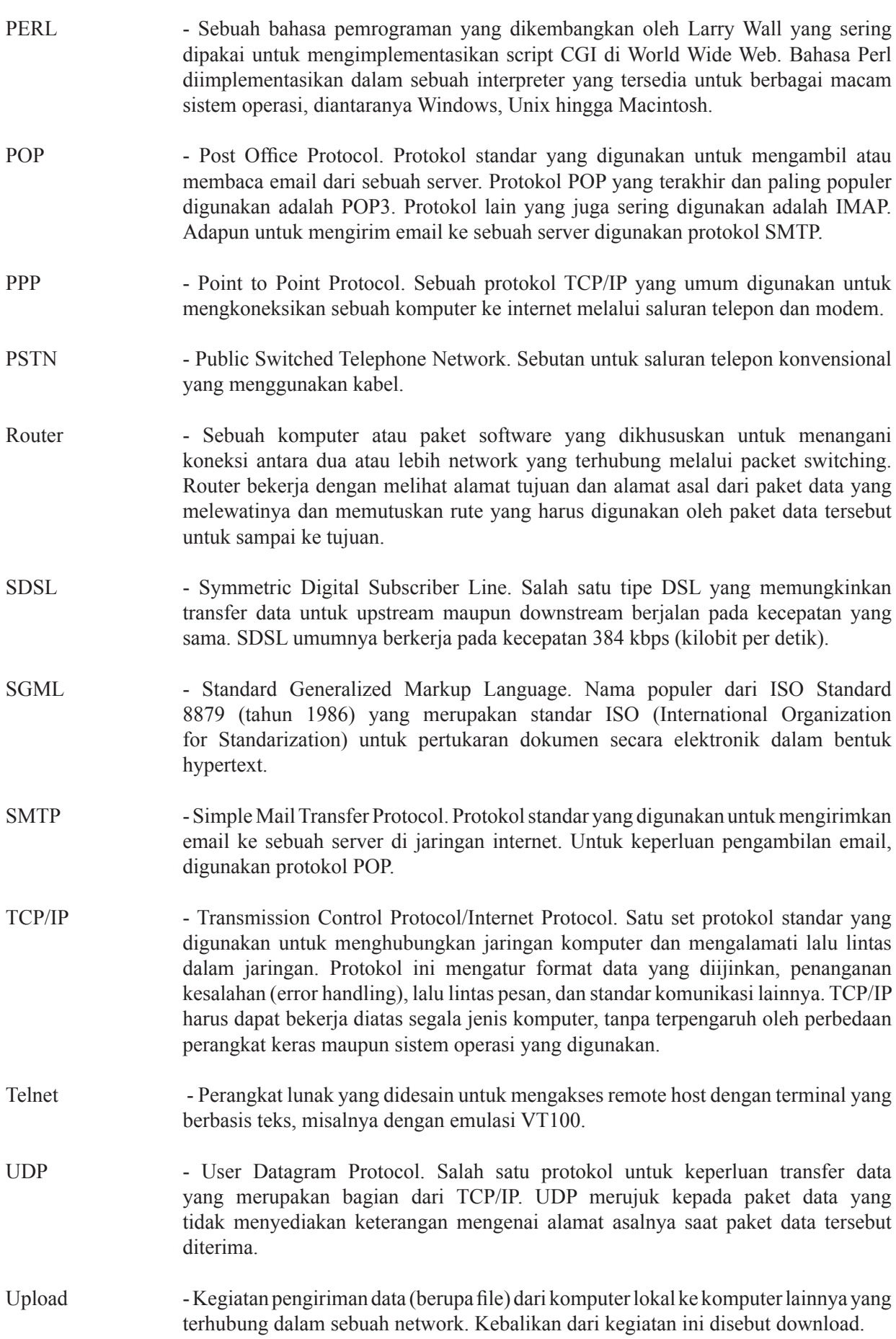

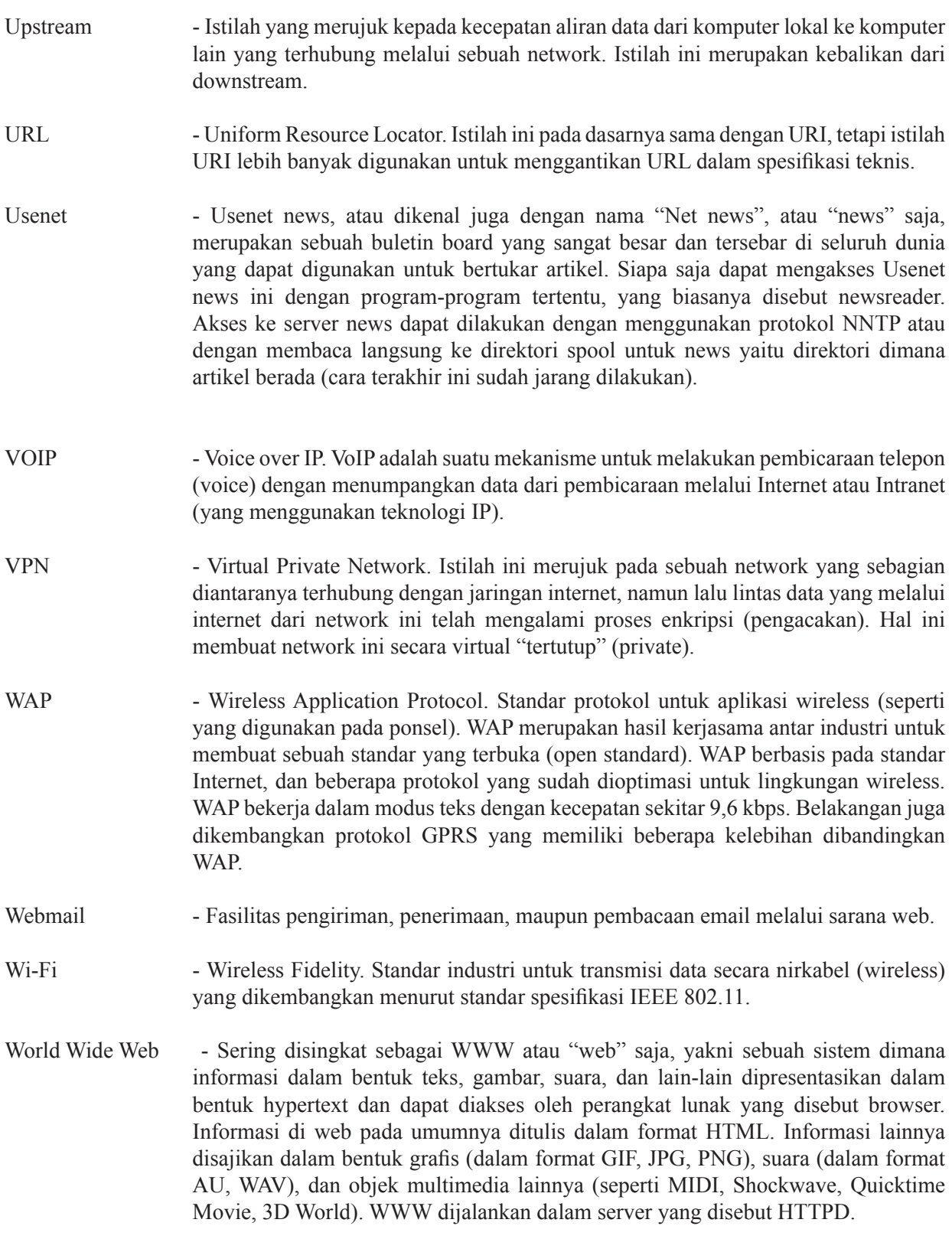

 **Sumber**: www.The-Exploration.net

# **Kunci Jawaban**

#### **Bab 1**

# **Uji Kompetensi Semester 2**

 $\overline{\mathbf{C}}$  $\overline{C}$  $\overline{D}$  $\mathbf A$  $\overline{C}$  $\mathbf A$  $\overline{\mathsf{C}}$  $\overline{\mathbf{B}}$  $\overline{A}$  $\overline{C}$  $\overline{D}$  $\overline{C}$  $\overline{B}$  $\overline{A}$  $\mathsf{C}$  $\mathbf D$  $\mathbf{A}$  $\overline{C}$  $\overline{B}$  $\mathbf{A}$ 

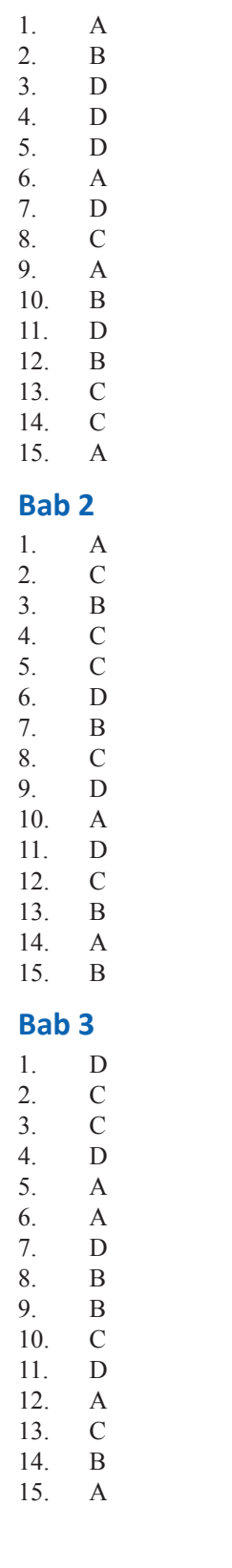

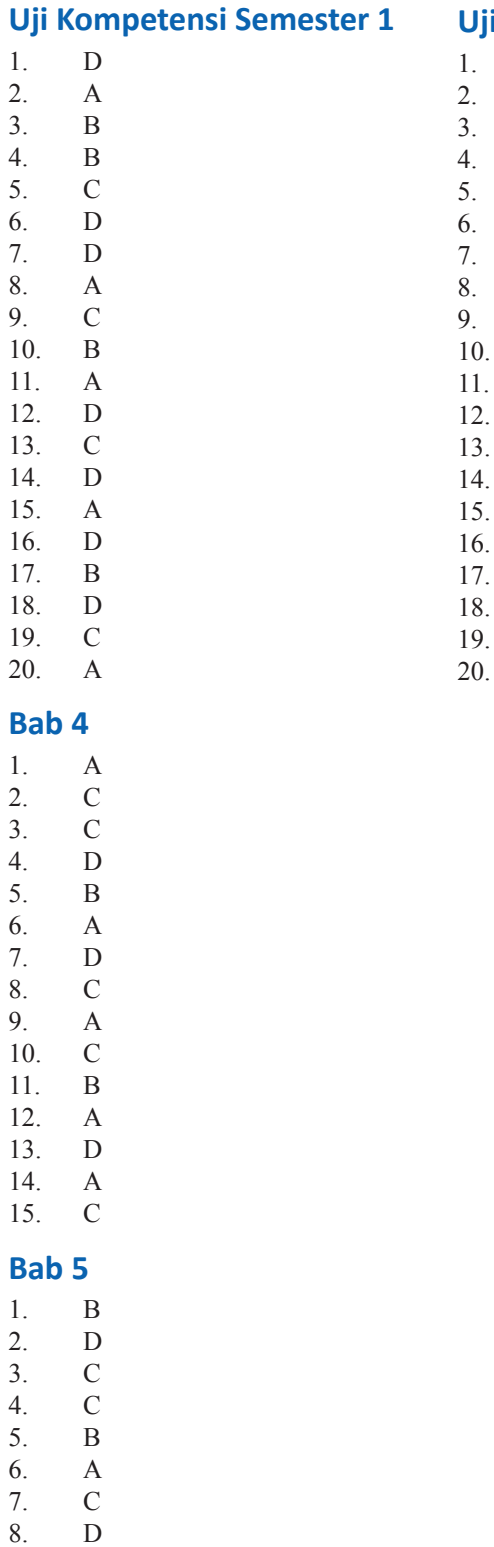

9. A 10. B 11. B 12. D 13. C 14. B<br>15. A 15. A

# **Indeks**

# **A**

abbacus 19 Adobe Photoshop 44, 61, 83, 82, 88, 102, 103, 88

# **B**

Brainware 44, 59, 82

#### **C**

CD 5, 25, 42, 45, 72, 76, 65, 76, 81, 85 Central Processing Unit 42, 65, 82 Corel Draw 44, 88 Cybercrime 32, 35

#### **D**

disket 15, 45, 72, 76, 87 Drive device 65 DVD 42, 70, 72, 80, 81, 83, 81

# **E**

E-banking 26, 35, 27 e-commerce 25, 26, 37, 25, 26, 35, 36 e-government 29, 30, 37, 29, 30, 35, 36, 37, 30, 35, 36 e-health 8, 27, 38, 36 e-learning 28, 29, 35, 37, 38, 36 E-mail 23, 24, 32, 35

# **F**

flashdisk 45, 77 folder 54, 56, 57, 61, 62, 56, 57, 58, 60, 92, 93

# **H**

hacking 37 handphone 6, 22, 23 Harddisk 42, 65, 75 hardware 5, 41, 51, 59, 48, 66, 65, 67

# **I**

Input 41, 59, 66, 71, 72, 82, 83, 84, 66 internet 5, 7, 9, 11, 19, 20, 10, 14, 17, 12, 22, 23, 40, 52, 54, 39, 62, 67, 71, 86, 91

# **J**

jaringan 8, 9, 10, 11, 5, 23, 25, 26, 27, 28, 32, 37, 25, 24, 52 Jaringan 8

# **K**

Kabel Serat Optik 8, 18 ketenagakerjaan 31, 35, 36 keyboard 41, 45, 47, 48, 49, 66, 67, 83, 82, 91, 92, 93, 98, 104

komputer 5 komunikasi 7

#### **M**

mainframe 47, 75 manusia 6 memory 15, 40, 61, 59, 65, 71, 76, 77, 81, 83, 82 microsoft word excel 44, 79, 83, 82, 87, 99, 100, 101, 102, 103, 100 monitor 42, 47, 48, 50, 61, 59, 48, 47, 42, 47, 48, 50, 61, 59, 48, 47, 42, 47, 48, 50, 61, 59, 48, 47, 68, 73, 83, 84, 82, 68, 73, 83, 84, 82, 68, 73, 83, 84, 82, 98

# **O**

operating system 15, 52, 39, 59, 60, 77, 82 output 40, 41, 42, 45, 61, 59, 66, 73, 82, 83, 84, 82

# **P**

personal computer 52, 61, 68 pertanian 11, 30

# **R**

RAM 71, 72, 77, 83, 71 ROM 45, 71, 72, 76, 77, 83

# **S**

satelit 6–16 scanner 41, 61, 41, 69, 75, 82, 83, 82 Scrollbar 85 software 32, 72, 83, 80, 86, 101, 85 stasiun relay 19 Storage 42

# **T**

Telekonferensi 24 telepon 6–16 televisi 6–20, 22, 33, 34, 37, 25, 73, 88 Toolbar 85, 90, 100, 102, 90

# **W**

Windows 43, 52, 53, 54, 56, 39, 61, 62, 59, 57, 52, 53, 43, 60, 67, 78, 83, 78, 85, 88, 91, 103, 91 Windows Media Player 78

ISBN 978-979-095-173-0 (no. jilid lengkap) ISBN 978-979-095-178-5 (jil. 1e)

Buku teks pelajaran ini telah dinilai oleh Badan Standar Nasional Pendidikan (BSNP) dan telah ditetapkan sebagai buku teks pelajaran yang memenuhi syarat kelayakan untuk digunakan dalam proses pembelajaran melalui Peraturan Menteri Pendidikan Nasional Nomor 49 Tahun 2009, tanggal 12 Agustus 2009.

Harga Eceran Tertinggi (HET) \*Rp14.667,00